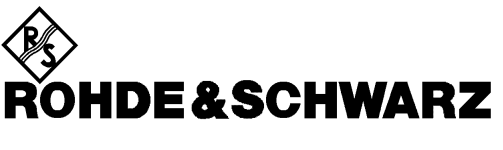

Broadcasting Division

# **Operating Manual**

# **MPEG2 REALTIME MONITOR**

# **DVRM**

**2068.8580...**

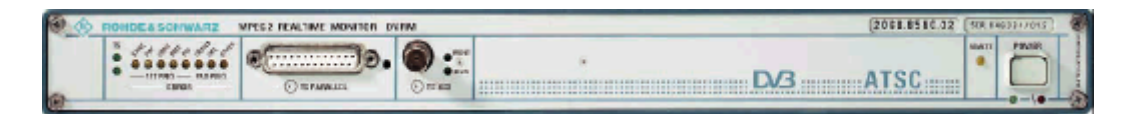

Printed in Germany

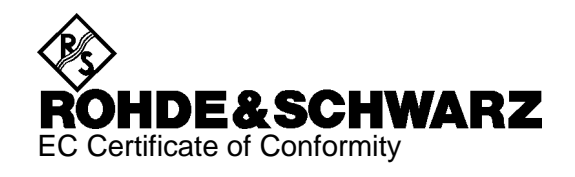

# $\epsilon$

Certificate No.: 2000-06

This is to certify that:

Equipment type Stock No. Stock No. Stock No. Stock No. Sessignation

DVRM 2068.8580.02 MPEG2 Real Time Monitor

complies with the provisions of the Directive of the Council of the European Union on the approximation of the laws of the Member States

- relating to electrical equipment for use within defined voltage limits (73/23/EEC revised by 93/68/EEC)
- relating to electromagnetic compatibility (89/336/EEC revised by 91/263/EEC, 92/31/EEC, 93/68/EEC)

Conformity is proven by compliance with the following standards:

EN60950 : 1997 EN50081-1 : 1992 EN50082-2 : 1995

Affixing the EC conformity mark as from 2000

#### **ROHDE & SCHWARZ GmbH & Co. KG Mühldorfstr. 15, D-81671 München**

Munich, 2000-03-13 Central Quality Management FS-QZ / Becker

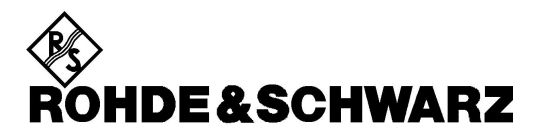

# **Kundeninformation zur Batterieverordnung (BattV)**

Dieses Gerät enthält eine schadstoffhaltige Batterie. Diese darf nicht mit dem Hausmüll entsorgt werden.

Nach Ende der Lebensdauer darf die Entsorgung nur über eine Rohde&Schwarz-Kundendienststelle oder eine geeignete Sammelstelle erfolgen.

# **Safety Regulations for Batteries (according to BattV)**

This equipment houses a battery containing harmful substances that must not be disposed of as normal household waste.

After its useful life, the battery may only be disposed of at a Rohde & Schwarz service center or at a suitable depot.

# **Consignes de sécurité pour batteries (selon BattV)**

Cet appareil est équipé d'une pile comprenant des substances nocives. Ne jamais la jeter dans une poubelle pour ordures ménagéres.

Une pile usagée doit uniquement être éliminée par un centre de service client de Rohde & Schwarz ou peut être collectée pour être traitée spécialement comme déchets dangereux.

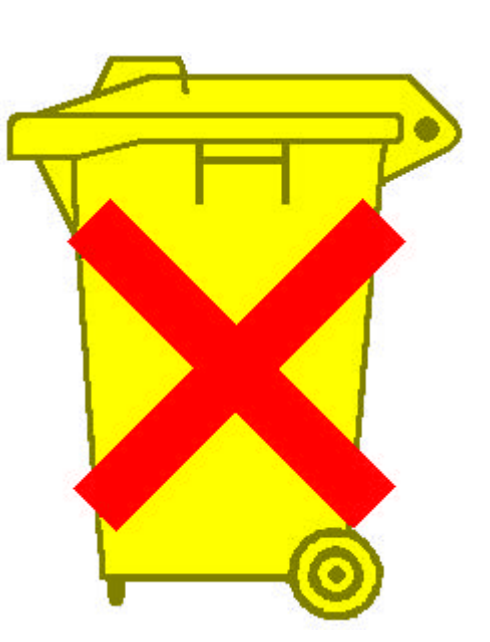

# **DVRM**

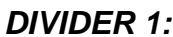

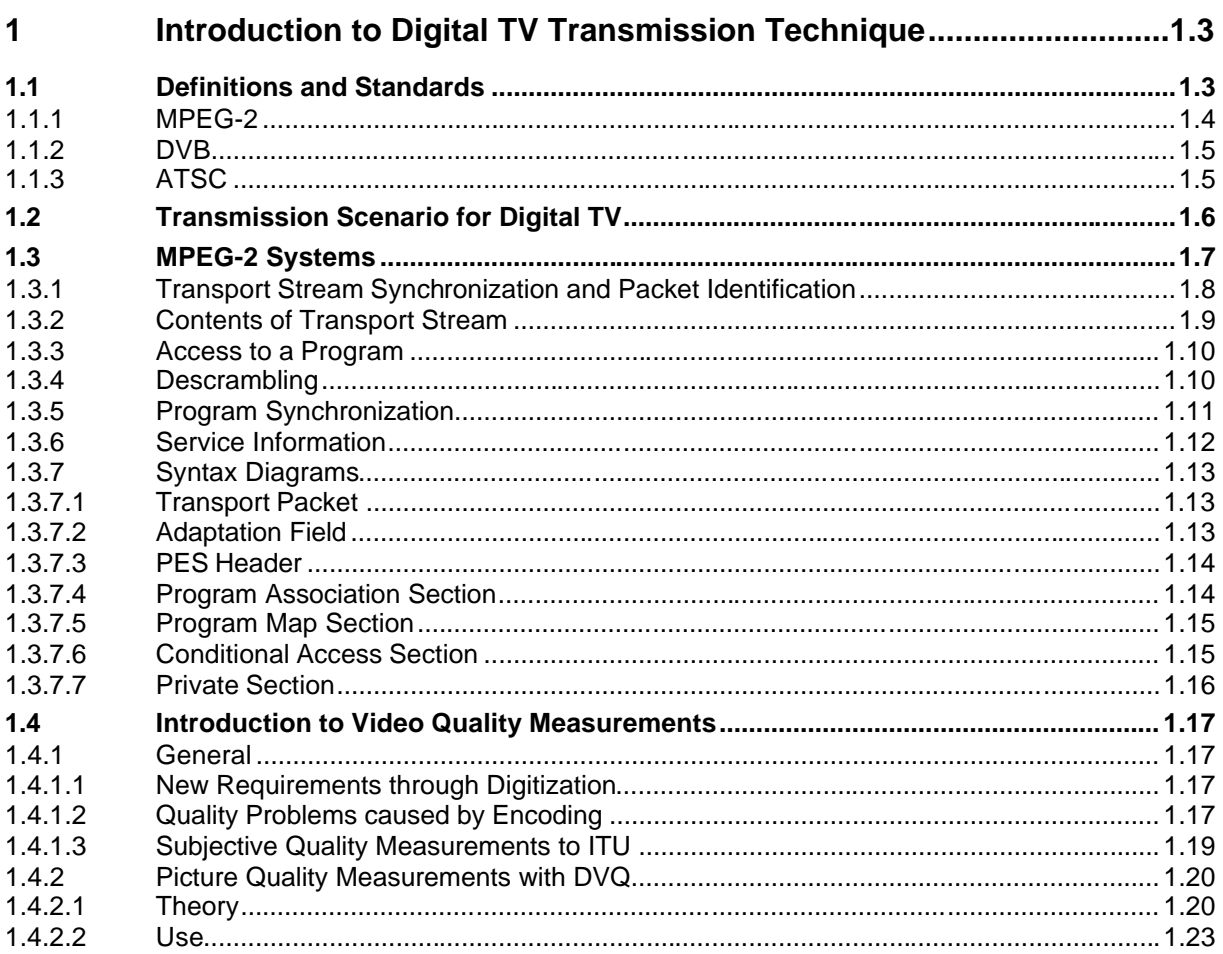

# **Contents Contents**

# **DIVIDER 2:**

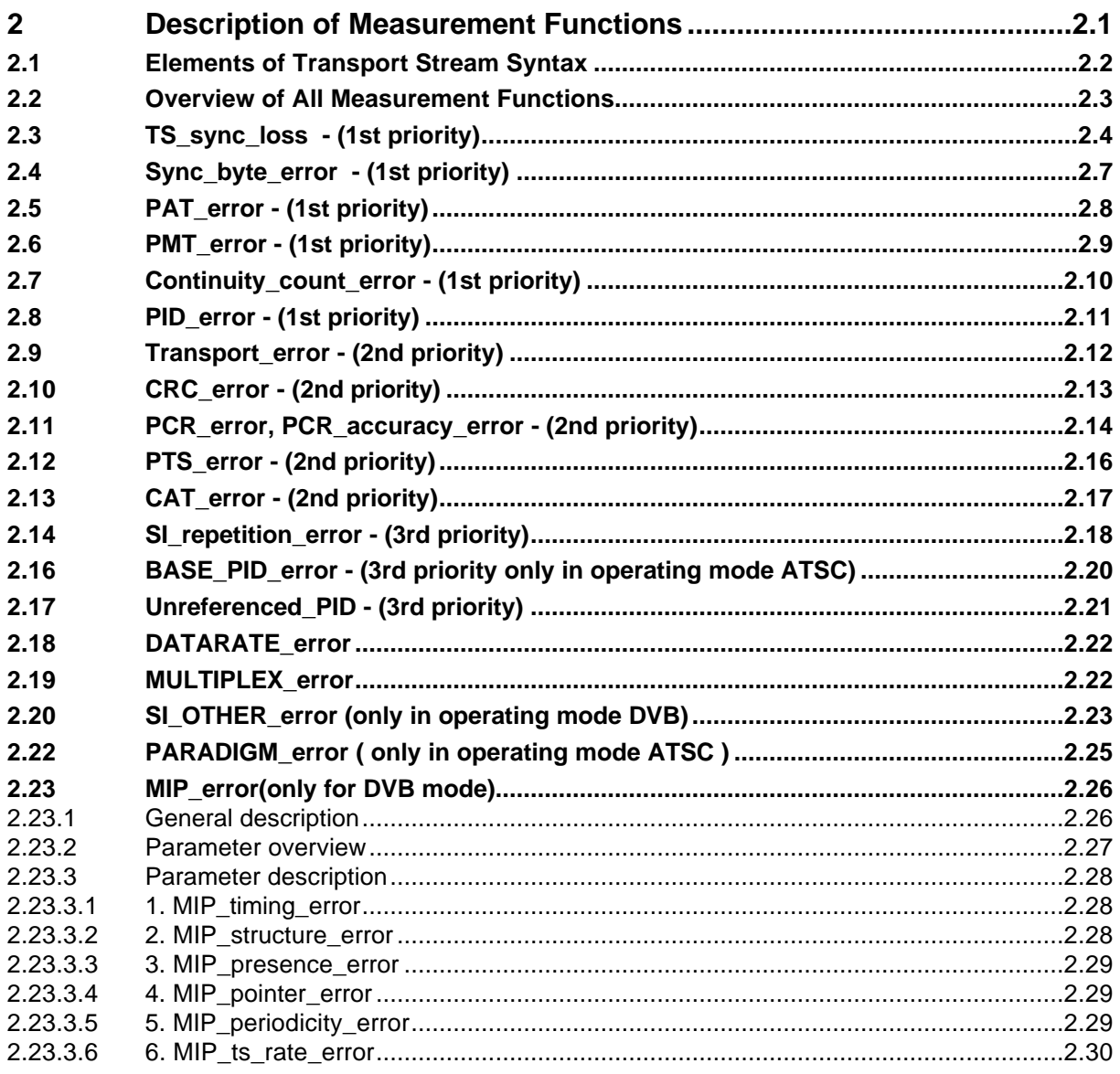

# **DVRM**

# **DIVIDER 3:**

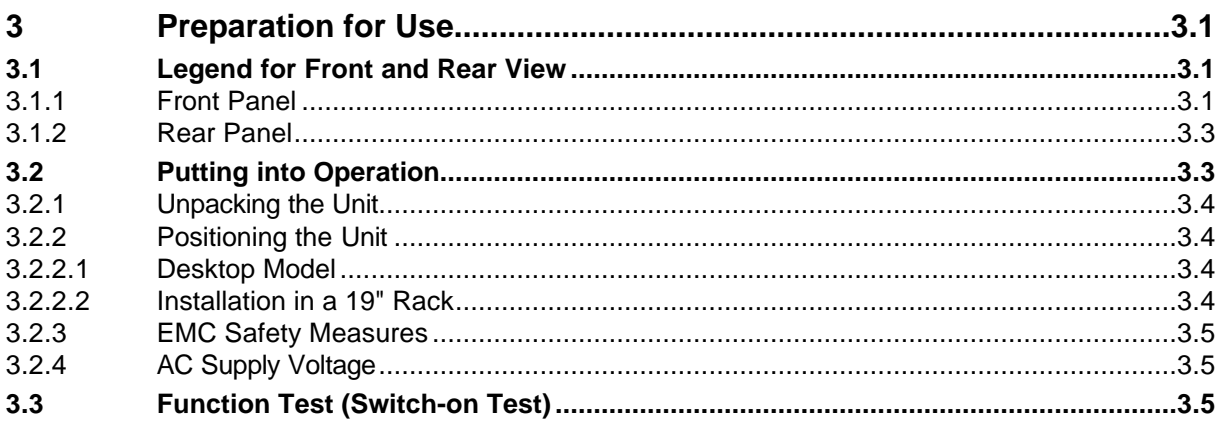

# **DIVIDER 4:**

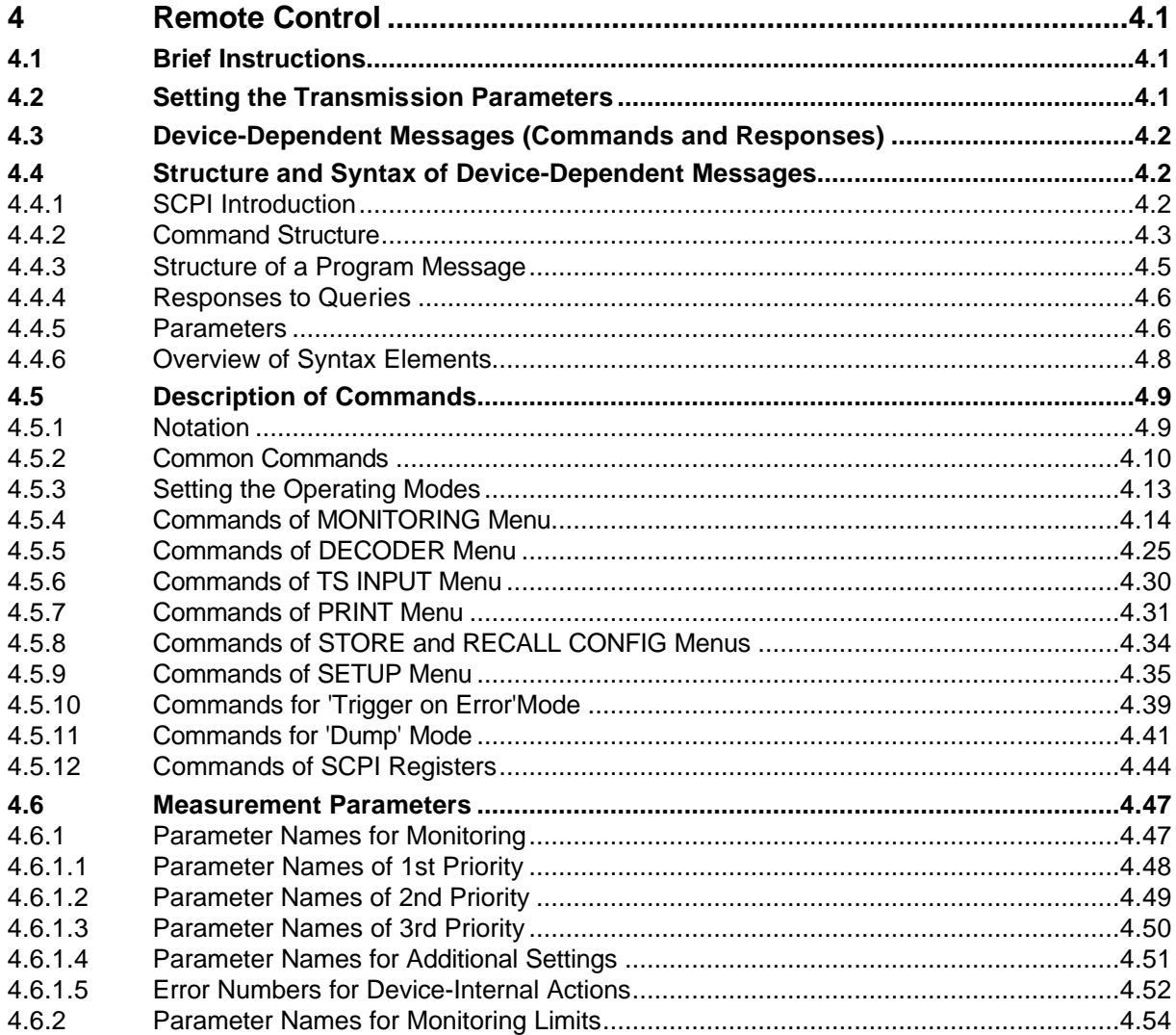

# **Contents**

# **DVRM**

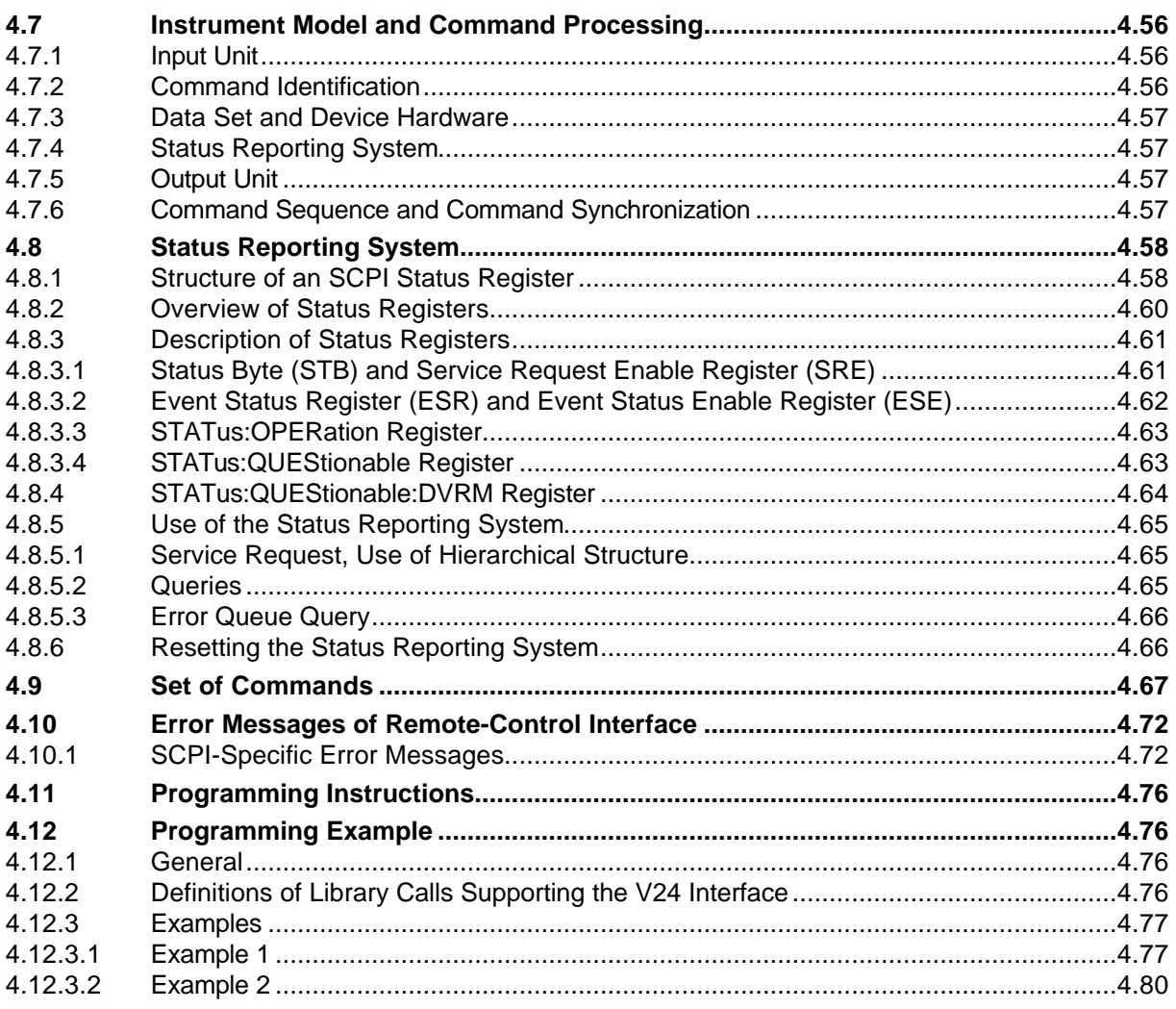

# **DIVIDER 5:**

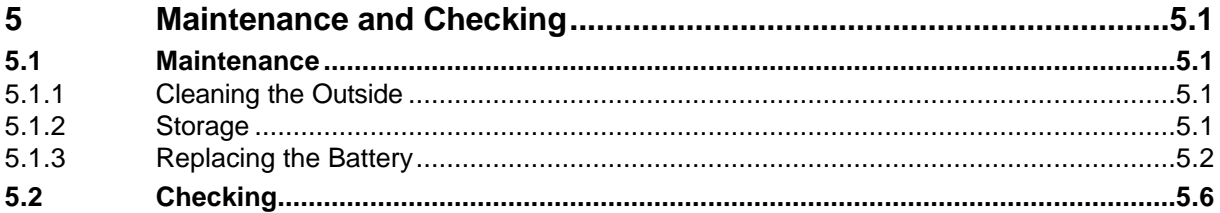

# **DIVIDER 6:**

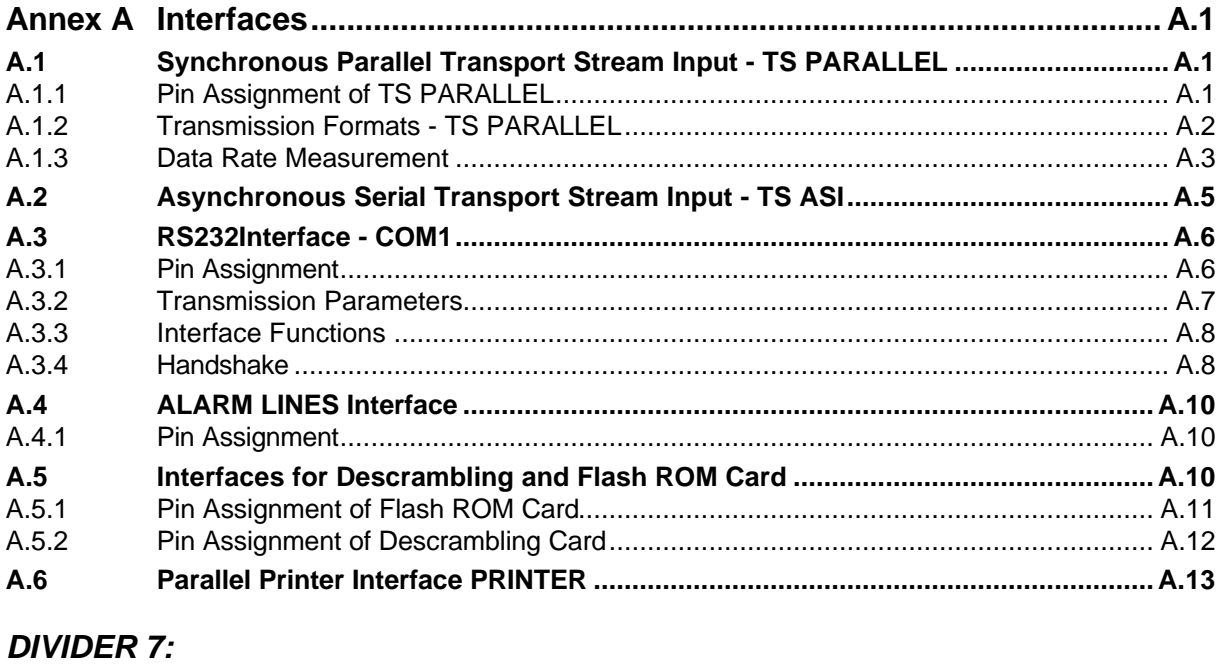

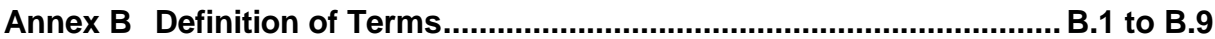

# **DIVIDER 8:**

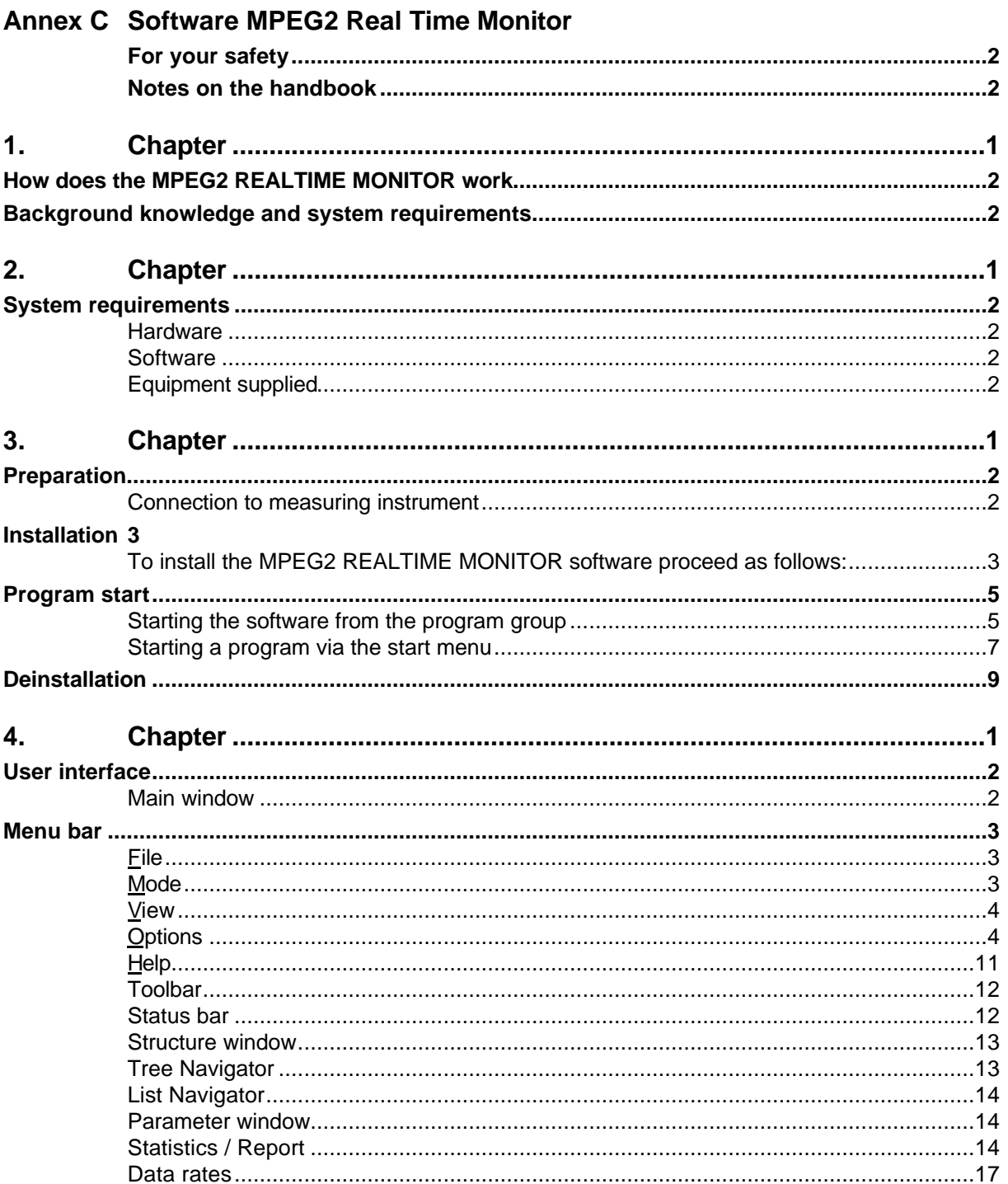

# **DIVIDER 9:**

**INDEX** 

<span id="page-12-0"></span>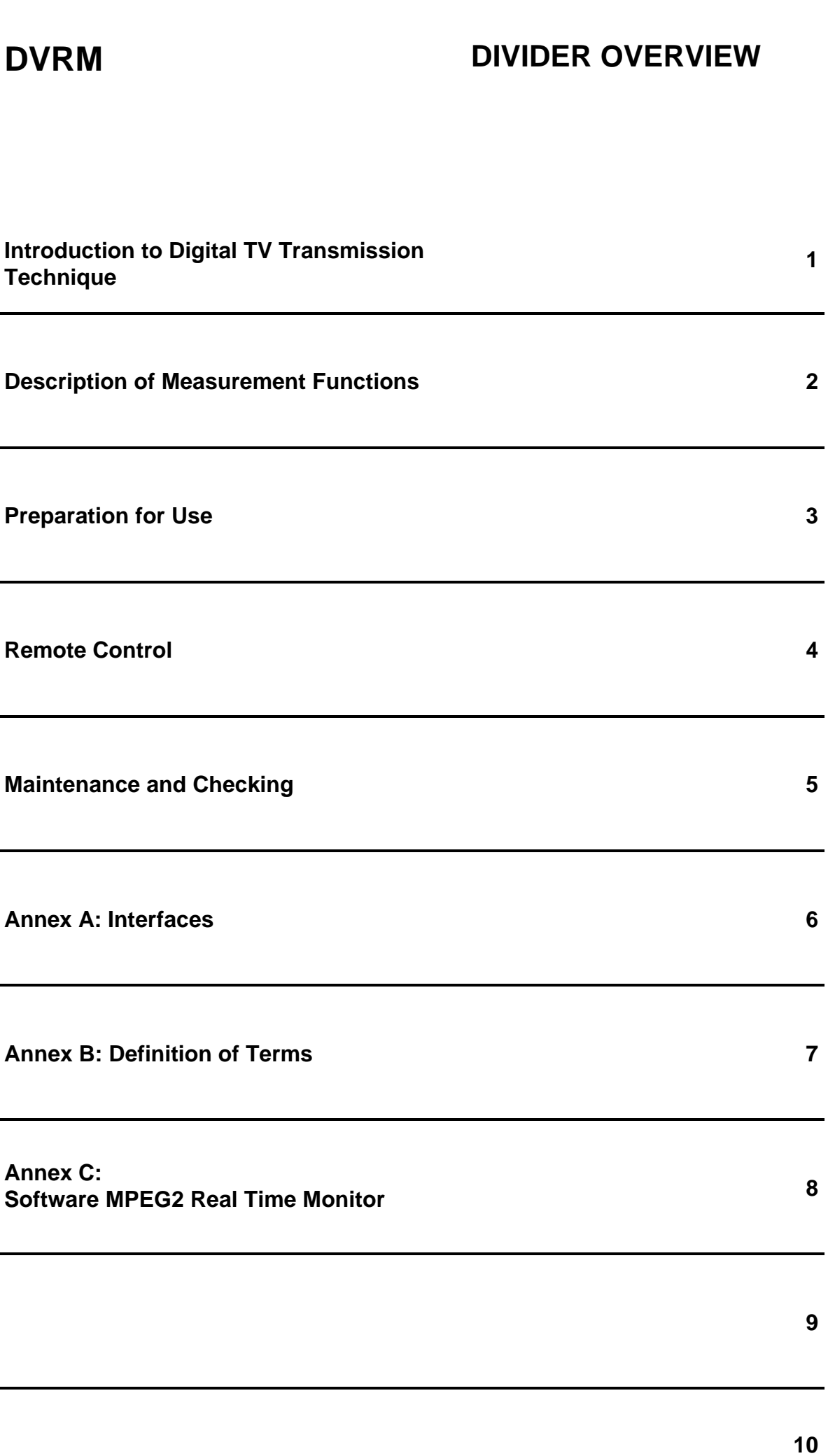

### **Contents**

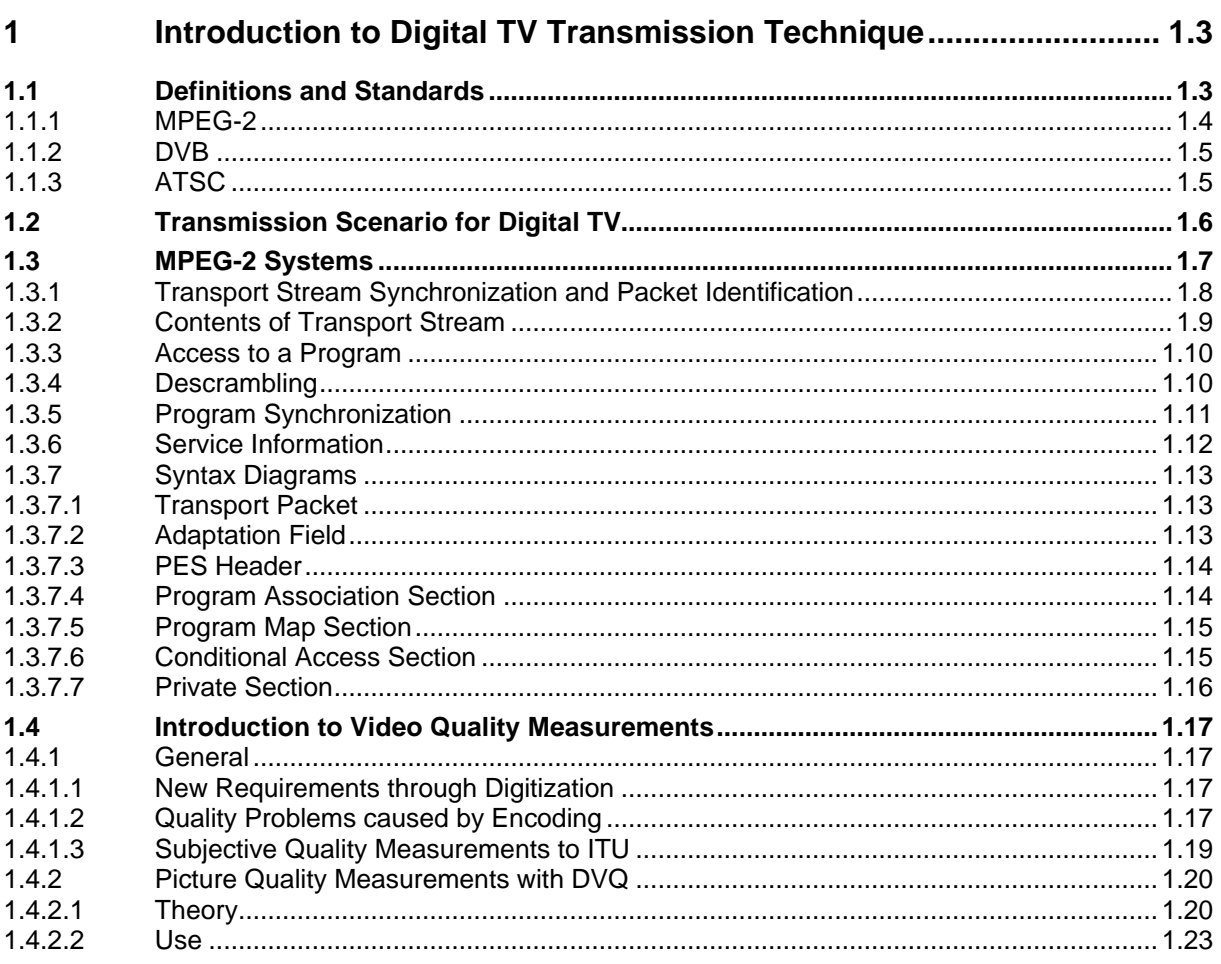

# <span id="page-14-0"></span> $DV...$

# **1 Introduction to Digital TV Transmission Technique**

The units DVG (MPEG-2 generator), DVMD (MPEG-2 measurement decoder) and DVQ (digital video quality analyzer) are based on a completely new technique that is currently being phased-in and has become known as 'digital TV transmission technique'. Expectedly, many users of the above units will not have sufficient knowledge about this new technique. For this reason, this introductory chapter has been provided to give an outline of the subject matter and to deal in detail with aspects relevant for the units.

The first section gives an overview of relevant definitions and standards. The abbreviations MPEG, DVB and ATSC form the keywords.

The second section presents a possible transmission scenario. The fields of application of DVG, DVMD and DVQ are considered in particular.

The third section provides information about a special aspect of MPEG-2 (Part 1 / Systems), which is particularly interesting with regard to the operation of DVG, DVMD and DVQ.

The fourth section deals with picture quality measurements in general and with the analysis method implemented in DVQ.

# **1.1 Definitions and Standards**

Some explanation is needed on the term 'digital TV'. What is understood by it is the transmission of information (vision, sound, data) by means of digital methods from the source to the sink. The essential aim is to duplicate the transmission capacity by minimizing the redundancy as well as to obtain flexibility in quality (transmission standards) and contents (any combination of vision, sound, data).

Digital TV is basically implemented in two stages:

#### **Source coding and multiplexing:**

Data reduction for vision and sound is performed first. Next, the compressed data streams together with additional data (eg teletext) have to be coded to a multiplex stream. Such multiplex streams are generated by DVG and evaluated by DVMD and DVQ. The required methods are defined by MPEG-2 (see 1.1.1). As for additional data, MPEG only defines the basic syntax. The additional data to be integrated into the multiplex stream and their form (see section 1.1.2) are stipulated by the European DVB project (see 0) or the North American ATSC (see 1.1.3).

#### **Channel coding and transmission:**

The transmission of compressed, almost redundancy-free data streams requires a high transmission quality or a bit error rate approaching zero to ensure decoding. That is why channel coding is performed before the digital modulation methods. A certain number of bit errors can then be corrected at the end of the transmission link. The methods for channel coding and transmission are defined by the European DVB and ATSC depending on the transmission medium. While Reed-Solomon coding is sufficient for cable transmission, convolutional coding is required in addition with satellite and terrestrial transmission to reduce the bit error rate.

Different modulation methods are used depending on the transmission medium and standard (see Table 1-1).

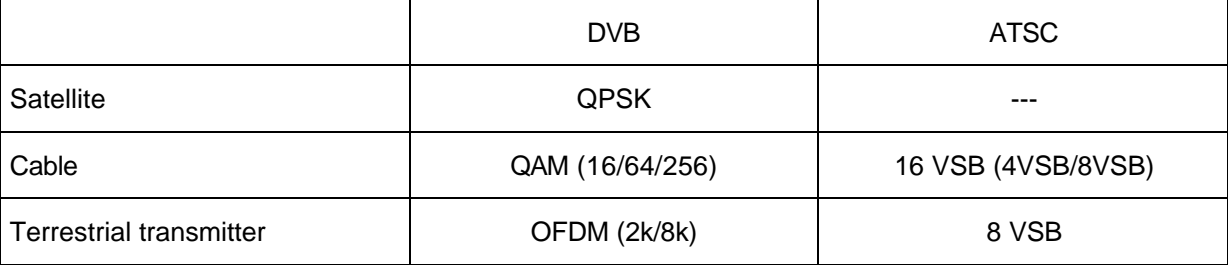

**Table 1-1 Modulation methods for DVB and ATSC**

# **1.1.1 MPEG-2**

MPEG stands for '**M**oving **P**ictures **E**xperts **G**roup'. This standard committee works on the coding of moving pictures and associated audio. MPEG-2 (ISO/IEC 13818) defines a corresponding standard documentation describing the compression of vision and sound data as well as the multiplexing of data streams. Moreover, there is MPEG-1, for example, which deals with the recording of video on CD in particular, or MPEG-4 for the transmission of pictures by means of very narrowband transmission channels. MPEG-3, which was supposed to define the distribution of high-resolution TV pictures has finally become part of MPEG-2.

MPEG-2, which is exclusively relevant for this manual, is subdivided into many sections. The parts concerning DVG, DVMD and DVQ are listed below.

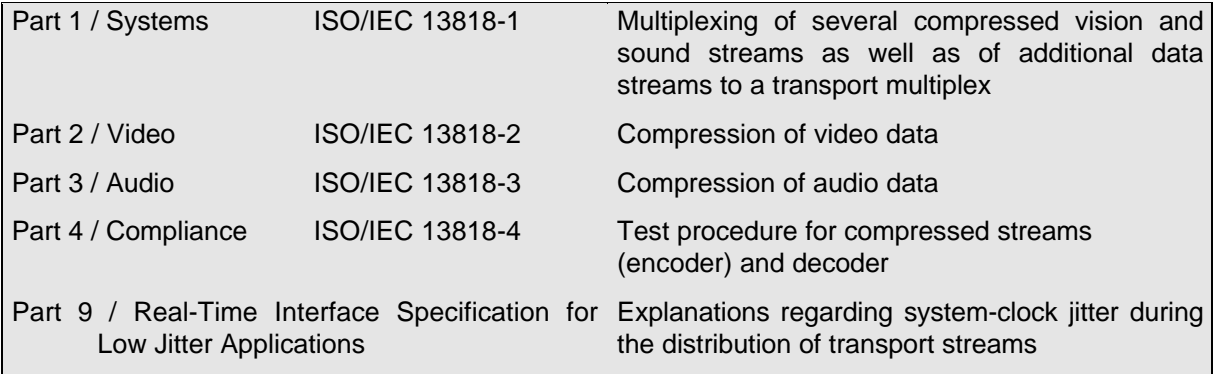

#### **Table 1-2 MPEG-2 standards**

The interface for DVG, DVMD and DVQ is the so-called transport stream (TS). Composition and structure of this multiplex stream are described in Part 1 / Systems, which will be dealt with further down in a separate section (see1.1.3).

# **1.1.2 DVB**

In addition to the transmission methods based on the MPEG results, the European DVB (**D**igital **V**ideo **B**roadcasting) project laid down a number of additional definitions stipulated as a standard by ETSI / CENELEC (eg transmission of service information, integration of data streams, data encryption). The standards relevant for DVG / DVMD / DVQ are listed below:

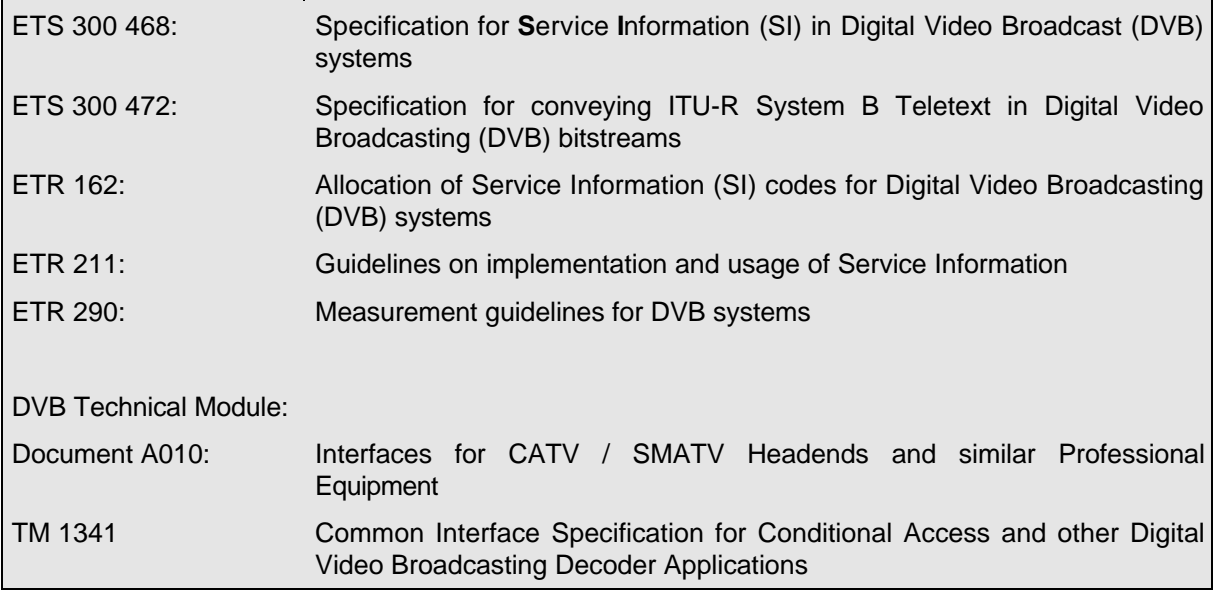

**Table 1-1 DVB standards**

# **1.1.3 ATSC**

Same as DVB, the Advanced Television Systems Committee (ATSC) employs the methods defined by MPEG-2 for video compression (MPEG-2 video) and for creating the TS (MPEG-2 systems). A separate standard was set up with AC-3 for audio compression, which specifies a different SI (service information) transmission.

The standards relevant for DVG / DVMD / DVQ are listed below:

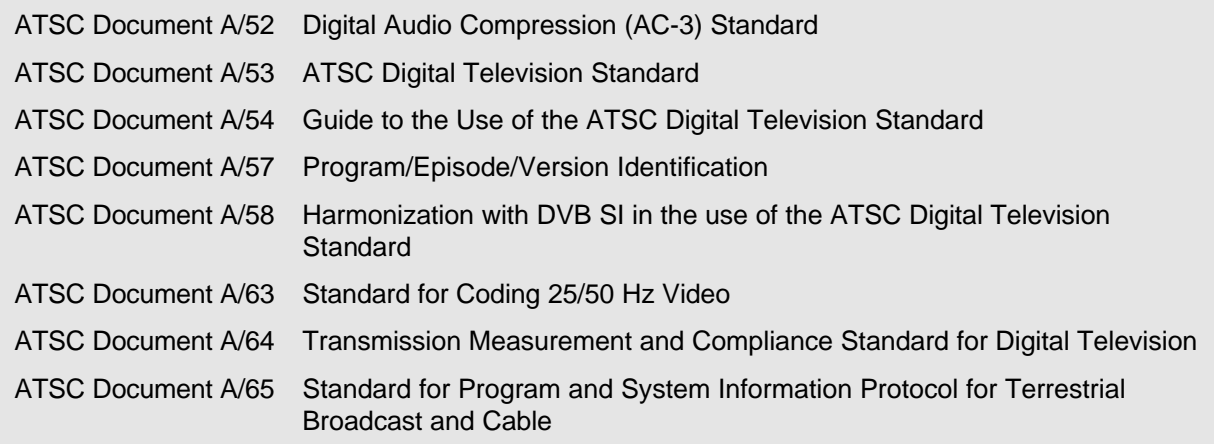

#### **Table 1-2 ATSC standards**

# **1.2 Transmission Scenario for Digital TV**

Fig. 1-1 illustrates a possible transmission scenario for digital TV. TS indicates the interfaces for the transport stream. The transport stream is the output and input interface of DVG, DVMD and DVQ. At any of these interfaces, signals from DVG can be fed in or applied to DVMD and DVQ for analysis and decoding. TS analysis is of importance after every TS multiplexer. A program can run through several multiplexers if, for example, programs from different transmission paths are reorganized and sent on a new path.

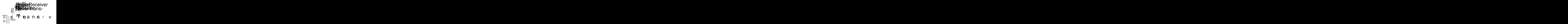

# **1.3 MPEG-2 Systems**

This section describes the structure of a transport stream starting with the decoding procedure. The individual steps required for decoding a program are illustrated and the relevant elements of the required data stream are explained. Fig. 1-2 presents an overview of the steps involved. The following subsections describe the decoding steps. The most important syntax elements are given in diagrams at the end of this chapter.

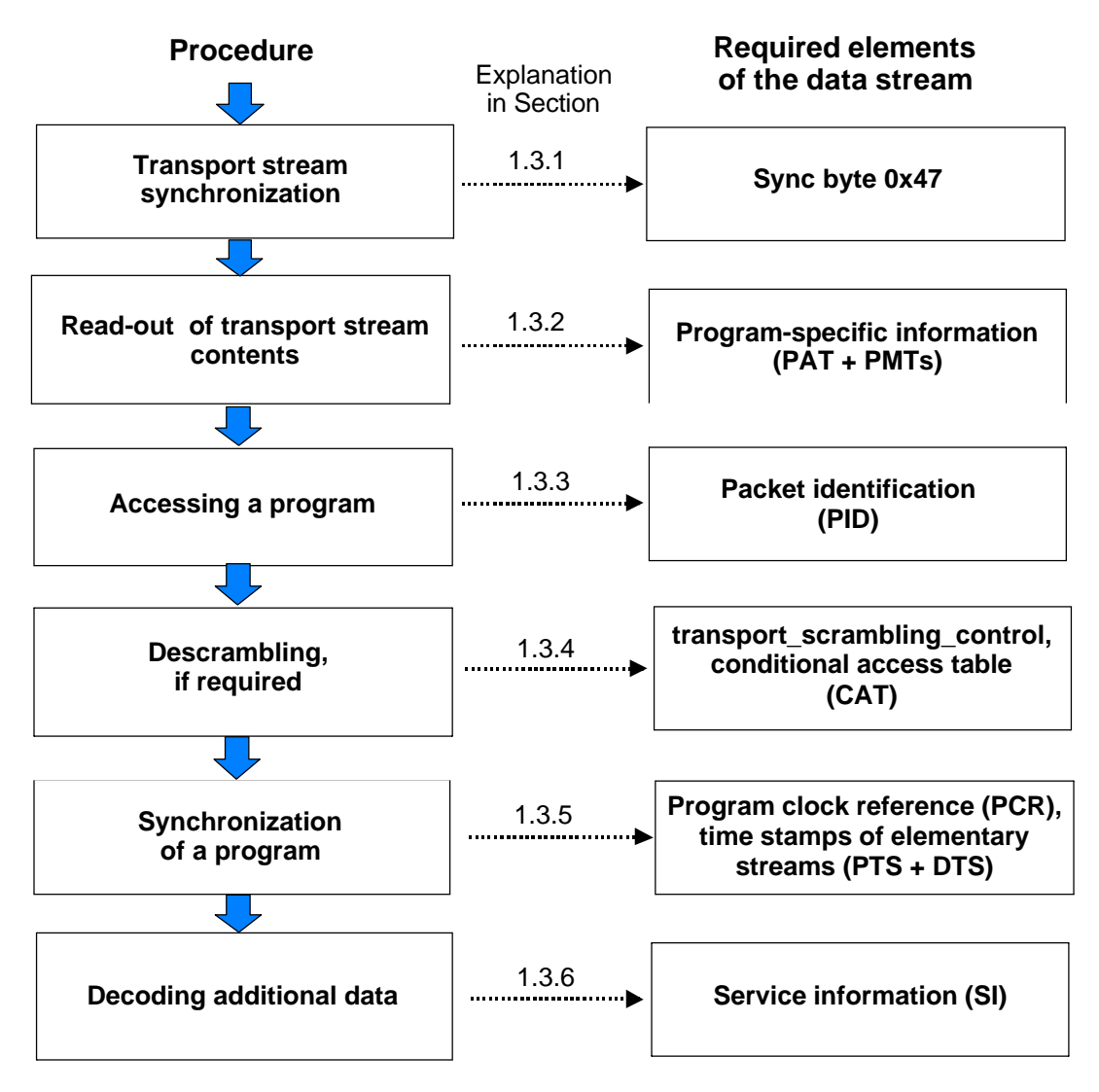

**Fig. 1-2 Functions of a transport stream demultiplexer**

# **1.3.1 Transport Stream Synchronization and Packet Identification**

As a multiplex stream the transport stream has to receive data from different elementary streams. The beginning of a new packet is marked with a sync byte (47 hex). The packets of a transport stream have a fixed length of 188 bytes. The 47 hex value is not exclusively reserved for the beginning of a packet. Thus, this value does not always indicate a packet start.

To ensure stable synchronization it is necessary to check the repetitive occurrence of a sync byte at 188-byte intervals. The hysteresis parameters define how often the value 47 hex has to occur at 188-byte intervals for the packet synchronization to be considered locked or how often the sync byte has to be faulty for the packet synchronization to be declared lost.

 The sync byte interval can also be 204 bytes (188 + 16 bytes) for DVB and 208 bytes for ATSC. In this case, the last 16 bytes (ATSC: 20 bytes) originate from channel coding (Reed-Solomon error protection). Channel decoding has already taken place at the transport stream level so that the 16 / 20 bytes at the end of each packet do not carry any useful information. Only the clock conversion from 204 / 208 to 188 bytes per packet duration has not been performed.

According to the American ATSC definition, the transport stream packet length may also be 208 bytes (188 + 20 bytes) instead of 204 bytes. Channel coding takes up about 20 bytes.

A header with a length of four bytes precedes each transport stream packet. As described above, the first byte of the header is the sync byte. If not all bit errors caused by transmission can be eliminated during channel decoding, the transport error indicator is set in the header of the packet concerned.

A useful information for identifying a packet is the PID (**P**acket **ID**entification). The PID is a field of 13 bits. It can thus assume 8196 different values. A PID is assigned to each substream, eg a video or audio stream (not to a program). Some PID values are fixed such as 0x0000 (hex) for the PAT (see section 1.3.7.4), 0x0001 (hex) for the CAT (see section 1.3.7.6) and 0x1FFF for the so-called null packets that do not contain useful data but only dummy bytes.

The transport stream normally contains several programs consisting of several elementary streams. The contents of the transport stream is described in the **P**rogram-**S**pecific **I**nformation (PSI). Each transport stream contains a **P**rogram **A**ssociation **T**able (PAT) as well as one or several **P**rogram **M**ap **T**ables (PMTs).

The PAT is contained in the transport stream packets with the PID 0x0000. It refers to all the programs contained in the transport stream and indicates the program number and the corresponding PID for the program map table (PMT).

The elementary streams (video, audio, data) pertaining to the individual programs are described in a PMT. A PMT consists of one or several sections, each describing a program.

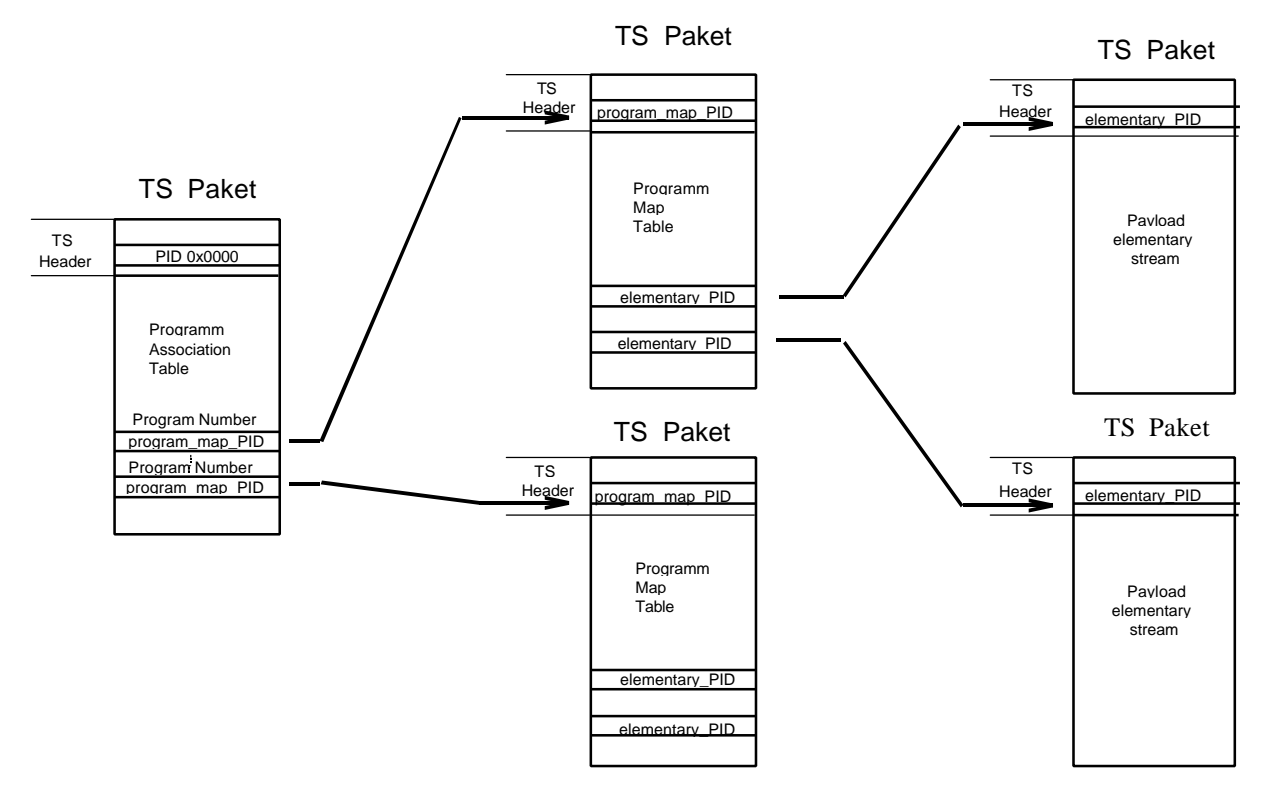

**Fig. 1-3 PAT and PMT describe the contents of a transport stream**

# **1.3.3 Access to a Program**

The program to be decoded can be selected on the basis of the information on the contents of the transport stream. If the programs contains contending elementary streams, eg several audio streams, a selection has to be made. The packets of the selected elementary streams identified by the PID now have to be routed from the demultiplexer to the associated decoders.

By analyzing the continuity counter in the packet header it can be checked whether the individual packets of an elementary stream arrive completely and in the correct order. The continuity counter is represented by the four low-order bits of the last header byte, ie bit 29 to 32 of each packet. The value (0-15) is incremented with each new packet. The 15 is followed by a zero. Two exceptions are permissible:

- The discontinuity indicator (ie during a program step) is set in the adaptation field (see Fig. 1-5). The continuity counter may then assume any value.
- A packet may be transferred twice. The continuity counter must not be incremented.

# **1.3.4 Descrambling**

The received data may be scrambled. There are two scrambling levels: the **T**ransport **S**tream (TS) or the **P**acketized **E**lementary **S**tream (PES) level.

The corresponding header information (PES or TS header) remains unscrambled. If scrambling is performed at the transport stream level, the PES headers are included while TS headers remain unscrambled in any case.

If a packet (TS or PES) is scrambled, the first bit of the scrambling control field in the header (TS or PES) is indicated. The second bit in the scrambling control field is required because the key code changes from time to time. This bit is set if a new key code is valid for the relevant packet.

Special control data must be available in the decoder for descrambling. This information is transferred in the **E**ntitlement **C**ontrol **M**essages (ECM) and **E**ntitlement **M**anagement **M**essages (EMM). The EMC contains the key codes whereas EMM serves for allocating the access rights to the receiver. ECM and EMM are contained or referenced in the program-specific information (CAT or PMT).

Descrambling is performed in a supplier-specific hardware which can be connected to the decoder via a standardized common interface.

# **1.3.5 Program Synchronization**

A program normally contains several elementary streams (PIDs). A common clock reference is required to synchronize decoding and display (or output) of the individual elementary streams. This clock reference is carried along in the form of the **P**rogram **C**lock **R**eference (PCR) for each program in an elementary stream of the program. Every 40 ms at maximum, the 4-byte-long header of a transport packet is extended by a so-called adaptation field (see Fig. 1-5). In addition to a variety of other signalling information, which cannot be dealt with here, this adaptation field also contains the PCR. The adaptation field is always unscrambled.

The PCR value (43 bits long) corresponds to the state of a counter with a 27-MHz clock at the time of arrival of the first TS packet byte containing the PCR value. It is used in the decoder for controlling the 27 MHz system clock PLL. This ensures synchronization of the multiplexer at the transmitter end and of the demultiplexer at the receiver end.

The individual elementary streams contain time stamps such as the **D**ecoding **T**ime **S**tamps (DTS) and **P**resentation **T**ime **S**tamps (PTS) for synchronizing decoding and display of the individual elementary streams. The packetized elementary streams (PES) are transmitted in packets with a length of up to 64 Kbyte (more for video streams) and define a certain display period (eg a picture in the case of video streams). A header which also contains the DTS and PTS precedes each elementary stream packet (PES). If a transport packet contains the beginning of a PES packet, the 10th bit (payload unit start indicator) is set in the header of the transport packet.

The PTS / DTS value (33 bits) corresponds to the state of a 90 kHz counter and is referenced to the 33 high-order bits of PCR. The ratio of 27 MHz (PCR) to 90 kHz (PTS/DTS) is 300 and attained by the fact that the 9 low-order bits of PCR only count to 300 (instead of 512).

Two different time stamps (DTS and PTS) are provided as the order of arrival of the PES packets and their decoding do not always correspond to the order of the display, eg during the transmission of difference pictures in video streams. In many cases, PTS and DTS are of the same value or only one PTS is available.

# **1.3.6 Service Information**

The tables defined by the DVB project or ATSC (see ETS 300 468 for DVB; Document A/65 for ATSC) are to be seen as service information. The information contained in these tables is not only required for decoding but also provides convenient access for the end user: it might be program information for the viewer or control information for the decoder and the units connected to it.

In many cases, PSI (**P**rogram-**S**pecific **I**nformation) is also mentioned in connection with SI (**S**ervice **I**nformation). PSI is already defined in MPEG-2 and partly contains the above-mentioned tables PAT (**P**rogram **A**ssociation **T**able), PMT (**P**rogram **M**ap **T**able), CAT (**C**onditional **A**ccess **T**able) and NIT (**N**etwork **I**nformation **T**able). The latter contains data provided by the network operator for tuning the receivers, eg orbit positions or transponder numbers. The CAT and NIT contents are not stipulated by MPEG but by the DVB project. ATSC does not use the NIT and transmits the respective data by means of the ATSC-defined TVCT (terrestrial) or CVCT (cable).

# **1.3.6.1 DVB Service information**

Tables defined by the DVB project are as follows:

BAT (**B**ouquet **A**ssociation **T**able) contains information about the different programs of a supplier irrespective of the propagation paths of the programs.

SDT (**S**ervice **D**escription **T**able) describes the programs offered.

EIT (**E**vent **I**nformation **T**able) supplies the data base for an electronic TV guide with information on the type of program and age classification for the viewer.

RST (**R**unning **S**tatus **T**able) comprises status information about the individual programs and especially serves for controlling video recorders.

TDT (**T**ime and **D**ate **T**able) provides information about date and current time (UTC).

TOT (**T**ime **O**ffset **T**able) provides information about the local time offset in addition to date and time.

ST (**S**tuffing **T**able) has no relevant contents. It is generated when invalid tables are overwritten during transmission (eg at CATV headends).

The PIDs for the tables are permanently assigned. An exception are the PMTs, whose PIDs are defined in the PAT. Moreover, each type of table has a Table\_ID, which is stated at the beginning of the table. The Table ID is necessary to allow various tables to be transmitted with a single PID. The interrelation between table type, Table ID and PID is shown by the table 1-5.

## **1.3.6.2 ATSC Service informationen**

The MGT (**M**aster **G**uide **T**able) lists all other ATSC tables with service information except STT (**S**ystem **T**ime **T**able) by specifying the PID, version number and table length.

The TVCT (**T**errestrial **V**irtual **C**hannel **T**able) for terrestrial networks or CVCT (**C**able **V**irtual **C**hannel **T**able) for cable networks contains transmission parameters (eg carrier frequency, type of modulation) and thus replaces the NIT (network information table).

The RRT (**R**ating **R**egion **T**able) contains values for 'rating' the programs. The values are assigned to specific recommendations (eg 'suitable for all ages') and used in the EIT.

The EIT (**E**vent **I**nformation **T**able) contains information on the program content. Up to 128 different EITs (EIT-0 to EIT-127) can be transmitted. Each EIT covers a period of three hours starting from EIT-0 for the current three hours. All EITs above EIT-4 are optional.

The ETT (**E**xtended **T**ext **T**able) contains detailed descriptions for the program contents in the EIT. Each EIT (EIT-0 to EIT-127) can be assigned one of the optional ETTs. There are 'event ETTs' with information on programs and 'channel ETTs' with information on a transmission channel.

The STT (**S**ystem **T**ime **T**able) provides information on date and current time (UTC).

# **1.3.6.3 Including the Service Information in the Transport Stream**

The PIDs for most of the tables are permanently assigned. An exception are the MPTs whose PIDs are defined in the PAT and the EITs and ETTs in the ATSC streams whose PMTs are defined in the MGT.

A Table\_ID given at the beginning of the table is defined for each table type. The Table\_ID is necessary to allow various tables to be transmitted and identified with a single PID. Please refer to Table 1-5 for interrelations of table type, Table\_ID and PID. The ATSC document A/58 regulates the harmonization with DVB.

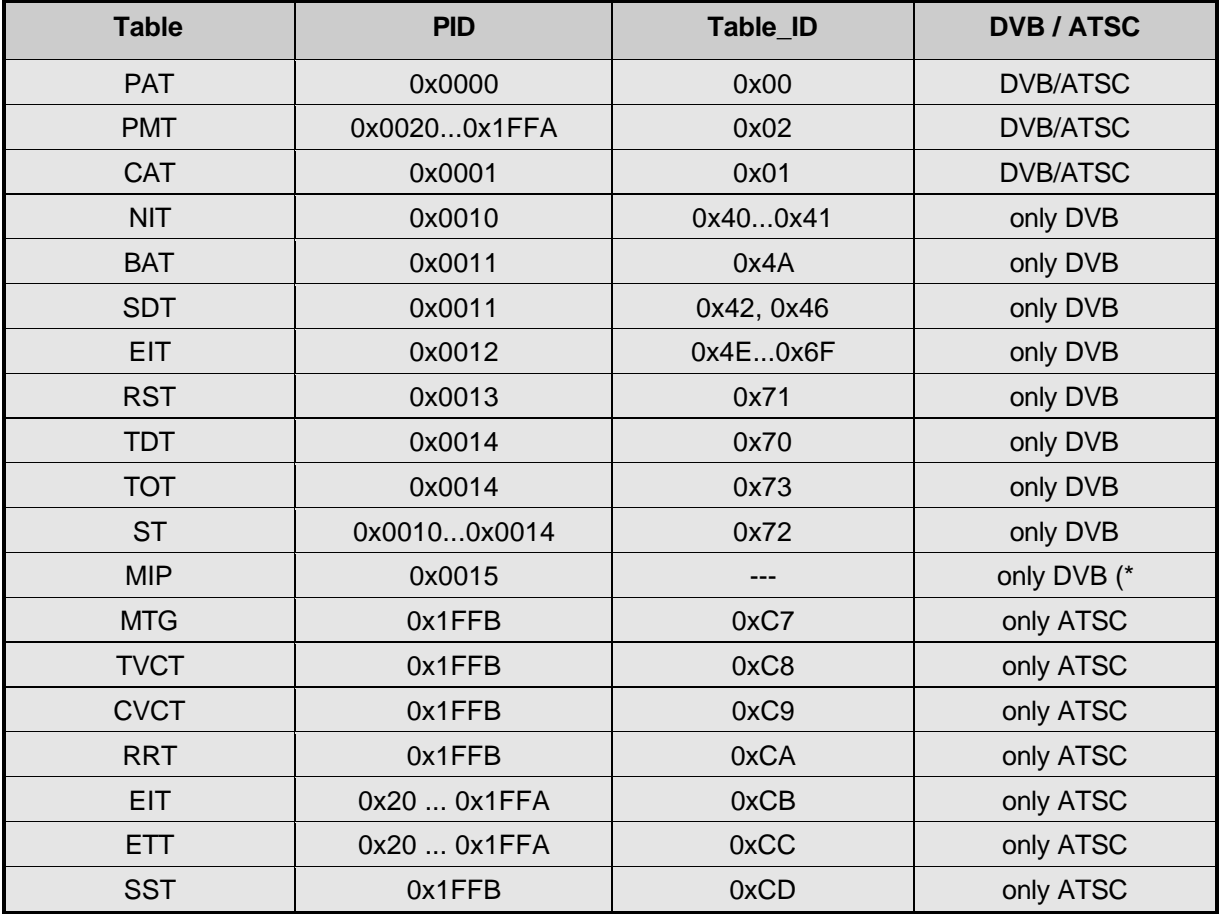

(\* only for transmitters of single-frequency networks

## **Table 1-3 PID and table ID for PSI/SI/PSIP**

# **1.3.7 Syntax Diagrams (MPEG2 Systems)**

# **1.3.7.1 Transport Packet**

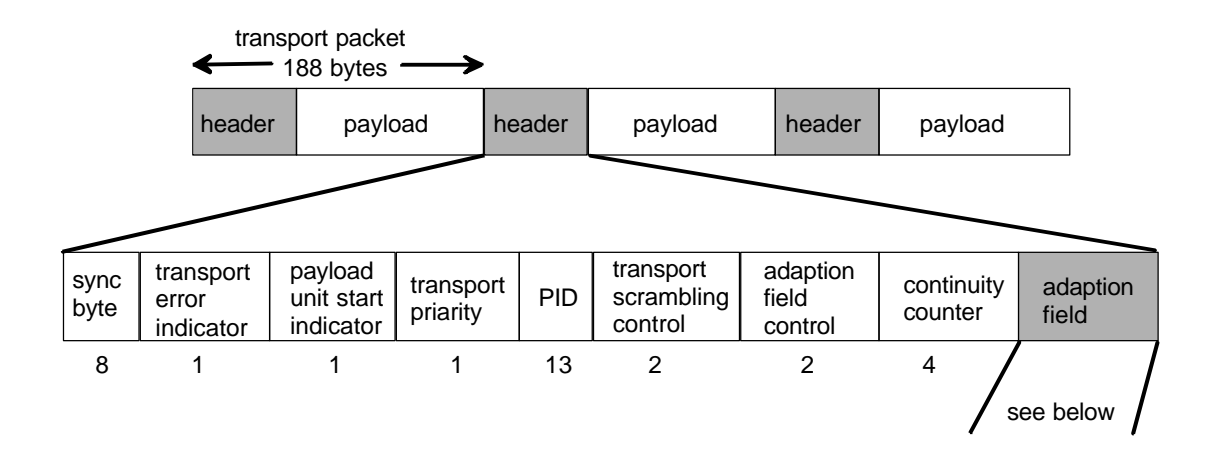

**Fig. 1-4 Transport Packet**

# **1.3.7.2 Adaptation Field**

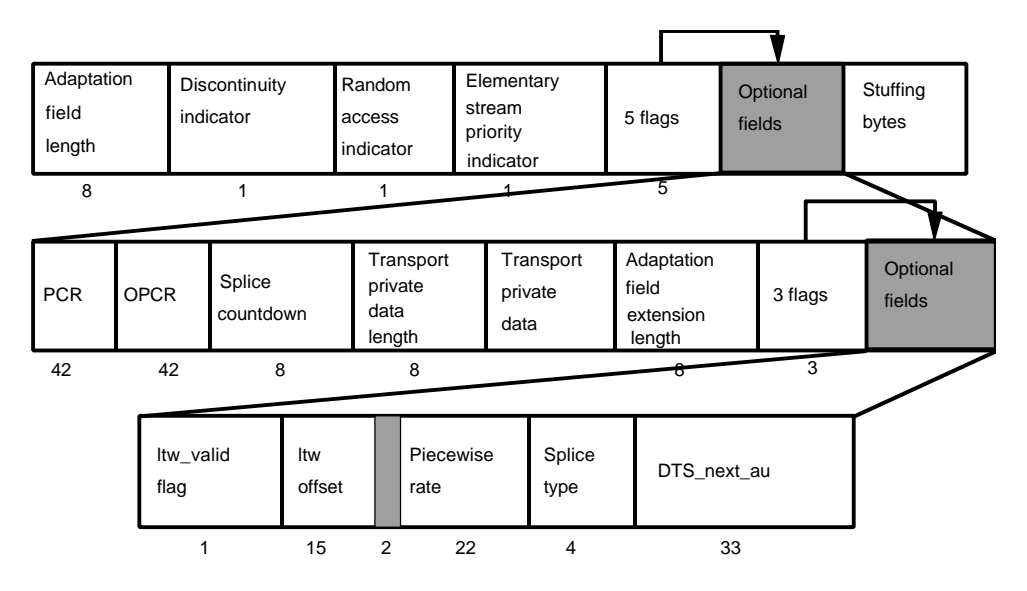

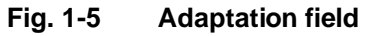

# **1.3.7.3 PES Header**

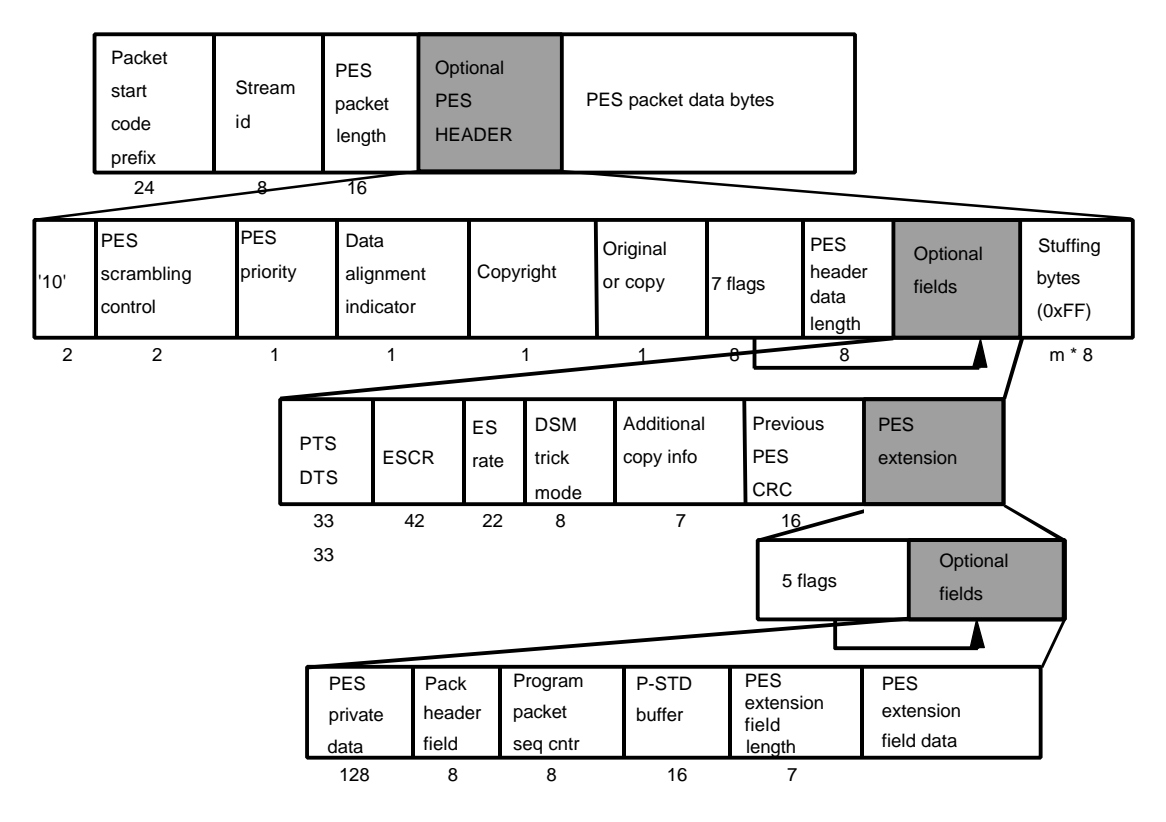

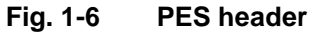

# **1.3.7.4 Program Association Section**

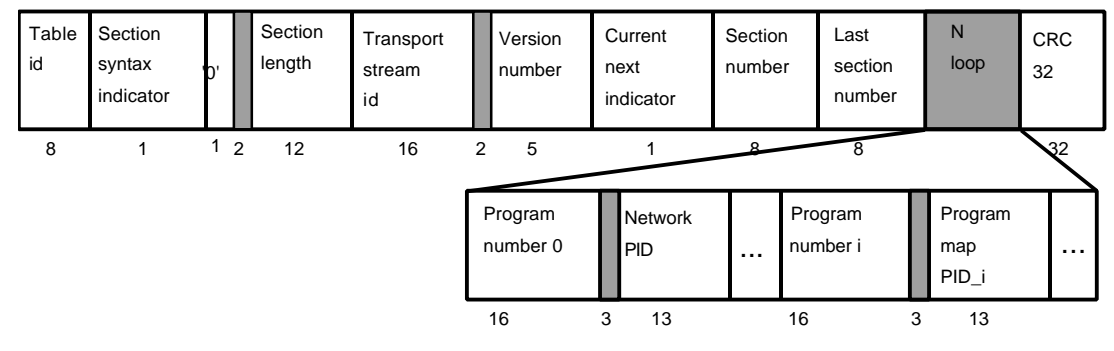

**Fig. 1-7 Program association section (PAT)**

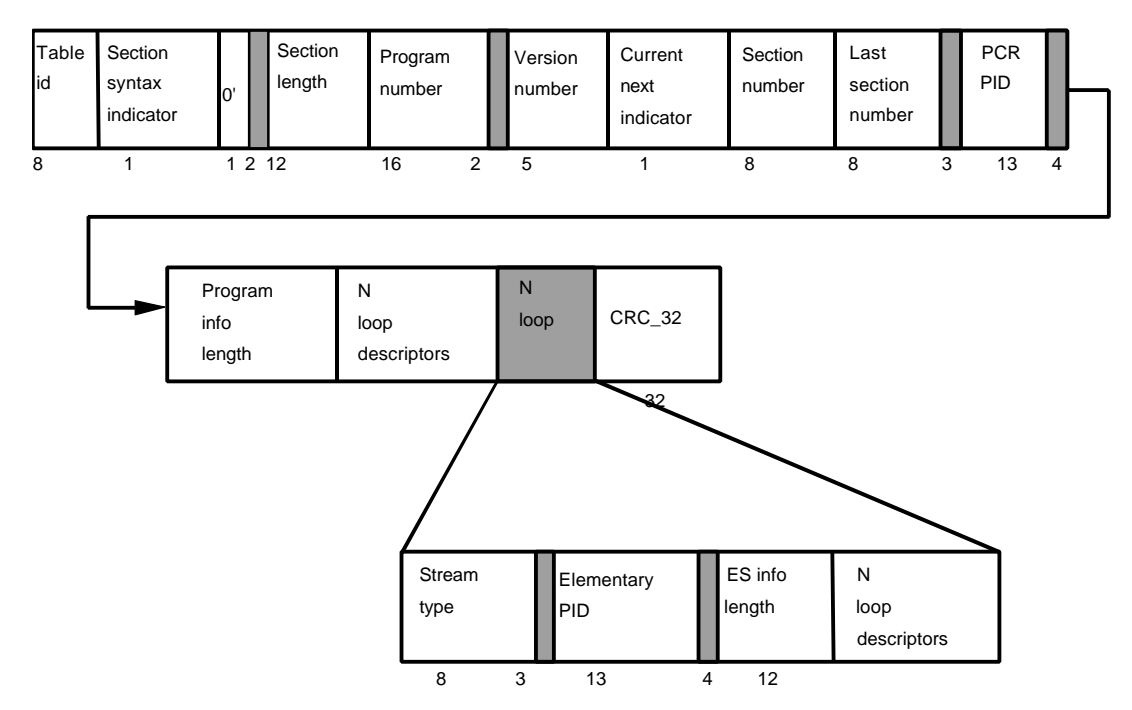

**Fig. 1-8 Program map section (PMT)**

# **1.3.7.6 Conditional Access Section**

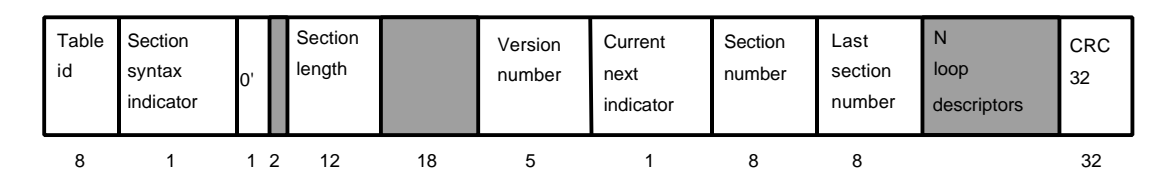

**Fig. 1-9 Conditional Access Section (CAT)**

# **1.3.7.7 Private Section**

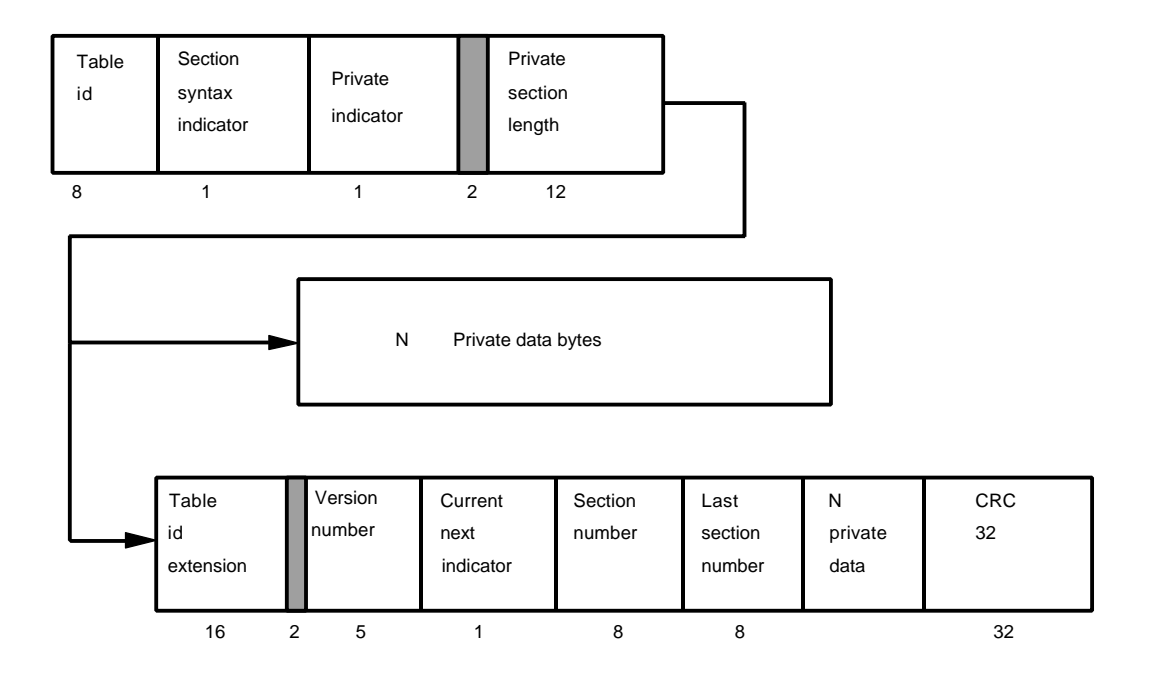

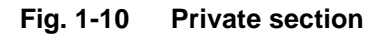

# **1.4 Introduction to Video Quality Measurements**

In this section basic principles of picture quality analysis are explained. Both general aspects and those specific to Video Quality Analyzer DVQ are dealt with.

## **1.4.1 General**

## **1.4.1.1 New Requirements through Digitization**

Colour television is in its thirties and the technique is more or less perfect. Why then think about picture quality? The answer is to be found in the transition from the analog TV set to the multimedia home platform. This means that TV terminals are going to allow the viewer to receive innumerable TV programs and work with interactive data services. The basis of this is digital video and sound broadcasting as defined by DVB and ATSC.

This change greatly affects the picture quality. In analog television, quality is determined by the length and quality of the transmission path. The possible degradations are familiar enough: noise, reflection and blurred pictures. The poorer the transmission path, the poorer the displayed picture. Not so with digital TV. Here the picture quality is essentially determined at the beginning of the transmission link through encoding and multiplexing several programs in a transmission channel (transport stream). Given errorfree transmission of the data signal, the picture quality remains unchanged over the entire path (see Fig. 1-11).

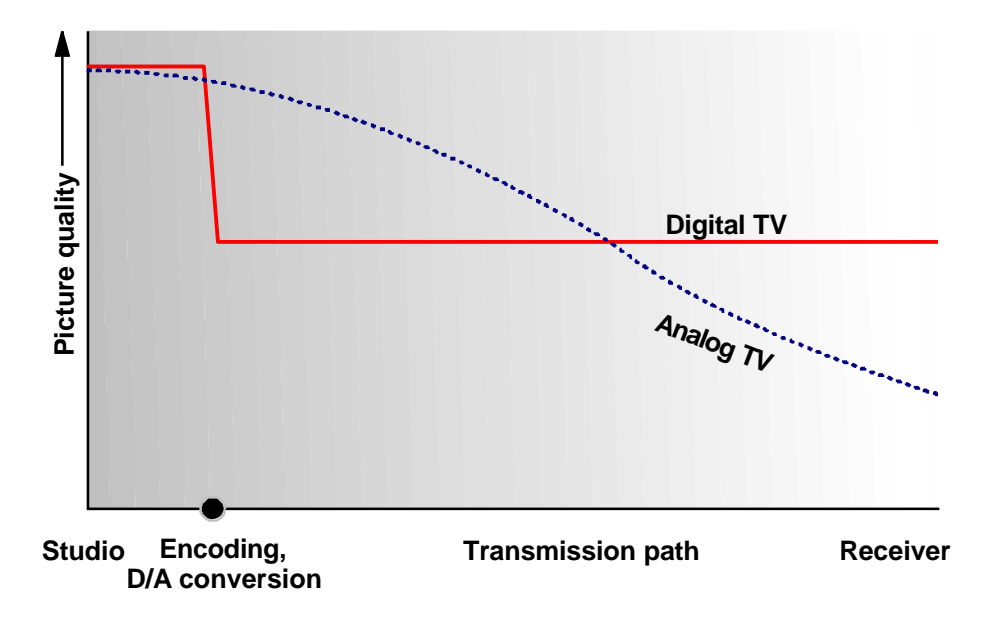

**Fig. 1-11** Picture quality degradation along transmission path with analog and digital TV.

# **1.4.1.2 Quality Problems caused by Encoding**

Encoding is performed in line with the MPEG-2 standard, which enables better utilization of transmission paths by drastically reducting the data rate of the digitized picture. The 270 Mbit/s source signal is converted in several steps to a signal of 5 Mbit/s or even less. Data compression of course affects the video picture. The art of encoding is to make the changes to the data stream so that they remain undetected by the human eye. This is more and more difficult to achieve with decreasing output data rate. The picture content itself also has an effect. The finer and more irregular the structures, the more difficult encoding becomes. The MPEG-2 standard merely describes the tools for data reduction and the syntax of the transmission signal. Outlay and quality of the implementation of a video encoder are left to the manufacturers. The achievable picture quality is therefore not only determined by the data rate and the source picture but also by the type of encoder used.

The changes caused in the picture by encoding differ from those encountered in analog transmission. The most clearly visible effect is blocking (see Fig. 1-15). The reason for this is that to perform data compression the picture is divided into DCT (**D**iscrete **C**osine **T**ransform) blocks of 8 x 8 pixels. Hence all the measurement techniques used so successfully for many years in analog TV for determining the picture quality have become redundant.

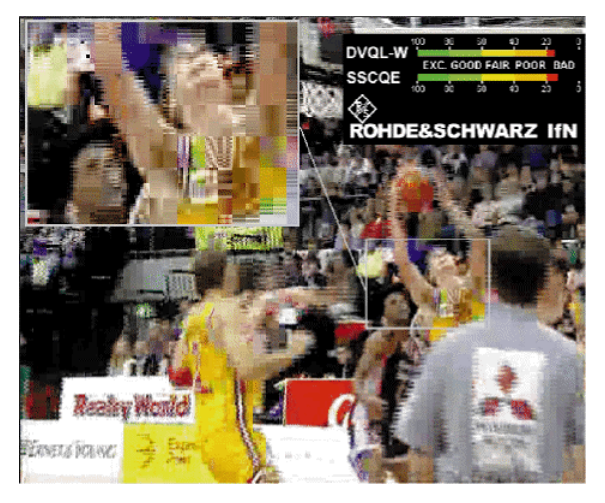

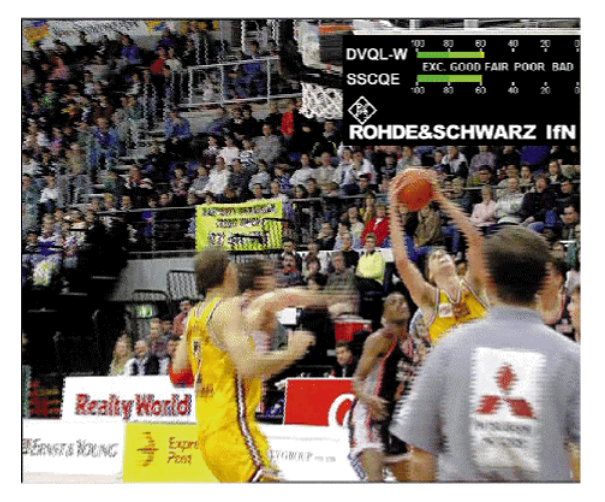

**Fig. 1-12** Clearly visible blocking effects on digitally coded TV picture and – by comparison – picture without blocking.

# **1.4.1.3 Subjective Quality Measurements to ITU**

How do you distinguish a good encoder from a less good one. How do you determine the minimum acceptable data rate? And finally, how can you monitor picture quality during transmission?

These requirements call for a test method that evaluates the picture signal itself and takes into account the perception capabilities of the human eye. The best way would be to include the viewer into the process. There is no accounting for tastes however, so the results obtained this way can only be subjective. For comparison and reproduction of results, ITU specified several test methods.

Two methods are used among others: With the DSCQS (**D**ouble **S**timulus **C**ontinuous **Q**uality **S**cale) method the test sequences to be judged and the original (eg before processing) are presented to the test person. A quality mark on a continuous scale is assigned to the two sequences, each of which is about 10 s long, and the difference is further evaluated. The employed scale ranging from 0 to 100 covers the quality levels excellent / good / fair / poor / bad as specified by ITU and all values in between (see Fig. 1-16). This method permits even very slight quality differences to be resolved.

With the second method, called SSCQE (**S**ingle **S**timulus **C**ontinuous **Q**uality **E**valuation), only the sequence to be assessed is displayed. During the presentation the test person moves a slider on a scale from 0 to 100 according to his/her subjective impression of picture quality. This value is sampled at a frequency of 2 Hz, thus yielding two quality values per second. This method can be used when no original sequence is available as a reference and thus corresponds better to the real-life situation of the TV viewer who cannot see the picture recorded in the studio.

Both methods take into account the subjective perception of the human eye. It was found, for instance, that quality degradation in fast-motion pictures or pictures showing very many details is not perceived to the same degree as in slow-motion pictures or pictures containing few details only (masking effect through high temporal and spatial activity).

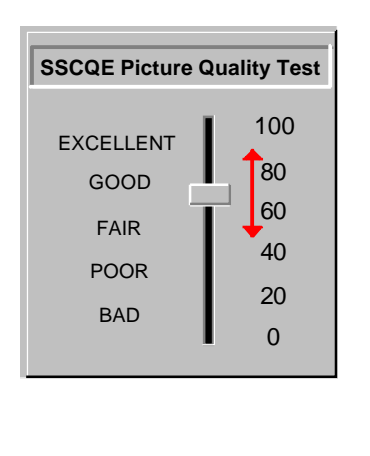

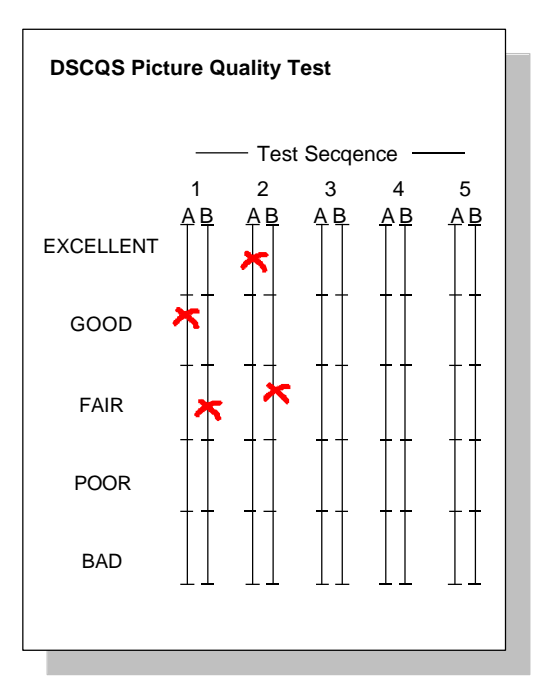

**Fig. 1-13** Quality scale for comparative (DSCQS) and absolute (SSCQE) subjective assessment of picture sequences.
### **1.4.2 Picture Quality Measurements with DVQ**

### **1.4.2.1 Theory**

During a research project of the Technical University of Braunschweig and Rohde & Schwarz it became apparent that the visual impression of the MPEG-2-inherent blocking structure has the greatest impact on the picture quality in an otherwise normal video stream.

To describe this effect, a parameter was defined, the **D**igital **V**ideo **Q**uality **L**evel, **W**eighted (DVQL-W).

The digital video quality level is computed from vectors containing information on the averaged differences between adjacent pixels (Fig. 1-17).

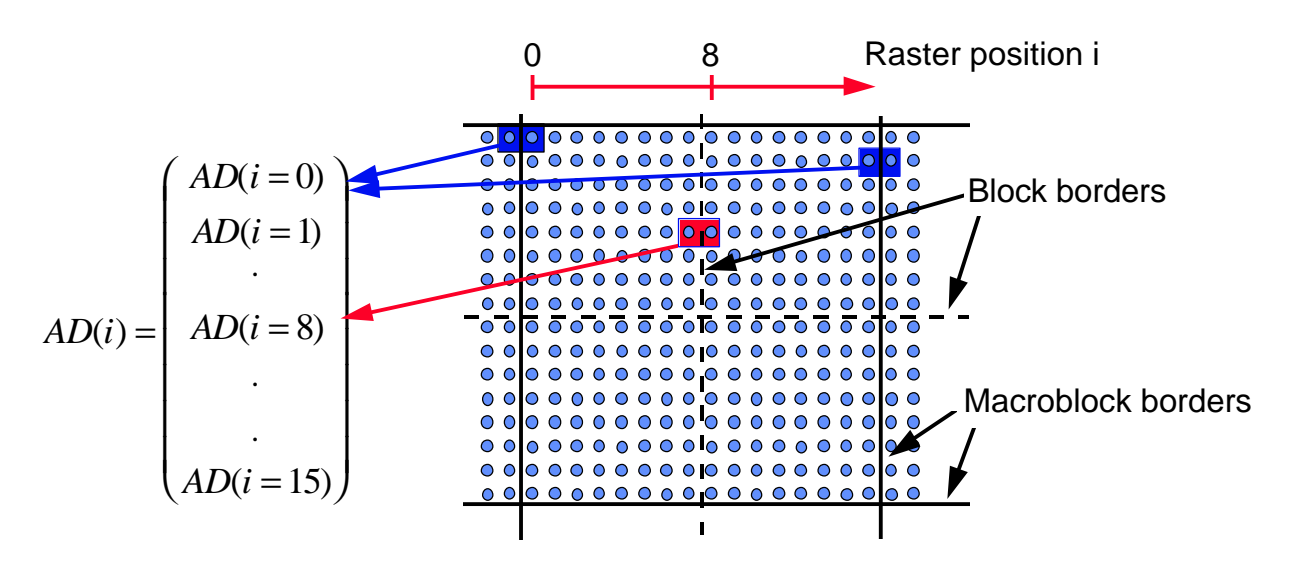

**Fig. 1-14 Evaluation of amplitude differences of adjacent pixels**

The MPEG-2 encoding process is based on blocks of 8 x 8 pixels and macroblocks of 16 x 16 pixels.

An analysis of the differences between all pairs of horizontally adjacent pixels shows an MPEG-2 specific characteristic.

Normally the differences between adjacent pixels are reduced by the encoding process. The exception are the pairs of pixels across the borders of blocks or macroblocks.

Fig. 1-15 shows the result of the calculation of the average differences carried out on the original 'Flowergarden' sequence.

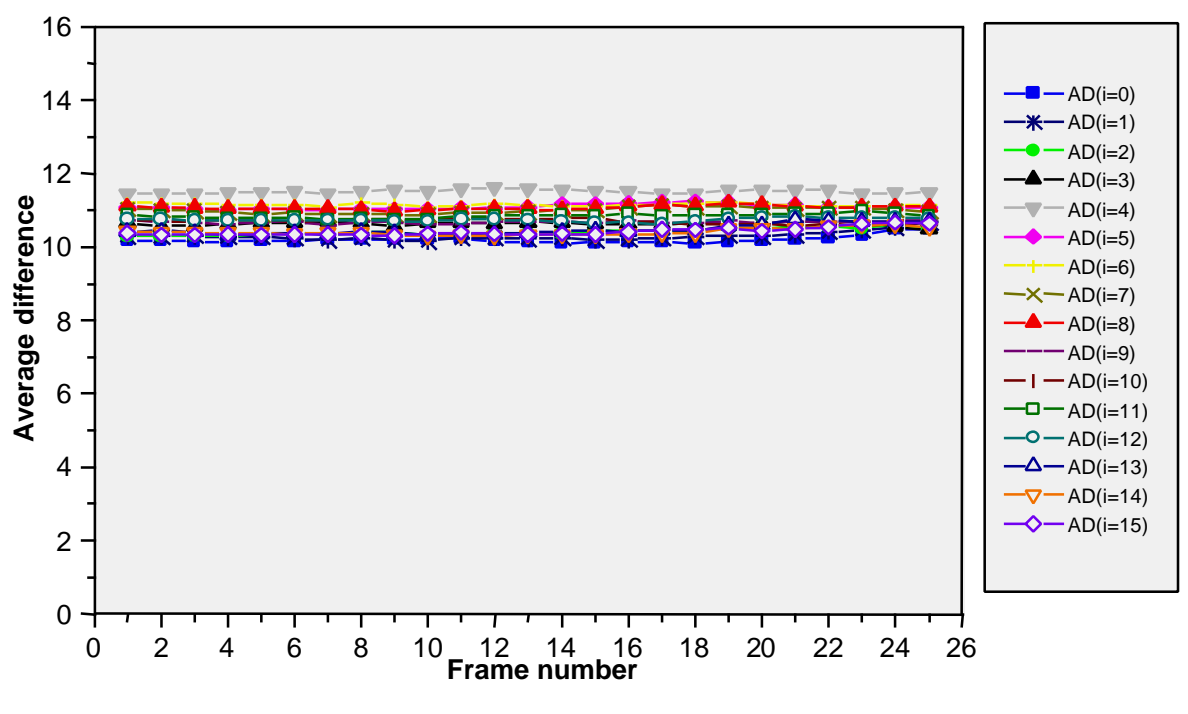

**Fig. 1-15 Averaged pixel amplitude differences, Example: Flowergarden (original)**

The calculated values for all pairs of pixels (ie elements of the A/D vector) are very close.

After encoding the same sequence with 2 Mbyte/s and subsequent decoding, the average differences show a particular pattern (see Fig. 1-16).

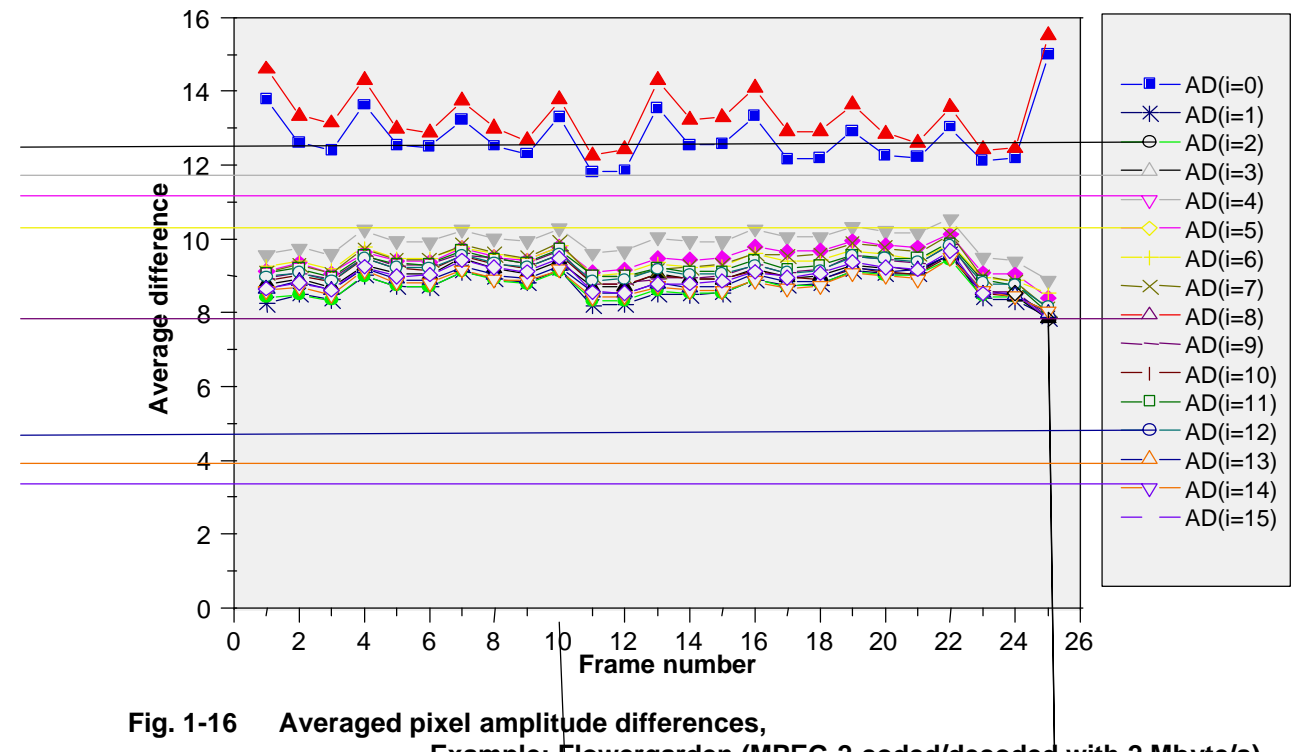

**Example: Flowergarden (MPEG-2-coded/decoded with 2 Mbyte/s)**

In this diagram the values for the element  $AD(i=0)$  and  $AD(i=8)$  are enhanced. They characterize the influence of the blocking structure in a MPEG-2 decoded picture. The digital video quality level is calculated from these values.

Since the computation of the DVQL-W parameter is mainly based on DCT-related effects, the same algorithm can be applied to other DCT-based compression systems.

As long as masking effects that may result from spatial activity and/or temporal activity are not considered, the whole parameter is very sensitive to any blocking structure even far below the threshold of visibility.

In this sense it can be compared with the measurement of the signal-to-noise ratio (S/N) as is applied on analogue video signals.

If the appropriate masking is incorporated, the DVQL-W delivers the equivalent of the **M**ean **O**pinion **S**core (MOS) but as a predicted value.

With the masking included, the algorithm shows an excellent correlation with subjective assessment results (Fig. 1-17).

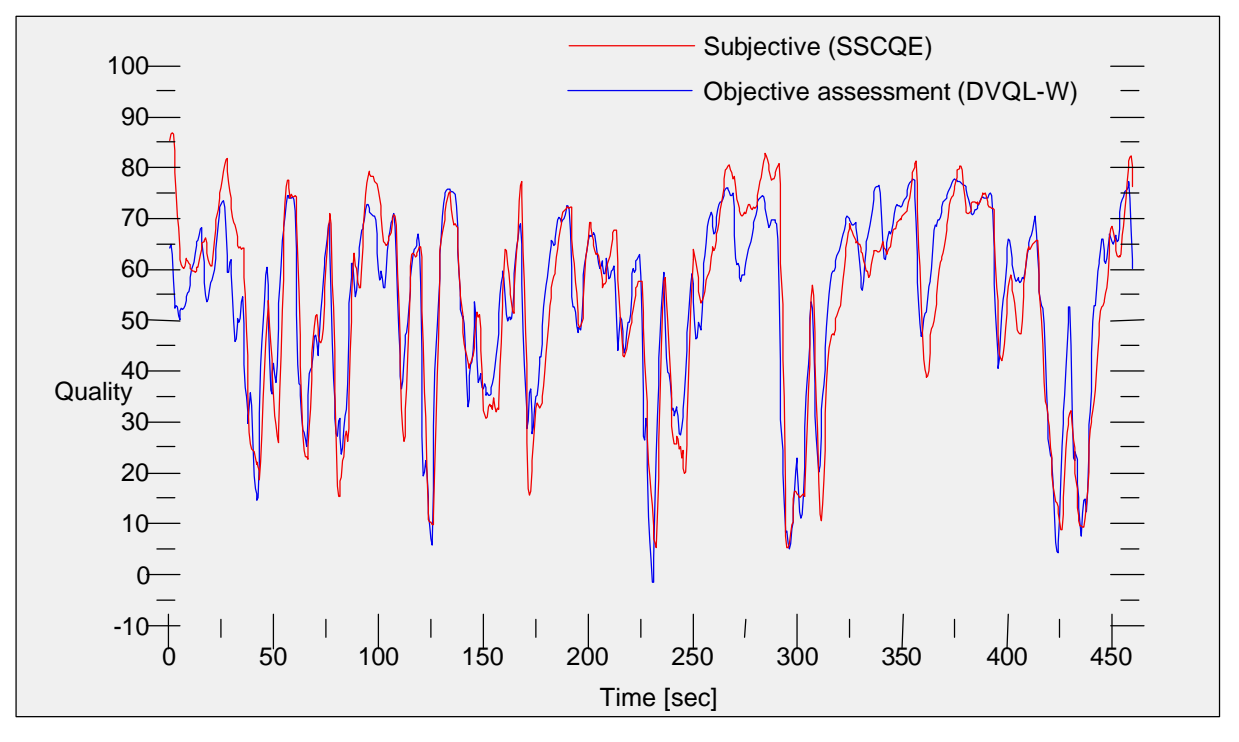

#### **Fig. 1-17 Comparison of subjective and objective picture quality**

These results were obtained by the single stimulus continuous quality evaluation (SSCQE) method. The compiled test sequence is approximately 8 minutes long and consists of 11 well-known test sequences such as 'Flowergarden', 'Mobile & Calendar', 'Table tennis', etc. The data rates for the sequences varied between 1 Mbit/s and 9 Mbit/s.

From the subjective assessment about 1000 measurement values were obtained. Their scaling factor was re-based and a fixed delay of 1 second was introduced.

With this optimization, an overall correlation of more than 94% was achieved.

### **1.4.2.2 Use**

Nevertheless the instrument provides two inputs for video data streams in SDI (**S**erial **D**igital **I**nterface) standard. The analysis on both input signals is done in parallel, so that a comparison between two signals is equally possible in real time.

The same instrument also provides additional information on the decoded video signal such as 'Picture Freeze' and 'Picture Lost' as well as 'Audio Lost'.

In general, the instrument can determine the influence of the encoder and the influence of the transmission system on the picture quality.

If the transmission system does not produce any additional impairments, the measured picture quality at the output of the network should correspond to the picture quality at the input of the network.

An application that might be of interest for service providers and/or network operators is the control of encoder parameters such as bit rate and GOP (**G**roup **O**f **P**icture) length by the DVQL-W parameter. The same seems to work for the adjustment of bit rates in a statistical multiplexer.

Set-top box manufacturers may be interested in testing their products with impaired sequences. In such a case not only the decoders could be integrated in the tests but also the efficiency of any implemented concealment strategy could be verified.

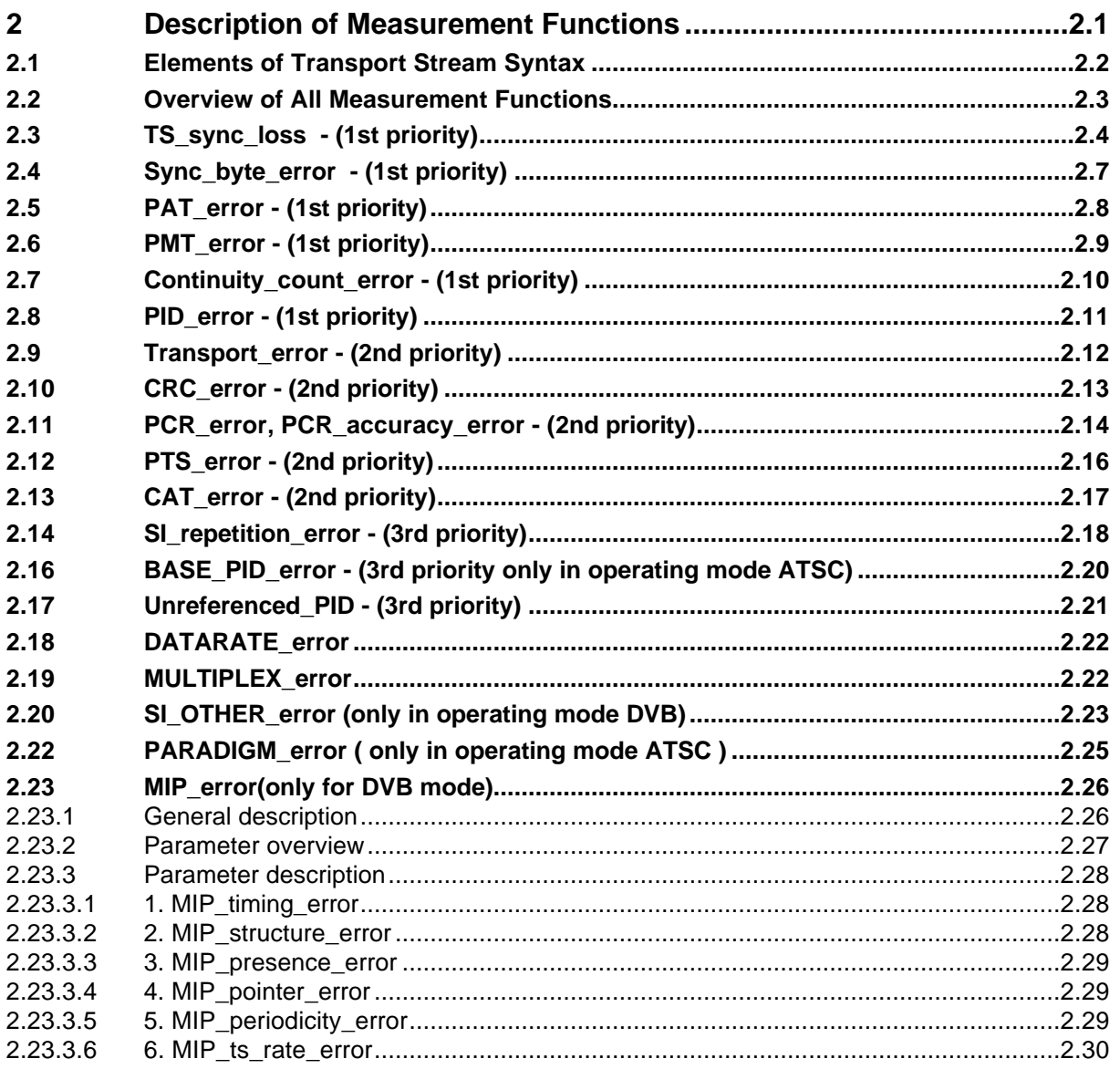

# **2 Description of Measurement Functions**

In this section you will find a comprehensive description of all measurement functions and error LEDs provided on the DVRM to monitor an MPEG2 transport stream. These measurement functions fully comply with the DVB guidelines for monitoring MPEG2 transport stream syntax (DVB Measurement Guidelines ETR 290). Provided they are transferable, the functions also find application with MPEG2 transport streams according to ATSC. Moreover, the data rate of null packets (PID 0x1FFF), the TS ID (transport stream identity), the SI OTHER tables (only DVB) as well as the parameters 'Program Paradigm' (only ATSC) can be monitored.

Moreover, the DVRM calculates the total transport stream data rate as well as the data rates of all programs contained in the transport stream and their elementary streams.

There are 10 LEDs on the front panel for displaying detected transport stream errors. Apart from this direct LED indication, the errors can be displayed with information on the type of error and processed with the aid of the 'Realtime Monitor' Windows software (see Annex C) supplied with the equipment. Furthermore, measurement parameters can be assigned to the 12 alarm contacts at the rear of the unit (see section 3.1.1). Refer also to the OPTION/INSTRUMENT SETTINGS/ALARM LINES menu of Realtime Monitor software.

### **2.1 Elements of Transport Stream Syntax**

Fig. 2-1 gives a clear overview of the basic structure of a transport stream. Elements of the transport stream syntax which are relevant for monitoring such as packet header, adaptation field or PES (packetized elementary stream) header are shown in detail.

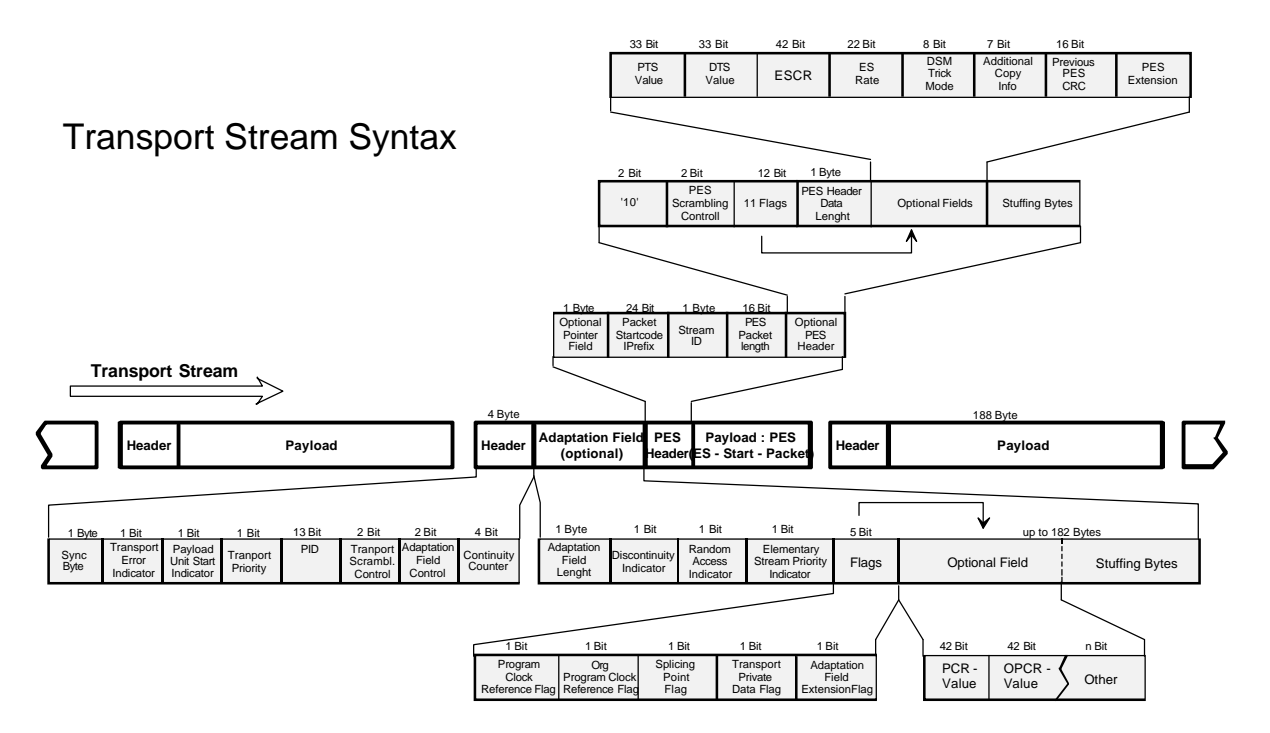

**Fig. 2-1 Elements of transport stream syntax**

### **2.2 Overview of All Measurement Functions**

The measurement functions of the DVRM fully comply with the recommendations contained in the DVB Measurement Guidelines (ETR 290) for the analysis of MPEG2 transport stream syntax.

Table 2-1 gives an overview of all measurement functions of DVRM together with information on error indication either as a sum error (LED) or as a detailed error message in the STATISTICS/REPORT window of the Realtime Monitor software (see Annex C, page 4-13).

In addition to the measurement functions shown in Table 2-2 on the next page, the DVRM also calculates the following values from the transport stream multiplex:

- Total transport stream data rate [MBit/s]
- Data rates of all individual programs in the TS multiplex [Mbit/s]
- Data rates of all elementary streams of the individual programs in the TS multiplex [Mbit/s]
- Data rate for null packets
- Data rate for PSI/SI table

**Note:** *The data rates of programs and single streams are calculated by DVRM in two different ways depending on the setting in the OPTIONS/INSTRUMENT SETTINGS/SETUP menu of the Realtime Monitor software (see Annex C, page 4-6).*

> *With TOTAL selected, the data rates are the gross rates of the programs and single streams in the transport stream. Packet headers and possible adaptation fields are considered in the measured value.*

> *With NET selected, only the payload of the programs and single streams is calculated without packet headers and possible adaptation fields (The transport stream data rate is always measured as the gross rate).*

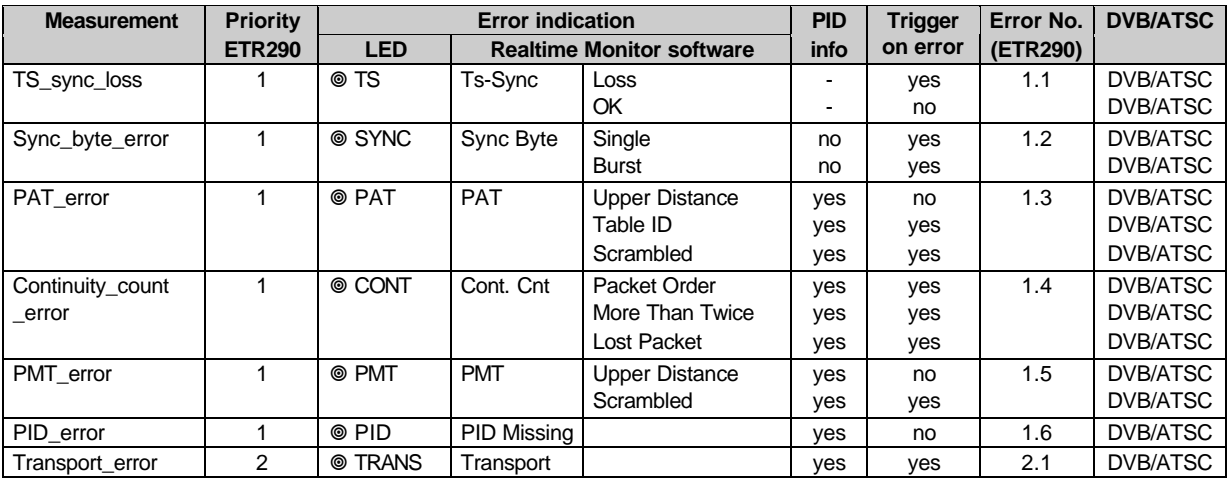

# **2.3 TS\_sync\_loss - (1st priority)**

Each packet of the transport stream is preceded by a header consisting of four bytes. The first byte of the header is the synchronization byte (Sync Byte), whose content is always the hexadecimal value 0x47. In an MPEG2 decoder the sync byte serves for synchronization with the packetized transport stream. DVB recommendations define synchronism such that a sequence of at least five sync bytes has to be detected by an MPEG2 decoder. Synchronism is not attained or is lost if the sync bytes in at least three sequential TS packets are not detected as defined by the DVB recommendations. This status is referred to as TS\_sync\_loss. The synchronization hysteresis of 5/3 sync bytes recommended in the DVB guidelines is also a basic setting in the DVRM, although it may be modified for synchronization tests (see OPTIONS/INSTRUMENT SETTINGS/INPUT menu of the Realtime Monitor software, Annex C, page 4-5).

In the DVB Measurement Guidelines (ETR290) the preconditions for a TS sync loss message are set as follows:

#### **TS\_sync\_loss is signalled if**

the content of the synchronization bytes in a sequence of three TS packets does not equal 0x47 (hexadecimal).

Two LEDs labelled TS and located one on top of the other at the very left of the front panel serve to display the synchronization status. An error (no synchronism) is indicated by the yellow LED (top), synchronism by the green LED (bottom) lighting up.

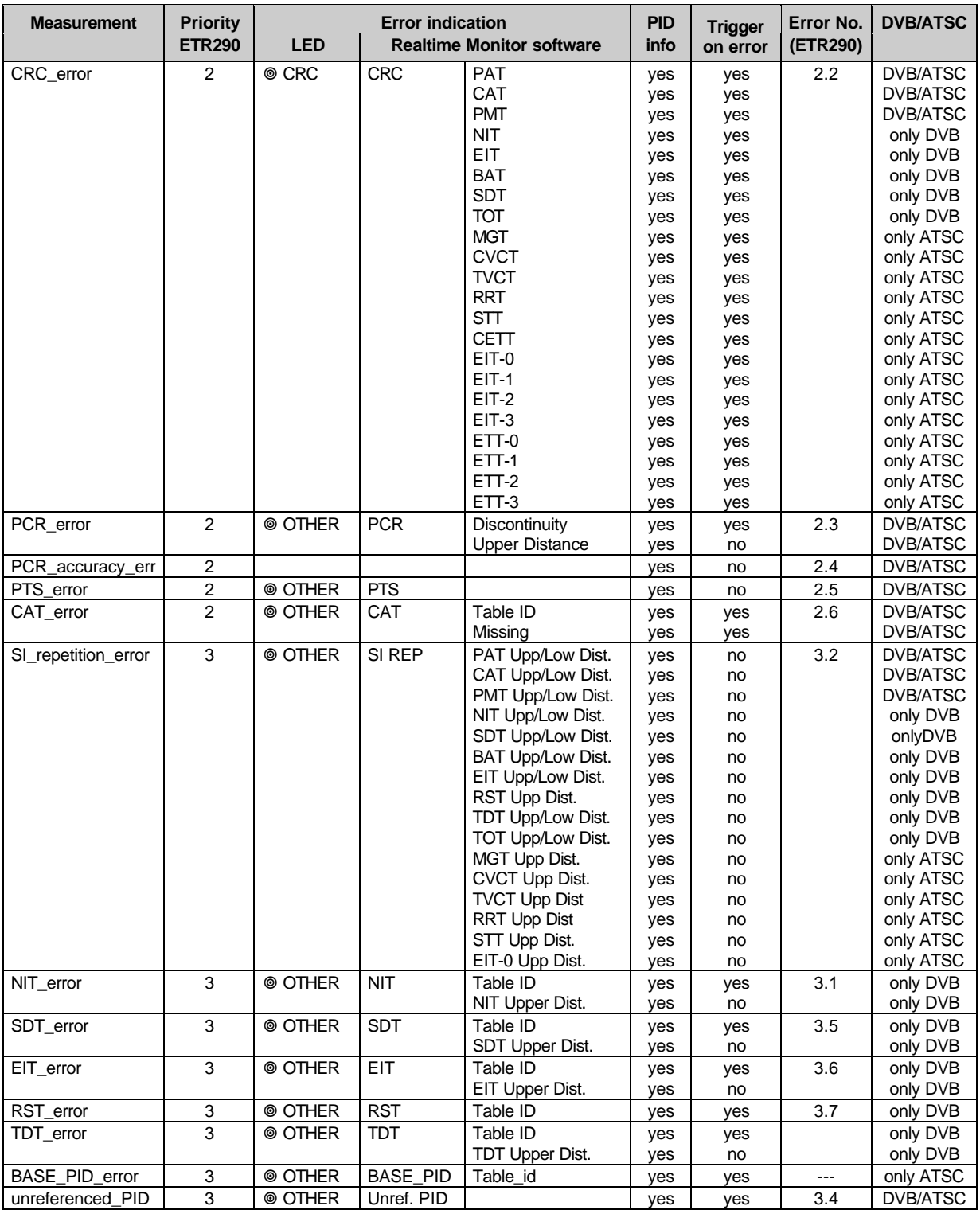

#### **Table 2-1 Overview of measurement functions from DVB Measurement Gudelines**

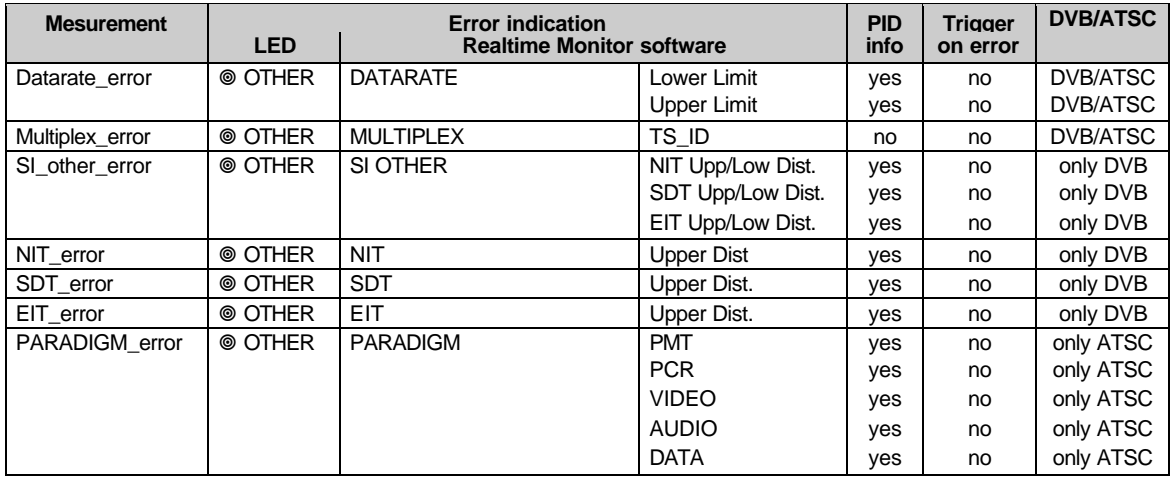

**Table 2-2 Additional measurement functions (not listed in ETR290)**

### **2.4 Sync\_byte\_error - (1st priority)**

Each packet of the transport stream is preceded by a header consisting of four bytes. The first byte of the header is the synchronization byte (sync byte), whose content is always the hexadecimal value 0x47. In the MPEG2 decoder the sync byte serves for synchronization with the packetized transport stream. If the sync byte is missing or contains errors too often, the decoder will not be able to synchronize to the transport stream.

DVRM checks the sync byte of every packet in the transport stream for correct contents.

In the DVB Measurement Guidelines (ETR290) the preconditions for a Sync\_byte\_error message are set as follows:

#### **Sync\_byte\_error is signalled if**

• the content of the synchronization byte in the TS header does not equal 0x47 (hexadecimal).

An error of this type is indicated by the LED labelled SYNC lighting up (line of LEDs at front panel). Additional information on the condition triggering the sync byte error message (SINGLE = single error or BURST = Burst error) can be obtained from the monitoring report of the Realtime Monitor software (see Annex C).

### **2.5 PAT\_error - (1st priority)**

The PAT (program association table) contains a list of all programs and PIDs contained in the transport stream and of associated PMTs (program map tables), which contain detailed program description. The PAT is therefore of key importance for decoding TV and audio programs. If the PAT is not available or contains an error, the MPEG2 decoder will not be able to select and decode a program from the transport stream multiplex.

The syntactic structure of a PAT is comprehensively defined in MPEG2 systems (ISO/IEC 13818-1). The PAT is exclusively transmitted in packets with 0x0000 as PID. The table may be divided up in several (max. 256) sections with the table index (table id) of each section being 0x00.

In the DVB Measurement Guidelines (ETR290) the preconditions for a PAT error message are set as follows (abbreviated designations in brackets are as text displayed in the monitoring report):

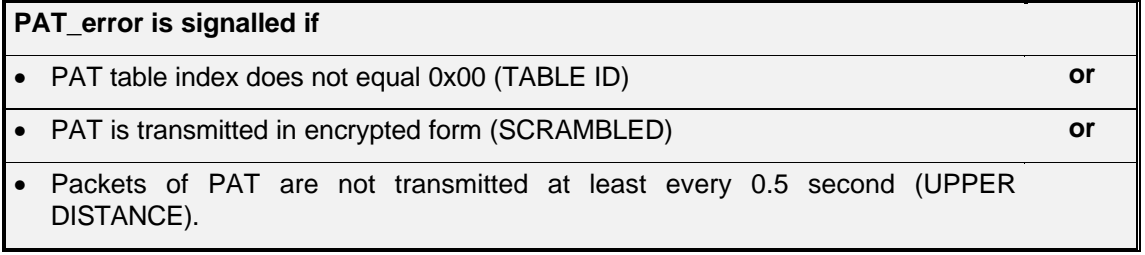

An error of this type ( sum error) is indicated by the LED labelled PAT lighting up (line of LEDs at front panel). Detailed information on the type of PAT error as listed in the above table can be obtained from the monitoring report of the Realtime Monitor software (Annex C).

# **2.6 PMT\_error - (1st priority)**

The PMT (program map table) is a table for detailed program descriptions referenced in the PAT. As essential information for the MPEG2 decoder it contains the PIDs of all packets of the individual TV, audio and data streams (elementary-stream PIDs) as well as the PIDs of packets serving for the transmission of PCR values associated with the program. Like the PAT, the PMT is therefore of key importance for decoding TV and audio programs. If PMT is not available or contains an error, the MPEG2 decoder will not be able to select and decode a program from the transport stream multiplex.

The syntactic structure of a PMT is defined in MPEG2 systems (ISO/IEC 13818-1). In contrast to the PAT, the PIDs of the individual PMTs are variable: MPEG2 permits values ranging from 0x0010 to 0x1 FFE. The table may be divided up in several (max. 256) sections with one section for each program. The table index (table\_id) of each section must be 0x02.

In the DVB Measurement Guidelines (ETR290) the preconditions for a PMT error message are set as follows (abbreviated designations in brackets are as text displayed in the monitoring report):

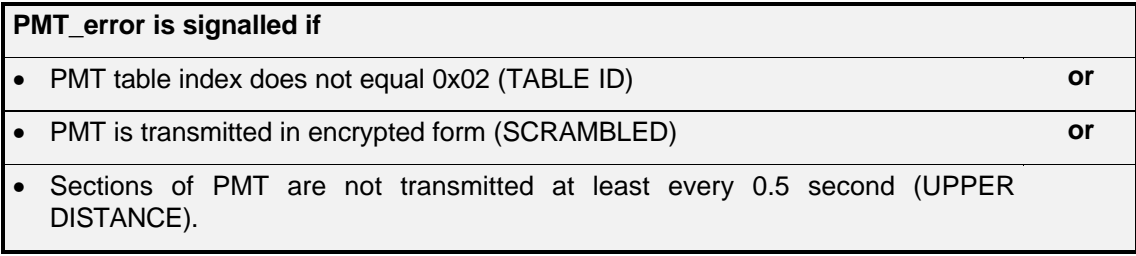

An error of this type ( sum error) is indicated by the LED labelled PMT lighting up (line of LEDs at front panel). Detailed information on the type of PMT error as listed in the above table can be obtained from the monitoring report of the Realtime Monitor software (see Annex C).

### **2.7 Continuity\_count\_error - (1st priority)**

Each packet of the transport stream is preceded by a header consisting of four bytes. The fourth byte of the header contains the count of a four-bit continuity counter. The count must be increased by one for every packet of the transport stream that has the same PID. The count may consist of values ranging from 0 to 15; beyond 15, it will start from 0 again (modulo-16 counter). The continuity counter serves to recognize packets of a TV or audio program that are either missing or repeated more than once.

The MPEG2 standard also tolerates counter discontinuity, provided this is indicated by a so-called discontinuity indicator in the optional adaptation field (AF) of the same packet. This method is primarily used for the suppression of error messages when changing programs preceded by remultiplexing of the transport stream.

In case of so-called null packets, ie packets that do not contain any useful data but have a PID of 0x1FFF, continuity is not checked, as the value of the continuity counter in zero packets is not defined in the MPEG2 standard.

In the DVB Measurement Guidelines (ETR 290) the preconditions for a Continuity count error message are set as follows:

#### **Continuity\_count\_error is signalled if**

- the same packet has been transmitted more than twice without discontinuity indicator (MORE THAN TWICE) **or**
- a packet is missing, ie new count  $=$  old count  $+$  2 without discontinuity indicator (LOST PACKET) **or**
- there is a wrong sequence of packets, ie discontinuity without discontinuity indicator, without any of the above conditions present (PACKET ORDER)

An error of this type (sum error) is indicated by the LED labelled CONT lighting up (line of LEDs at front panel). More detailed information on the type of Continuity count error as listed in the above table can be obtained from the monitoring report of the Realtime Monitor software (see Annex C).

# **2.8 PID\_error - (1st priority)**

The PMT (Program Map Table) entries reveal the elementary-stream PIDs that are contained in the transport-stream multiplex. To decode a program with the corresponding PID, these packets must be contained in the transport stream, and for the MPEG2 decoder to function error-free these packets also need to be transmitted at certain intervals. The DVB Measurement Guidelines (ETR 290) speak of a 'user specified period', which means that it can be freely selected by the user. A value of 0.5 s is preset in the DVRM, but it can be modified in the OPTIONS/INSTRUMENT SETTINGS/LIMITS menu of the Realtime Monitor software according to individual requirements (see section 4.3.3.5).

In the DVB Measurement Guidelines (ETR 290) the preconditions for a PID Error message are set as follows:

#### **PID\_error is signalled if**

• the interval between two elementary-stream packets of the same PID > 0.5 seconds .

An error of this type (sum error) is indicated by the LED labelled PID lighting up (line of LEDs at front panel). More detailed information on the type of PID error as listed in the above table can be obtained from the monitoring report of the Realtime Monitor software (see Annex C).

### **2.9 Transport\_error - (2nd priority)**

The second byte of every packet header in the transport stream contains the so-called transport error indicator, which is a flag that serves to indicate bit errors in the following packet. This flag is generated and inserted by the Reed-Solomon decoder at the receiver end, if the decoder is no longer capable of correcting all bit and byte errors in the transport stream.

Because it is not possible in case of a set transport error indicator to predict which bit or byte contains an error, this packet must not be evaluated by an MPEG2 decoder. For this reason, in a case like this the DVRM only indicates the Transport\_error, which means that the packet is not checked for further transport stream errors.

In the DVB Measurement Guidelines (ETR 290) the preconditions for a Transport error message are set as follows:

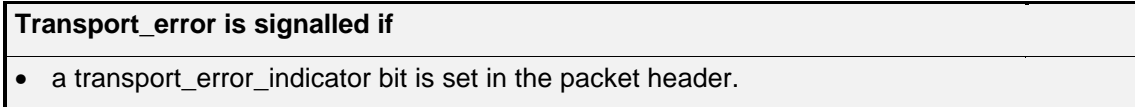

An error of this type (sum error) is indicated by the LED labelled TRANS lighting up (line of LEDs at the front panel). As additional information, the PID of the packet containing the error can be obtained from the monitoring report of the Realtime Monitor software (Annex C).

**Note:** *The PID information contained in the monitoring report may be wrong when a transport error is indicated, if the bit error refers to the PID information of the packet header.*

### **2.10 CRC\_error - (2nd priority)**

If program-specific information (PSI tables) such as PAT, CAT, PMT, NIT, EIT, SDT, BAT and TOT is transmitted, a value for checking the check sum of this section is inserted at the end of each table section. The so-called CRC (cyclic redundancy check) is used for calculating the check sum at the transmitter and receiver end. Combined with the additionally transmitted CRC value, the check sum for each table section must be zero.

If the resulting check sum does not equal zero, the MPEG2 decoder must reject the information contained in this table.

If a CRC\_error is detected, it cannot be predicted which part of the information contained in the table is not correct. In this case, the DVRM signals the CRC error, but the transport stream is not checked for further errors which are derived from the faulty content of this table (eg search for PMT PIDs from a PAT or ES PIDs from a PMT).

In the DVB Measurement Guidelines (ETR 290) the preconditions for a CRC error message are set as follows:

#### **CRC\_error is signalled if**

• a packet with PAT, CAT, PMT, NIT, EIT, BAT, SDT or TOT and CR check of a section does not equal zero.

For the measurement on transport streams in line with ATSC the following applies:

#### **CRC\_error is signalled if**

a packet with PAT, CAT, PMT, MGT, TVCT, CVTC, RRT, STT, CETT, EIT-0, EIT-1, EIT-2, EIT-3, ETT-0, ETT-1, ETT-2 or ETT-3 and CRC check of a section does not equal zero.

An error of this type ( sum error) is indicated by the LED labelled CRC lighting up (line of LEDs at front panel). As additional information, the PID of the packet containing the error can be obtained from the monitoring report of the Realtime Monitor software (see Annex C).

### **2.11 PCR\_error, PCR\_accuracy\_error - (2nd priority)**

In every transport stream, coded time values obtained from the system time are transmitted to enable the MPEG2 decoder to link its own clock to the system clock of the coder to allow decoding (PLL). Each program contained in the transport stream may have its own independent program system clock (referenced in PMT). The program map table (PMT) reveals for all programs contained in the transport stream in which packets (PIDs) the PCR (program clock reference) values are transmitted.

PCR values are transferred in the optional adaptation field with a width of 42 bits. The 42 bits consist of two parts: a PCR base with 33 bits and the PCR extension with 9 bits. The following formulae hold for the bit structure :

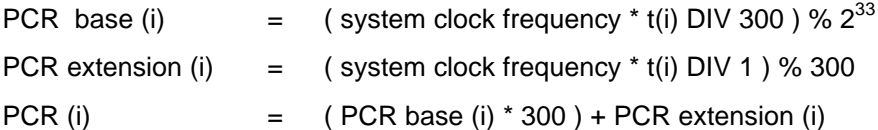

A 42 bit PCR value coded this way starts again from count 0 after the elapse of  $2^{33}$  \* 300 clocks (correponds to a period of approx. 26.5 hours at 27 MHz ).

The MPEG2 standard also tolerates discontinuity of successive PCR values, provided this is indicated by the so-called discontinuity indicator in the optional adaptation field (AF) of the same packet. This method is primarily used for the suppression of PCR error messages when changing programs preceded by remultiplexing of the transport stream.

In the DVB Measurement Guidelines (ETR 290) the preconditions for a PCR Error message are set as follows:

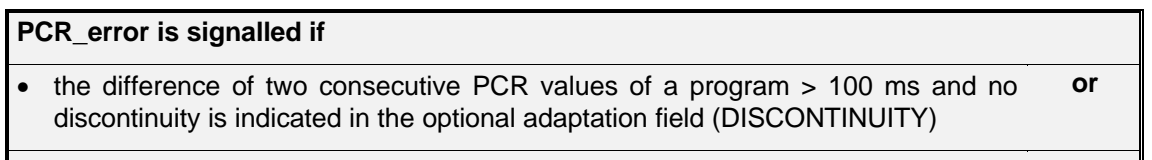

the interval between two packets with PCR values of a program  $> 40$  ms (UPPER DISTANCE).

The above mentioned intervals are given in the DVB Measurement Guidelines (ETR 290) and are preset in the DVRM, but they may be modified according to individual requirements in the OPTIONS/INSTRUMENT SETTINGS/LIMITS menu of the Realtime Monitor software (see Annex C).

The DVB Measurement Guidelines also recommend additional monitoring of the accuracy of the PCR values transmitted. Accuracy of PCR values may be impaired by inaccurate calculation of the 42 bit PCR word width or by errors during modification of PCR values in a remultiplex.

**Note :** *The term accuracy in this case does not refer to the absolute frequency accuracy of the 27MHz system clock, but to the fluctuation width of the PCR values of a program, which is caused by the above mentioned errors.*

The MPEG2 standard (ISO/IEC 13818-1) as well as the DVB Measurement Guidelines (ETR 290) prescribe a maximum tolerance of ±500 ns for PCR values. The MPEG2 standard (ISO/IEC 13818-4) also describes a method to be used for testing the so-called timing accuracy, which serves to monitor the compliance of these PCR tolerances. The description of this method contains an inequation, which must be fulfilled for all PCR values of a program. This inequation is as follows:

 $(i - i'' - 1)$   $(i - i'' + 1)$  ≤ k ≤ PCR(i) - PCR(i'') +  $\delta$  PCR(i) - PCR(i'') -  $\delta$ 

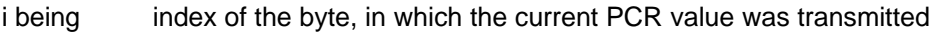

i" being index of the byte, in which the previous PCR value was transmitted

 $δ \text{ be in} \n27 + 810 * (PCR(i)-PCR(i')) / 27E6$ ;

If the above inequation is not fulfilled for any consecutive two pairs of PCR values, (maximum value of the left side and minimum values of the right side are stored) the precondition for a PCR\_accuracy\_error is fulfilled.

#### **PCR\_accuracy\_error is signalled if**

• the PCR tolerance within a program > ±500 ns.

A PCR error and a PCR accuracy error are indicated as a sum error signalling several single errors by the LED labelled OTHER lighting up (line of LEDs at front panel). More detailed information on the type of PCR error as listed in the above tables can be obtained from the monitoring report of the Realtime Monitor software (see Annex C).

### **2.12 PTS\_error - (2nd priority)**

PTS values (presentation time stamps) in the PES headers are transmitted by transport stream packets of a program. They enable the MPEG2 decoder to identify the exact time when a transmitted data block (TV picture in case of video streams and beginning of an audio sequence in case of audio streams) is to be presented. The time stamps are transmitted with a word width of 33 bits and relate to the 27 MHz system clock transmitted in the transport stream together with the PCR values.

In the DVB Measurement Guidelines (ETR 290) the preconditions for a PTS\_error message are set as follows:

#### **PTS\_error is signalled if**

• the magnitude of the difference of two consecutive PTS values of a program is >700 ms.

The above-mentioned interval is given in the DVB Measurement Guidelines (ETR 290) and is preset in the DVRM, but it can also be modified according to individual requirements in the OPTIONS/INSTRUMENT SETTINGS/LIMITS menu of the Realtime Monitor software (see Annex C).

An error of this type is indicated in a sum error signalling several single errors by the LED labelled OTHER lighting up (line of LEDs at front panel). As an additional information, the PID of the program containing the faulty PTS values can be obtained from the monitoring report of the Realtime Monitor software.

# **2.13 CAT\_error - (2nd priority)**

If encrypted data are contained in a packet of the transport stream, this must be indicated in the packet header (2nd byte) in the field that is two bits wide and labelled transport\_scrambling\_control. The individual values indicate the following:

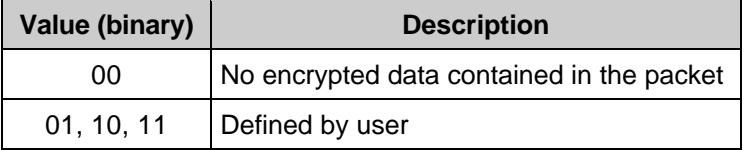

If encrypted data are to be transmitted, the MPEG2 standard recommends the additional transmission of the tables containing the encryption data (conditional access table CAT) in separate packets with (0x0001) as PID and 0x01 as table index.

The MPEG2 standard prescribes that packet headers including the optional adaptation fields must not be transmitted in encrypted form. According to DVB specifications (ETS 300468), the same applies to tables containing service information (SI tables PAT, PMT, NIT, EIT, BAT, TDT, TOT and SDT). The only exception to this rule is the EIT (event information table) when program overviews are transmitted.

In the DVB Measurement Guidelines (ETR 290) the preconditions for a CAT error message are set as follows :

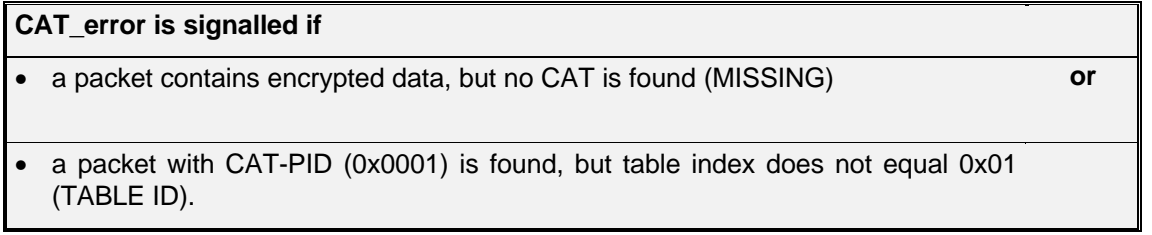

An error of this type is indicated as a sum error indicating several single errors by the LED labelled OTHER lighting up (line of LEDs at front panel). Additional information on the type of error as listed in the above table can be obtained from the monitoring report of the Realtime Monitor software (see Annex C).

## **2.14 SI\_repetition\_error - (3rd priority)**

The DVB standard (ETR211) prescribes minimum and maximum intervals for the repetition of individual packets and complete tables containing service information (SI) (see Table 2-3). These values are preset in the DVRM but each value can be modified according to individual requirements in the OPTIONS/INSTRUMENT SETTINGS/LIMITS menu of the Realtime Monitor software (see Annex C).

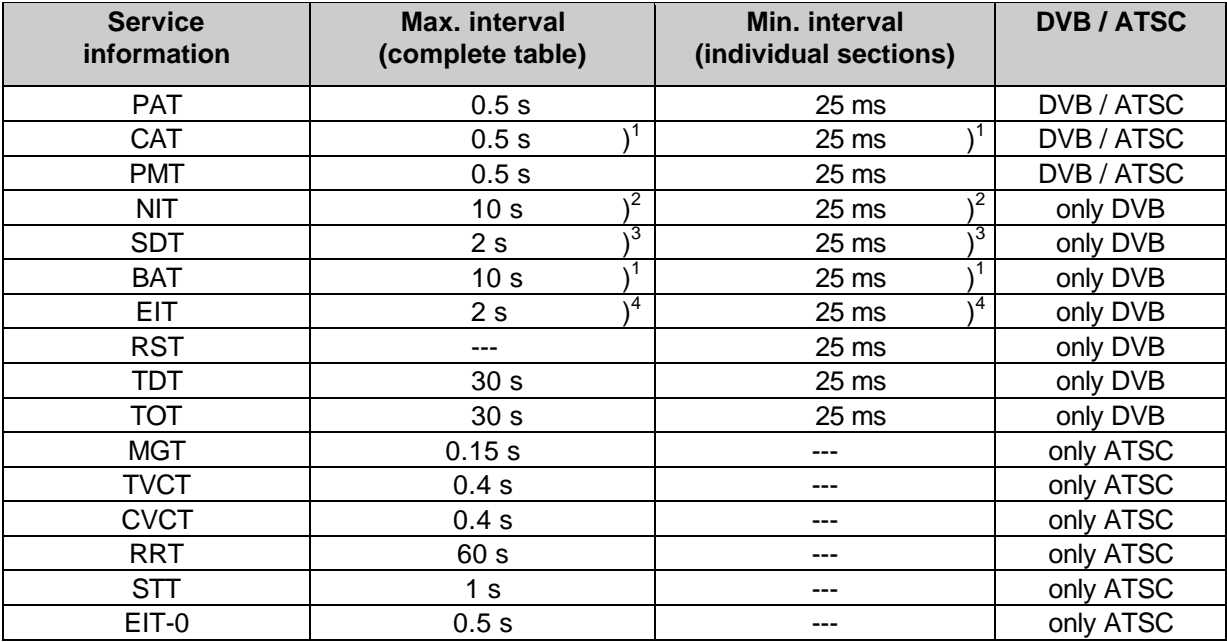

 $)$ <sup>1</sup> If present

 $)^2$  Monitors table\_id 0x40 (NIT actual). Concerning table\_id 0x41 (NIT other) see parameter NIT OTHER

 $3<sup>3</sup>$  For the current transport stream multiplex only (table\_id 0x42)

 $)$ <sup>4</sup> For the current transport stream multiplex only; present/following (table\_id 0x4E)

#### **Table 2-3 Repetition rates for service information according to DVB or ATSC**

In the DVB Measurement Guidelines (ETS 300 468) the preconditions for a SI\_repetition\_error are set as follows , (\*\*\* is replaced by the abbreviation used in the appropriate SI table, eg NIT):

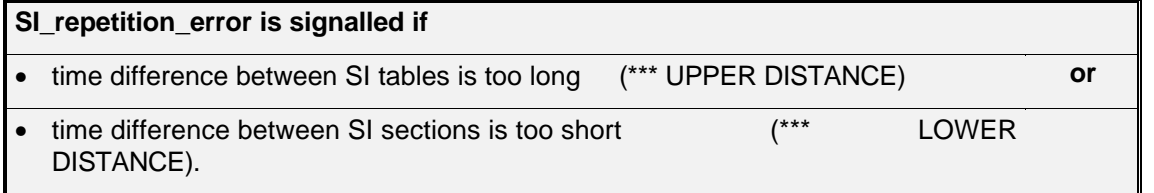

An error of this type is indicated as a sum error signalling several single errors by the LED labelled OTHER lighting up (line of LEDs at front panel). Additional information on the PID of the table, in which a repetition rate error was found, can be obtained from the monitoring report of the Realtime Monitor software (see Annex C).

# **2.15 NIT, SDT, EIT, RST and TDT\_error - (3rd priority only in operating mode DVB)**

These types of service information (SI) are also inserted into the transport stream as additional data (multiplex) and contain among other things the current date, time, description of the TV program, etc. Each of these tables is transmitted in the form of packets with a given packet number (PID) and must be contained in the transport stream at certain intervals according to the DVB specification. However, not every SI has a different PID, but packets for TDT and TOT as well as SDT and BAT have identical PIDs. These tables are differentiated by an entry in the table header, the so-called table index (table\_id). This table\_id enables an MPEG2 decoder working in compliance with the DVB standard to identify the type of service information it is dealing with.

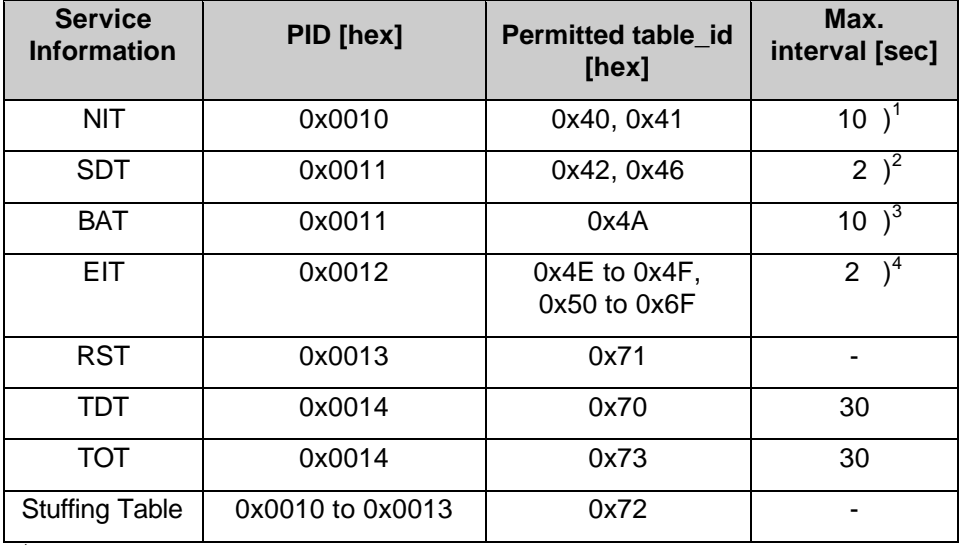

gives an overview of the service information according to the DVB guideline ETS 300468:

) <sup>1</sup>NIT\_error monitors table\_id 0x40 (NIT actual) only. Concerning table\_id 0x41 (NIT other) see parameter NIT OTHER

 $($ <sup>2</sup> For the current transport stream multiplex only (table\_id 0x42)

 $)^3$  If present only

 $)$ <sup>4</sup> For the current transport stream multiplex only pesent/following (table\_id 0x4E)

#### **Table 2-4 Overview of service information according to DVB guideline ETS 300468**

In the DVB Measurement Guidelines (ETR 290) the preconditions for NIT\_error, SDT\_error, EIT\_error, RST\_error or TDT\_error messages are set as follows , (\*\*\* is replaced by the abbreviation used in the appropriate SI table, eg NIT):

#### **NIT\_error, SDT\_error, EIT\_error, RST\_error or TDT\_error are signalled if**

- a packet with the PID of an SI packet NIT, SDT, EIT, RST, TDT or TOT, but wrong table index is contained in the transport stream (TABLE ID) **or**
- time span between SI tables of NIT, SDT, EIT, TDT or TOT is too long (\*\*\* UPPER DISTANCE).

An error of this type is indicated as a sum error signalling several single errors by the LED labelled OTHER lighting up (line of LEDs at front panel). As additional information, the table\_id of the erroneous packet or a possible repetition rate error can be obtained from the monitoring report of the Realtime Monitor software (Apendix C).

### **2.16 BASE\_PID\_error - (3rd priority only in operating mode ATSC)**

In the so-called BASE\_PID (0x1FFB) the following tables are transferred according to ATSC document A/65:

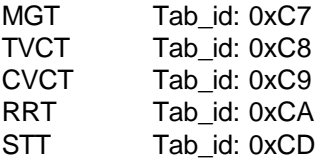

In the BASE\_PID no tables with other Tab\_id may be present.

The following applies to the monitoring of BASE\_PID:

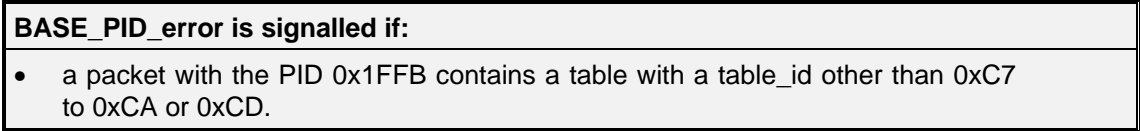

### **2.17 Unreferenced\_PID - (3rd priority)**

The PMT (program map table) contains a complete list of all program definitions contained in the transport stream. In turn, each program definition contains the information on all PIDs of the elementary stream packets of this program. This means that by evaluating the PMT one obtains the PIDs of all transport stream packets which are permitted to convey the useful data of the program. Besides these referenced packets, the transport stream multiplex is only permitted to contain packets with program-specific information (PSI tables) such as PAT, CAT, CA-PID, PMT, NIT, BAT, SDT, TDT, TOT, EIT, RST or having packet numbers reserved by the MPEG2 standard.

Only if the program is changed (new PMT) a non-referenced PID may be contained in the transport stream during 0.5 s according to the DVB Measurement Guidelines (ETR 290). This interval of 0.5 s is preset in the DVRM to comply with DVB, but it can be modified according to individual requirements in the OPTIONS/INSTRUMENT SETTINGS/LIMITS menu of the Realtime Monitor software (see Annex C).

In the DVB Measurement Guidelines (ETR 290) the preconditions for an Unreferenced PID error message are set as follows:

#### **Unreferenced\_PID\_error is signalled if**

• the transport stream contains a packet with a PID which is not the PID of PAT, CAT, CA-PID, PMT, NIT, BAT, SDT, TDT, TOT, EIT or RST and which is not referenced in a PMT that is at least 0.5 second old (ES-PID or PCR-PID).

An error of this type is indicated as a sum error signalling several single errors by the LED labelled OTHER lighting up (line of LEDs at front panel). As additional information, the PID of the packet containing the error can be obtained from the monitoring report of the Realtime Monitor software (see Annex C).

# **2.18 DATARATE\_error**

The DVRM monitors the data rate of the null packets, which have the packet identity (PID) 0x1FFF. An upper and a lower limit can be set (see OPTIONS/INSTRUMENT SETTINGS/LIMITS menu of Realtime Monitor software, Annex C). Null packets are TS packets by which the transport stream can be filled up to obtain a specific data rate. Every change of the data rate of a single stream belonging to the transport stream causes the change the data rate of the null packet the other way round (not with Statistical Multiplex). Adding or loosing of a single stream produces the same result.

### **DATARATE\_error is signalled if**

- the data rate of the null packets (PID 0x1FFF) is higher than the specified upper limit. **or**
- the data rate of the null packets (PID 0x1FFF) is lower than the specified lower limit.

An error of this type is indicated in a sum error signalling several single errors by the LED labelled OTHER lighting up (line of LEDs on front panel).

# **2.19 MULTIPLEX\_error**

The DVRM monitors the identity of the transport stream (TS\_ID). A fixed value or range of valid values can be set (see OPTIONS/INSTRUMENT SETTINGS/LIMITS menu of the Realtime Monitor software, Annex C). This way it can be checked if the right transport stream is monitored.

### **MULTIPLEX\_error is signalled if**

• the transport stream identity is outside the specified values

# **2.20 SI\_OTHER\_error (only in operating mode DVB)**

Additional to the monitoring of the SI table intervals according to ETR290 the intervals of the SI OTHER tables are watched. Each limit can be set according to the individual requirements (see OPTIONS/INSTRUMENT SETTINGS/LIMITS menu of Realtime Monitor software, Annex C). The values of the table below follows DVB guidelines (ETS 400 368).

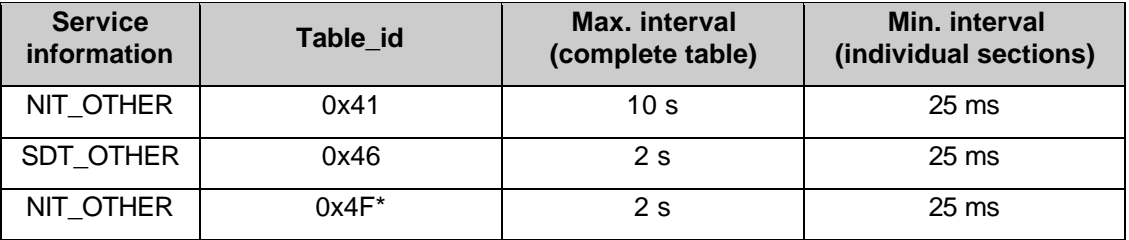

**\*** EIT OTHER; present/following

#### **Table 2-5 Repetition rates for service information concernig other networks (NIT\_OTHER) or other transport streams (SDT\_OTHER, EIT\_OTHER) according to DVB**

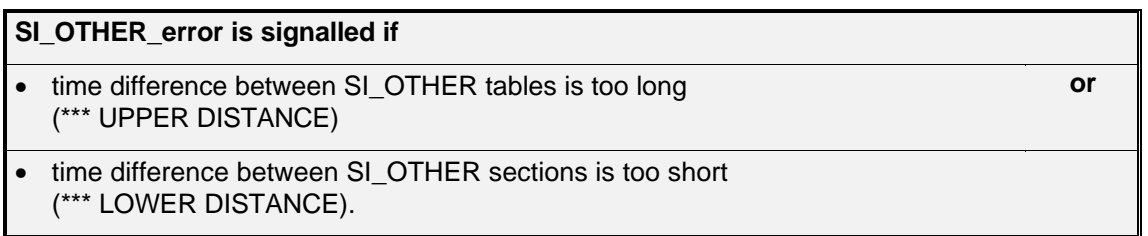

\*\*\* is replaced by the abbreviation used in the appropriate SI table, eg NIT.

# **2.21 NIT\_OTHER\_error, SDT\_OTHER\_error, EIT\_OTHER\_error (only in operating mode DVB)**

Additional to the monitoring of the SI table intervals according to ETR290 the intervals of the SI OTHER tables are watched. Each limit can be set according to individual requirements (see OPTIONS/INSTRUMENT SETTINGS/LIMITS menu of Realtime Monitor software, Annex C). The values of the table below follows DVB guidelines (ETS 400 368).

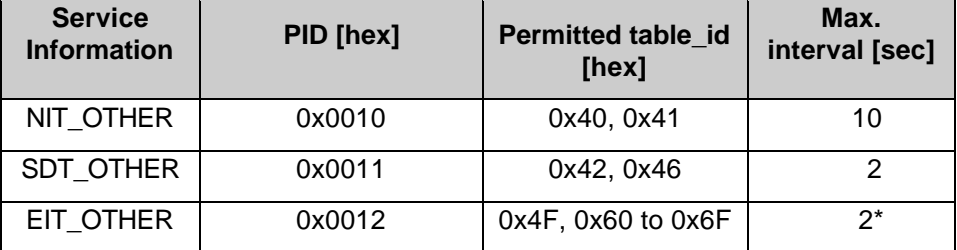

\*only EIT OTHER; present/following (table id: 0x4F) is monitored

#### **Table 2-6 Service information concerning other networks (NIT\_OTHER) or other transport streams (SDT\_OTHER, EIT\_OTHER) according to DVB guideline ETS 300468**

**NIT\_OTHER\_error, SDT\_OTHER\_error, EIT\_OTHER\_error are signalled if**

• time span between SI tables of NIT other, SDT other or EIT other is too long (\*\*\* UPPER DISTANCE).

\*\*\* is replaced by the abbreviation used in the appropriate SI table, eg NIT.

# **2.22 PARADIGM\_error ( only in operating mode ATSC )**

The ATSC document A/53 defines the 'Program Paradigm'. According to this document, the PIDs of all elementary streams of a program (eg video, audio) should have a reference to the program number:

A base\_PID can be defined for each program in the transport stream (permissible program numbers 2 to 255) according to the following formula:

• base\_PID = program number  $<< 4$ 

The PIDs of PMT, the video elementary stream, the audio elementary stream and the data stream are derived from the base\_PID plus a fixed differential value. The PCR should be contained in the video elementary stream (see error condition).

The program number 1 is excluded to ensure compatibility to DVB streams in which PIDs 0x10 to 0x14 are reserved for service information.

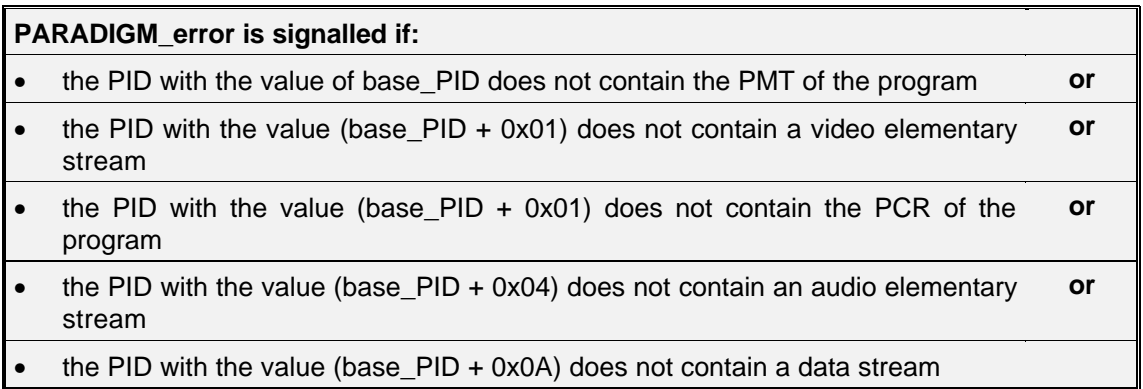

An error of this type is indicated in a sum error signalling several single errors by the LED labelled OTHER lighting up (line of LEDs on front panel).

#### **Exception:**

If 'Program Paradigm' is not met, the most significant bit of all the PIDs (b12) that belong to the program should be set to '1'.

# **2.23 MIP\_error(only for DVB mode)**

The MIP (megaframe initialization packet) is included in the transport streams of single-frequency networks. The MIP parameter is only tested if the transport stream contains the PID 0x15 (MIP PID).

### **2.23.1 General description**

The following block diagram shows a complete SFN system network:

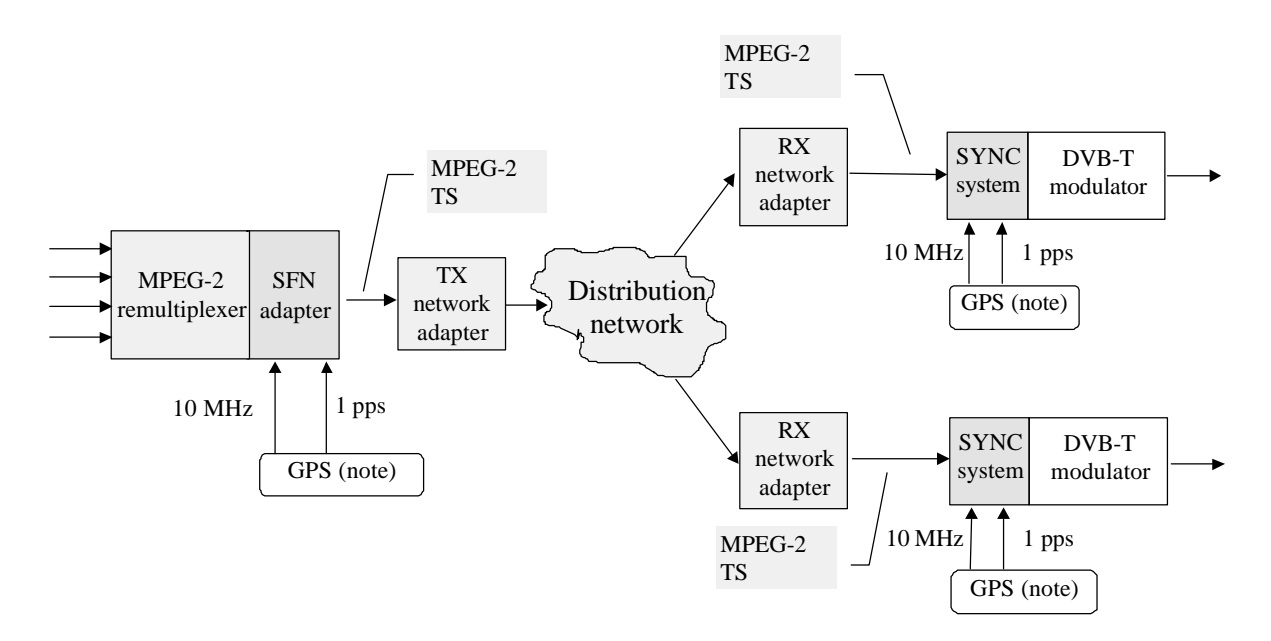

#### **Fig. 2-2 SFN system network**

Major components of the network are the SFN adapter and the SYNC system.

The **SFN adapter** forms a mega-frame consisting of n TS packets, and inserts a Mega-frame Initialization Packet (MIP) with a dedicated PID value. The MIP inserted anywhere within a megaframe allows to uniquely identify the starting point (i.e. the first packet) of the mega-frame. The time difference between the latest pulse of the one-pulse-per-second reference derived for example from GPS that precedes the start of the mega-frame M+1 and the actual start (i.e. first bit of first packet) of the mega-frame M+1 is copied into the MIP<sub>M</sub>. This parameter is called Synchronization Time Stamp (STS).

The **SYNC system** provides a propagation time compensation by comparing the inserted STS with the local time reference and calculates the extra delay needed for SFN synchronization.

For further information refer to TS 101 191: "Digital Video Broadcasting (DVB); DVB mega-frame for Single Frequency Network (SFN) synchronization".

### **2.23.2 Parameter overview**

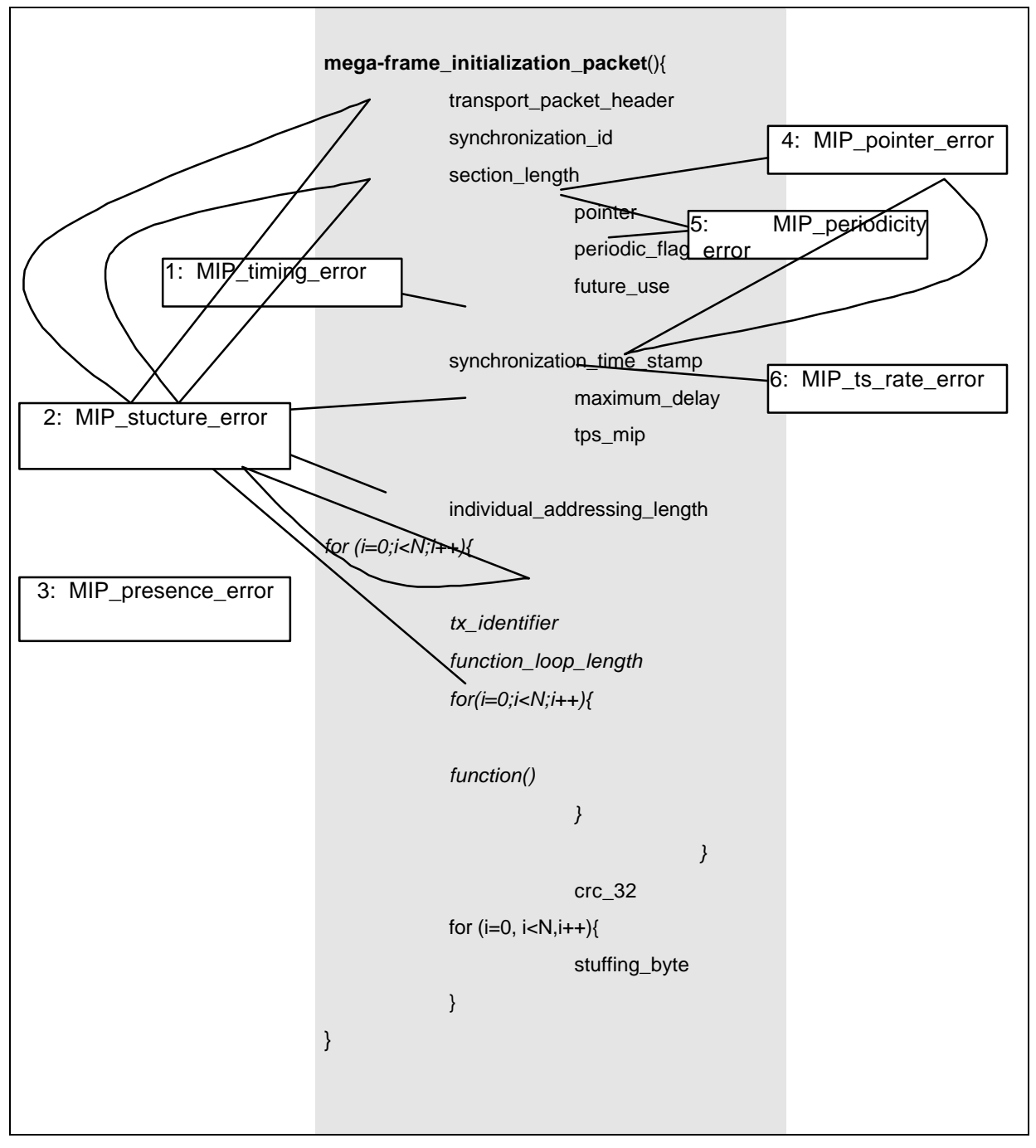

**Fig. 2-3 Parameter overview**

### **2.23.3 Parameter description**

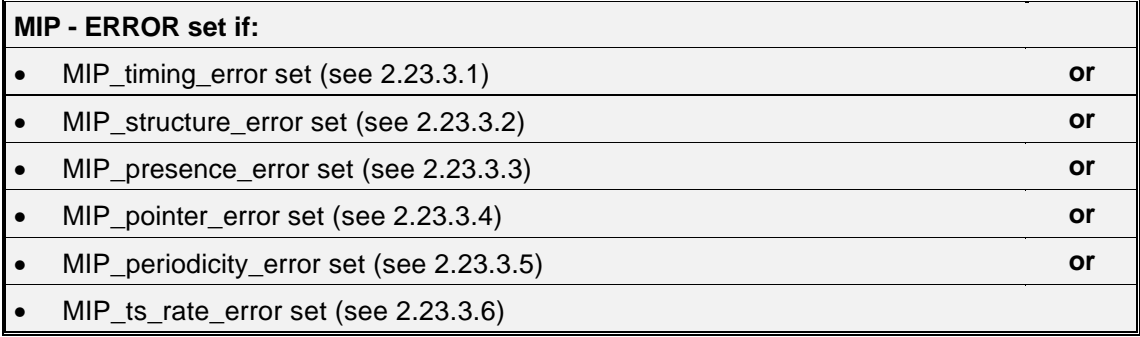

### **2.23.3.1 1. MIP\_timing\_error**

The synchronization\_time\_stamp (STS) of  $MIP_M$  contains the time difference, expressed as a number of 100 ns steps, between the latest pulse of the one-pulse-per-second reference derived for example from GPS that precedes the start of the mega-frame M+1 and the actual start (i.e. first bit of first packet) of the mega-frame M+1.

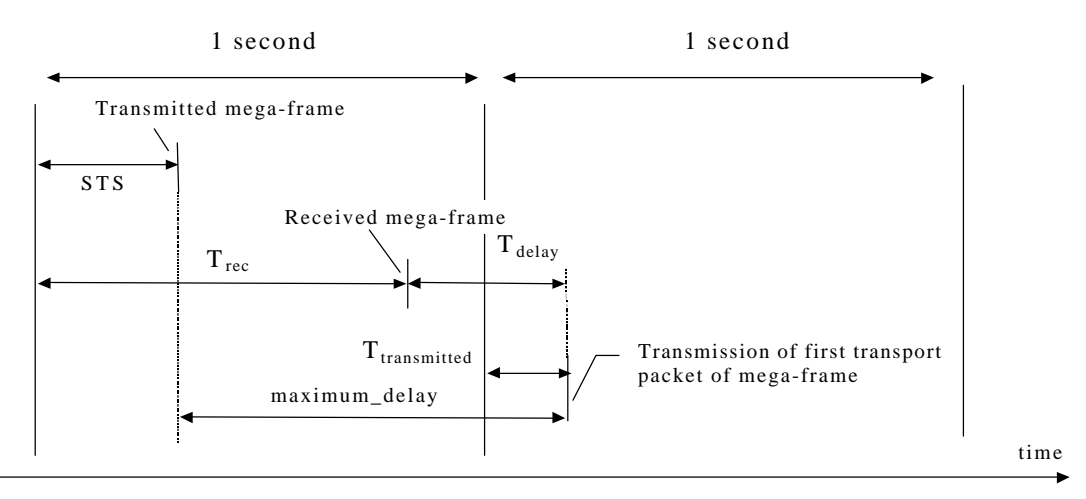

This test verifies that successive STS values are self-consistent within a user defined limit

### **2.23.3.2 2. MIP\_structure\_error**

The structure of the MIP is defined by TS 101 191. At the transmitter end, the SYNC system and the modulator require a compliant structure.

This test verifies that the syntax of the MIP complies with the specification in TS 101 191

The following tests are performed:

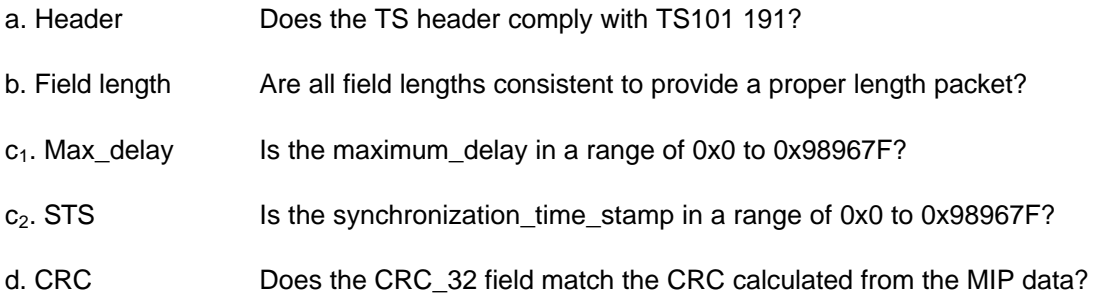

### **2.23.3.3 3. MIP\_presence\_error**

Each mega-frame contains exactly one Mega-frame Initialization Packet (MIP). The actual position may vary in an arbitrary way from mega-frame to mega-frame.

This test verifies that exactly one MIP is inserted into each mega-frame

The following tests are performed:

- a. Extra MIP Does every mega-frame contain not more than one MIP?
- b. Missing Does every mega-frame contain at least one MIP?

#### **2.23.3.4 4. MIP\_pointer\_error**

The pointer – a 2-byte binary integer – indicates the number of transport packets between the MIP and the first packet of the succeeding mega-frame.

This test verifies that the mega-frame size indicated by the pointer matches the mega-frame size calculated from the tps\_mip.

#### **2.23.3.5 5. MIP\_periodicity\_error**

The periodic flag indicates if a periodic or an aperiodic insertion of the MIP is performed. Periodic insertion means that the value of the pointer is not time varying. A "0" indicates aperiodic mode and a "1" indicates periodic mode. All SFN SYNC systems shall be able to handle both aperiodic and periodic modes.

With the periodic flag set to "1", this test verifies that the pointer value and the mega frame size remain constant.

The following tests are performed:

- a. pointer **Does the pointer value remain constant?**
- b. MF size **Does** the mega-frame size calculated from the packets between each MIP remain constant?

#### **2.23.3.6 6. MIP\_ts\_rate\_error**

In a SFN network the modulator settings are transmitted by the tps\_mip (see TS 101 191, chapter 6, Table 3). These settings determine the transmission channel and thus the bit rate of the transport stream.

This test verifies that the actual transport stream data rate matches the modulator setting given by the tps\_mip.
## **DVRM**

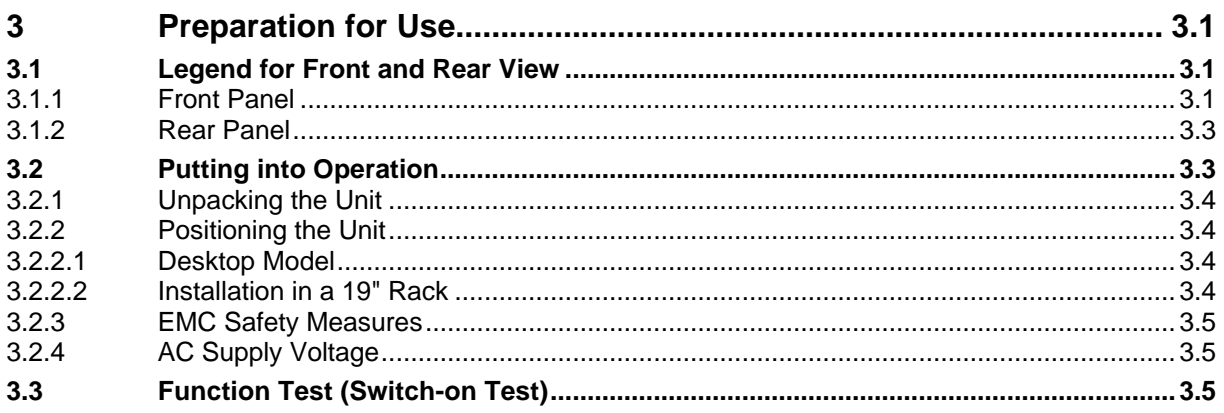

# **3 Preparation for Use**

# **3.1 Legend for Front and Rear View**

# **3.1.1 Front Panel**

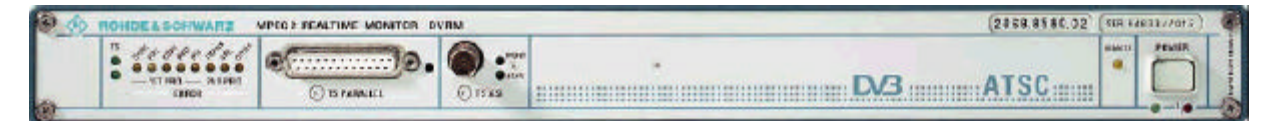

## **Fig. 3-1 Front view**

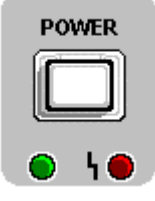

## **POWER**

After the unit has been connected to the AC supply and the power switch has been pressed, the green LED lights signalling that the unit functions properly.

The red LED signals a defect. The unit has to be switched off and disconnected from AC supply to undergo repair.

Quick flashing of the red LED when the unit is switched on or off does not indicate a defect.

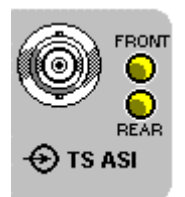

# **TS ASI**

Input for an MPEG2 transport stream to DVB DOCUMENT A010: ASYNCHRONOUS SERIAL INTERFACE

Another input of this type is provided at the rear of the unit. If one of the two inputs is selected, the respective LED lights.

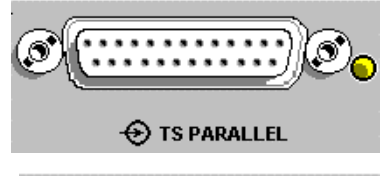

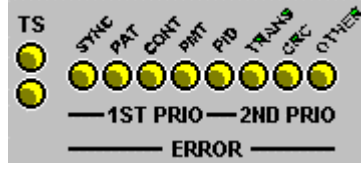

## **TS PARALLEL (LVDS)**

Input for an MPEG2 transport stream to DVB DOCUMENT A010: SYNCHRONOUS PARALLEL INTERFACE

If this input is selected, the LED is on.

## **ERROR INDICATION**

The two TS LEDs indicate whether the instrument identifies an MPEG2 transport stream at the selected input. The user-selectable hysteresis parameters in the OPTIONS/INSTRUMENT SETTINGS/INPUT menu of the Realtime Monitor software (see Annex XXX) are decisive. If a transport stream is identified, the green LED (bottom) lights up, otherwise the yellow LED (top) is on.

The other eight LEDs signal protocol errors in the transport stream in line with DVB TM 1601. The following errors are signalled.

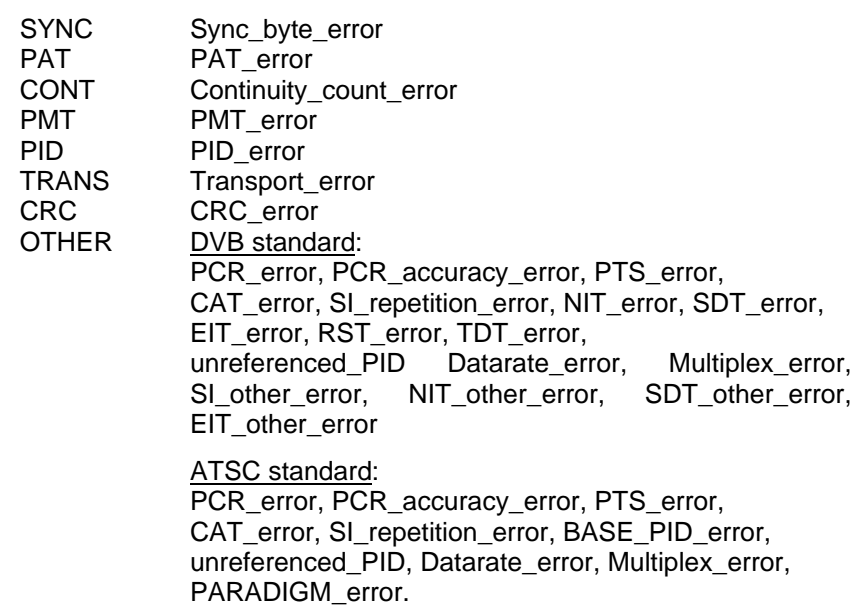

The error messages are indicated at intervals of one second.

# **3.1.2 Rear Panel**

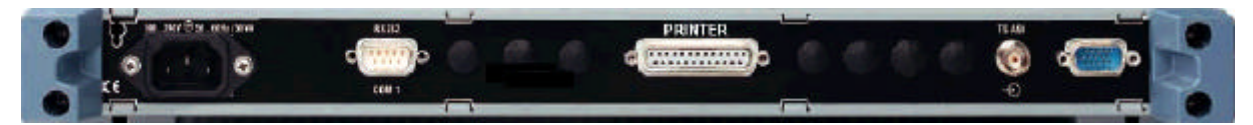

## **Fig. 3-2 Rear view**

\_<br>100<u>…240 V <sup>@</sup> 50…60 H</u>z / 50 VA

**RS 232** 

COM<sub>1</sub>

TS ASI

**PRINTER** 

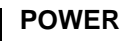

Power connector

The attached flap may be used to prevent the power cable from becoming disconnected.

# **RS 232**

The serial interface is for remote control.

# **PRINTER**

When option B5 is fitted, a 25-contact connector with parallel CENTRONICS interface is provided for connecting a PC printer.

# **TS ASI**

Input for an MPEG2 transport stream to DVB DOCUMENT 010: ASYNCHRONOUS SERIAL INTERFACE

When this input is selected, the front-panel LED marked TS ASI REAR lights.

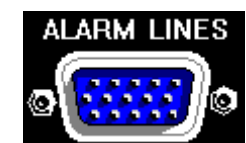

## **ALARM LINES**

When option B5 is fitted, a 15-contact connector with the outputs of the 12 alarm lines is provided.

# **3.2 Putting into Operation**

## **Caution:**

Prior to putting the DVRM into operation, make sure that

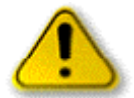

- the power connector is provided with protective earth,
- the ventilation openings are not obstructed,
- the signal voltage levels applied to the inputs are not above the permissible limits,
- the outputs of the instrument are not overloaded or connected incorrectly.

Any non-compliance with these precautions may cause the instrument to be damaged.

# **3.2.1 Unpacking the Unit**

After the unit has been unpacked, check whether the delivery is complete:

- MPEG2 Realtime Monitor DVRM
- Power cable
- This operating manual
- Realtime Monitor software
- Modem bypass cable for RS-232 connection between PC and DVRM

Carefully inspect the unit for mechanical damage. Should you detect any damage, immediately inform the forwarding agent that delivered the unit. In this case, make sure to keep the cardboard box and the packing material.

# **3.2.2 Positioning the Unit**

# **3.2.2.1 Desktop Model**

DVRM is intended for indoor use. The site should meet the following requirements:

- The ambient temperature should be between  $+5$  and  $+45$  °C.
- The ventilation openings and the air outlet on top of the unit should not be obstructed.

For use in the lab or on a desk, fold out the feet at the bottom of the unit.

# **3.2.2.2 Installation in a 19" Rack**

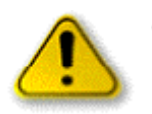

## **Caution:**

*When installing the unit in a rack, make sure that the air inlet and outlet are not obstructed.*

To install the DVRM in a 19" rack, an Adapter ZZA-91 (Order No. 0396.4870.00) is required. Installation instructions are supplied with the adapter.

# **3.2.3 EMC Safety Measures**

To prevent electromagnetic interference, the unit should be closed when in use. Only suitable shielded signalling and control cables are to be used.

# **3.2.4 AC Supply Voltage**

DVRM may be operated on an AC supply from 100 to 240 V at frequencies of 47 to 63 Hz. The power connector is located at the rear of the unit (see above).

# **3.3 Function Test (Switch-on Test)**

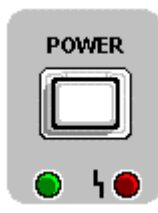

The unit is switched on by pressing the POWER switch. DVRM then performs a built-in test which is completed after a few seconds. At the beginning of the boot phase all LEDs on the front panel light up and a memory test is carried out. In the case of a memory error, all LEDs will be blinking. If there is no error, the LEDs are switched off and booting is continued. The individual steps of the boot phase are indicated by LEDs. The SYNC LED corresponds to the least significant bit, the PAT LED to the next higher bit, etc. If an error occurs during the boot phase, the current status indicated by the LEDs will be retained (see Table 3-1). Contact your local Rohde & Schwarz service center in this case.

Otherwise the instrument is set to the previously used instrument status and the status menu is displayed.

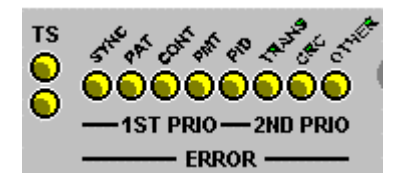

The green LEDs next to the front-panel inputs indicate at which input the instrument expects a signal. If a valid MPEG2 signal is applied to this input, the instrument must synchronize to it. After synchronization has been completed, the lower green LED below TS at the very left comes on.

# *Preparation for Use DVRM*

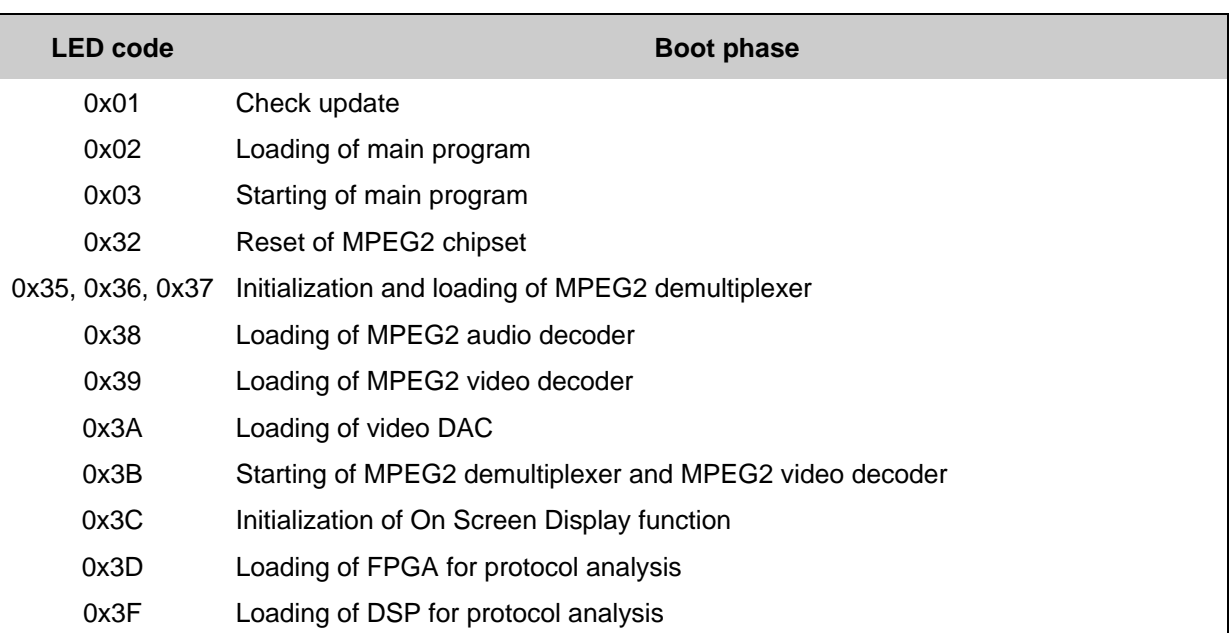

# **Table 3-1 LED codes during booting of equipment**

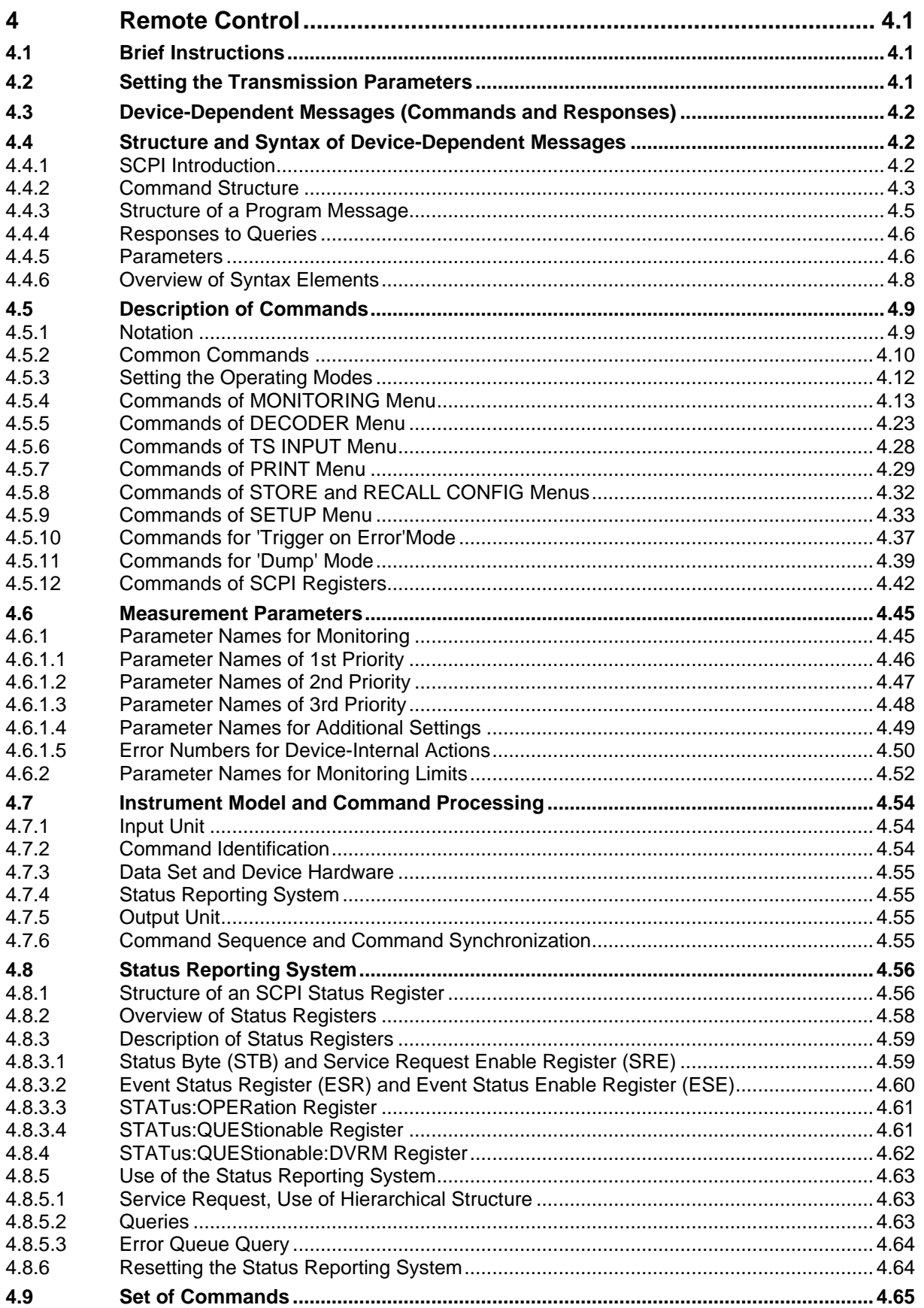

<span id="page-81-0"></span>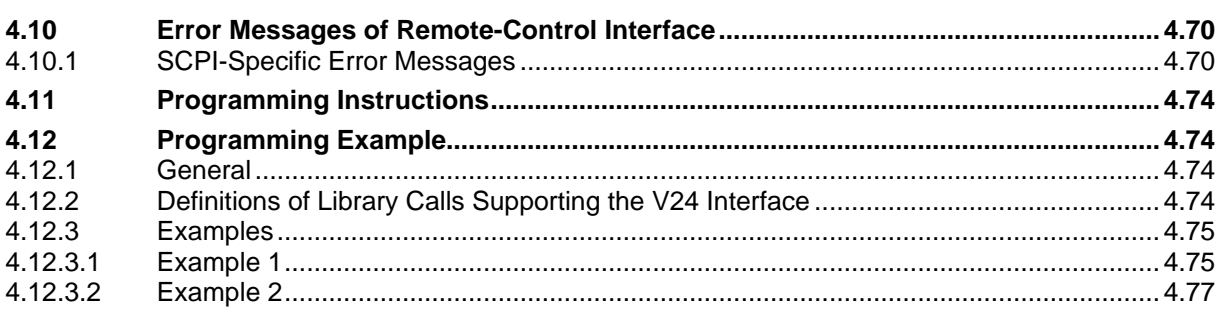

# **4 Remote Control**

## **Introduction**

DVRM is fitted with an RS-232-C interface as standard. The connector is located at the rear of the instrument and permits an external controller to be connected. The instrument supports the SCPI version 1995.0 (Standard Commands for Programmable Instruments). The SCPI standard is based on the IEEE 488.2 standard and aims at a standardization of device-specific commands, error handling and status registers (see section [4.4.1 SCPI Introduction\)](#page-83-0).

Basic knowledge of SCPI programming and operation of the controller is required for a clear understanding of this chapter.

The requirements of the SCPI standard regarding command syntax, error handling and configuration of status registers are described in detail in the relevant sections. Tables provide a quick overview of the commands implemented in the instrument and the assignment of the bits in the status registers. The tables are supplemented by a detailed description of commands and status registers. To understand the description of the commands a basic knowledge of DVRM manual operation is required.

All program examples for control via RS-232 are written in C for the program package V24.Tools Plus from Langner.

# **4.1 Brief Instructions**

The following brief and simple operating instructions allow the user to put the instrument quickly into operation and to set the basic functions.

- Connect the DVRM to the controller via a modem bypass cable.
- Set DVRM (menu item SETUP/RS232) to 9600 bit/s, 8 bits, parity NONE, 1 stop bit and pace NONE.
- Start a terminal program on the controller and set it to the same protocol as the DVRM.
- Enter the following command sequence: DISP:OSD:MODE ON↵ SYST:DISP:CONT STAT↵ CONF:MON:CONT CLEA↵ CONF:MON:CONT START↵ The MONITORING REPORT is cleared and monitoring restarted. The OSD (On Screen Display) shows the MONITORING/STATISTICS menu.

# **4.2 Setting the Transmission Parameters**

To ensure error-free and correct data transmission, the same transmission parameters must be set on the DVRM and the controller. The parameters can be varied either manually in the SETUP/RS232 menu or via remote control using the command SYSTem:COMMunicate:SERial: to .

The transmission parameters of the interface are factory-set as follows: baud rate = 9600, bits = 8, stop bits = 1, parity = NONE and pace = NONE.

# <span id="page-83-0"></span>**4.3 Device-Dependent Messages (Commands and Responses)**

Device-dependent messages are transmitted on the data lines of the remote-control interface, the ASCII/ISO code being used. Device-dependent messages are differentiated according to the direction in which they are sent via the interface:

- **Commands** are messages sent by the controller to the device. They control the device functions and request information. The commands are classified as follows:
	- 1. According to the effect they have on the device:

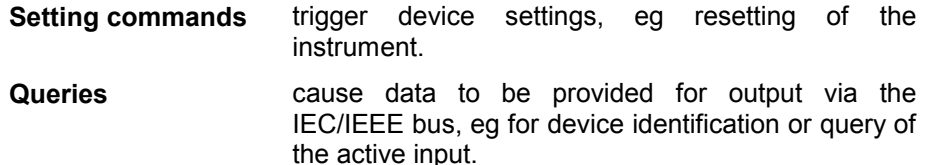

2. According to their definition as per IEEE 488.2 standard:

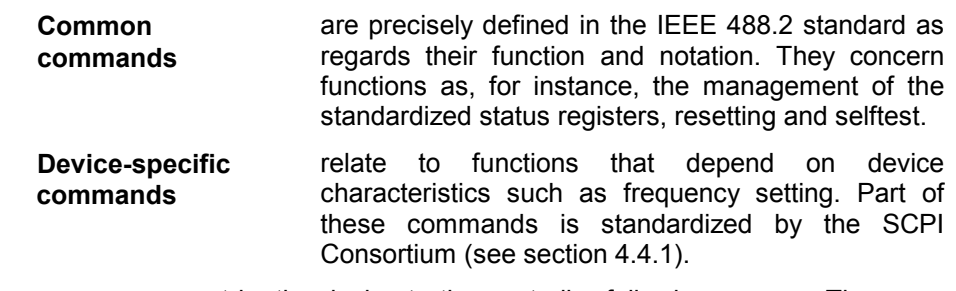

**Responses** are messages sent by the device to the controller following a query. They may contain results, device settings or information about the device status (see section [4.4.4\)](#page-87-0).

Structure and syntax of the device-dependent messages are described in section 4.4. Commands are listed and explained in section [4.5.](#page-90-0) The description of the commands requires basic knowledge of the manual operation of DVRM.

# **4.4 Structure and Syntax of Device-Dependent Messages**

# **4.4.1 SCPI Introduction**

SCPI (Standard Commands for Programmable Instruments) describes a standardized command set for the programming of instruments regardless of the type of instrument or manufacturer. The objective of the SCPI Consortium is to standardize device-specific commands to a large extent. For this purpose an instrument model has been developed which defines identical functions within an instrument or of different instruments. Command systems have been generated and assigned to these functions so that it is possible to address identical functions by the same commands. The command systems have a hierarchical structure. Fig. 4-1 shows this tree structure, using a detail from the SYSTem command system for controlling parts of the instrument setup. The other examples of command syntax and structure are taken from this command system.

SCPI is based on the IEEE 488.2 standard, ie it uses the same syntax elements as well as the "common commands" defined in IEEE 488.2. The syntax of the responses is partly subjected to stricter rules than laid down in IEEE 488.2 (see section [4.4.4\)](#page-87-0).

# <span id="page-84-0"></span>**4.4.2 Command Structure**

The commands consist of a header and usually one or several parameters. Header and parameters are separated by a "white space" (ASCII code 0 to 9, 11 to 32 decimal, eg space). The headers may be composed of several keywords. The query form is generated by appending a question mark directly to the header.

- **Note:** *The commands used in the examples below are not necessarily implemented in the instrument.*
- **Common Commands** Common commands consist of an a header preceded by an asterisk "\*". The header may be followed by one or several parameters.

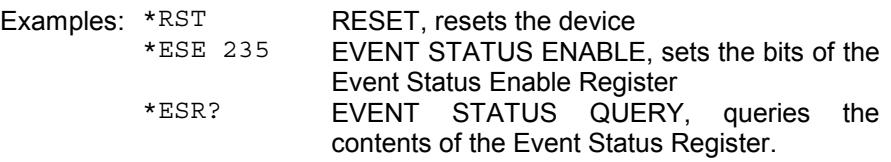

## **Device-specific commands**

Hierarchy: Device-specific commands have a hierarchical structure (see Fig. 4-1).

The various levels are represented by compound headers. Headers of the highest level (root level) have one keyword only. This keyword stands for a whole command system.

Example: SYSTem This keyword denotes the command system SYSTem.

For lower-level commands the full path has to be specified, starting with the highest level in the left-most position. The individual keywords are separated by a colon ":".

Example: SYSTem:COMMunicate:SERial:RECeive:BAUD 9600

This command is at the fifth level of the system SYSTem and sets the baud rate to 9600.

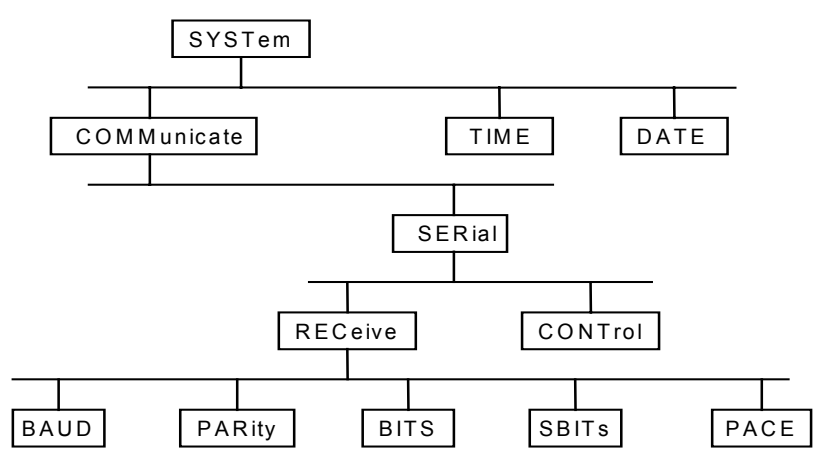

**Fig. 4-1** Tree structure of SCPI command systems, SYSTem being shown as an example

Long and short form: The keywords have a long and a short form. They may be entered in the short or the long form, other abbreviations are not allowed.

Example: SYSTem:COMMunicate:SERial:BAUD 9600

The following command has the same effect.

SYST:COMM:SER:BAUD 9600

- **Note:** *The short form uses upper case characters, the long form gives the whole keyword. Upper case and lower case letters are only used for identification in the instrument manual, the instrument itself does not differentiate between upper case and lower case.*
- Parameter: The parameter must be separated from the header by a "white space". If a command contains several parameters, these have to be separated by a comma ",". Some of the queries allow the specification of the parameters MINimum, MAXimum and DEFault. For a description of the various types of parameter see section [4.4.4.](#page-87-0)

Example: SYSTem:COMM:SER:REC:BAUD? MAXimum Response: 115200

This query returns the maximum value for the baud rate.

- Numeric suffix: If an instrument has several identical functions or features, eg inputs, the desired function can be selected by a suffix to the command. Commands given without suffix are interpreted as having suffix 1.
	- Example: SYSTem:COMMunicate:SERial2:BAUD 4800

This command sets the baud rate of the serial interface SERial2 to 4800 baud.

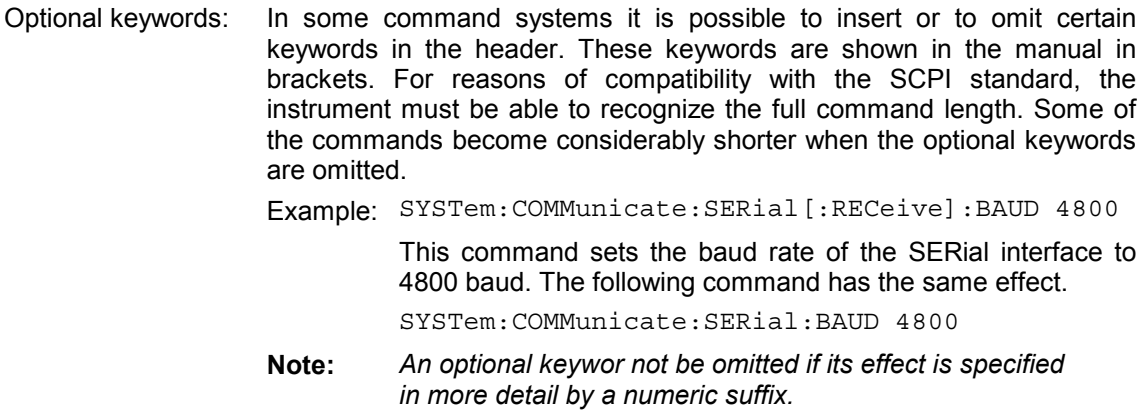

# **4.4.3 Structure of a Program Message**

A pram message may contain one oreveral commands. It is terminated by a <Carriage Return><New Line> via the RS-232 interface.

Several commands in a pram message are separated by a semicolon ";". If the next command belongs to a different command system, the semicolon is followed by a colon.

Example: SYSTem:TIME 20,30,00;:SENSe:PROGram 10

This pram message contains two commands. The first command belongs to the SYSTem system and is used to set the time of the system clock. The second command belongs to the SENSe system, and selects the pram to be decoded.

If the successive commands belong to the same system and therefore have one orseveral common levels, the pram message may be shorhe second command following the semicolon then starts at the level that is below the common levels (see also Fig. 4-1). The colon after the semicolon has to be omitted in this case.

Example: SYSTem:COMM:SERial:BAUD 4800;:SYSTem:COMM:SERial:BITS 8

This pram message contains two commands separated by a semicolon. Both commands belong to the SYSTem system and its COMMunicate:SERial subsystem, ie they have three common levels.

In the shoram message the second command startsat the level below SYSTem:COMMunicate:SERial. The colon after the semicolon has to be omitted.

The shoror of the pram message is:

SYST:COMM:SER:BAUD 4800;BITS 8

A new pram message always starts with the full path however.

Example: SYSTem:COMMunicate:SERial:BAUD 4800 SYSTem:COMMunicate:SERial:BITS 8

## <span id="page-87-0"></span>**4.4.4 Responses to Queries**

Unless otherwise expressly specified, a query is defined for each setting command. The query is generated by appending a question mark to the associated command. The SCPI rules valid for the query responses are somewhat stricter than those of the IEEE 488.2 standard:

- 1. The required parameter is sent without header. Example: SYSTem: COMMunicate: SERial: BAUD? Response: 4800 2. Maximum and minimum values can be queried by special text parameters.
- Example: SYSTem:COMMunicate:SERial:BAUD? MINimum Response: 1200
- 3. Numeric values are output without unit. Physical quantities refer to the basic units. Example: READ: TS: BITRate? Response: 38E6 for 38 MBit/s
- 4. Boolean values are returned as 0 (for OFF) and 1 (for ON). Example: ROUTe:AUDio:RIGHt? Response: 1
- 5. Character data used for a parameter are returned in short form (see also section 4.4.5). Example: ROUTe:VIDeo? Response: PALN

## **4.4.5 Parameters**

Most commands require the specification of a parameter. The parameters must be separated from the header by a "white space". Parameters may be specified as numeric values, Boolean parameters, character data, character strings and block data. The type of parameter required for the specific command as well as the permissible range of values are described together with the commands (see section 4.5).

**Numeric values** Numeric values may be entered in any customary form, ie with sign, decimal point and exponent. If the values exceed the resolution of the instrument, they will be rounded off. The mantissa may comprise up to 255 characters, the exponent must be in the range between -32 000 and 32 000. The exponent is denoted by an "E" or "e". The exponent alone must not be used. Physical quantities may be stated with the unit. Permissible prefixes for the unit are G (giga), MA (mega, MOHM and MHZ are also allowed), K (kilo), M (milli), U (micro) and N (nano). If no unit is specified, the basic unit will be used.

Example:SOURce:FREQuency 1.5 kHz

= SOURce:FREQuency 1.5E3

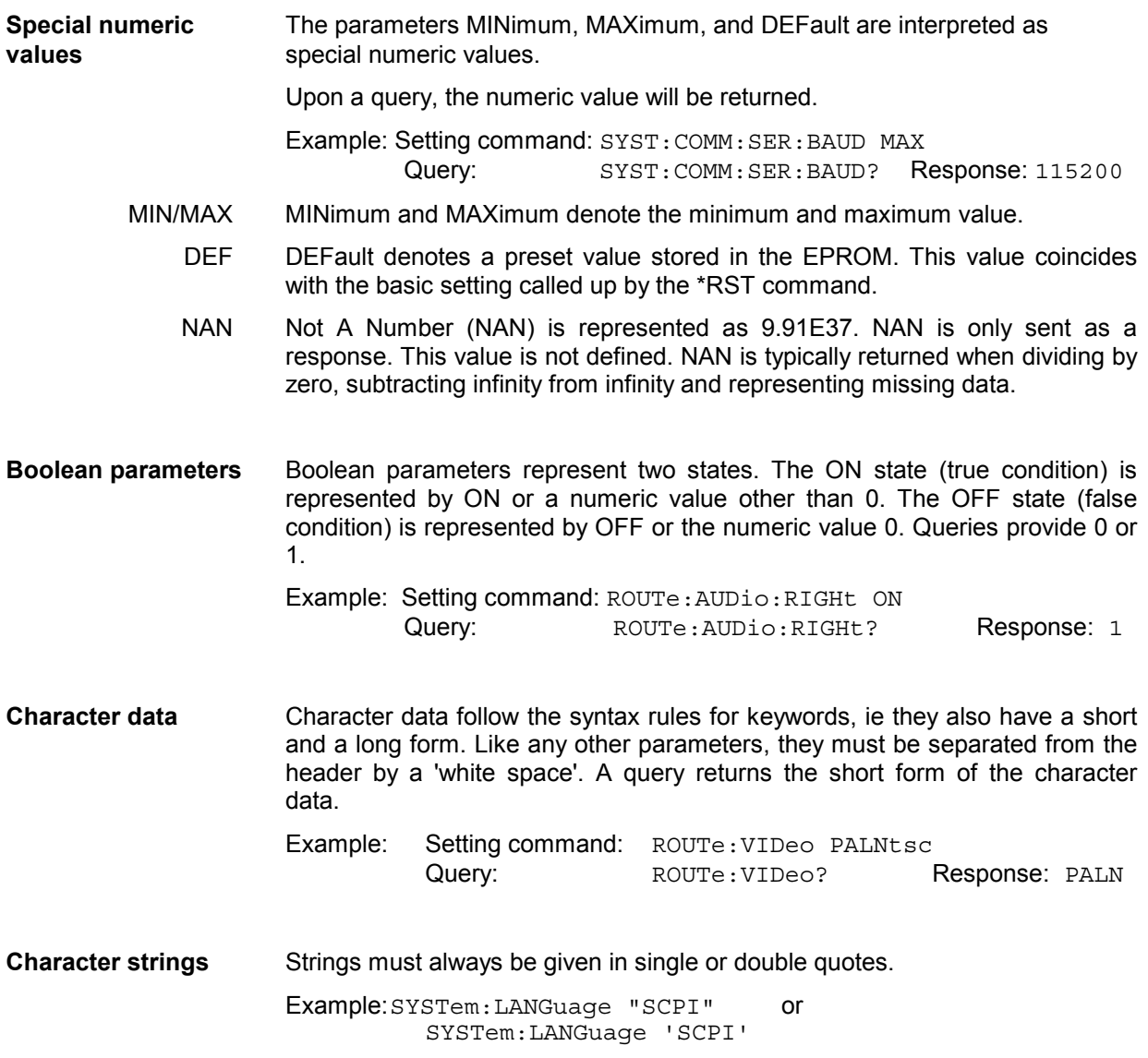

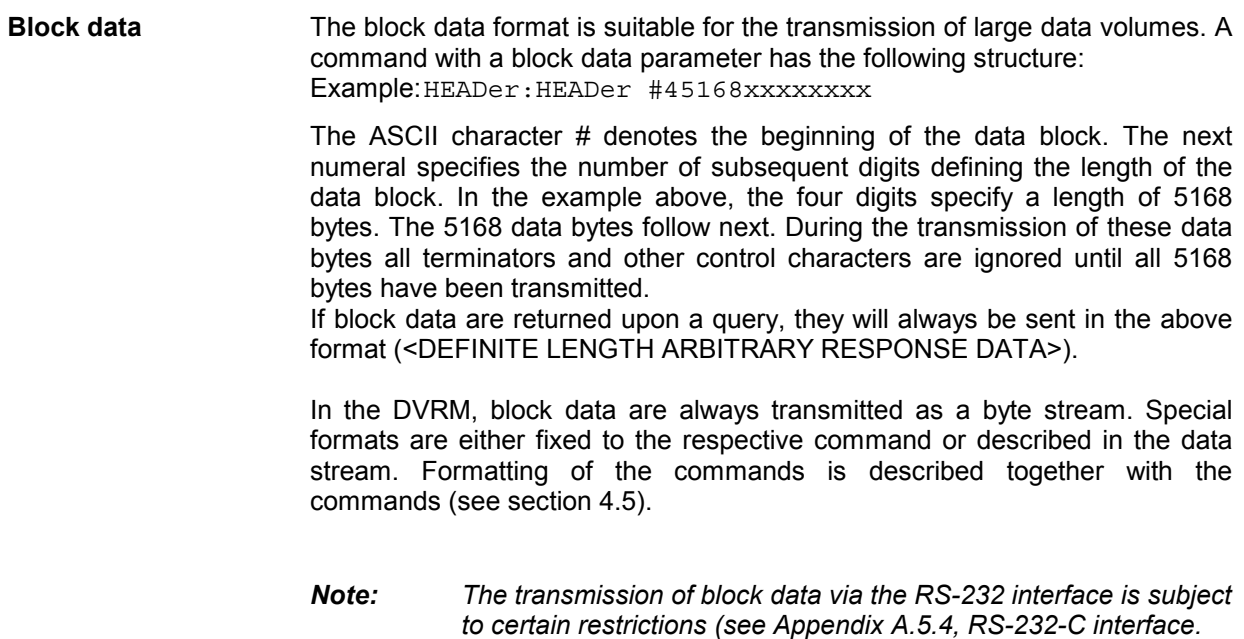

## **4.4.6 Overview of Syntax Elements**

The following list provides an overview of the syntax elements.

- **' : '** The colon separates the keywords of a command. In a program message, the colon following a semicolon identifies the highest command level.
- **' ; '** The semicolon separates two commands in a program message.
- **' , '** The comma separates several parameters of a command.
- **' ? '** The question mark forms a query.
- **' \* '** The asterisk identifies a common command.
- **' " '** Quotation marks denote the beginning of a character string and terminate it.
- **' # '** The number sign denotes the beginning of block data.
- **' '** A "white space" (ASCII code 0 to 9, 11 to 32 decimal, eg space) separates header and parameters.

# <span id="page-90-0"></span>**4.5 Description of Commands**

## **4.5.1 Notation**

In the following sections, all commands implemented in the DVRM are tabulated according to the operating mode and the command system, and described in detail. The notation is largely in line with the SCPI standard. The SCPI conformity information is given in a table in section [4.9.](#page-144-0)

Section [4.9](#page-144-0) lists all commands implemented in the device in tabular form.

# **Command table** Command: The command column gives an overview of the commands and their hierarchical relationships (see indentations). Parameter: The parameter column states the required parameters and their range of values. Unit: The unit column shows the basic unit of the physical parameters. Notes: The notes column indicates – whether the command has a query form, – whether the command is only in the form of a query, – whether the command is implemented in a specific instrument option only. **Indentations** The various levels of the SCPI command hierarchy are shown in the table by indentations to the right. The lower the level, the greater the indentation to the right. It should be noted that the complete notation of the command always includes the higher levels too. The command description shows the hierarchy. This means that for each command all keywords listed above the command through to the left-hand margin have to be taken into consideration as well. **Upper/lower case** Upper case/lower case characters are used to differentiate between the long form and the short form of the keywords of a command in the command description (see section [4.4.2](#page-84-0)). The instrument itself does not differentiate between upper case and lower case.

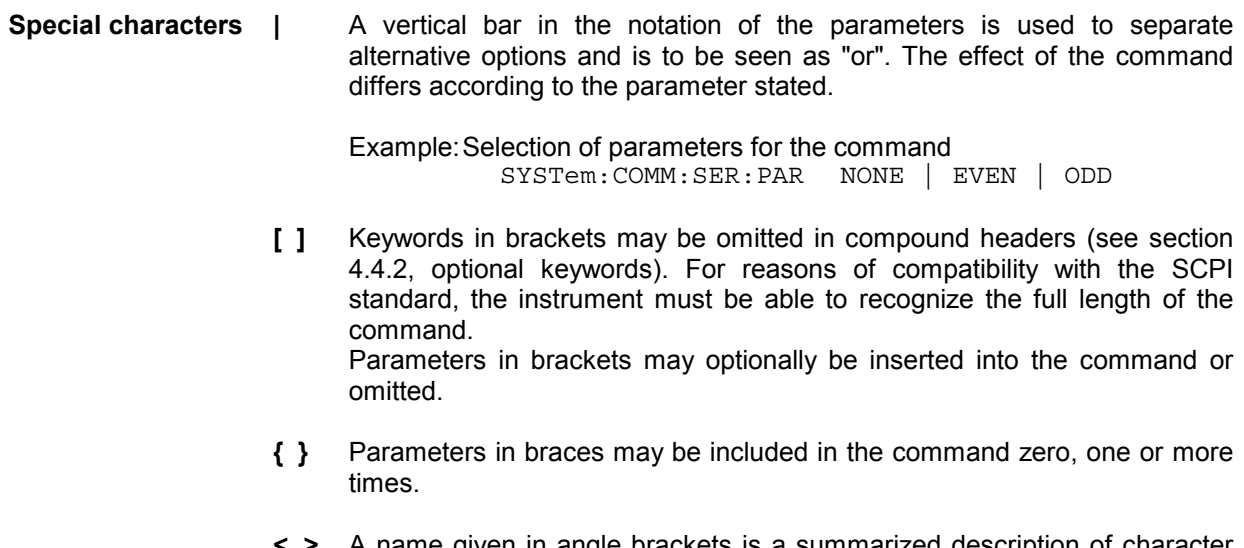

**< >** A name given in angle brackets is a summarized description of character data that have been combined in a table because of their volume.

Example: CONFigure:MONITORING:PARameter <parameter name>

# **4.5.2 Common Commands**

The common commands are based on the IEEE 488.2 (IEC 625.2) standard. A specific command has the same effect in different instruments. The headers of these commands consist of an asterisk "\*" followed by three letters. Many common commands refer to the status reporting system described in detail in section [4.8.](#page-135-0)

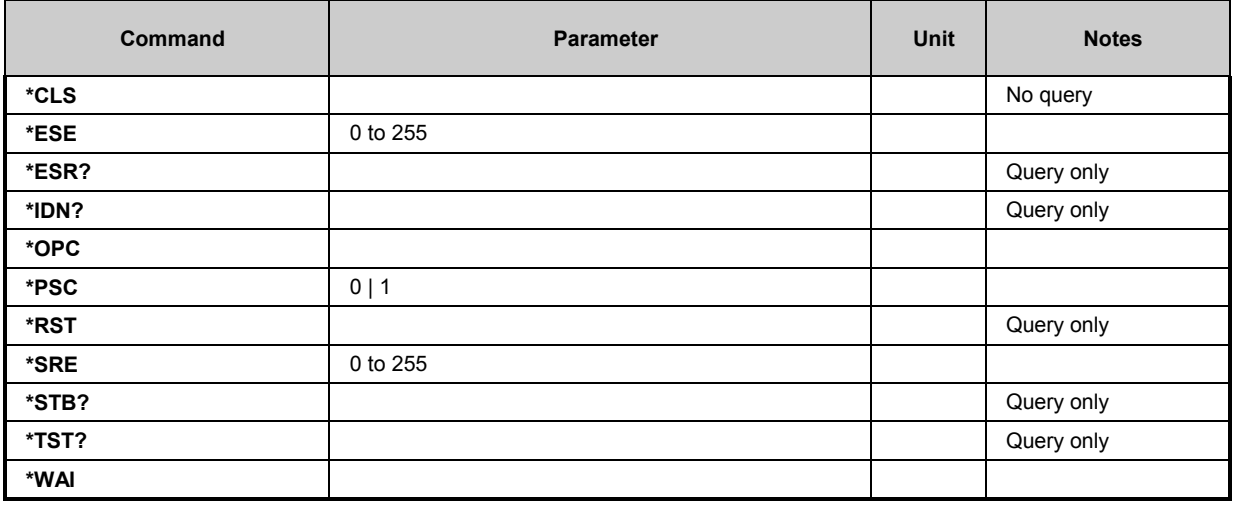

## **\*CLS**

**CLEAR STATUS** sets the status byte (STB), the Standard Event Register (ESR) and the EVENt part of the QUEStionable and of the OPERation Register to zero. The command has no effect on the enable and transition parts of the registers. It clears the output buffer.

### **\*ESE** 0 to 255

**EVENT STATUS ENABLE** sets the Event Status Enable Register to the defined value. The query \*ESE? returns the contents of the Event Status Enable Register in decimal form.

## **\*ESR?**

**STANDARD EVENT STATUS QUERY** returns the contents of the Event Status Register in decimal form (0 to 255) and then clears the register.

### **\*IDN?**

**IDENTIFICATION QUERY** for identification of the instrument.

The response is for example: "Rohde&Schwarz, DVRM,0,2.00"

- $0 =$  serial number
- 2.00 = firmware version number

### **\*OPC**

**OPERATION COMPLETE** sets bit 0 in the Event Status Register if all preceding commands have been executed. This bit may be used to trigger a service request (see section 4.6).

### **\*OPC?**

**OPERATION COMPLETE QUERY** writes the message "1" into the output buffer as soon as all preceding commands have been executed (see section 4.6).

### **\*PSC** 0 | 1

**POWER ON STATUS CLEAR** determines whether the contents of the ENABle Registers is retained or cleared upon power-up.

- \*PSC = 0 causes the status registers to retain their contents. With an adequate configuration of the ESE and SRE status registers, a service request may be triggered upon power-up.
- \*PSC  $\neq$  0 clears the registers. The query \*PSC? reads out the contents of the power-on-status-clear flags. The response may be 0 or 1.

## **\*RST**

**RESET** sets the device to a defined default state. The default setting is given together with the description of the commands.

### **\*SRE** 0 to 255

**SERVICE REQUEST ENABLE** sets the Service Request Enable Register to the defined value. This command determines the conditions under which a service request will be triggered. The query \*SRE? outputs the contents of the Service Request Enable Register in decimal form. The value of the unused bit 6 (MSS bit) is always 0.

## **\*STB?**

**READ STATUS BYTE QUERY** outputs the contents of the status byte in decimal form.

## **\*TST?**

**SELF TEST QUERY** triggers all selftests of the device and outputs an error code in decimal form.

### **\*WAI**

**WAIT-to-CONTINUE** allows processing of commands only after all preceding commands have been executed and all signals are settled (see also section 7.6 and "\*OPC").

# **4.5.3 Setting the Operating Modes**

In the remote-control mode the MPEG2 Realtime Monitor DVRM features three additional operating modes.

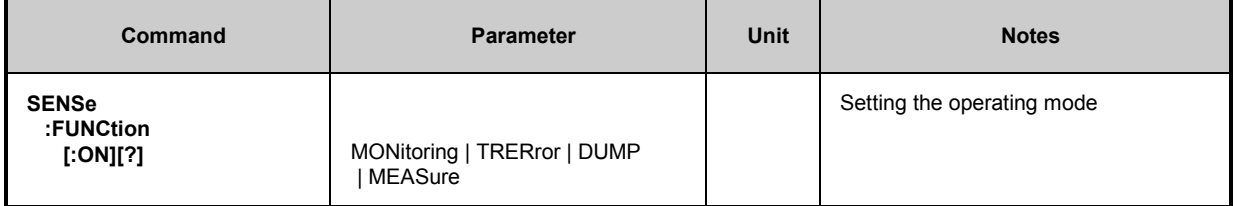

## **SENSe**

**:FUNCtion**

**[:ON][?]** MONitoring | TRERror | DUMP | MEASure \*RST value: MONitoring Selects one of the following four operating modes of the decoder:

MONitoring Activates the monitoring mode. An applied transport stream is monitored.

- TRERror Activates the 'Trigger on Error' function (see section [4.5.10](#page-117-0)). If the error condition set with CONFigure:TRERror:TRIGger has occurred, a maximum of 800 transport stream packets from the transport stream region where the error has occurred can be read with READ:TRERror?.
- DUMP Activates the 'Dump' function (see section [4.5.11\)](#page-118-0). If the filter condition set with CONFigure:DUMP:STATe and to :TRIGger:PID has occurred, a maximum of 1394 transport stream packets can be read with READ: DUMP?.

MEASure The 'Measure' function is only available via the Stream Explorer option B1.

Example: *SENS:FUNC MON*

## **Note:**

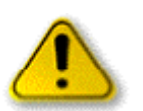

*The TRERror, DUMP and MEASure modes can only be activated by remote control. Upon switchover from MONitoring to TRERror, DUMP or MEASure, monitoring of the transport stream is stopped (corresponds to command CONF:MON:CONT STOP). When a switchover is performed from remote to manual control (see section 4.1) the MONitoring mode is automatically selected. If monitoring was active before the switchover to TRERror, DUMP or MEASure, monitoring will be continued when the MONitoring mode is selected again.*

*On power-up DVRM is always in the MONitoring mode.*

# **4.5.4 Commands of MONITORING Menu**

The MONITORING mode is activated by means of the SENSe: FUNCtion: MONitoring command.

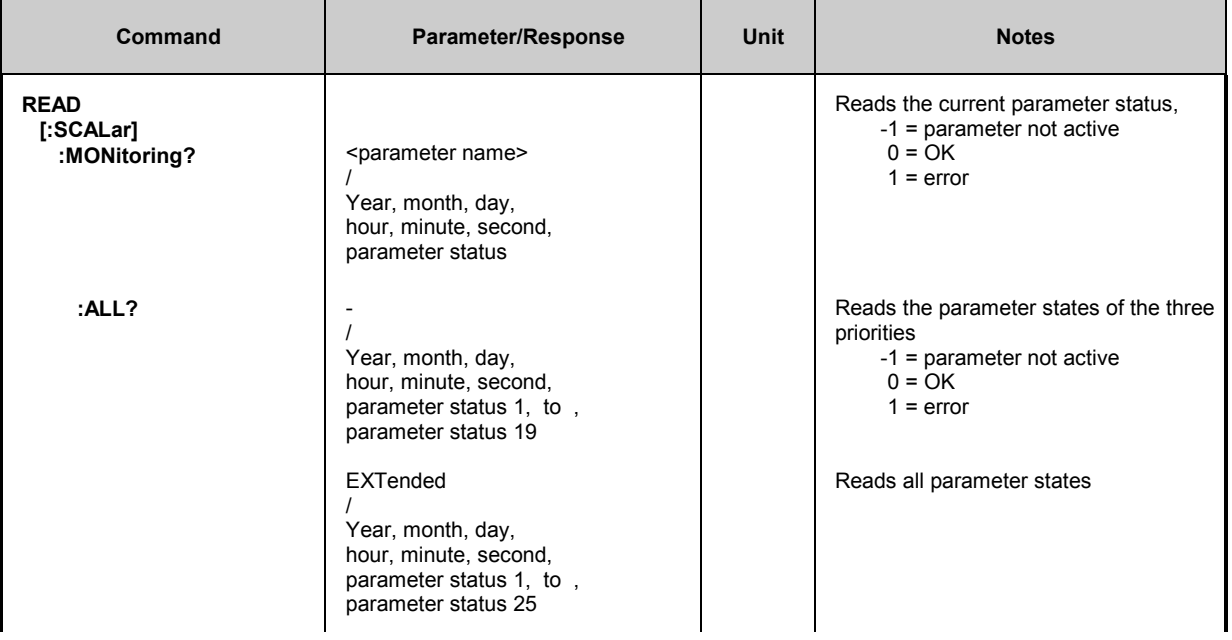

# *Remote Control DVRM*

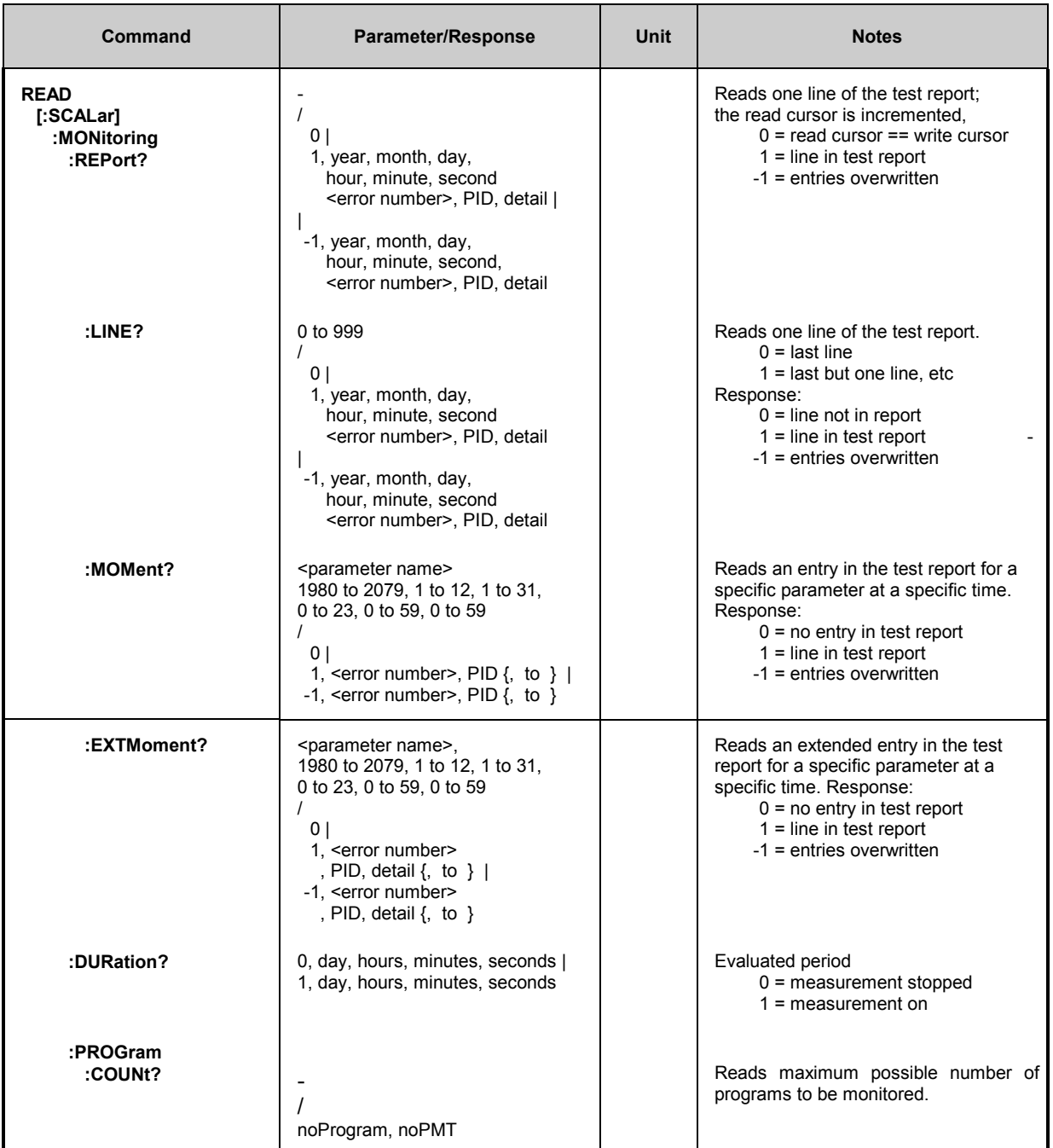

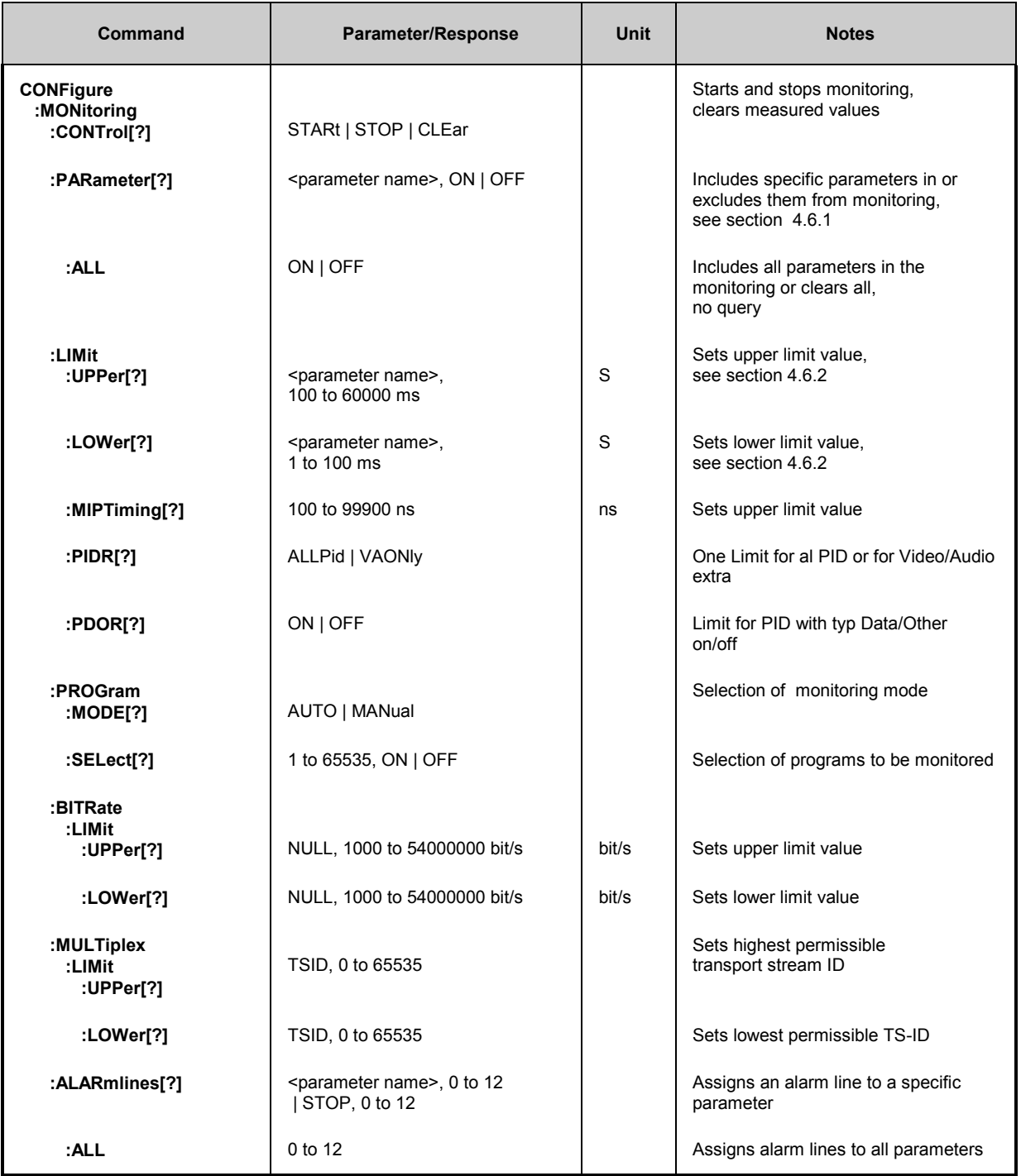

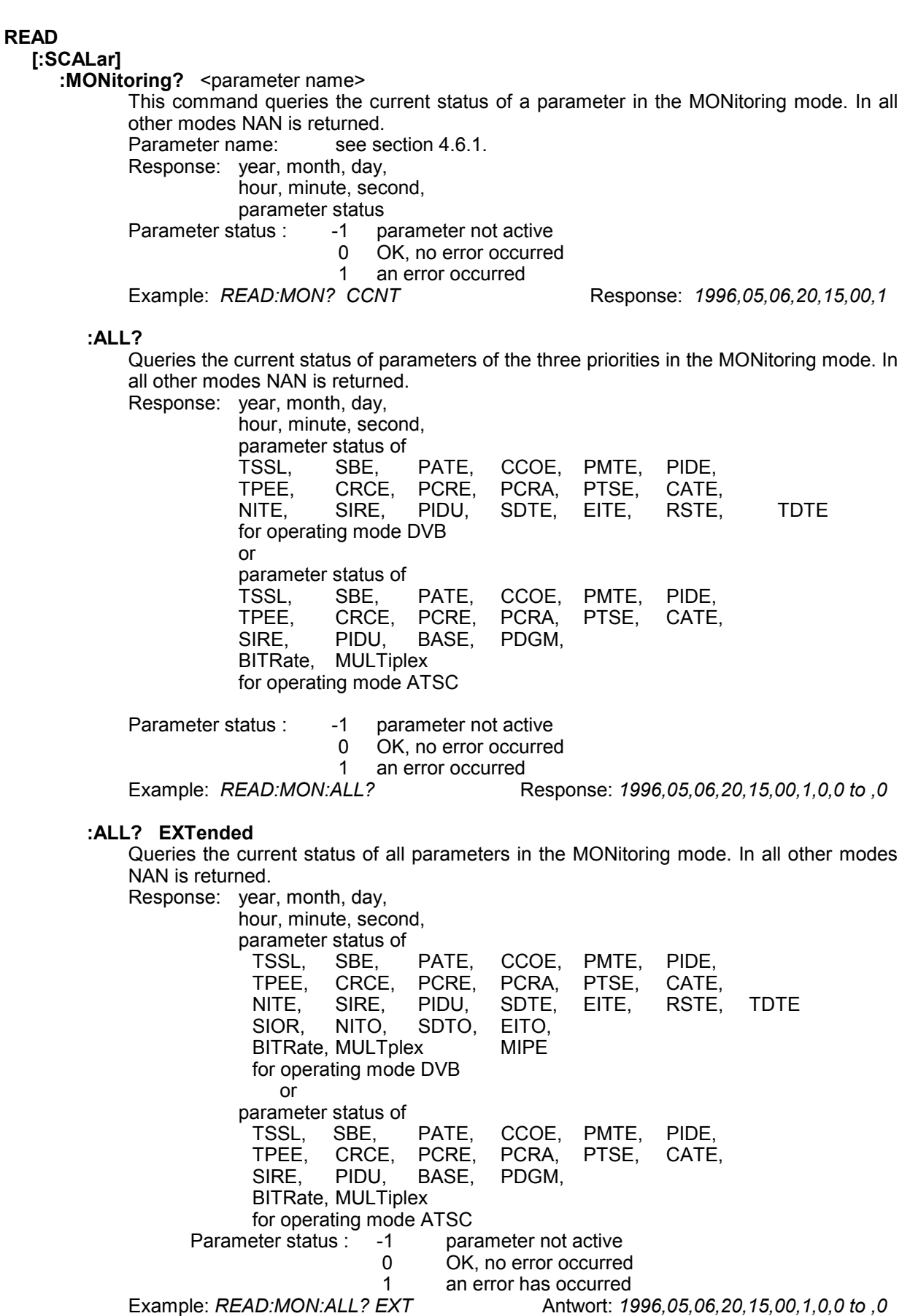

**READ [:SCALar] :MONitoring? :ERRSeconds?** <parameter name> Queries the error seconds of a parameter. Parameter name: see section [4.6.1](#page-124-0) Response: year, month, day, hour, minute, second, error seconds Error seconds : -1 parameter not active 0 OK, no error occurred 1 to 999 number of error seconds<br>MON:ERRS? CCNT Response: 1996,05,06,20,15,00,17 Example: *READ:MON:ERRS? CCNT* **:ALL?** Queries the error seconds of parameters of the three priorities. Response: year month day, hour, minute, second, error seconds of<br>TSSL, SBE, PATE, CCOE, PMTE, PIDE, TPEE, CRCE, PCRE, PCRA, PTSE, CATE, NITE, SIRE, PIDU, SDTE, EITE, RSTE, TDTE for operating mode DVB or error seconds of TSSL, SBE, PATE, CCOE, PMTE, PIDE, CRCE, PCRE, PCRA,<br>PIDU, BASE, PDGM, SIRE, PIDU, BASE, BITRate, MULTiplex for operating mode ATSC<br>-1 parameter not active Error seconds : -1 parameter not active 0 OK, no error occurred 1 to 999 number of error seconds Example: READ:MON:ERRS:ALL? Response: 1996,05,06,20,15,00,17,3,0, to ,0,11 **:ALL? EXTended** Queries the error seconds of all parameters. Response: year month day, hour, minute, second, error seconds of TSSL, SBE, PATE, CCOE, PMTE, PIDE, CRCE, PCRE,<br>SIRE, PIDU. NITE, SIRE, PIDU, SDTE, EITE, RSTE, TDTE SIOR, NITO, SDTO, EITO<br>BITRate MULLTnlex MIPE BITRate, MULTplex. for operating mode DVB or error seconds of<br>TSSL SBE PATE, CCOE, PMTE, PIDE, TPEE, CRCE, PCRE, PCRA, PTSE, CATE, SIRE, PIDU, BASE, PDGM, BITRate, MULTiplex for operating mode ATSC Error seconds : -1 parameter not active 0 OK, no error occurred<br>1 to 999 number of error secon number of error seconds Example: READ:MON:ERRS:ALL? EXT Response: 1996,05,06,20,15,00,17,3,0, to ,0,11

## **READ [:SCALar] :MONitoring :REPort?** Reads an entry in the MONITORING/REPORT and sets the corresponding read cursor to the next entry in the report. Response: Report status, year, month, day, hour, minute, second, <error number>, PID, detail Report status :  $\qquad 0 \qquad$  No new entry in the report. Read cursor == write cursor. Only the report status is output. 1 There are entries in the report. -1 Entries in the report not read with READ:MONitoring:REPort? were overwritten. Error number : see section [4.6.1](#page-124-0) PID: PID at which the error occurred Detail: See section [4.6.1](#page-124-0) Example: *READ:MON:REP?* Response: *1,1996,05,06,20,15,00,101,1250,-1000* **:LINE?** 0 to 999 Reads a specific entry in the MONITORING/REPORT. The location of the entry is given with respect to the last entry. Response: Report status, year, month, day, hour, minute, second, <error number>, PID, detail Report status : 0 The desired entry is not in the report. Only the report status is output. 1 The desired entry is in the report. -1 Entries in the report not read with READ:MONitoring:REPort? were overwritten. Error number : see section [4.6.1](#page-124-0) PID: PID at which an error occurred Detail: See section [4.6.1](#page-124-0) Example: *READ:MON:REP:LINE 5* Response: *1,1996,05,06,20,15,00,101,1250*

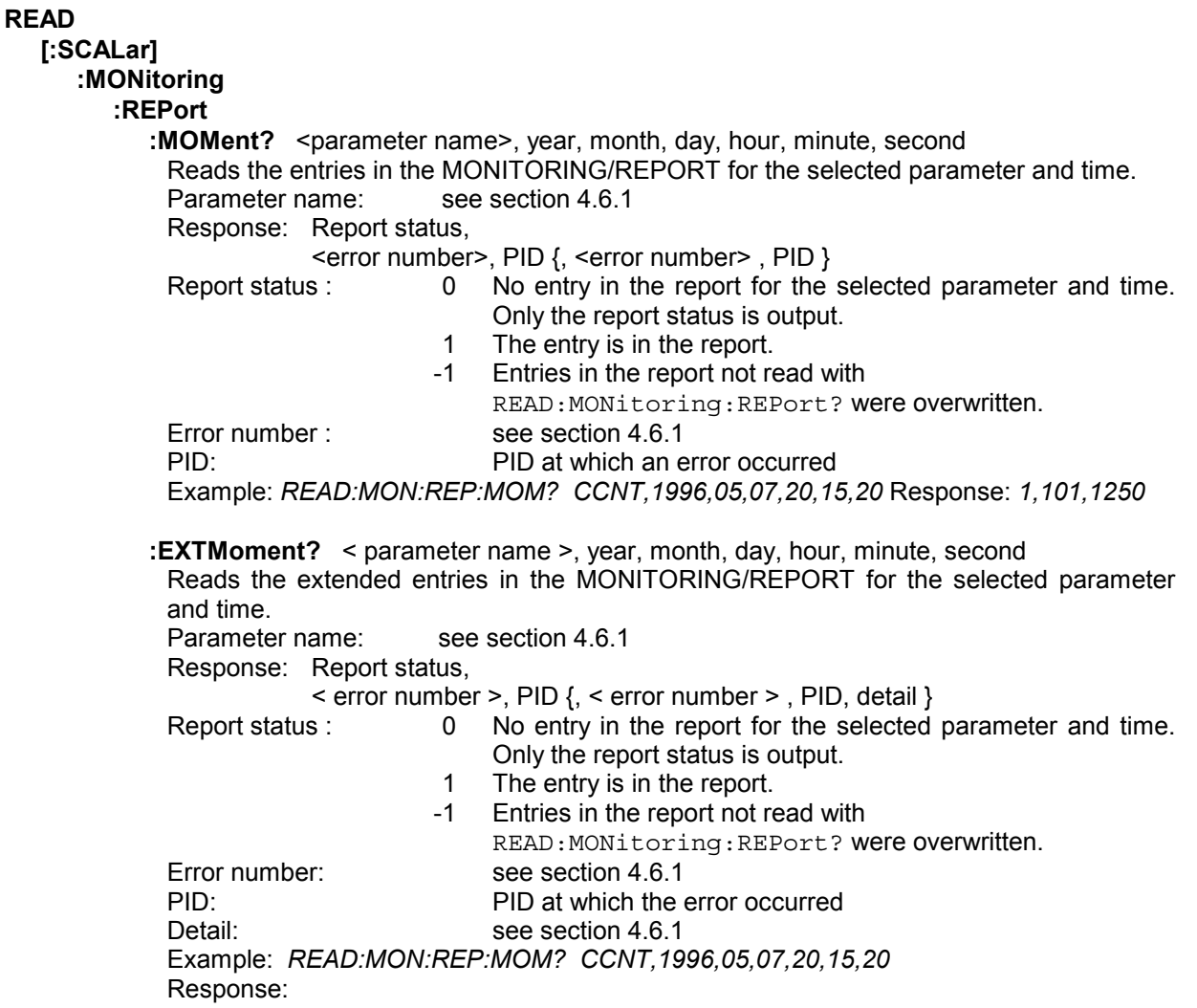

#### **READ**

**[:SCALar] :MONitoring :DURation?** Reads the monitoring period (value in the ELAPSED TIME field in the OSD) Response: Monitoring status, day, hours, minutes, seconds<br>Monitoring status : 0 monitoring dis 0 monitoring disabled 1 monitoring active<br>2007? Response: 1,0,5,45,06 Example: *READ:MON:DUR?* **:PROGram**

# **:COUNt?**

The command reads the maximum possible number of monitored programs. Two values are returned. The first value is for the number of programs, the second the maximum number of PMT-PIDs. Example: *READ:MON:PROG:COUN?* Response: 64,10

# **CONFigure**

# **:MONitoring**

This node defines the commands for configuration and control of MPEG2 transport stream monitoring.

# **:CONTrol** STARt | STOP | CLEAR \*RST value: STARt

This command controls monitoring. STARt starts monitoring STOP stops monitoring CLEAR clears error report and error seconds Example: *CONF:MON:CONT STOP*

**:PARameter** <parameter name>, ON | OFF \*RST value: <parameter name>, ON Switches monitoring of the specified parameter on or off. Parameter name: see section [4.6.1](#page-124-0) Example: *CONF:MON:PAR CCNT,ON*

**:ALL** ON | OFF Switches monitoring of all parameters on or off. Example: *CONF:MON:PAR:ALL? ON*

### **:LIMit**

**:UPPer** <parameter name>, 100 to 60000 ms Sets the upper limit for the specified parameter. Parameter name: see section [4.6.1](#page-124-0) Limit values: see section [4.6.2](#page-131-0) Example: *CONF:MON:LIM:UPP PATR, 600 ms*

**:LOWer** <parameter name>, 1 to 100 ms Sets the lower limit for the specified parameter. Parameter name: see section [4.6.1](#page-124-0) Limit values: see section [4.6.2](#page-131-0) Example: *CONF:MON:LIM:LOW PATR, 30 ms*

**:MIPTiming** 100 to 99900 ns

This command sets the upper limit for the MIP Timing parameter. Limit values: see section [4.6.2](#page-131-0) Example: *CONF:MON:LIM:MIPT 100 ns*

### **:PIDR** ALLPid | VAONly

This command refers to the PID error parameter and determines whether the same PID distance limit is applicable to all PIDs or whether a different limit value is applicable to the PIDs with video or audio elementary streams. Example: *CONF:MON:LIM:PIDR VAONly*

**:PDOR** ON|OFF

This command refers to the PID error parameter and determines whether PIDs with elementary streams of the Data or Other type are monitored. Only effective if CONF:MON:LIM:PIDR is on VAONly. Example: *CONF:MON:LIM:PDOR ON*

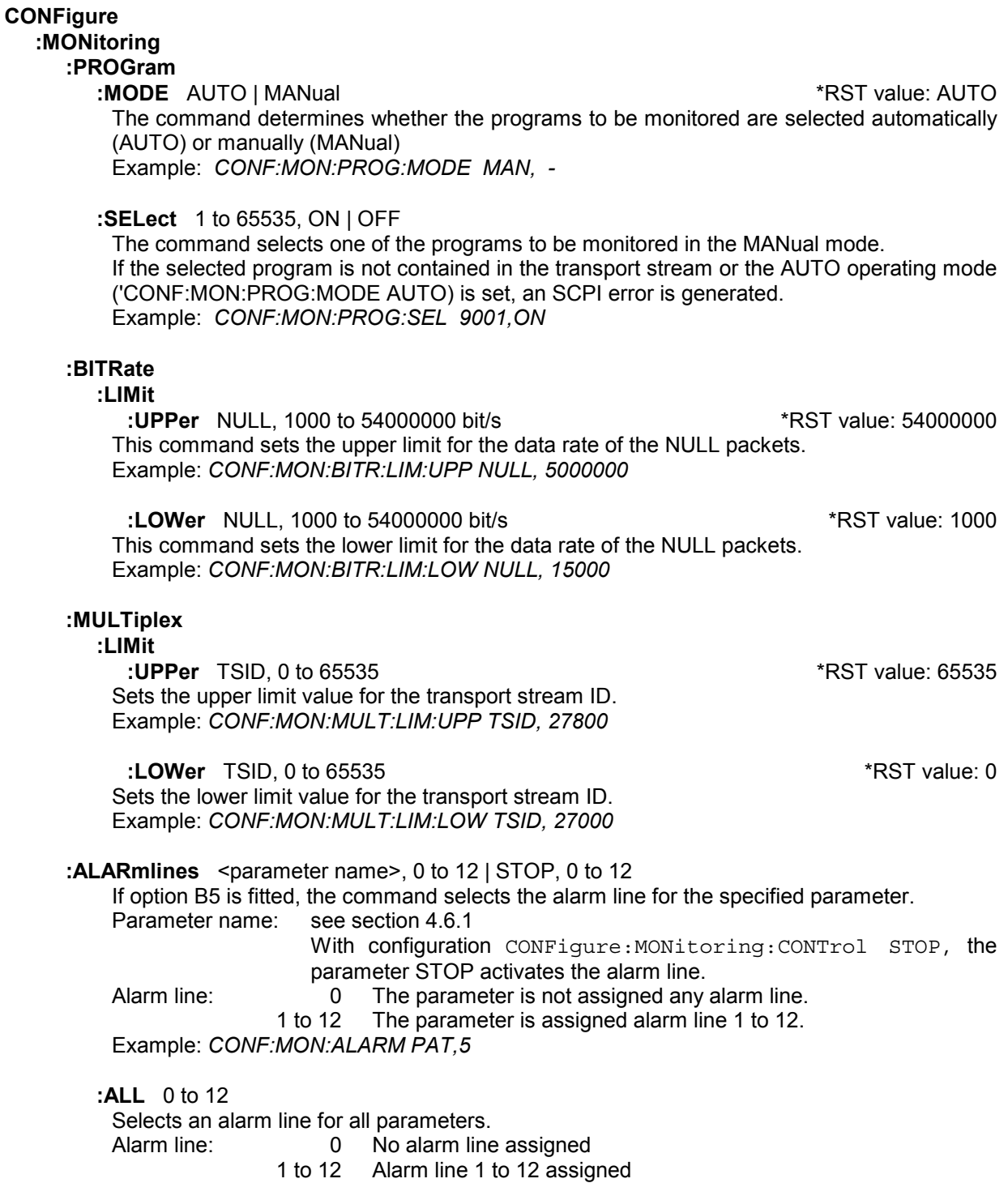

Example: *CONF:MON:ALARM:ALL 5*

# **4.5.5 Commands of DECODER Menu**

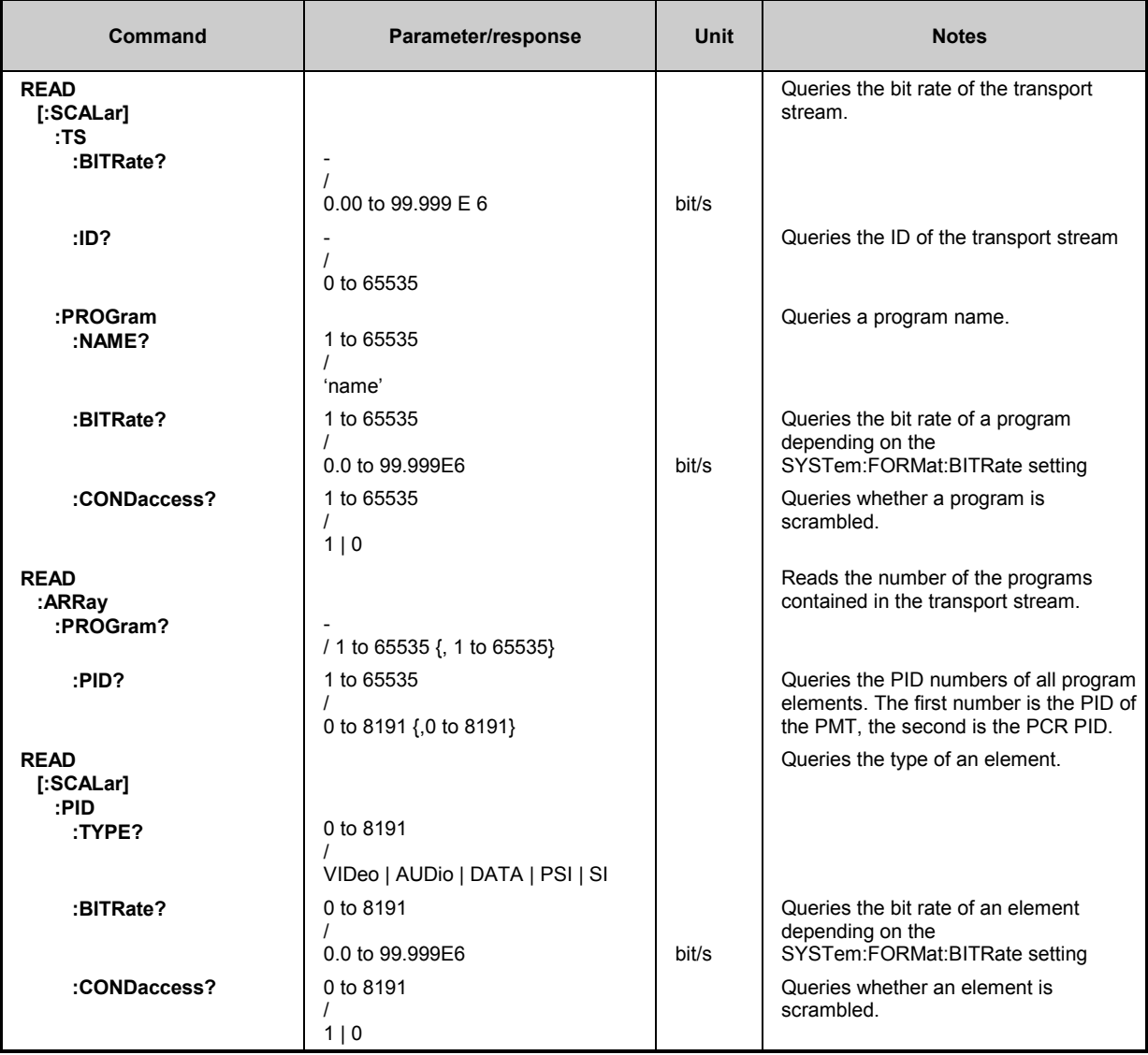

# *Remote Control DVRM*

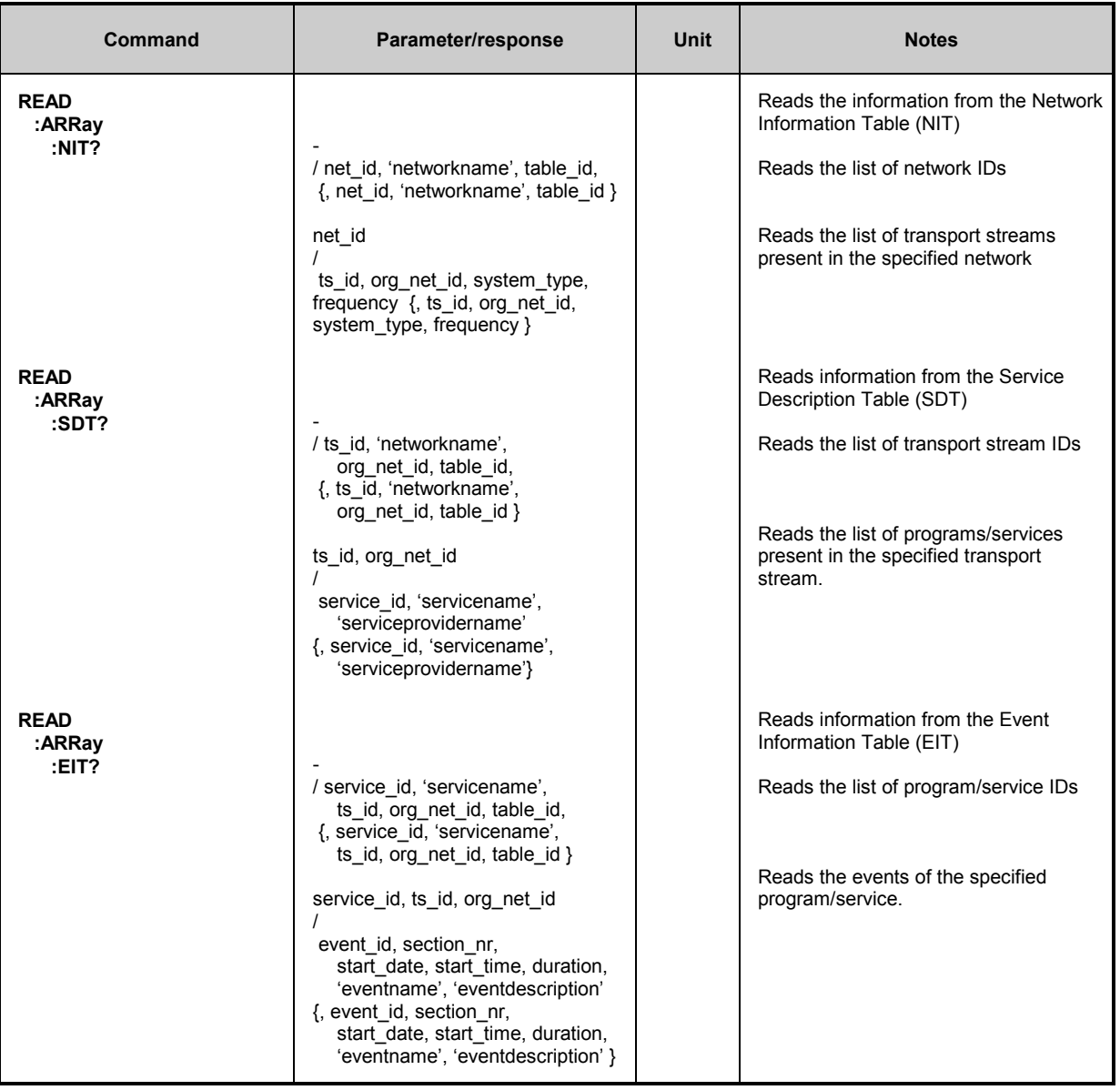

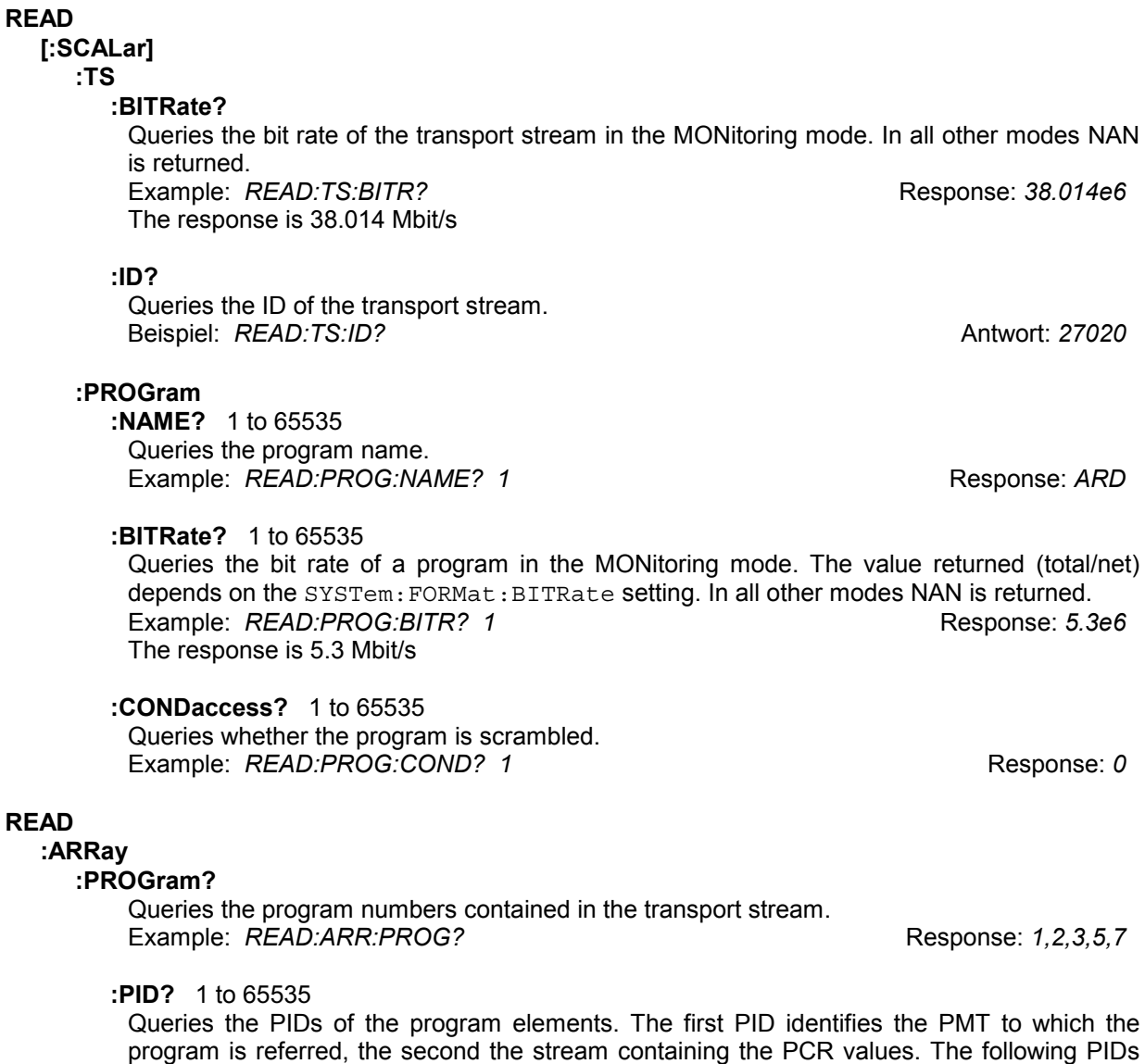

identify the program elements.

Example: *READ:ARR:PROG:PID?* Response: *90,100,101,102*

### **READ**

## **[:SCALar]**

**:PID**

If the PID is not contained in the transport stream or if operating mode TRERror, DUMP or MEASure is set, NAN is returned.

**TYPE?** 0 to 8191

Queries the type of PID.

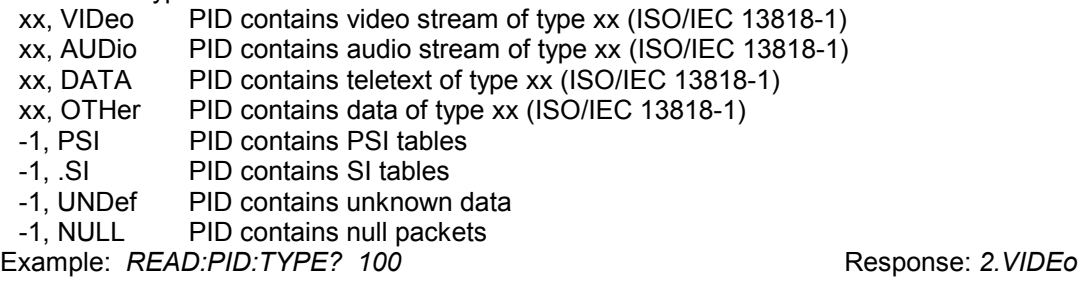

**:BITRate?** 0 to 8191

Queries the bit rate of an element in the MONitoring mode. The value returned (total/net) depends on the SYSTem: FORMat: BITRate setting. Example: *READ:PID:BITR? 100* Response: *4.0e6* The response is 4.0 Mbit/s.

**:CONDaccess?** 0 to 8191

Queries whether the element is scrambled. Example: *READ:PID:COND?* 100 **Response:** 1

### **READ**

**:ARRay :NIT?** Queries the list of network IDs. 'SCPI error' is returned in the ATSC mode. Response: net id, 'networkname', table id  $\{$ , net id, 'networkname', table id  $\}$ net id : 0 to 65535 network ID networkname: network name table\_id: 64 table describing the current network 65 table describing another network Example: *READ:ARR:NIT?* Response: *1,'ASTRA',64* **:NIT?** net\_id Queries the list of transport streams in the specified network. 'SCPI error' is returned in the ATSC mode. Response: ts\_id, org\_net\_id, system\_type, frequency {, ts\_id, org\_net\_id, system\_type, frequency } ts id : 0 to 65535 transport stream ID org\_net\_id: 0 to 65535 original network ID system\_type: 0 transmission system not known 1 satellite 2 cable<br>3 terres terrestrial transmission frequency:

Example: *READ:ARR:NIT? 1* Response: *1080,1,1,12.2345E9*
```
READ
   :ARRay
     :SDT?
          Queries the list of transport stream IDs.
          'SCPI error' is returned in the ATSC mode.
          Response: ts_id, 'networkname', org_net_id, table_id
                         \{, ts id, 'networkname', org_net_id, table_id \}ts id : 0 to 65535 transport stream ID
          networkname: network name
          org_net_id: 0 to 65535 original network ID
          table_id: 66 table describing the current transport stream
                             70 table describing another transport stream
          Example: READ:ARR:SDT? Response: 27020,'ASTRA',1,66
     :SDT? ts_id, org_net_id
          Queries the list of programs/services present in the specified transport stream.
          'SCPI error' is returned in the ATSC mode.
          Response: service_id, 'servicename', 'serviceprovidername'
                          {, service_id, 'servicename', 'serviceprovidername' }
          service_id : 1 to 65535 program number/service ID
          servicename: name of program/service
          serviceprovidername: name of program/service provider
          Example: READ:ARR:SDT? 1080,1 Response: 27020,'ARD Muxx','ARD'
     :EIT?
          Queries the list of program/service IDs.
          'SCPI error' is returned in the ATSC mode.
          Response: service id, 'servicename', ts_id, org_net_id, table_id
                         \{, ts id, 'networkname', org_net_id, table_id \}service_id : 1 to 65535 program number/service ID<br>servicename: name of program/service
                                  name of program/service
          ts id : 0 to 65535 transport stream ID
          org_net_id: 0 to 65535 original network ID
          table id: 78 table describing the current transport stream
                             79 table describing another transport stream
          Example: READ:ARR:EIT? Response: 27020,'ARD Muxx',1080,1,78
     :EIT? service_id, ts_id, org_net_id
          Queries the list of events of the specified program/service.
          'SCPI error' is returned in the ATSC mode.
          Response: event_id, section_nr, start_date, start_time, duration,
                          'eventname', 'eventdescription'
                          {, event_id, section_nr, start_date, start_time, duration,
                          'eventname', 'eventdescription' }
          event id : 0 to 65535 event ID
          section_nr: 0 present event
                               1 following event
          start_date: aear, month, day
          start_time: hours, minutes, seconds<br>duration: hours, minutes, seconds
                                   hours, minutes, seconds
          eventname: name of event
          eventdescription: description of event
          Example: READ:ARR:EIT? 27020,1080,1
                   Response: 12345,0,20,1998,12,15,20,00,00,00,14,40,'News','with weatherforcast'
```
# **4.5.6 Commands of TS INPUT Menu**

In the TS INPUT menu, the input is selected and the hysteresis for synchronization of the DVRM is set.

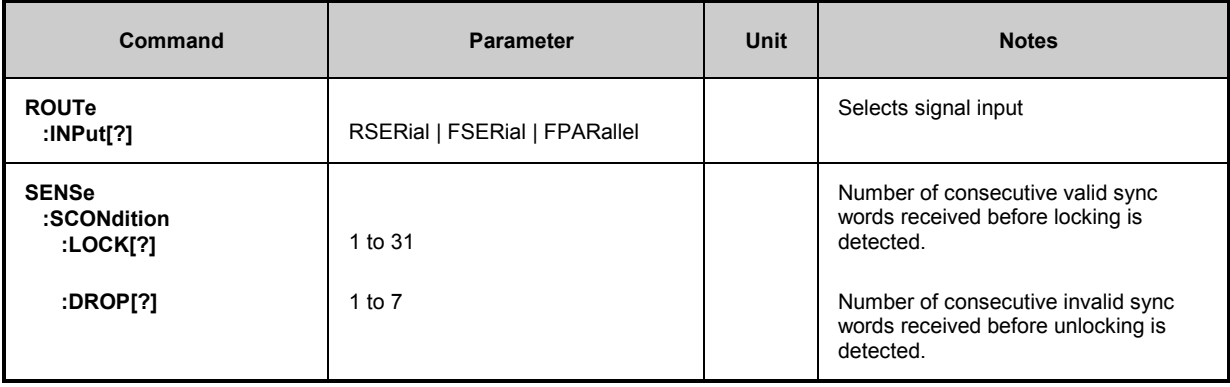

#### **ROUTe**

**:INPut** RSERial | FSERial | FPARallel \*RST value: FSERial

The command selects the signal input for the transport stream RSERial serial, asynchronous input (T link) at the rear FSERial serial, asynchronous input (T link) at the front<br>FPARallel parallel input (LVDS) at the front parallel input (LVDS) at the front Example: *ROUT:INP FSER*

#### **SENSe**

#### **:SCONdition**

This node provides the commands for setting the hysteresis for synchronization to the MPEG2 transport stream.

**:LOCK** 1 to 31 **\*RST** value: 5 This command sets the number of consecutive valid sync words required before DVRM detects synchronization. Example: *SENS:SCON:LOCK 5*

Example: *SENS:SCON:DROP 2*

**:DROP** 1 to 7 \*RST value: 3 Sets the number of consecutive invalid sync words required before DVRM detects a drop-out.

# **4.5.7 Commands of PRINT Menu**

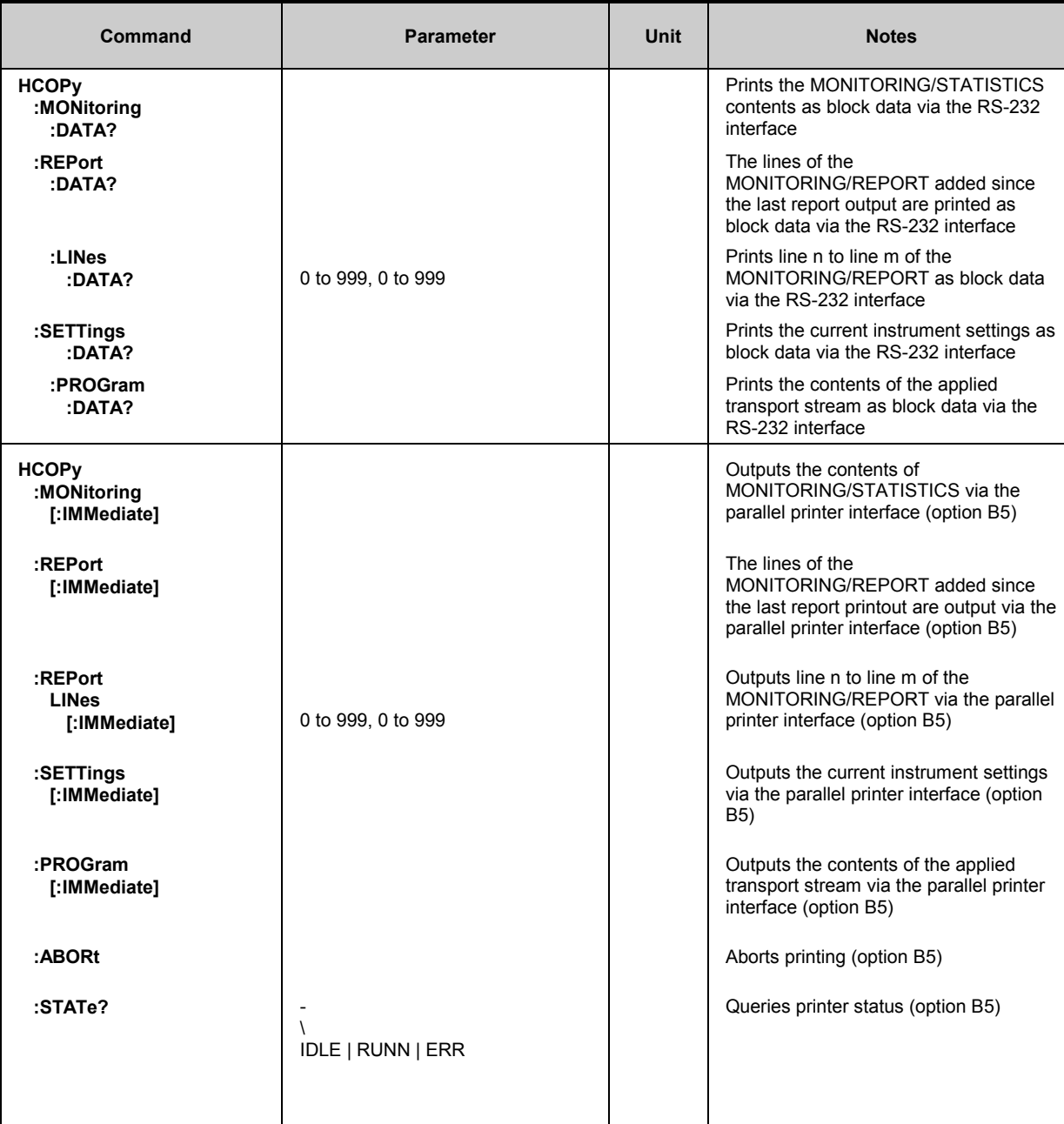

#### **HCOPy**

This node provides the commands for printing data as they are sent to the printer in manual operation using the functions of the PRINT menu. When the serial interface is used, the data are output as block data of defined length. After removing the block data header and the terminator, the data can be sent from the controller direct to the printer. If option B5 is fitted, the data are sent direct to the printer via the parallel interface using the appropriate commands.

## **:MONitoring**

#### **:DATA?**

This command outputs the data of the MONITORING/STATISTICS report in the form of block data.

Example: *HCOP:MON:DATA?*

Response: *#41345MPEG2 REALTIME MONITOR V261 DVB...*

#### **:REPort**

All commands under this node output the report entries in the form of block data.

#### **:DATA?**

The data of the report in the MONITORING/REPORT menu lines added since the last report printout are output in the form of block data.

Example: *HCOP:REP:DATA?* 

Response: *#512345MPEG2 REALTIME MONITOR V261 DVB...*

#### **:LINes**

#### **:DATA? 0 to 999, 0 to 999**

The data of the report for the specified range of the MONITORING/REPORT menu are output in the form of block data. The two parameters determine the first and last report entry to be output.

Example: *HCOP:REP:LIN:DATA? 15,45* 

Response: *#512345MPEG2 REALTIME MONITOR V261 DVB...*

#### **:SETTings**

#### **:DATA?**

The command reads out the data of the current instrument settings in the form of block data Example: *HCOP:SETT:DATA?* Response: *#512345MPEG2 REALTIME MONITOR V261 DVB...*

## **:PROGram**

### **:DATA?**

The command outputs the data of the contents of the applied transport stream in the form of block data.

Example: *HCOP:PROG:DATA?* 

Response: *#512345MPEG2 REALTIME MONITOR V261 DVB...*

#### **HCOPy**

# **:MONitoring**

#### **[:IMMediate]**

This command outputs the data of the MONITORING/STATISTICS report via the parallel printer interface. Example: *HCOP:MON*

#### **:REPort**

The commands under this node output the report entries.

#### **[:IMMediate]**

The data of the report in the MONITORING/REPORT menu lines added since the last report printout are output via the parallel printer interface. Example: *HCOP:REP*

**:LINes**

#### **[:IMMediate] 0 to 999, 0 to 999**

The data of the report for the specified range of the MONITORING/REPORT menu are output via the parallel printer interface. The two parameters determine the first and last report entry to be output.

Example: *HCOP:REP:LINE*

### **:SETTings**

#### **[:IMMediate]**

Outputs the current instrument settings via the parallel printer interface. Example: *HCOP:SETT*

#### **:PROGram**

#### **[:IMMediate]**

Outputs the contents of the applied transport stream via the parallel printer interface. Example: *HCOP:PROG*

#### **:ABORt**

This command allows printing to be aborted (option B5). Example: *HCOP:ABOR*

#### **:STATe?**

Queries the printer status (option B5).

**IDLE** Printer function not active<br>
RUNN Printing via the parallel printing

RUNN Printing via the parallel printer interface<br>FRRR An error has occurred during printing via

An error has occurred during printing via the parallel printer interface Example: *HCOP:STAT?* Response: *IDLE*

# **4.5.8 Commands of STORE and RECALL CONFIG Menus**

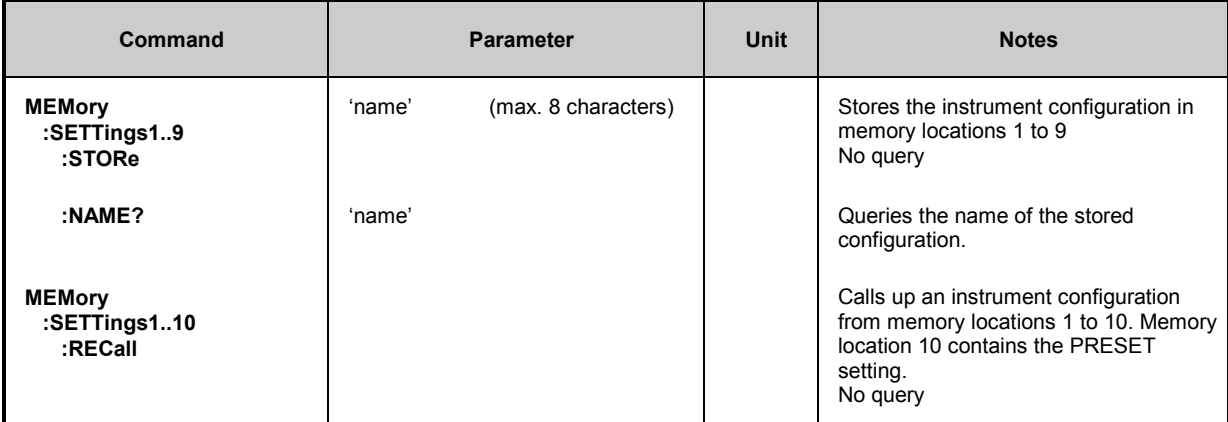

#### **MEMory**

### **:SETTings1..9**

### **:STORe 'NAME'**

This command stores the configuration under 'name' in memory locations 1 to 9. Example: *MEM:SETT1:STOR 'DVRMTEST'*

#### **:NAME?**

Queries the name of a configuration. Example: *MEM:SETT1:NAME?* **Response:** DVRMTEST

#### **MEMory**

#### **:SETTings1..10**

**:RECall**

Calls up the configuration from memory locations 1 to 10. Memory location 10 contains the PRESET setting. Example: *MEM:SETT1:REC*

# **4.5.9 Commands of SETUP Menu**

The SETUP menu is for setting the operating parameters (serial interface, system clock, etc) for the DVRM.

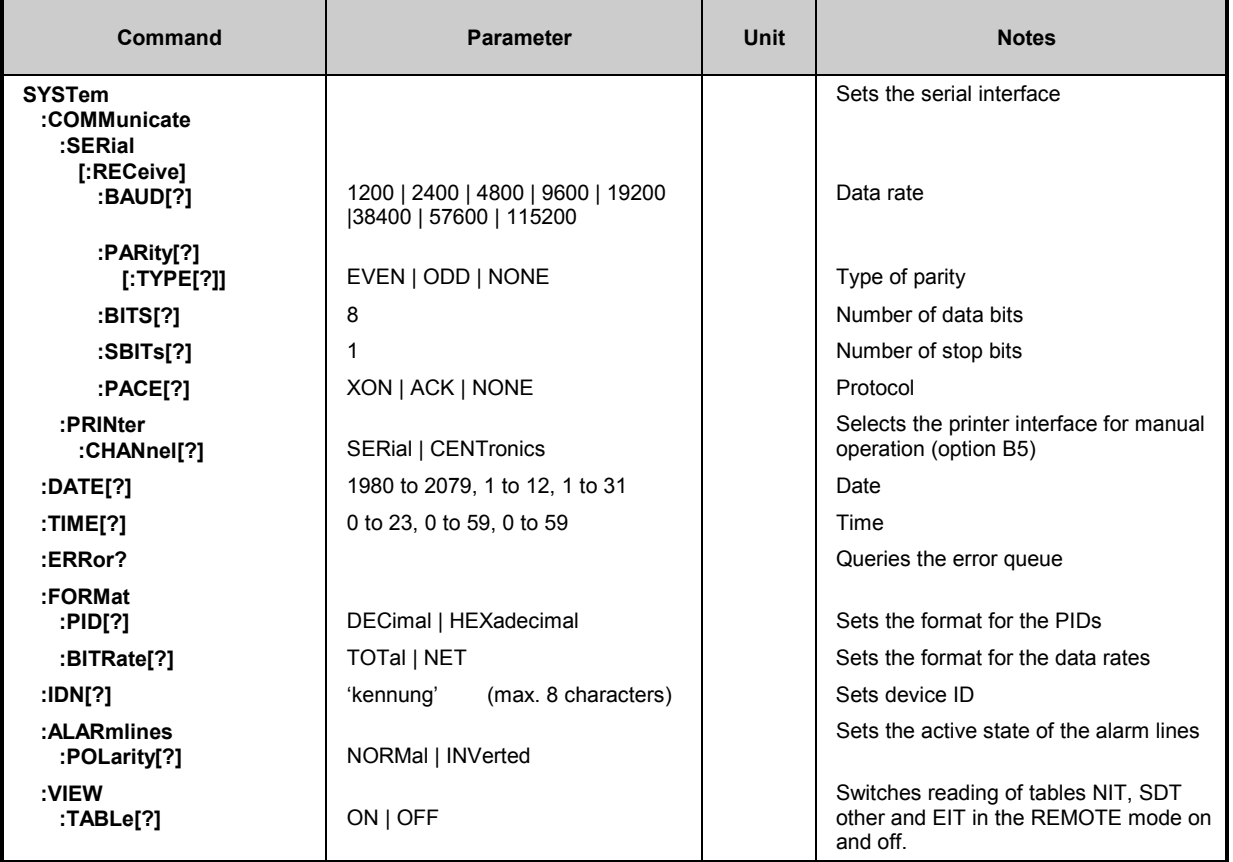

## **SYSTem**

## **:COMMunicate**

#### **:SERial**

This node provides the commands for setting the communication parameters of the RS-232-C interface.

#### **[:RECeive]**

**:BAUD** 1200 | 2400 | 4800 | 9600 | 19200 | 38400 | 57600 | 115200 This command sets the baud rate. Example: *SYST:COMM:SER:BAUD 9600*

#### **:PARity**

**[:TYPE]** EVEN | ODD | NONE This command sets the parity bit. Example: *SYST:COMM:SER:PAR ODD*

#### **:BITS** 8

This command sets the number of data bits. Example: *SYST:COMM:SER:BITS 8*

### **:SBITs** 1

This command sets the number of stop bits. Example: *SYST:COMM:SER:SBIT 1*

**:PACE** NONE | XON | ACK

This command sets the transmission protocol.

NONE no handshake

XON software handshake

ACK hardware handshake RTS/CTS Example: *SYST:COMM:SER:PACE NONE*

#### **:PRINter**

**:CHANnel** SERial | CENTronics \*RST value: SER If option B5 is fitted, this command sets the printer interface for manual operation. In case of remote control data are input as block data via the RS-232 interface using the query HCOPy: to :DATA? or they are output to the parallel printer interface using command HCOPy: to [:IMMediate]. Example: *SYST:COMM:PRIN:CHAN CENT*

- **:DATE** 1980 to 2079, 1 to 12, 1 to 31 Sets the date of the system clock. Example: *SYST:DATE 1996,08,01*
- **:TIME** 0 to 23, 0 to 59, 0 to 59 Sets the time of the system clock. Example: *SYST:TIME 10,20,00*

#### **SYSTem :ERRor?**

Queries the oldest entry in the error queue. Positive error numbers denote device-specific errors, negative error numbers error messages specified by SCPI (see section [4.10\)](#page-149-0). Example: *SYST:ERRor?* Response: *-221, "Settings conflict"*

#### **:VERSion?**

Queries the number of the SCPI version supported by the device. Example: *SYST:VERS?* Response: *1995.0*

#### **:FORMat**

**:PID[?]** DECimal | HEXadecimal \*RST value: DEC Sets the format for displaying the PIDs. DECimal PIDs printed as decimal numbers HEXadecimal PIDs printed as hexadecimal numbers This setting only affects the output to the printer. Example: *SYST:FORM:PID HEX*

#### **:FORMat**

**:BITRate[?]**  $\overline{TOT}$ al | NET \*RST value: TOT

Sets the format for the data rates. TOTal total data rate output NET net data rate output This setting has an effect on the data rate to be output using READ[:SCALar]:PROGram:BITRate? and READ[:SCALar]:PID:BITRate?. Example: *SYST:FORM:BITR NET*

**:IDN[?]** 'KENNUNG'

This command stores the text 'KENNUNG' for device identification. Example:*SYST:IDN 'CHANNEL2'*

#### **:ALARmlines**

**:POLarity** NORMal | INVerted \*RST value: NORMal

Selects the active state of the alarm lines.

- NORMal If an error occurs, the relay contact is closed and the alarm line taken to ground.
- INVerted If an error occurs, the relay contact is opened and the alarm line disconnected from ground.

Example: *SYST:ALAM:POL NORM*

#### **:VIEW**

**:TABLe** ON | OFF  $*RST$  value: ON

Switches the reading of tables NIT, SDT other and EIT on and off.<br>OFF Tables NIT, SDT other and FIT are not read w

Tables NIT. SDT other and EIT are not read when the device is in the REMOTE mode.

Example: *SYST:VIEW:TABL OFF*

# **4.5.10 Commands for 'Trigger on Error'Mode**

With the 'Trigger on Error' mode the faulty part of the transport stream can be read out from the internal memory via the remote-control interface if one or several of the settable trigger conditions occur (see section [4.6\)](#page-124-0). The mode is switched on by means of the SENSe: FUNCtion: TRERror command.

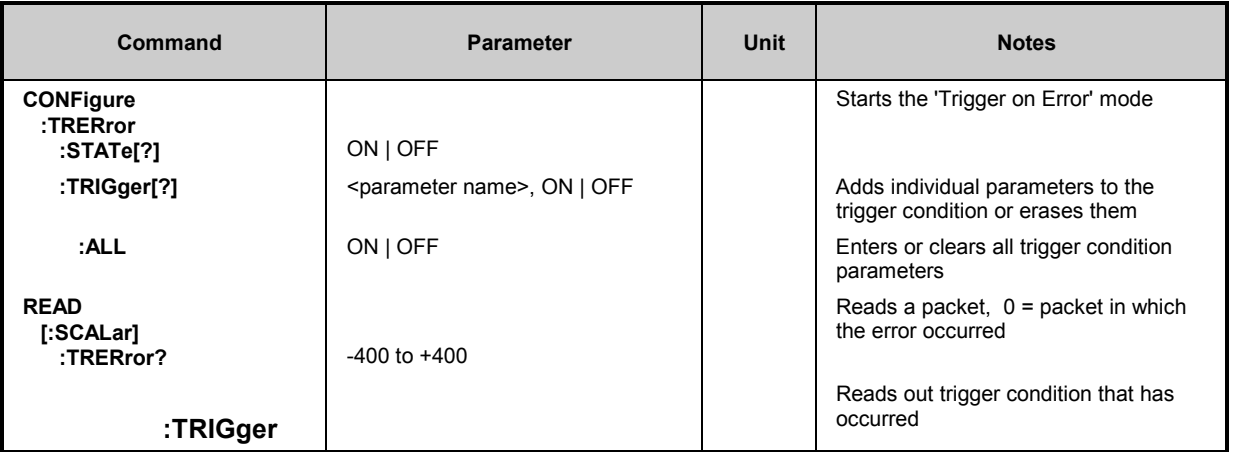

#### **CONFigure**

#### **:TRERror**

**:STATe[?]** ON | OFF

The command activates and deactivates the trigger for the conditions set with CONFigure:TRERror:TRIGer. When the trigger condition occurs, bit 5 is set in the OPERation:STATus register and, if desired, a service request is initiated. In addition, the setting for CONFigure: TRERror: STATe is reset to OFF. If the Trigger on Error mode is not on, an error message will be generated. Example: *CONF:TRER:STAT ON*

#### **:TRIGger[?]** <parameter name>, ON | OFF

This command includes the parameter in the trigger condition or clears it. Parameter name: see section [4.6.1](#page-124-0) Example: *CONF:TRER:TRIG CCNT, ON*

#### **:ALL** ON | OFF

This command includes all parameters in the trigger condition or clears them. Example: *CONF:TRER:TRIG:ALL ON*

#### **READ**

## **[:SCALar]**

**:TRERror?** -400 to +400

After the trigger condition has occurred, the data of one of the stored transport stream packets are output. They are returned as block data with a constant length of 188 bytes. If the trigger condition has not occurred or if the MONitoring, DUMP or MEASure mode is set, NAN is returned.

Example: *READ:TRER 5* **Response:** #3188G...

#### **:TRIGger?**

The command reads out the trigger condition that occurred. The error number of section [4.6.1](#page-124-0) is returned. If the trigger condition has not occurred or if the MONitoring, DUMP or MEASure mode is set, NAN is returned. Example: *READ:TRER:TRIG?* **Response:** *121..* **Response:** *121..* 

# **4.5.11 Commands for 'Dump' Mode**

With the aid of the 'Dump' mode a selectable number of transport stream packets corresponding to a set filter condition can be stored in the unit and read out via the remote-control interface. The mode is set by means of the command SENSe: FUNCtion DUMP.

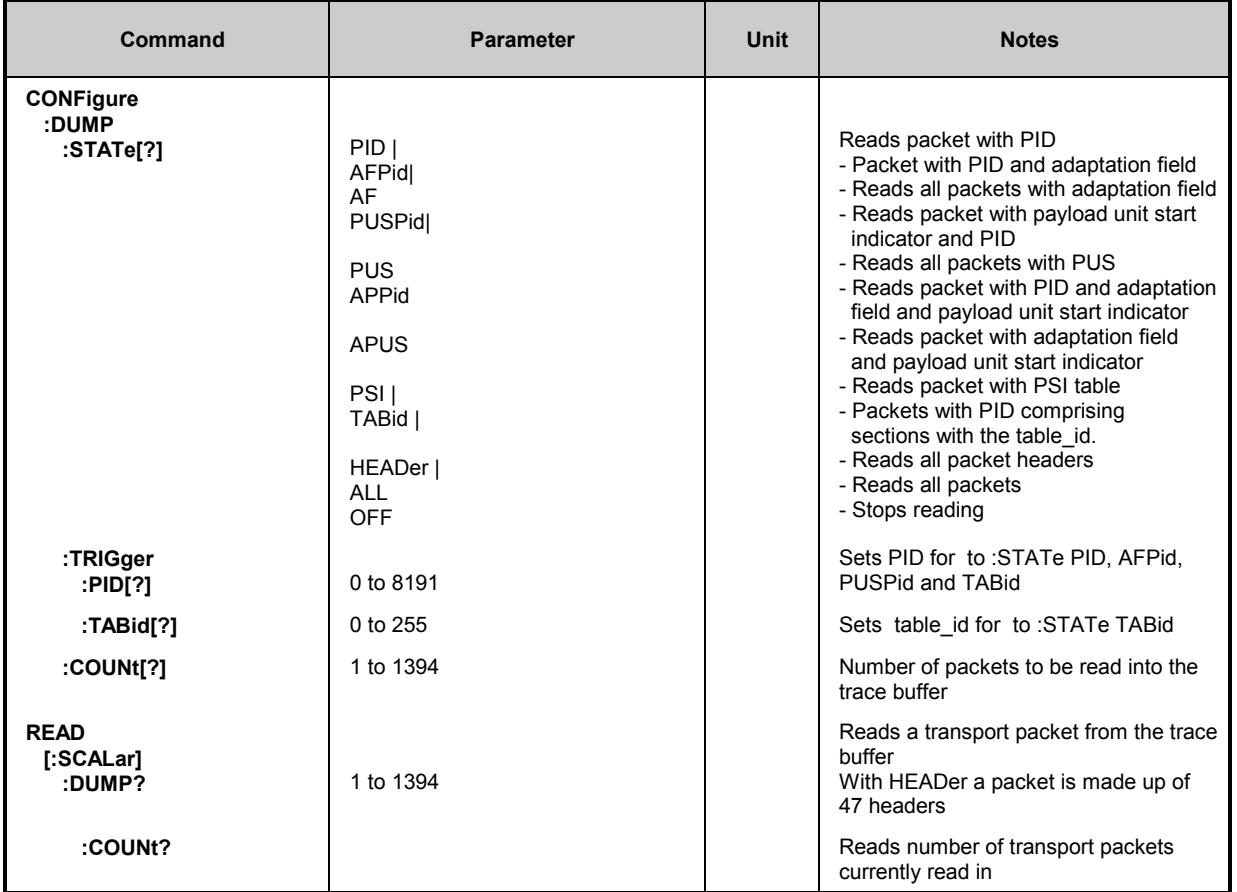

#### **CONFigure**

#### **:DUMP**

**:STATe[?]**PID | AFPid | AF | PUSPid | PUS | APPid | APUS | PSI | TABid | HEADer | ALL | OFF

- This command activates and deactivates the trigger with the specified filter condition:<br>PID Solv transport packets with a PID set with CONFigure: TRIGger: B
	- Only transport packets with a PID set with CONFigure: TRIGger: PID are read.
	- AFPid Only transport packets with an adaptation field and a PID set with CONFigure:TRIGger:PID are read.
	- AF All transport packets with an adaptation field are read.<br>PUSPid Transport packets with payload unit start indicate
	- Transport packets with payload unit start indicator and PID set under CONFigure:TRIGger:PID are read in.
	- PUS All transport packets with payload unit start indicator are read in.
	- APPid Only transport packets with adaptation field and payload unit start indicator and a PID set with CONFigure:TRIGger:PID are read in.
	- APUS All transport packets with adaptation field and payload unit start indicator are read in.
	- PSI All transport packets with PSI tables are read in. With PMTs maximum 10 different PIDs are read in.
	- TABid Only transport stream packets with the PID set under CONFigure:TRIGger:PID and containing sections of the tables with the table id set under CONFigure: TRIGger: TABid are read.
	- HEADer The header (4 bytes) of each transport packet is read.<br>All transport packets are read
	- ALL All transport packets are read.<br>
	OFF The trigger is disabled or reading

After the number of transport packets set with CONFigure:DUMP:COUNt has been read into the dump memory, bit 5 is set in the OPERation:STATus register and, if desired, a service request is activated. In addition, the setting for CONFigure: DUMP: STATe is reset to OFF. If the DUMP mode is not on, an error message will be generated.

Example: CONF:DUMP:STAT PID

#### **:TRIGger**

**:PID[?]** 0 to 8191 \*RST value: 0 Sets the PID for the filter conditions PID and AF. Example: *CONF:DUMP:TRIG:PID 100*

**:TABid[?]** 0 to 255 \*RST value: 0

The command sets the TAbid for the filter condition TABid. Example: *CONF:DUMP:TAB 40*

#### **:COUNt[?]** 1 to 1394 **x** 1394 **x** 1394

Sets the number of transport packets to be read, which correspond to the filter condition set with CONFigure:DUMP:STATe. With CONFigure:DUMP:STATe HEADer 47 packet headers of 4 byte each are read for each unit of  $\pm$ o : COUNt Example: *CONF:DUMP:COUN 250*

The trigger is disabled or reading is interrupted.

#### **READ**

**[:SCALar]**

**:DUMP?** 1 to 1394

This commands reads the data of a transport stream packet once the number of transport packets set with CONFigure: DUMP: COUNt is available in the dump memory. The data are output in the form of block data with a constant length of 188 bytes each. With CONFigure:DUMP:STATe HEADer, 47 4-byte packet headers are read per unit. If the desired packet is not in the memory, eg packet 124 should be read but the set . . . COUNt was 120 only, or if triggering was switched off with command CONF: DUMP: STAT OFF before the desired number of packets could be read into the memory, NAN is returned. NAN is also returned when the MONitoring, TRERror or MEASure mode is active. Example: *READ:DUMP 5* **Example:** *READ:DUMP 5* **Response:** #3188G to

#### **:COUNt?**

The command reads the number of currently read-in transport packets. NAN will be returned when the MONitoring, TRERror or MEASure mode is active. Example: *READ:DUMP:COUN? Response: 200*

# **4.5.12 Commands of SCPI Registers**

Commands for controlling SCPI-defined and device-specific STATus registers. The functions of the individual registers are described in detail in section [4.8.](#page-135-0)

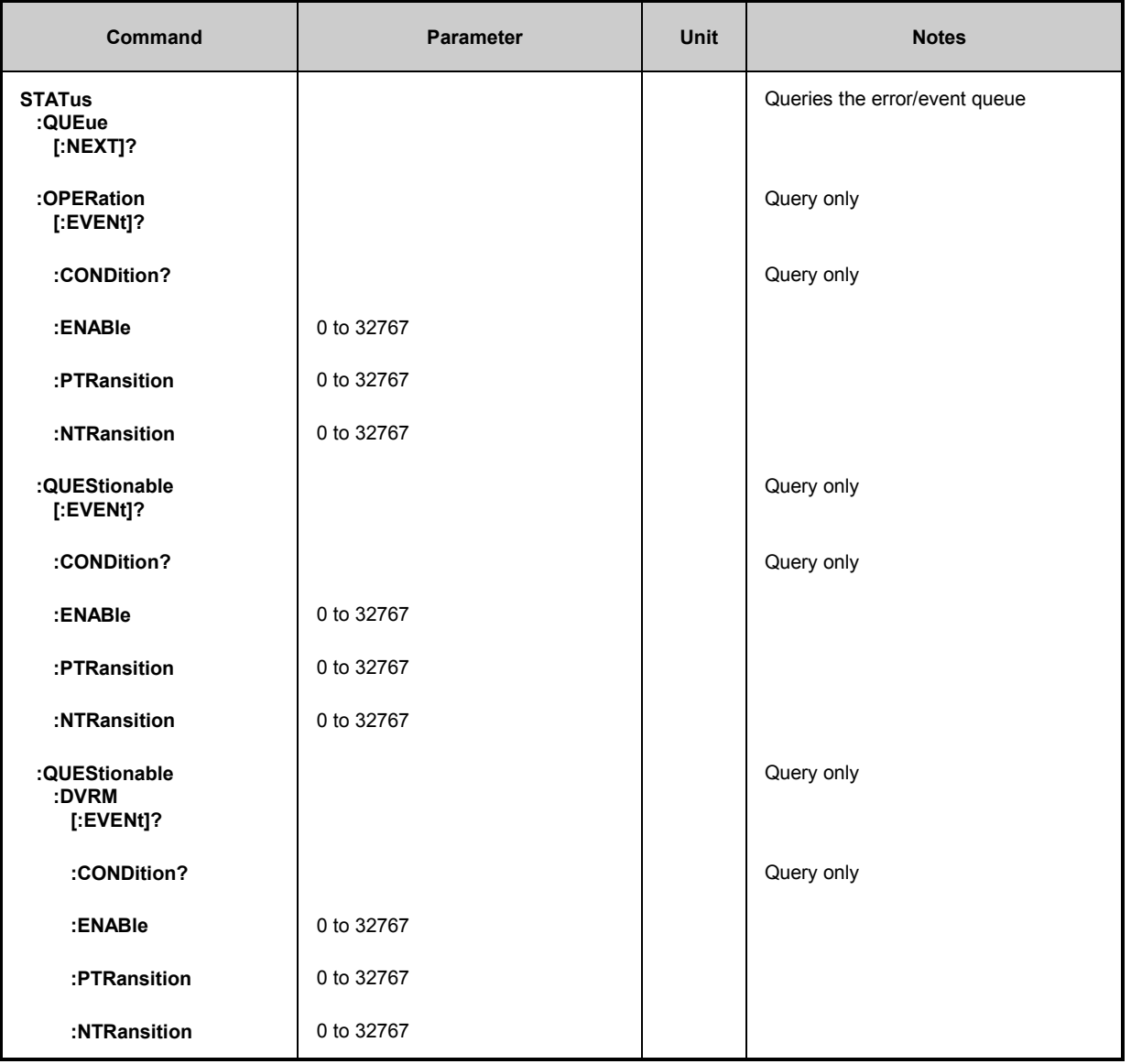

#### **STATus**

#### **:QUEue**

#### **[:NEXT]?**

This query returns the next item from the error/event queue and removes it from the queue. Positive error numbers denote device-specific errors, negative error numbers denote error messages defined by SCPI (see section [4.10](#page-149-0)). If the queue is empty, DVRM returns 0, ie "No error". If the queue has overflown, DVRM returns -350 = "Too many errors".<br>Example: STAT:QUE? Example: *STAT:QUE?* Response: *0, "No Error"*

#### **STATus**

### **:OPERation**

This node provides the commands for controlling the SCPI-STATus:OPERation register.

#### **[:EVENt]?**

Queries the contents of the EVENt register of the STATus:OPERation register. Reading the EVENt register clears it.

Example: *STAT:OPER?*

#### **:CONDition?**

This query returns the contents of the CONDition register of the STATus:OPERation register. Reading the CONDition register does not clear it. Example: *STAT:OPER:COND?*

#### **:ENABle** 0 to 32767

Sets the bits in the ENABle register of the STATus:OPERation register. This register selects and enables the individual bits of the EVENt register for the summary bit in the status byte. The numeric value after loading the initial state (PRESET) is 0. Example: *STAT:OPER:ENAB 32*

#### **:PTRansition** 0 to 32767

Sets the positive transition filters of the CONDition bits of the STATus:OPERation register. If a PTRansition bit is 1, the associated bit in the EVENt register is set upon transition of the CONDition bit from 0 to 1.

The numeric value after loading the initial state (PRESET) is 32767. Example: *STAT:OPER:PTR 32*

#### **:NTRansition** 0 to 32767

Sets the negative transition filters of the CONDition bits of the STATus: OPERation register. If an NTRansition bit is 1, the associated bit in the EVENt register is set upon transition of the CONDition bit from 1 to 0.

The numeric value after loading the initial state (PRESET) is 0. Example: *STAT:OPER:NTR 0*

#### **:QUEStionable**

This note provides the commands for controlling the SCPI-STATus:QUEStionable register.

#### **[:EVENt]?**

This query returns the contents of the EVENt register of the STATus:QUEStionable register. Reading the EVENt register clears it. Example: *STAT:QUES?*

#### **:CONDition?**

Queries the contents of the CONDition register of the STATus:QUEStionable register. Reading the CONDition register does not clear it. Example: *STAT:QUES:COND?*

#### **:ENABle** 0 to 32767

This command sets the bits of the ENABle registers of the STATus:QUEStionable register. This register selects and enables the individual bits of the EVENt register for the summary bit of the status byte. The numeric value after loading the initial state (PRESET) is 32767. Example: *STAT:QUES:ENAB 128*

#### **STATus**

#### **:QUEStionable**

#### **:PTRansition** 0 to 32767

Sets the positive transition filters of the CONDition bits of the STATus:QUEStionable register. If a PTRansition bit is 1, the associated bit in the EVENt register is set upon transition of the CONDition bit from 0 to 1.

The numeric value after loading the initial state (PRESET) is 32767. Example: *STAT:QUES:PTR 128*

#### **:NTRansition** 0 to 32767

Sets the negative transition filters of the CONDition bits of the STATus:QUEStionable register. If an NTRansition bit is 1, the associated bit in the EVENt register is set upon transition of the CONDition bit from 1 to 0. The numeric value after loading the initial state (PRESET) is 0.

Example: *STAT:QUES:NTR 0*

#### **:DVRM**

This node provides the commands for controlling the device-specific STATus:QUEStionable:DVRM register. This register shows questionable device states in the DVRM.

#### **[:EVENt]?**

This query returns the contents of the EVENt register of the STATus:QUEStionable:DVRM register. Reading the EVENt register clears it. Example: *STAT:QUES:DVRM?*

#### **:CONDition?**

Returns the contents of the CONDition register of the STATus:QUEStionable:DVRM register. Reading the CONDition register does not clear it. Example: *STAT:QUES:DVRM:COND?*

#### **:ENABle** 0 to 32767

This command sets the bits in the ENABle register of the STATus:QUEStionable:DVRM register. This register selects and enables the individual bits of the EVENt register for the summary bit of the STATus:QUEStionable register. The numeric value after loading the initial state (PRESET) is 32767.

Example: *STAT:QUES:DVRM:ENAB 128*

#### **:PTRansition** 0 to 32767

Sets the positive transition filters of the CONDition bits of the STATus:QUEStionable:DVRM register. If a PTRansition bit is 1, the associated bit in the EVENt register is set upon transition of the CONDition bit from 0 to 1.

The numeric value after loading the initial state (PRESET) is 32767. Example: *STAT:QUES:DVRM:PTR 128*

#### **:NTRansition** 0 to 32767

Sets the negative transition filters of the CONDition bits of the STATus:QUEStionable:DVRM register. If an NTRansition bit is 1, the associated bit in the EVENt register is set upon transition of the CONDition bit from 1 to 0.

The numeric value after loading the initial state (PRESET) is 0. Example: *STAT:QUES:DVRM:NTR 0*

# <span id="page-124-0"></span>**4.6 Measurement Parameters**

# **4.6.1 Parameter Names for Monitoring**

The parameter names apply to the queries:

- READ:MONitoring?
- READ:MONitoring:ERRSeconds?
- CONFigure:MONitoring:PARameter[?]
- CONFigure:MONitoring:ALARmlines[?]
- CONFigure:TRERror:TRIGger[?]

## **(only the parameters marked in the TRIGGER ON ERROR column)**

The unit or the name for additional information is specified in the '**Detail Info**' column:

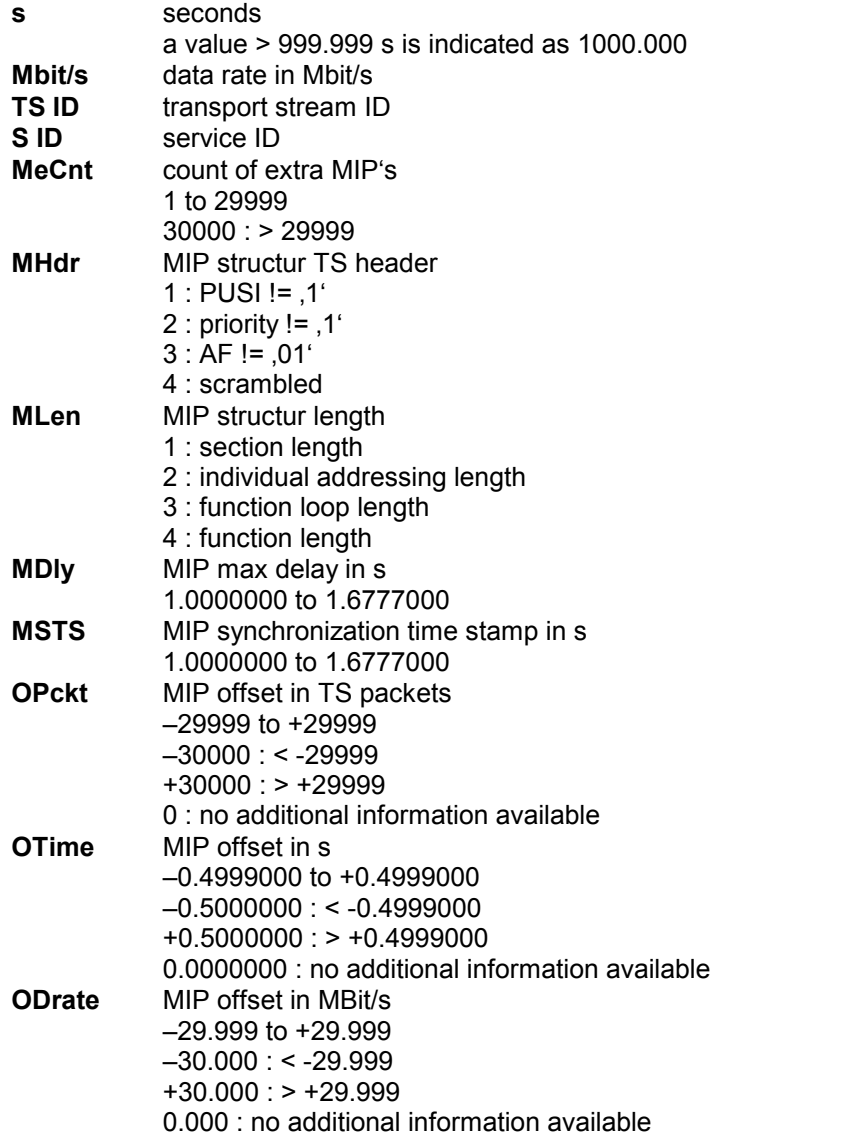

-1.000 is output for report entries without additional information.

The 'DVB/ATSC' column indicates whether a parameter is only valid for DVB or ATSC or for both operating modes (see command SYSTem:STANdard[?]).

# **4.6.1.1 Parameter Names of 1st Priority**

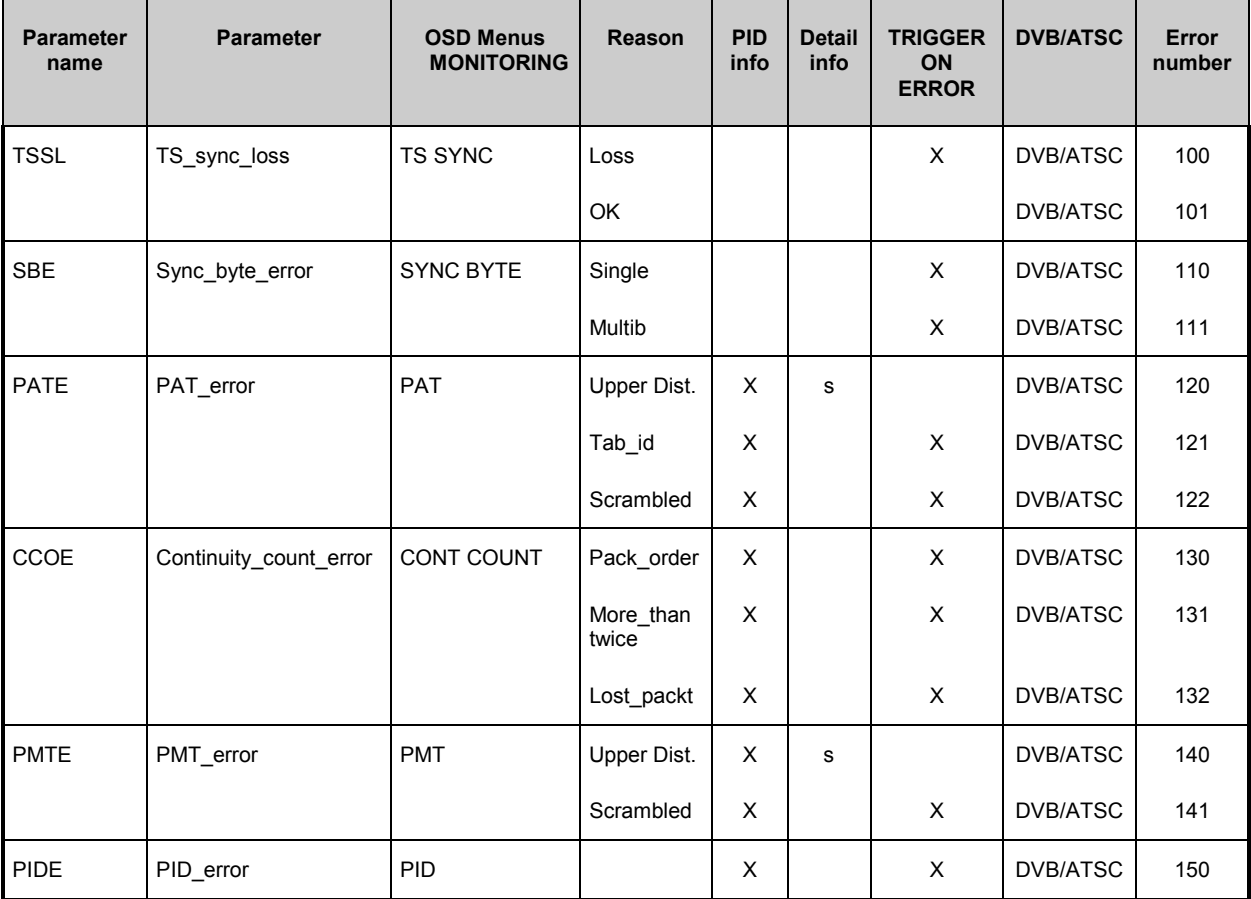

# **4.6.1.2 Parameter Names of 2nd Priority**

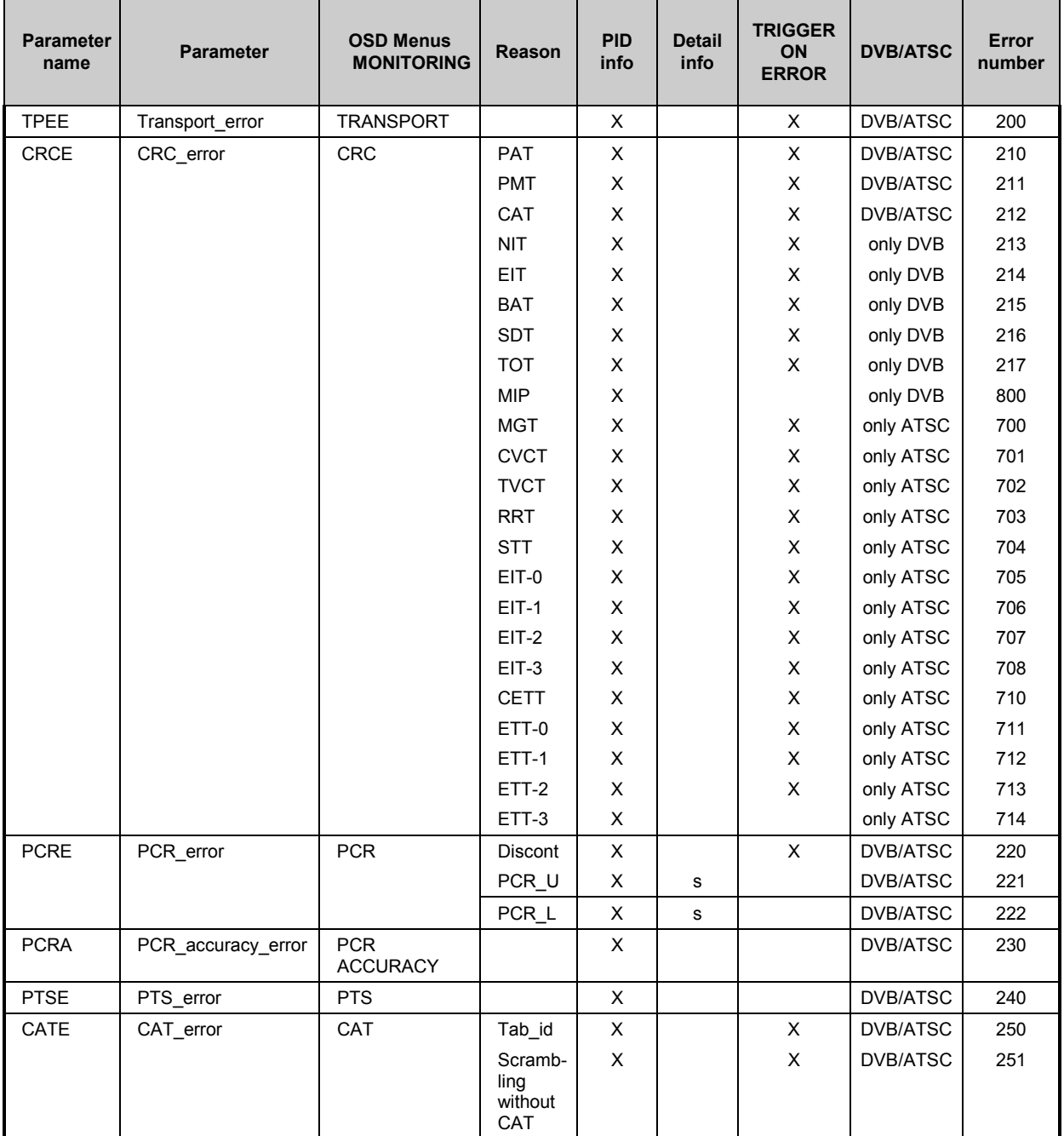

# **4.6.1.3 Parameter Names of 3rd Priority**

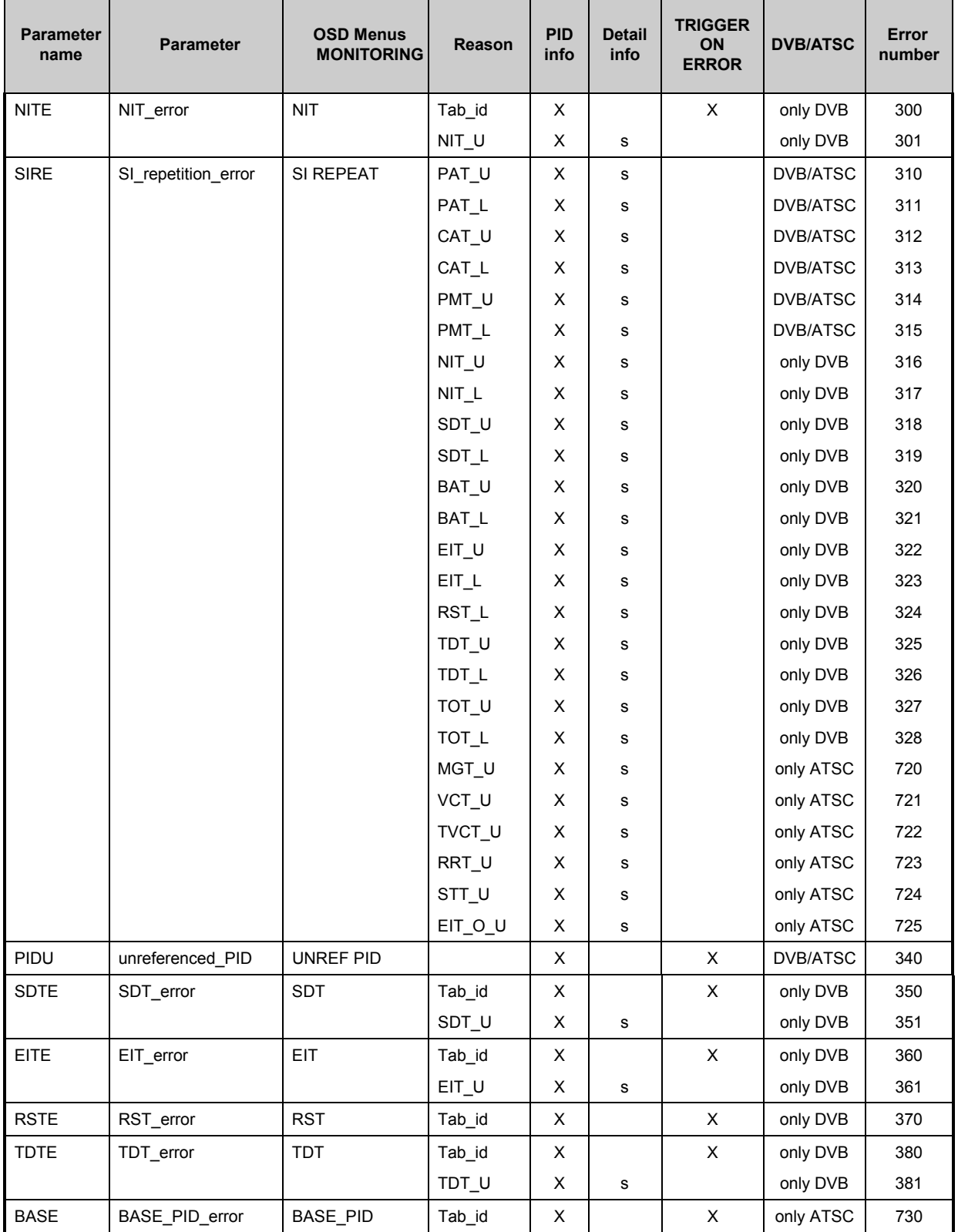

# **4.6.1.4 Parameter Names for Additional Settings**

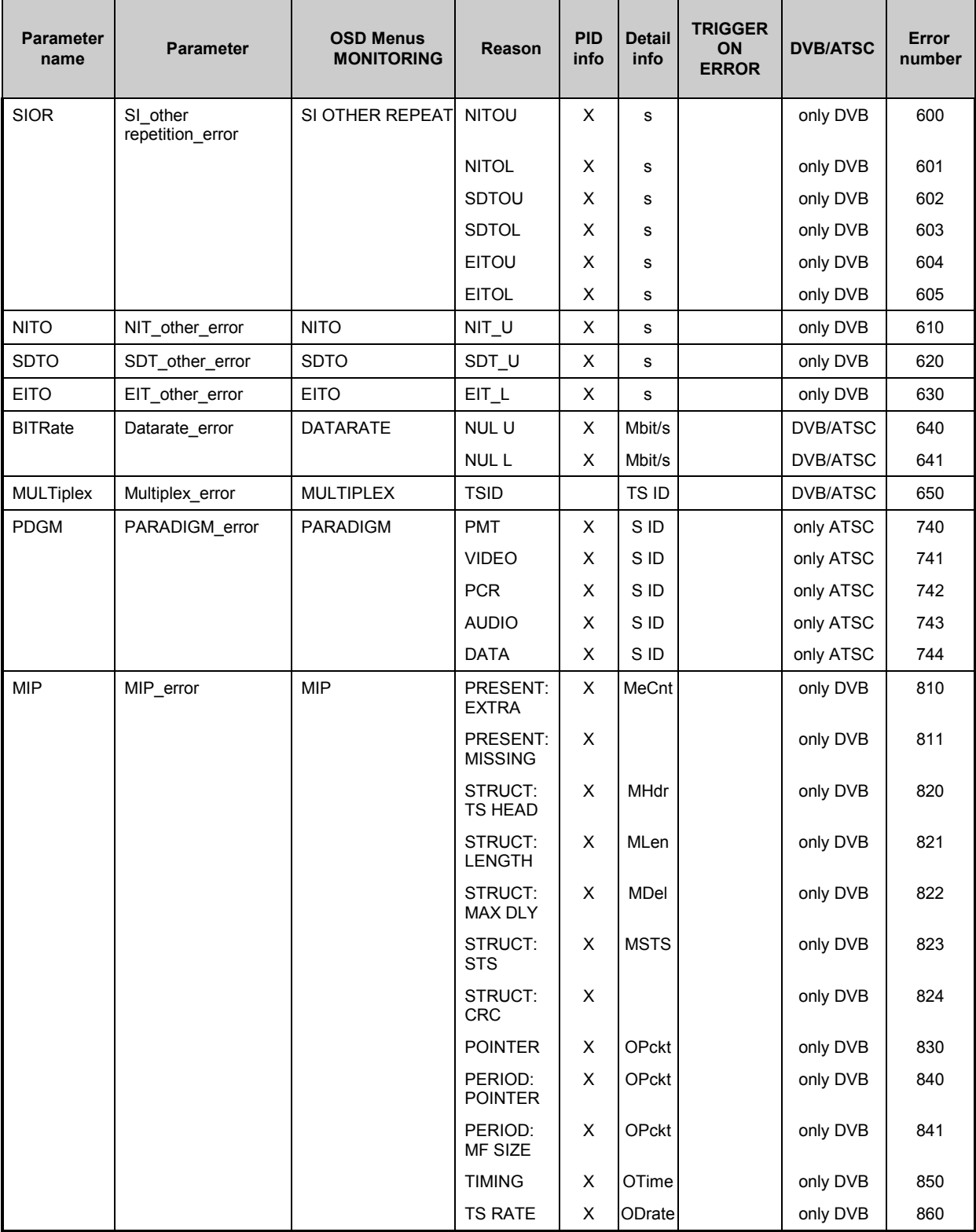

# **4.6.1.5 Error Numbers for Device-Internal Actions**

In addition to the errors detected, changes of device settings affecting future report entries are also entered in the MONITORING/REPORT menu (eg monitoring of CRCE was enabled).

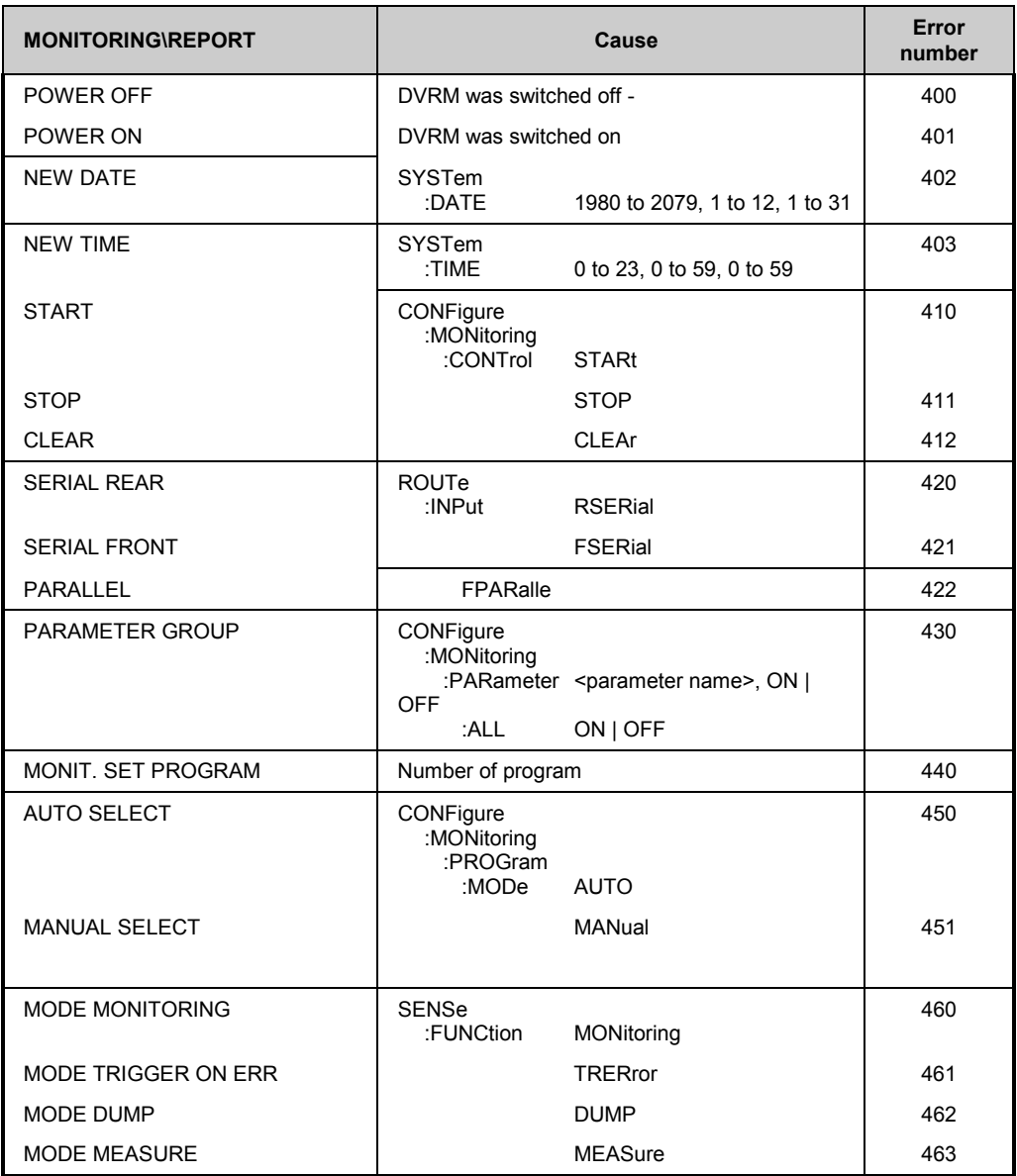

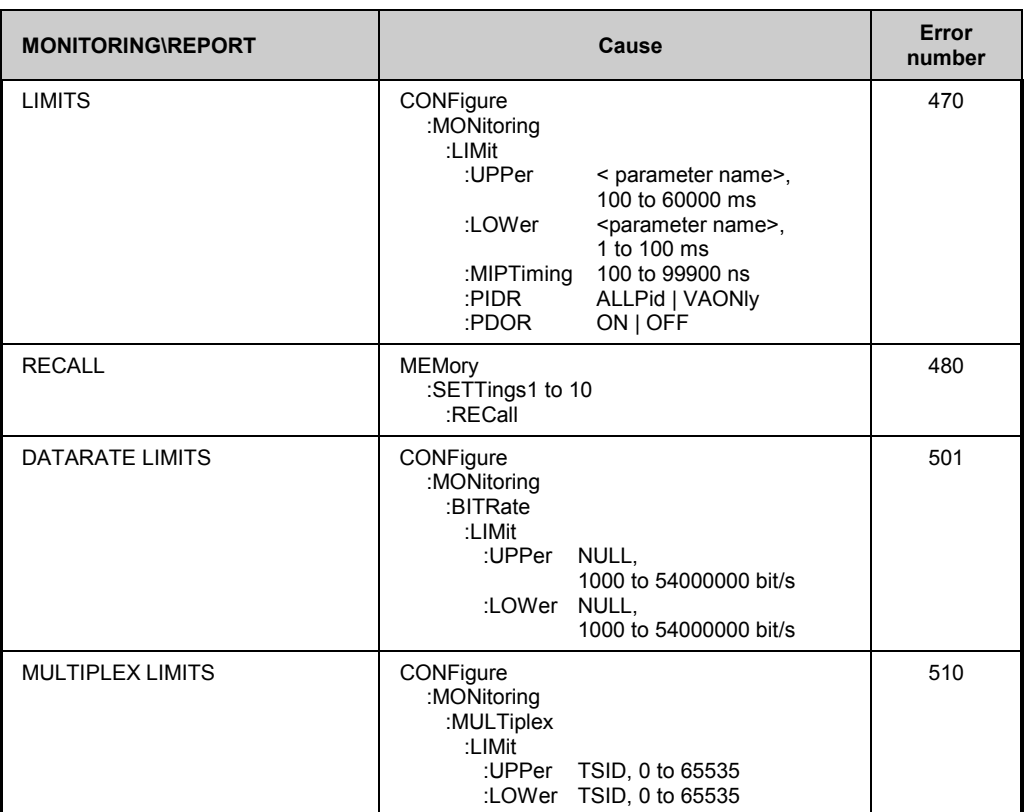

# **4.6.2 Parameter Names for Monitoring Limits**

The parameter names are valid for commands:

- CONFigure:MONitoring:LIMit:UPPer[?] (see column MAX)
- CONFigure:MONitoring:LIMit:LOWer[?] (see column MIN)

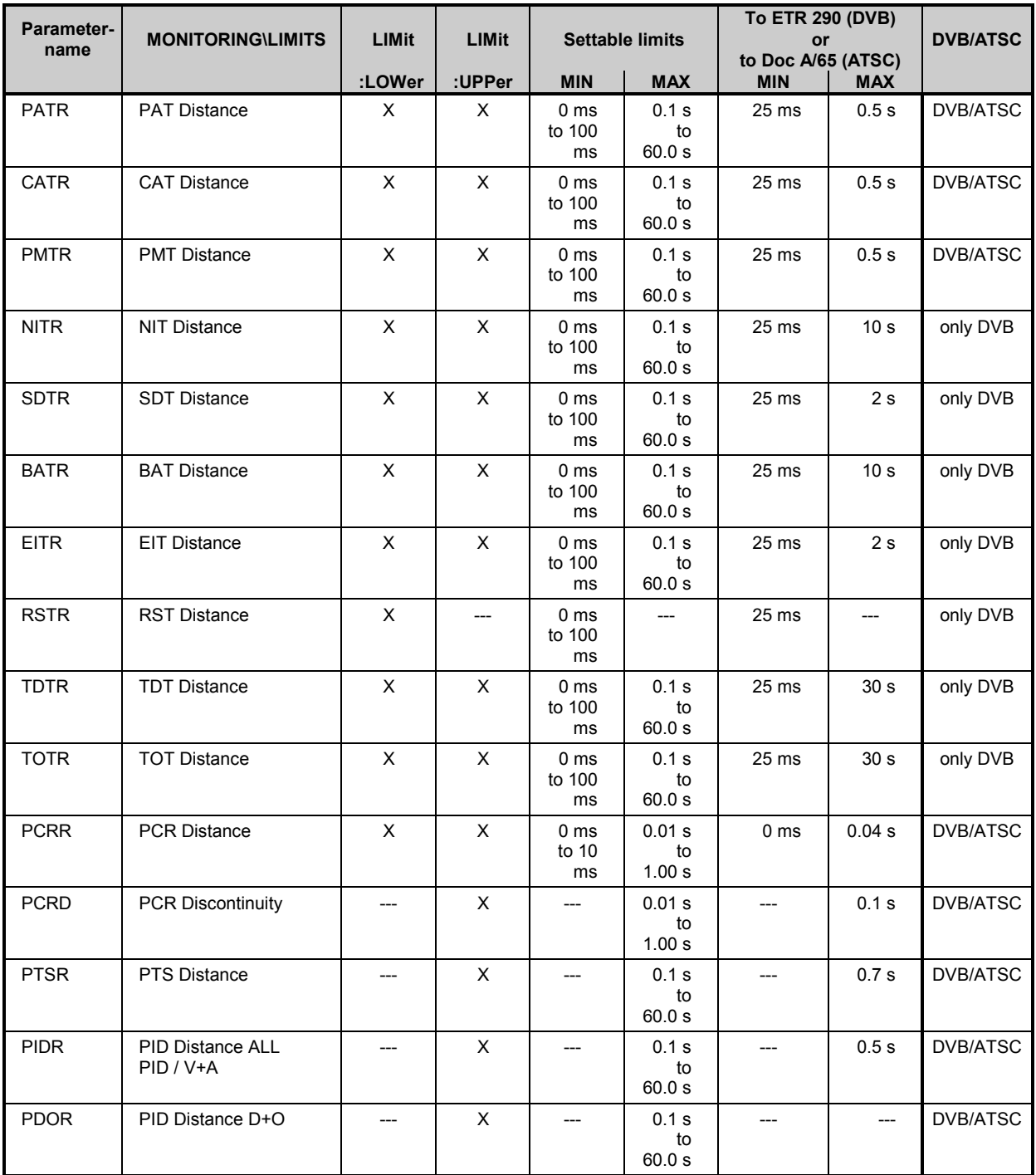

**Parametername MONITORING\LIMITS**

# **4.7 Instrument Model and Command Processing**

The instrument model shown in Fig 4-2 has been configured for processing remote-control commands. The individual components operate independently of each other and simultaneously. They communicate with each other by means of messages.

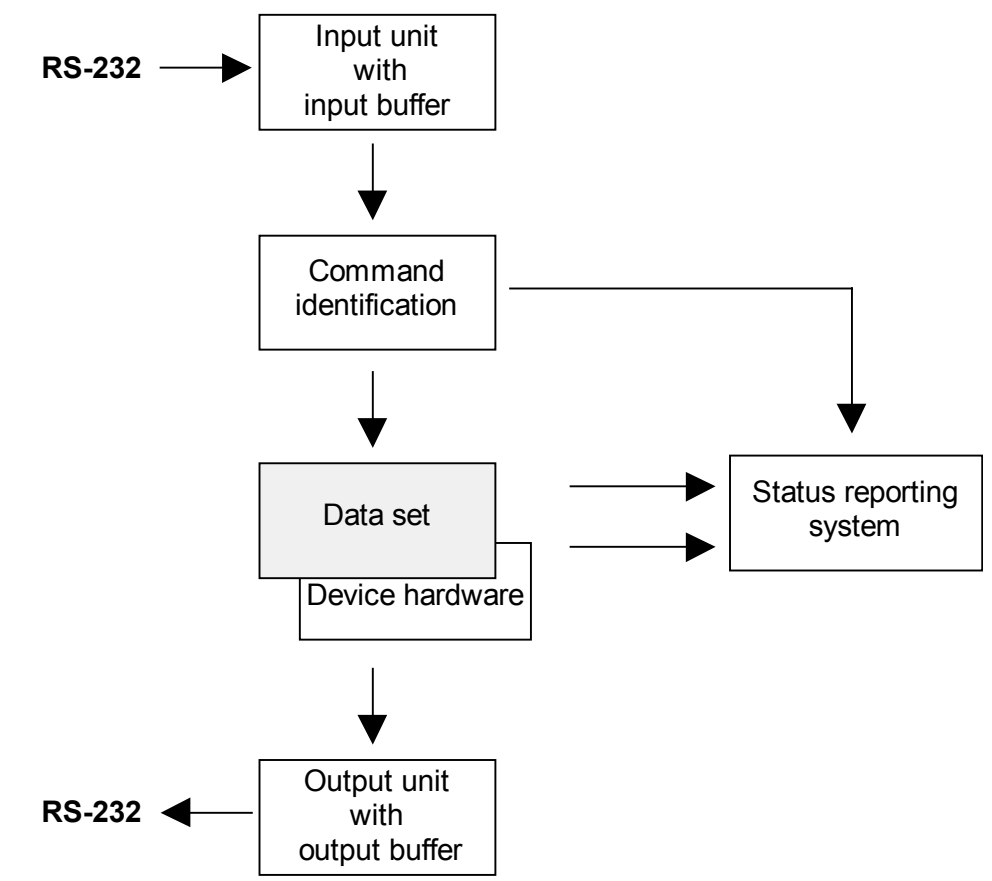

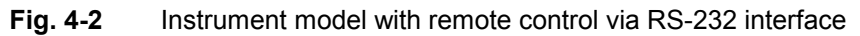

# **4.7.1 Input Unit**

The input unit receives the commands in the form of characters from the remote-control interface and collects them in the input buffer. The input buffer has a capacity of 512 characters. The input unit sends a message to the command identification as soon as the input buffer is full or as soon as it receives a terminator (see table A8 of Annex A)

If the input buffer is full or a terminator is received, data reception is stopped and the data received so far are processed. Data reception is then continued.

# **4.7.2 Command Identification**

The command identification analyzes the data received from the input unit, proceeding in the order in which the data are received. Syntax errors in the command are recognized and passed on to the status reporting system. Following the syntax test, the range of values of the data is verified and the setting made accordingly. Only when the command has been completely executed will the next command be processed by the command identification.

# **4.7.3 Data Set and Device Hardware**

The term "device hardware" refers to that part of the device which performs the measurement function (measurements, etc).

The data set contains all parameters required for setting the device hardware.

Setting commands cause a modification in the data set. Before the data are entered in the data set, they are verified for compatibility both with the other data and with the device hardware. If it turns out that the setting is not possible, an "execution error" message will be sent to the status reporting system and the setting ignored. After successful completion of the verification, setting will immediately be performed. Prior to the hardware setting, the SETTling bit is set in the STATus:OPERation register (see section [4.8.3.3\)](#page-140-0). The hardware carries out the settings and as soon as the settled state is reached the bit is reset. The SETTling bit is only set if hardware settings take more time than processing by the command identification. This bit may be used for synchronization of the command processing.

Queries cause the data-set management to send the desired data to the output unit.

# **4.7.4 Status Reporting System**

The status reporting system collects information about the device status and makes is available to the output unit on request. Structure and function are described in detail in section [4.8.](#page-135-0)

# **4.7.5 Output Unit**

The output unit collects the information requested by the controller from the data set management. It processes the information in line with the SCPI rules and makes it available in the output buffer.

# **4.7.6 Command Sequence and Command Synchronization**

All commands are immediately executed. There is no overlapping command processing. The user therefore can determine the sequence of execution. The \*WAI command has no effect on the sequence of the command execution.

If a longer program message is terminated by  $*$  OPC or  $*$  OPC?, the end of command processing will be signalled to the controller by a suitably programmed message.

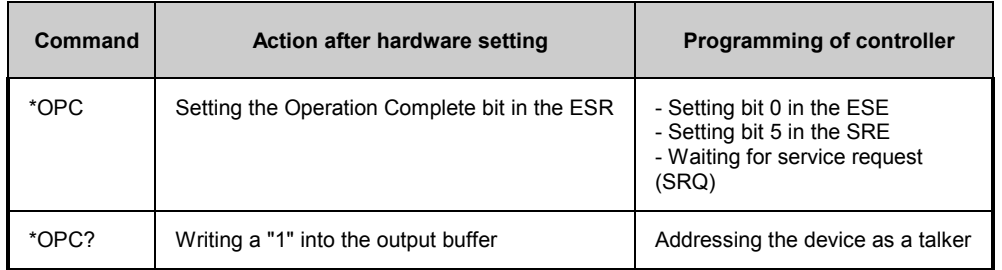

#### **Table 4-1** Synchronization with \*OPC, \*OPC?

An example of command synchronization is given in section [4.11.](#page-153-0)

# <span id="page-135-0"></span>**4.8 Status Reporting System**

The status reporting system (see Fig. 4-4) stores all information on the current operating status of the instrument (eg a new measurement is being performed) and on errors. The information is stored in the status registers and the error queue. The contents of the status registers and the error queue can be queried via remote control.

The information is hierarchically structured. The topmost level is formed by the status byte (STB) defined by IEEE 488.2 and the associated Service Request Enable (SRE) Register. The STB receives its data from the Standard Event Status Register (ESR) also defined in IEEE 488.2 and the associated Standard Event Status Enable (ESE) Register as well as from the SCPI-defined STATus:OPERation and STATus:QUEStionable registers which contain detailed information on the instrument.

The output buffer contains the messages returned by the device to the controller. It is not part of the status reporting system, but since it determines the value of the MAV bits in the STB, it is also shown in Fig. 4-4.

# **4.8.1 Structure of an SCPI Status Register**

Each SCPI register consists of five registers of 16 bit each and with different functions (see Fig. 4-3). The individual bits are independent of each other, ie each hardware status is assigned a bit number which is the same for all five registers. Bit 54 of the STATus: OPERation register, for instance, is assigned to "Waiting for TRIG" in all five registers. Bit 15 (the most significant bit) is set to zero in all SCPI status registers. Thus the contents of the registers can be processed by the controller program as a positive integer.

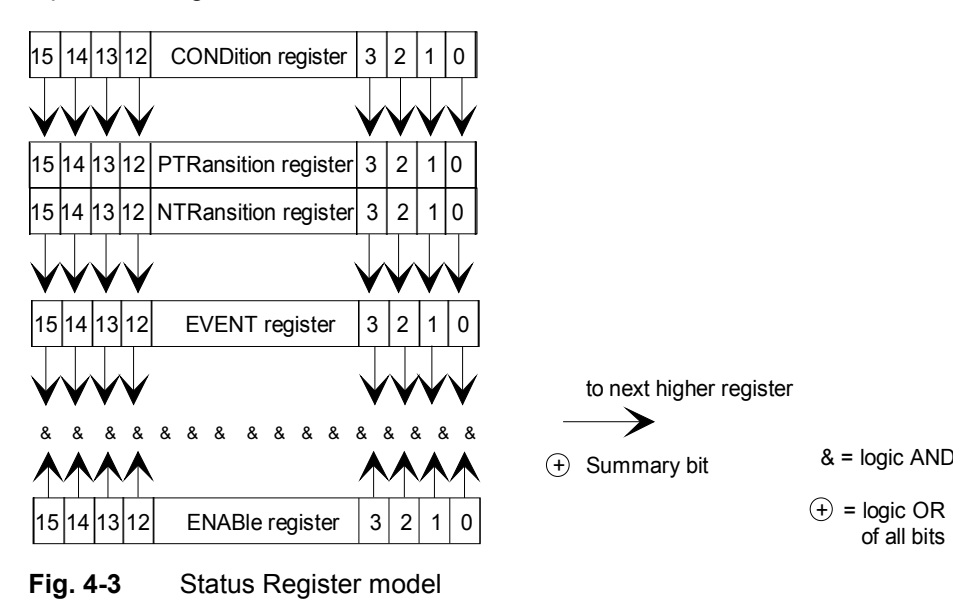

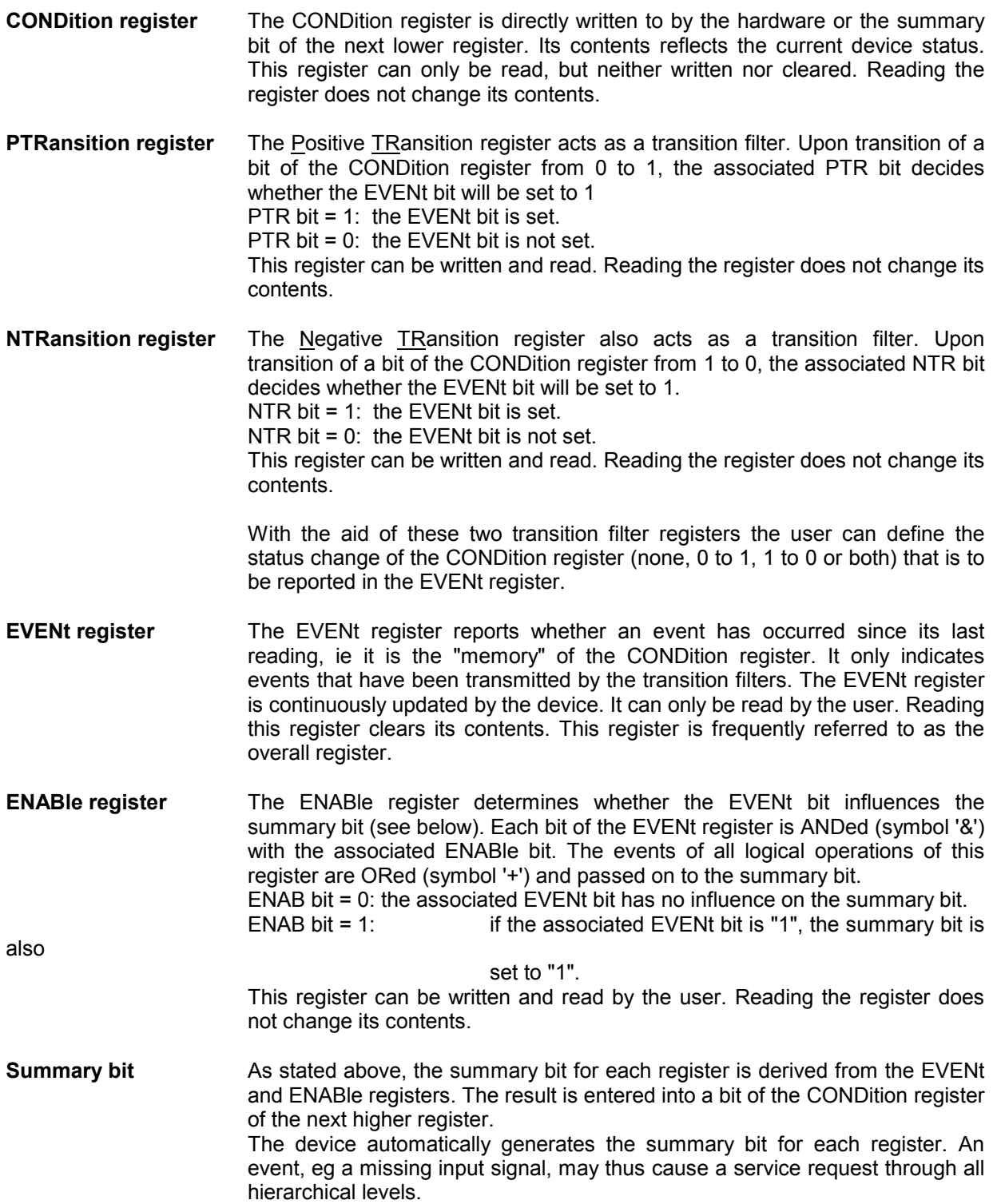

# <span id="page-137-0"></span>**4.8.2 Overview of Status Registers**

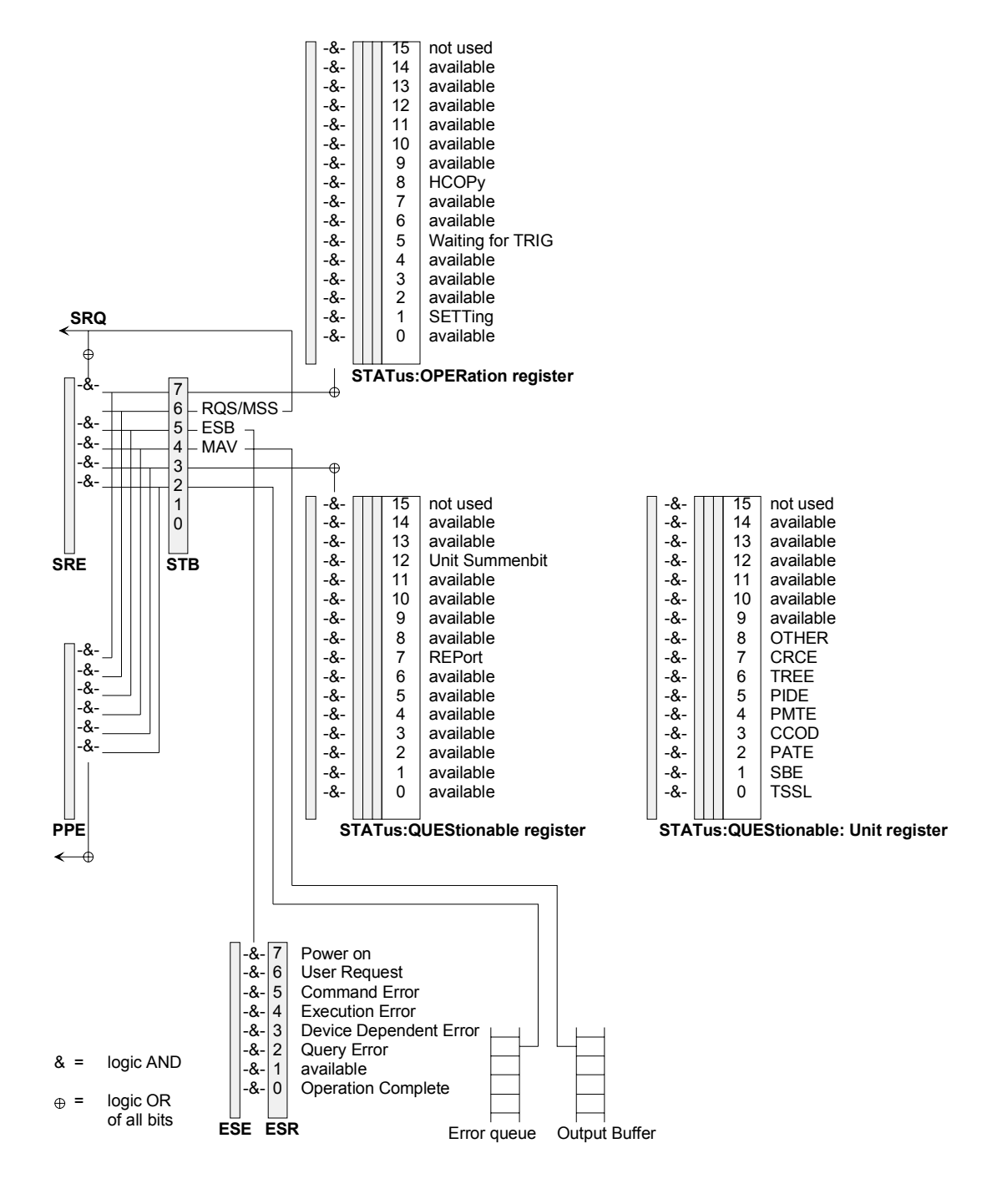

**Fig. 4-4** Overview of Status Registers

# <span id="page-138-0"></span>**4.8.3 Description of Status Registers**

# **4.8.3.1 Status Byte (STB) and Service Request Enable Register (SRE)**

The status byte is already defined in IEEE 488.2. It is the root of the SCPI status register tree. The previously defined bits of the IEEE 488.2 standard remain unchanged. Bits 3 and 7 are new, ie the summary bits of the QUEStionable and OPERationable status registers. Although the STB is integrated into the SCPI hierarchy, there are some historical differences.

The function of the Service Request Enable Register SRE corresponds to that of the STB ENABle register. The summary bit of the STB is its own bit 6. The STB has no EVENt register, it directly represents the device status in the CONDition register.

PTRansition and NTRansition registers therefore have no significance and are not defined.

Each bit of the STB is assigned a bit in the SRE. Bit 6 of the SRE is ignored. If a bit is set in the SRE and the associated bit in the STB changes from 0 to 1, a service request (SRQ) will be generated which triggers an interrupt in the controller, provided that the controller has been configured accordingly, and can be further processed by the controller.

The status byte is read out by the query  $*$   $STB$ ?. The SRE can be set by the command  $*$   $SRE$  and read out by the query \*SRE?.

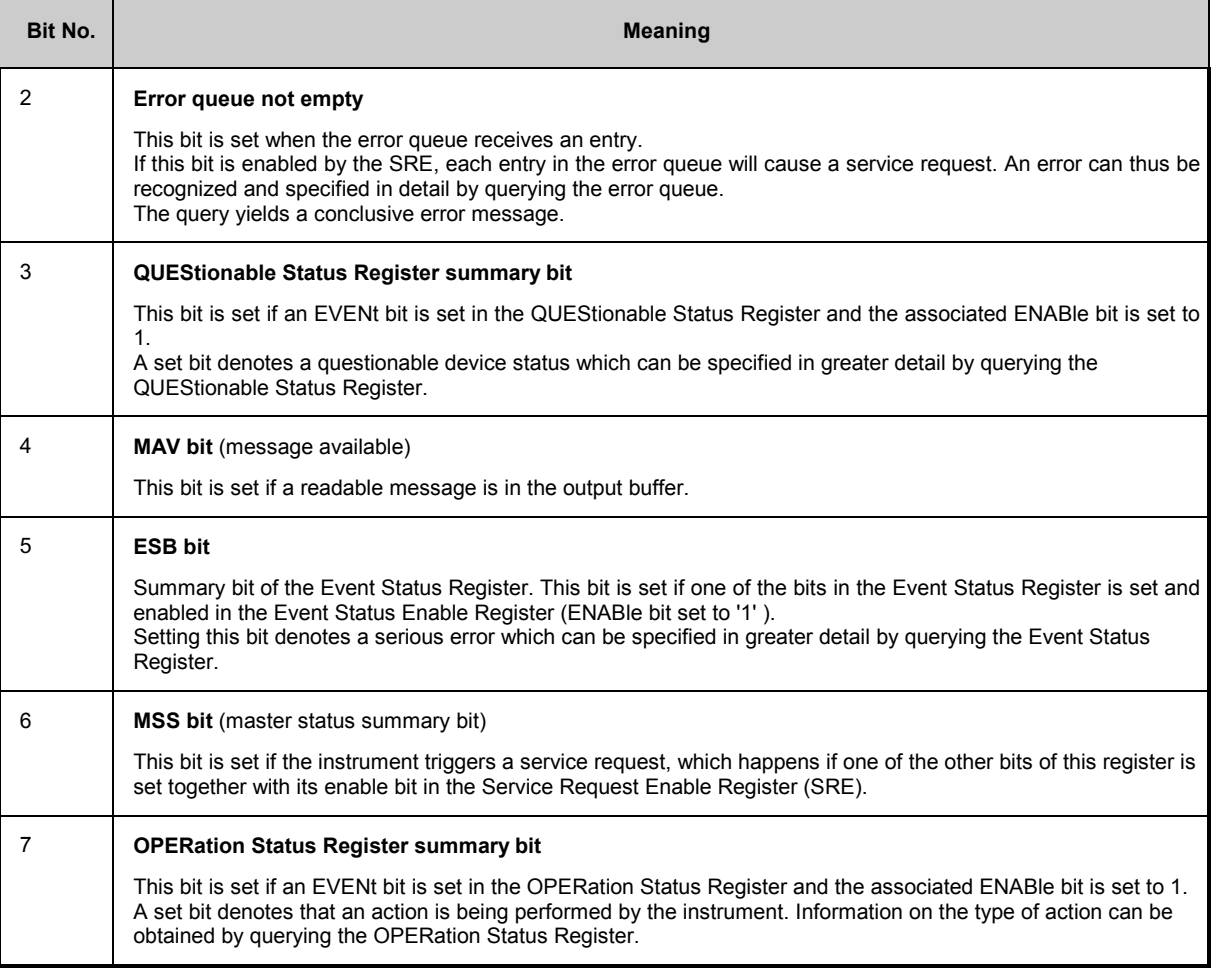

#### **Table 4-2** Meaning of bits used in status byte

# **4.8.3.2 Event Status Register (ESR) and Event Status Enable Register (ESE)**

Although the ESR is already defined in the IEEE 488.2 standard, it fits quite well into the SCPI register mode. It is comparable to the EVENt register of an SCPI register. The ESE forms the associated ENABle register. All PTRansition bits are fixed to logic '1' and all NTRansition bits to logic '0'. The Event Status Register can be read out by the query  $*_{\text{ESR}}$ ?. The ESE can be set by the command  $*_{\text{ESE}}$  and read out by the query \*ESE?.

| Bit No. | <b>Meaning</b>                                                                                                    |
|---------|----------------------------------------------------------------------------------------------------|
| 0       | <b>Operation Complete</b><br>Upon reception of the *OPC command this bit is set as soon as all previous commands have been executed.                                                                                                    |
| 2       | <b>Query Error</b><br>This bit is set if the controller wants to read data from the device without prior query. A frequent cause is a faulty<br>query which cannot be executed.                                                                                                    |
| 3       | <b>Device-dependent Error</b><br>This bit is set if a device-dependent error occurs. An error message with a number between -300 and -399 or a<br>positive error number denoting the error in greater detail (see section 4.10, Error Messages of Remote-Control<br>Interface) will be entered into the error queue.                                      |
| 4       | <b>Execution Error</b><br>This bit is set if the syntax of the command received is correct but the command cannot be executed for various<br>reasons. An error message with a number between -200 and -300 describing the error in greater detail (see<br>section 4.10, Error Messages of Remote-Control Interface) will be entered into the error queue. |
| 5       | <b>Command Error</b><br>This bit is set if an undefined command or a command with incorrect syntax is received.<br>An error message with a number between -100 and -200 describing the error in greater detail (see section 4.10,<br>Error Messages of Remote-Control Interface) will be entered into the error queue.                                    |
| 6       | <b>User Request</b><br>This bit is set upon transition from [REMOTE] to [LOCAL], ie when the instrument is switched to manual<br>operation by means of the LOCAL key.                                                                                                    |
| 7       | <b>Power On</b> (AC supply on)<br>This bit is set upon power-on of the instrument.                                                                                                    |

**Table 4-3** Meaning of bits used in Event Status Register

 $\blacksquare$ 

# <span id="page-140-0"></span>**4.8.3.3 STATus:OPERation Register**

The OPERation Status Register contains information on the operations currently performed by the instrument.

It can be read by the queries STATus: OPERation: CONDition? or STATus: OPERation [: EVENt] ?.

#### **Table 4-4** Meaning of bits used in STATus:OPERation Register

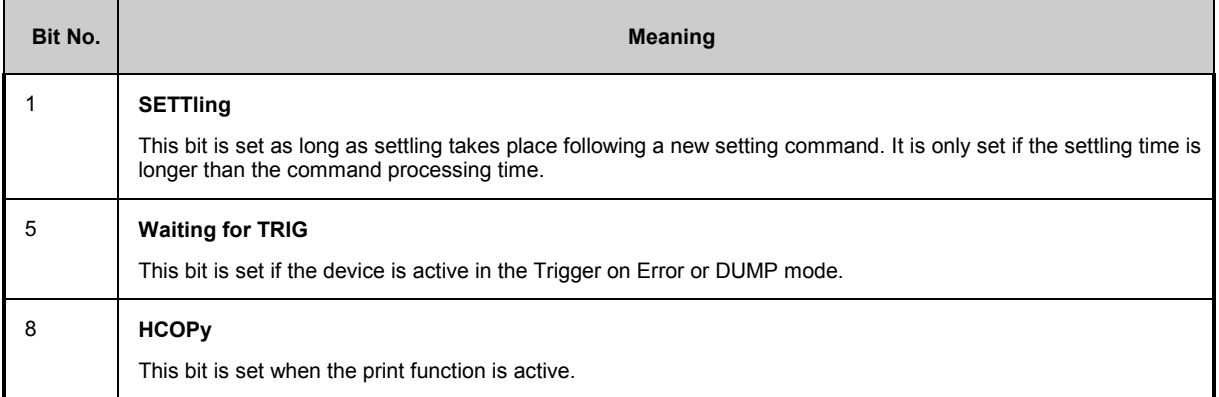

# **4.8.3.4 STATus:QUEStionable Register**

This register contains information on questionable device states which may for instance occur if the instrument is operated out of specifications. The register can be read by the queries STATus:QUEStionable:CONDition? or STATus:QUEStionable[:EVENt]?.

#### **Table 4-5** Meaning of bits used in STATus:QUEStionable Register

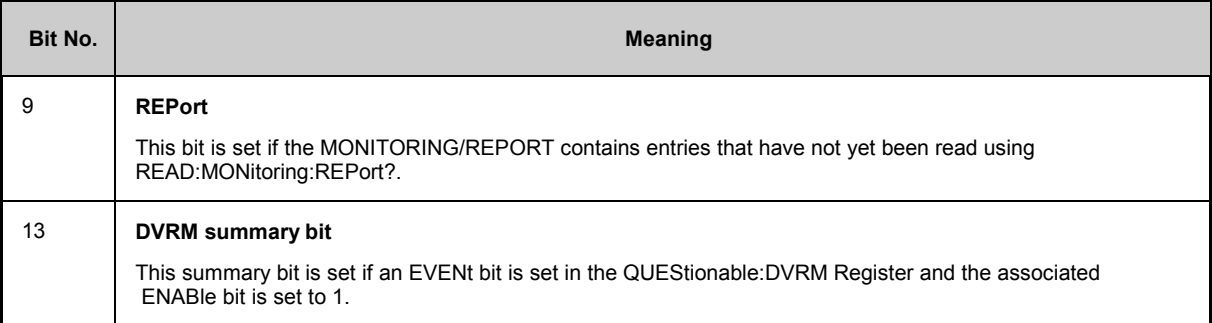

# **4.8.4 STATus:QUEStionable:DVRM Register**

This register contains information on questionable DVRM-specific device states. It can be read with the queries STATus: QUEStionable: DVRM: CONDition? or STATus:QUEStionable:DVRM[:EVENt]?.

The bit assignment corresponds to the LED display on the front panel.

### **Table 4-6** Meaning of bits used in STATus:QUEStionable:DVRM Register

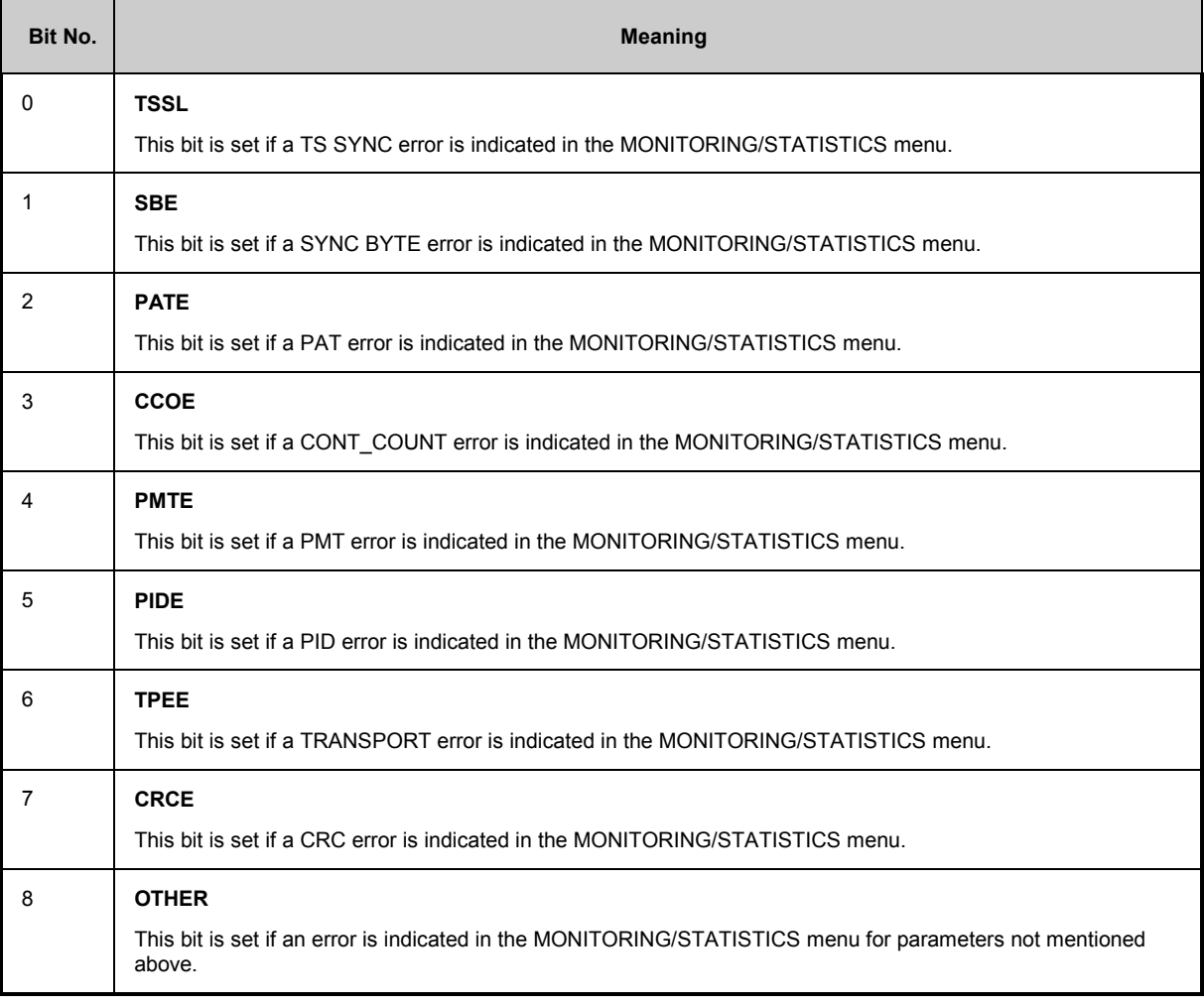

# **4.8.5 Use of the Status Reporting System**

For an efficient use of the status reporting system, the information contained has to be transferred to the controller program and processed. There are various methods which are described in the following. Detailed program examples are given section [4.11.](#page-153-0)

# **4.8.5.1 Service Request, Use of Hierarchical Structure**

Under certain conditions, the instrument may send a service request (SRQ) to the controller. This service request usually causes an interrupt at the controller to which the controller program can respond as appropriate. As shown in Fig. 4-3 (section [4.8.2](#page-137-0)) an SRQ will always be triggered if one or several of the bits 2, 3, 4, 5 or 7 of the status byte have been set and enabled in the SRE. Each of these bits combines the information from another status register, from the error queue or the output buffer. If the ENABle registers of the status registers are set accordingly, any bit in any status register will be able to trigger a SRQ. To utilize the possibilities of the service request, the corresponding bits in the enable registers must be set to "1".

Example (see also Fig. 4-3, section [4.8.2](#page-137-0) and section 4.12.3.2):

Using the command \*OPC to generate an SRQ

- $\triangleright$  Set bit 0 (Operation Complete) in the ESE
- $\triangleright$  Set bit 5 (ESB) in the SRE
	- The instrument generates an SRQ upon completion of its settings.

Indicating the end of a trigger event by an SRQ on the controller.

- ▶ Set bit 7 (sum bit of STATus: OPERation register) in the SRE
- Set bit 54 (Waiting for TRIG) in STATus:OPERation:ENABle.
- Set bit 54 in STATus:OPERation:NTRansition so that the transition of the Waiting for TRIG bit from
- 1 to 0 (end of measurement) is also marked in the EVENt register.

The device generates an SRQ after the data have been read in.

The SRQ is the only way for the instrument to become active of its own. A controller program should set the instrument so that a service request will be triggered in case of malfunctions. The program should suitably respond to the service request. A detailed example of a service request routine is given in 4.12.3.2.

# **4.8.5.2 Queries**

Each part of a status register can be read out by queries. The queries are given in the detailed description of the registers in section [4.8.3](#page-138-0). The queries always yield a number representing the bit pattern of the queried register. This number is evaluated by the controller program.

Queries to read out the status registers are mainly used after an SRQ to obtain detailed information about the cause for the SRQ.

# **4.8.5.3 Error Queue Query**

Each error in the instrument causes an entry in the error queue. The entries in the error queue are detailed error messages in plain text which can be read out via remote control by the query SYSTem:ERRor?. Each SYSTem:ERRor? query is answered by an entry from the error queue. If there are no more error messages in the error queue, 0 = "No error" is returned by the instrument.

The error queue should be queried in the controller program whenever a precise description of the error cause is required after a SRQ. In particular in the test phase of a controller program, the entries in the error queue provide a valuable support, since they also contain faulty commands from the controller to the instrument.

# **4.8.6 Resetting the Status Reporting System**

Table 4-7 contains the various commands and events causing a reset of the status reporting system. None of the commands, with the exception of \*RST affects the functional device settings..

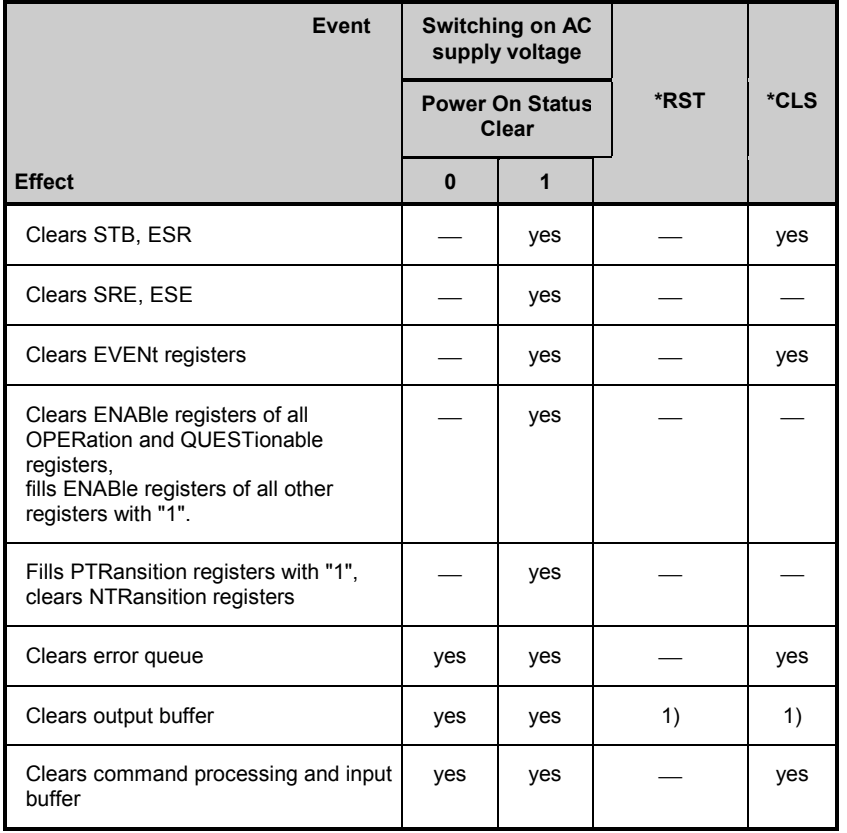

**Table 4-7** Resetting device functions

1) Any command that is the first one in a program message, ie which immediately follows a <PROGRAM MESSAGE TERMINATOR>, clears the output buffer.
# **4.9 Set of Commands**

The instrument supports the SCPI version 1995.0.

The list shows all commands of DVRM in alphabetical order. SCPI-defined commands are identified by "SCPI" in the column "SCPI info".

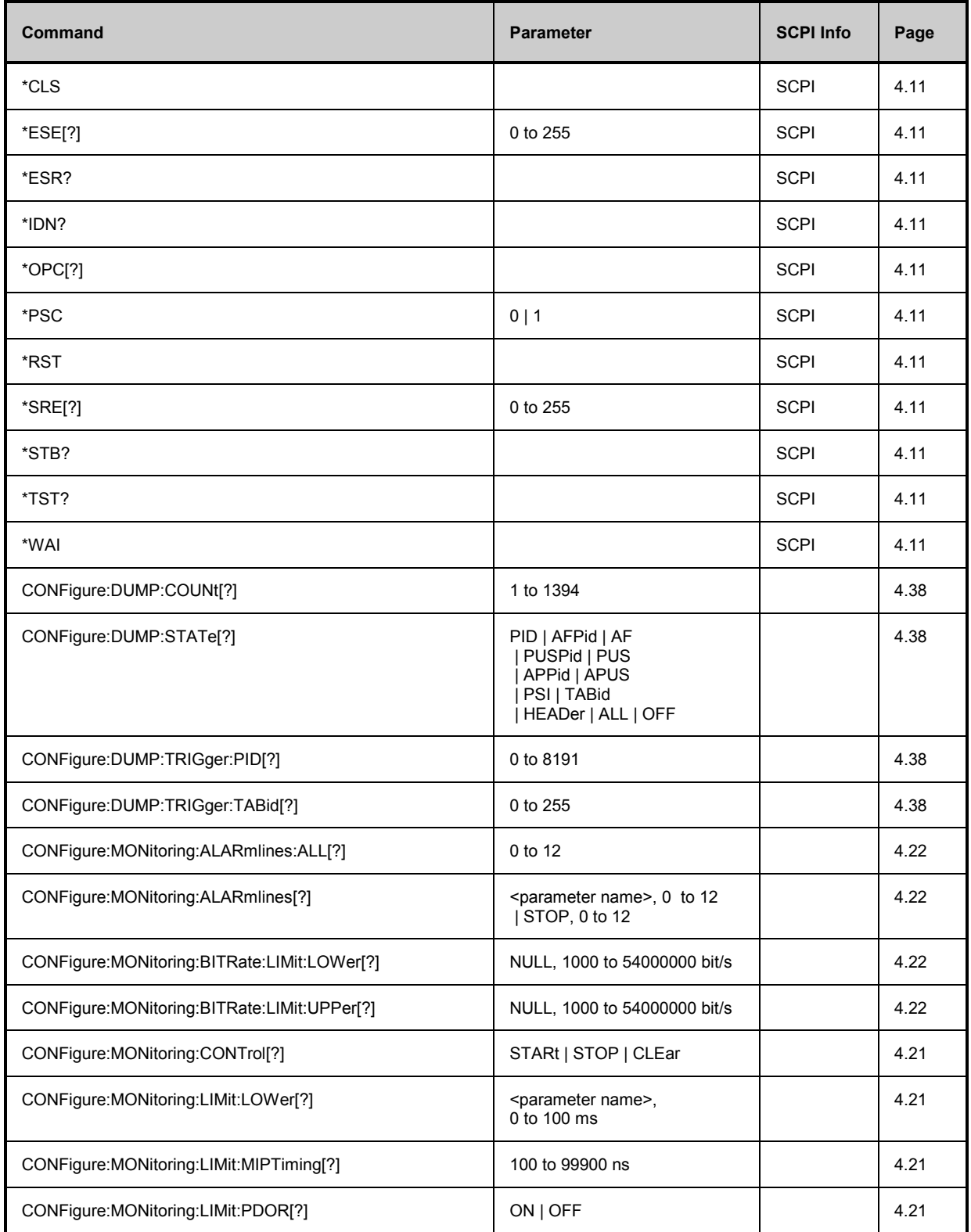

## *Remote Control DVRM*

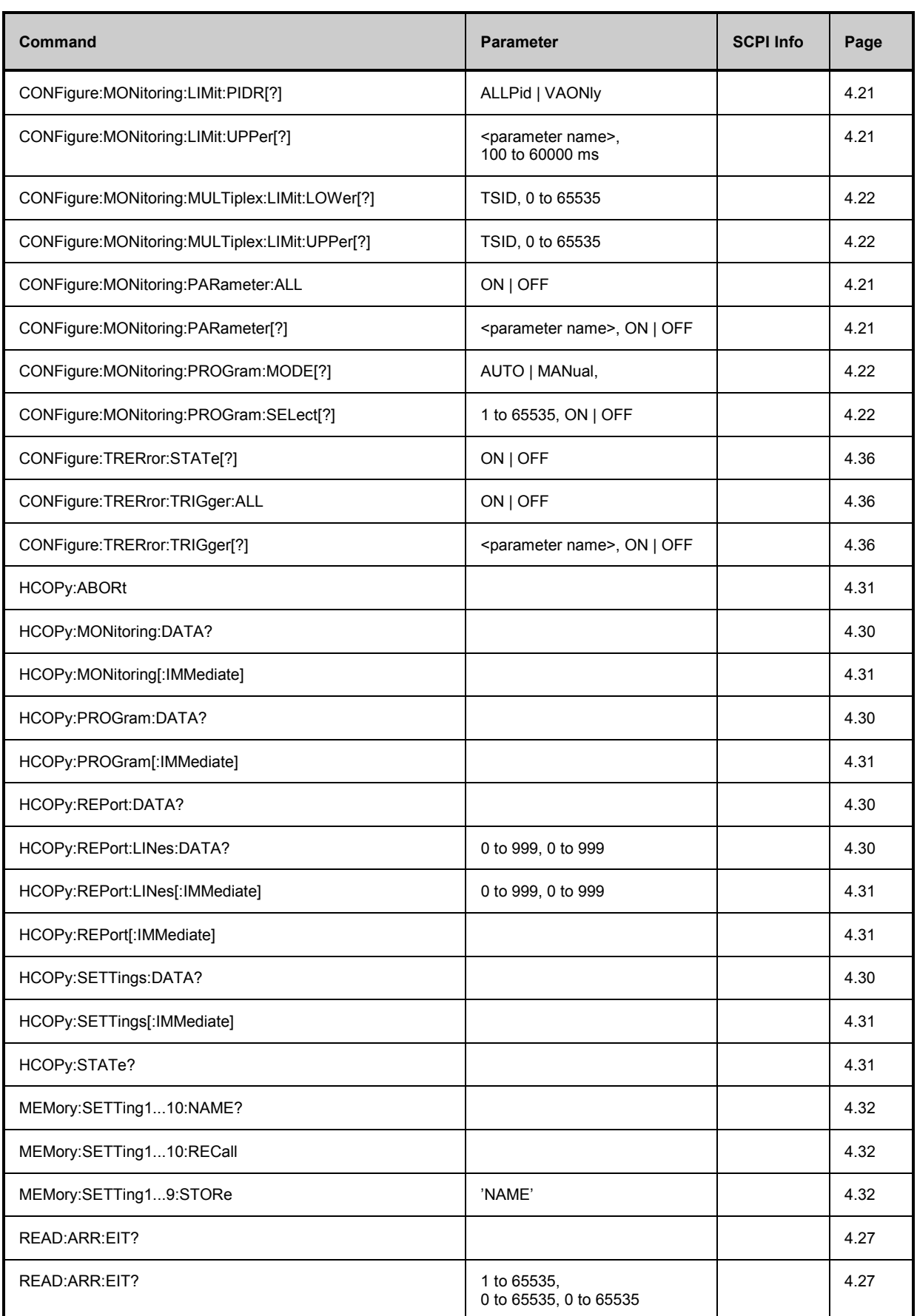

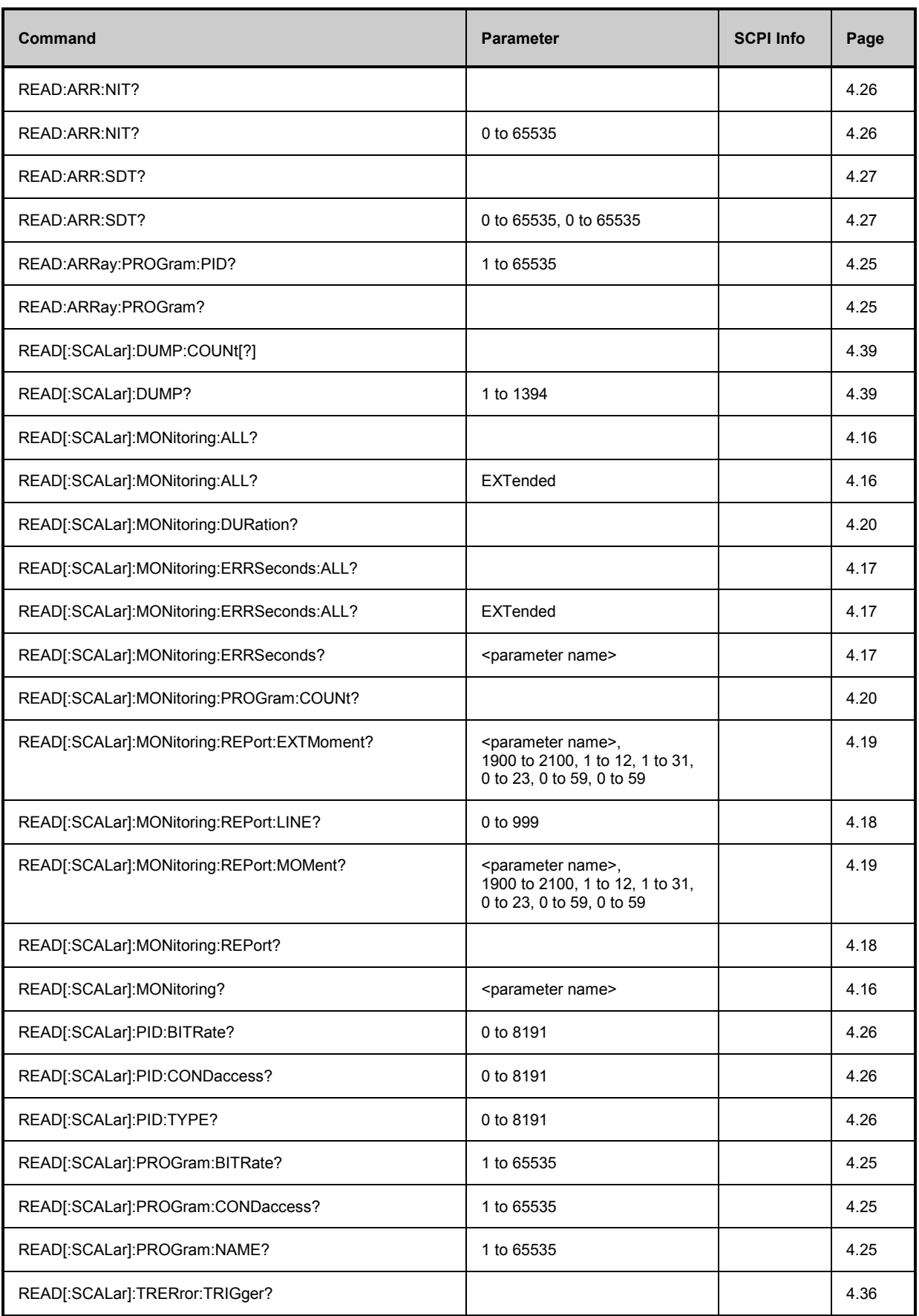

## *Remote Control DVRM*

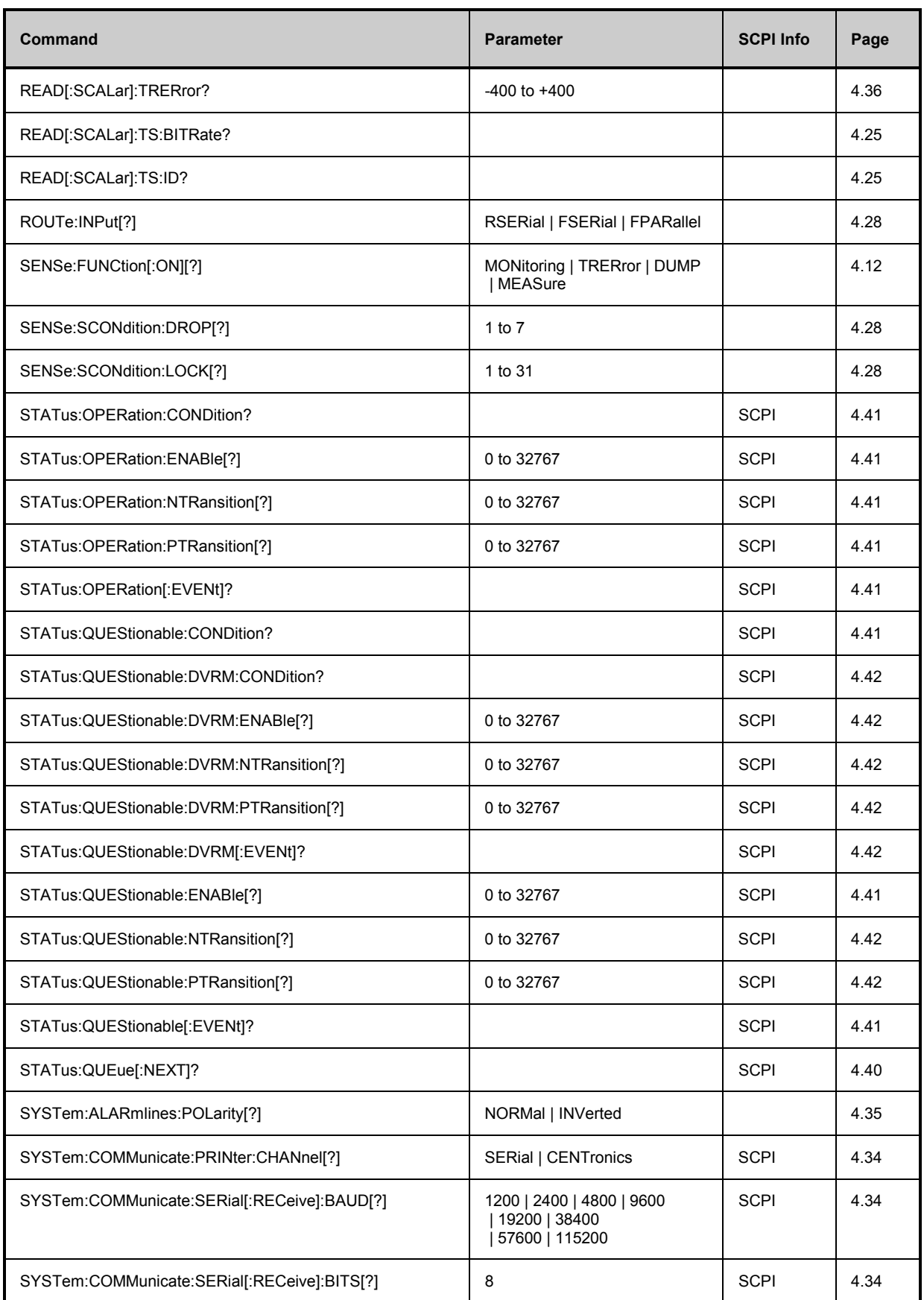

## *DVRM Remote Control*

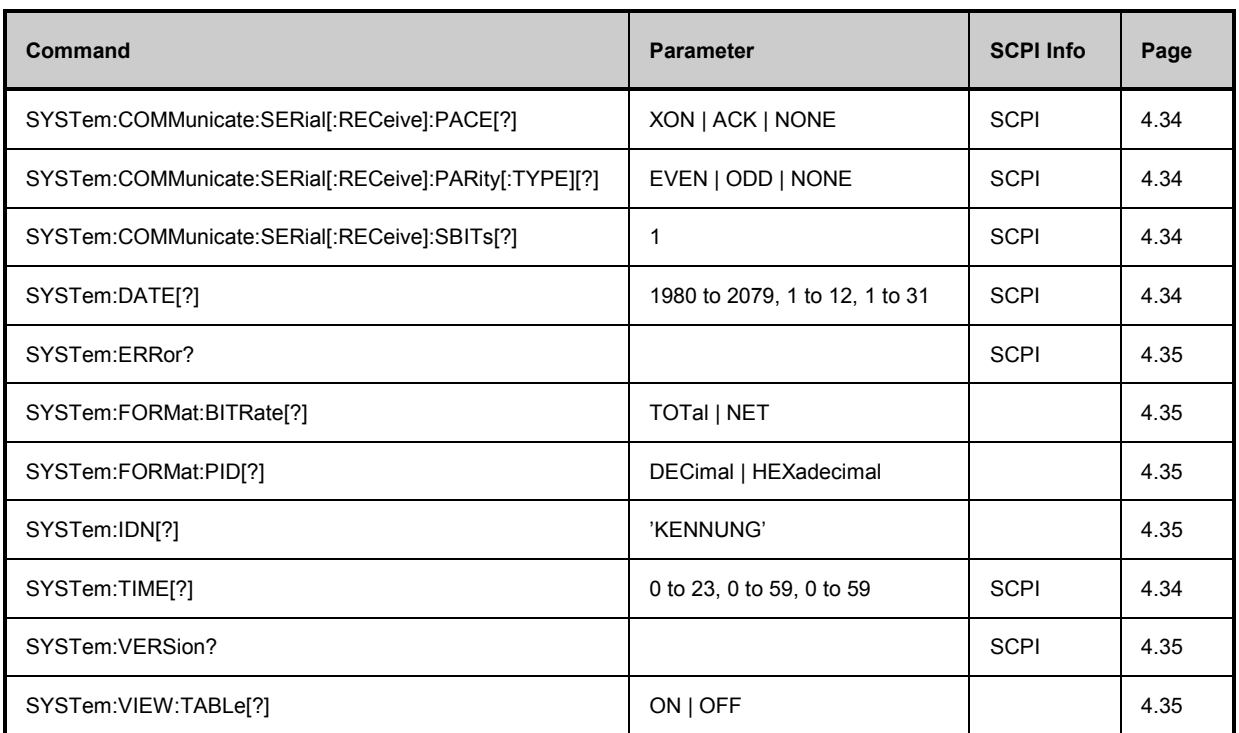

# **4.10 Error Messages of Remote-Control Interface**

The list below contains all possible error messages. Negative error numbers are defined in the SCPI standard, positive error numbers identify device-specific errors.

#### The error code is queried with **SYSTem:ERR?**

The left column of the table below gives the error code. In the right column, the text of the error message entered in the error/event queue is printed in bold. An additional explanation is given below this text.

## **4.10.1 SCPI-Specific Error Messages**

#### **Table 4-8 No error**

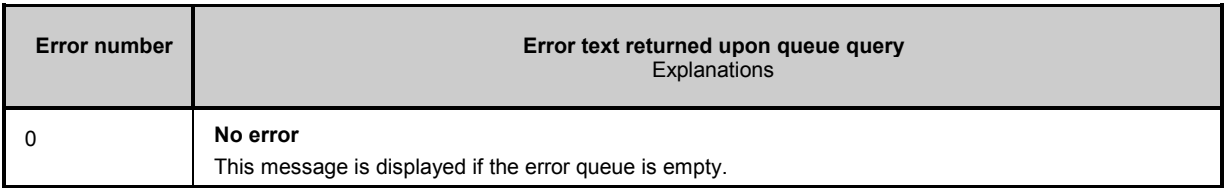

#### **Table 4-9 Command Errors to cause bit 5 in the ESR register to be set**

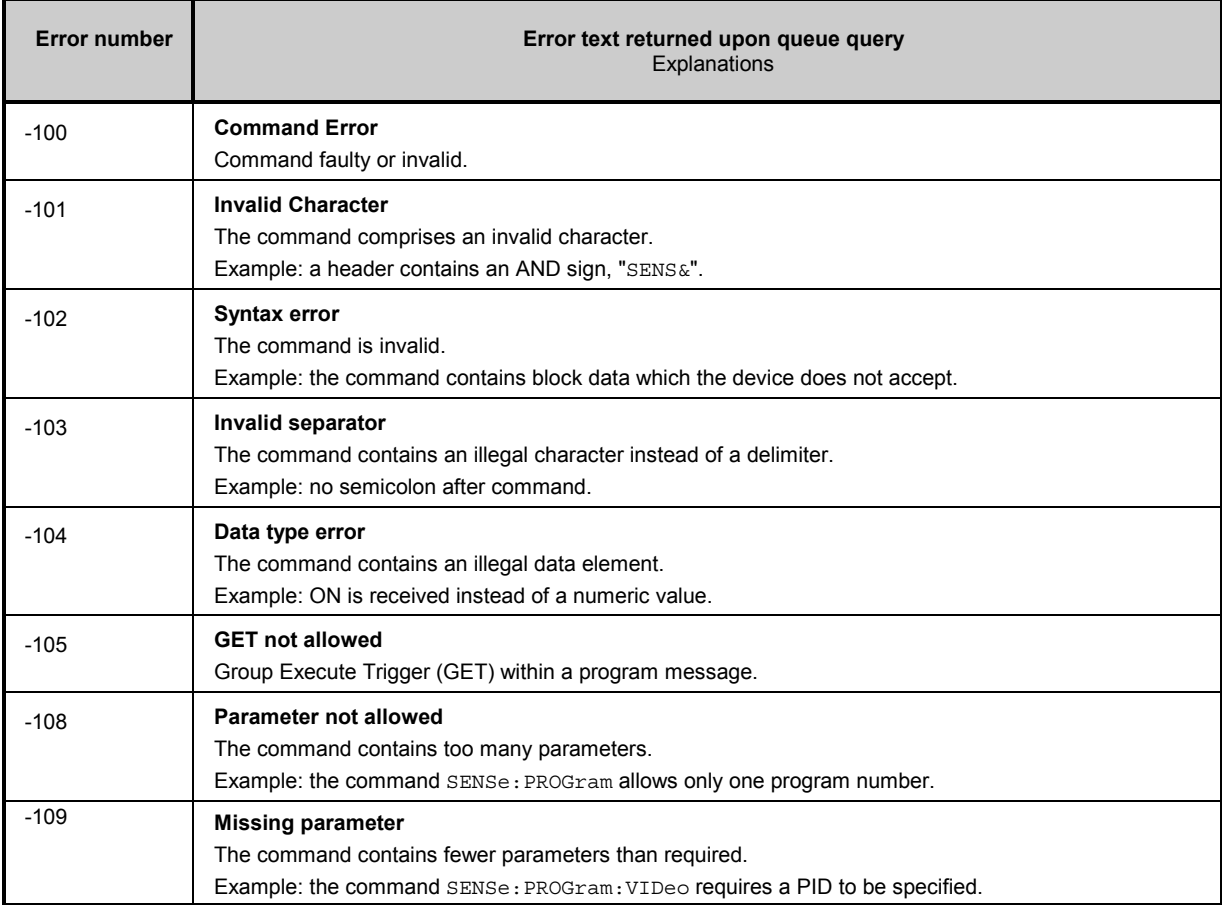

٦

## **Table 4-9 Command Errors to cause bit 5 in the ESR register to be set**

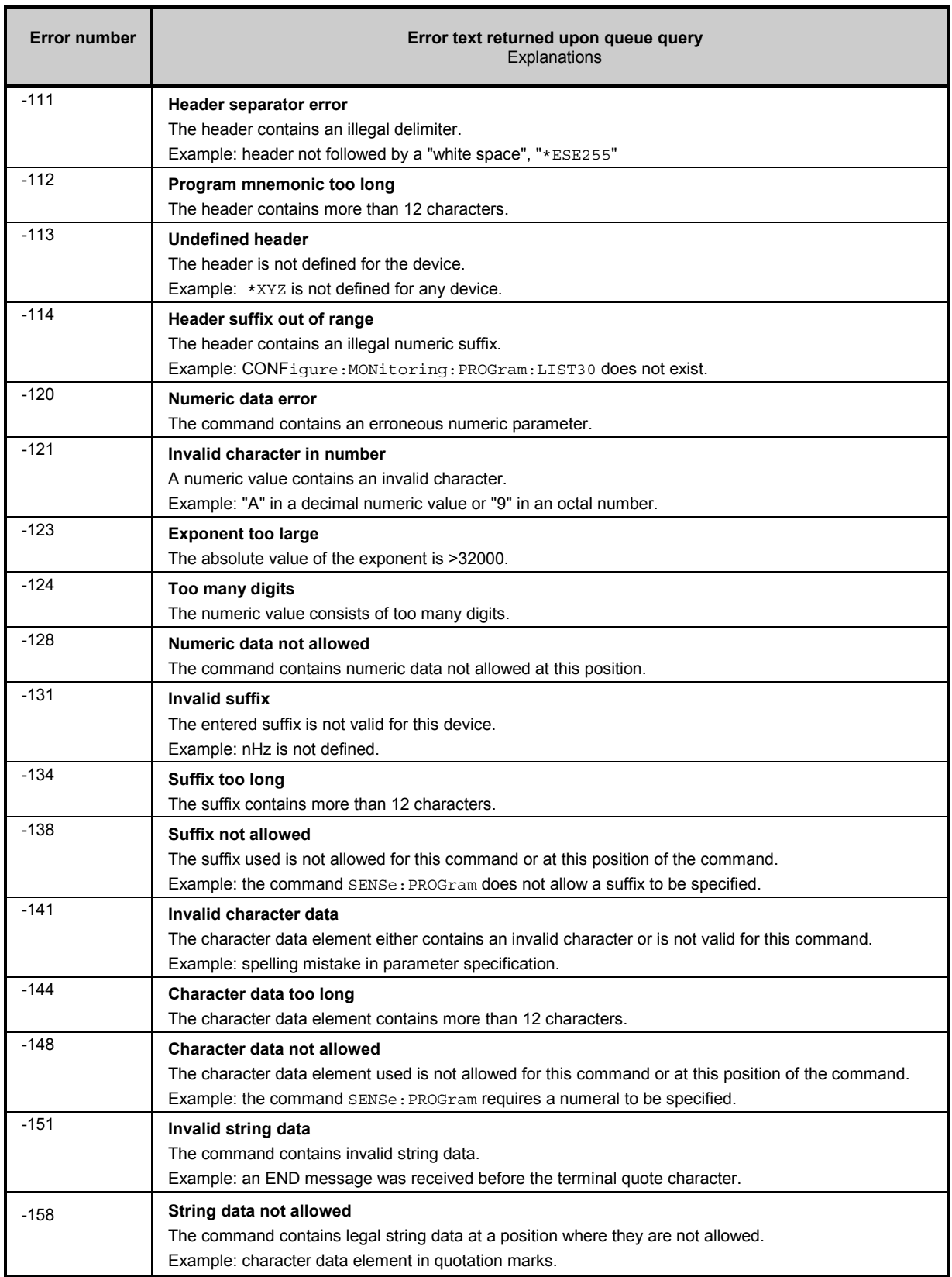

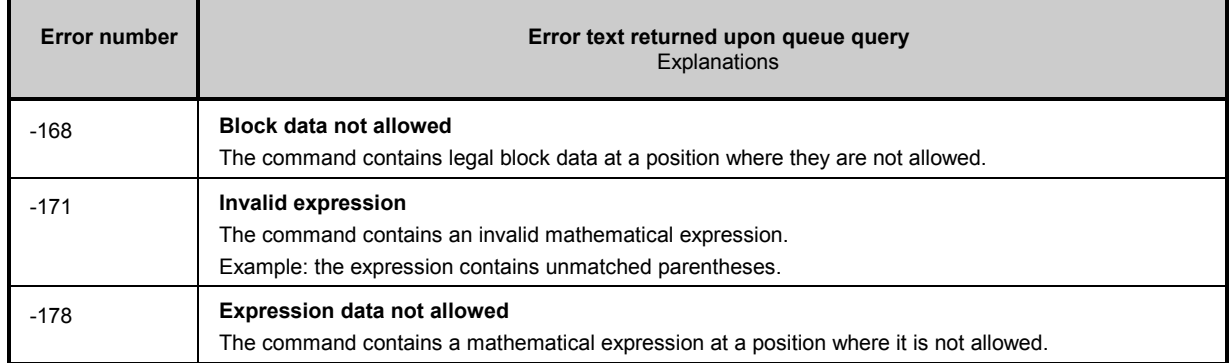

## **Table 4-9 Command Errors to cause bit 5 in the ESR register to be set**

## **Table 4-10 Execution Errors to cause bit 4 in the ESR register to be set**

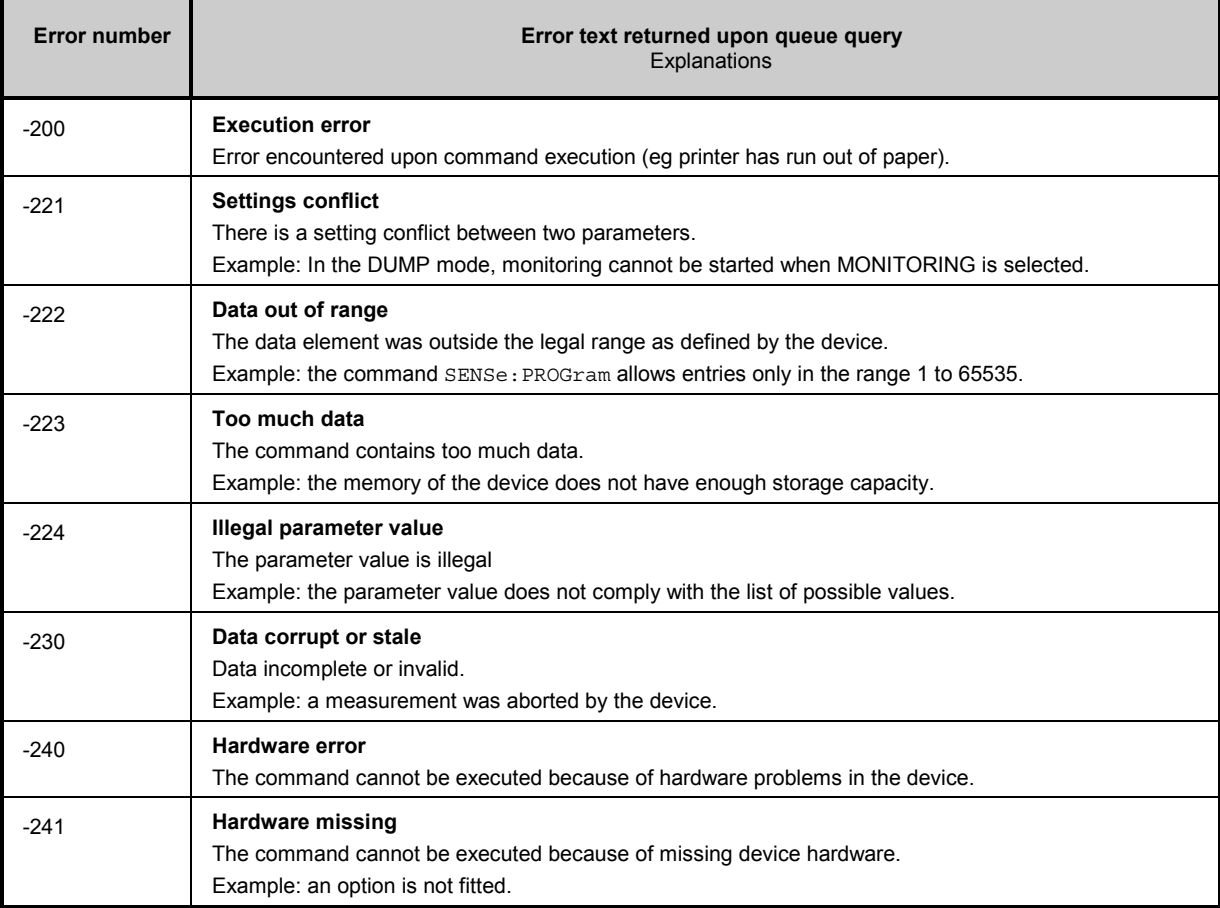

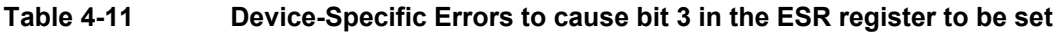

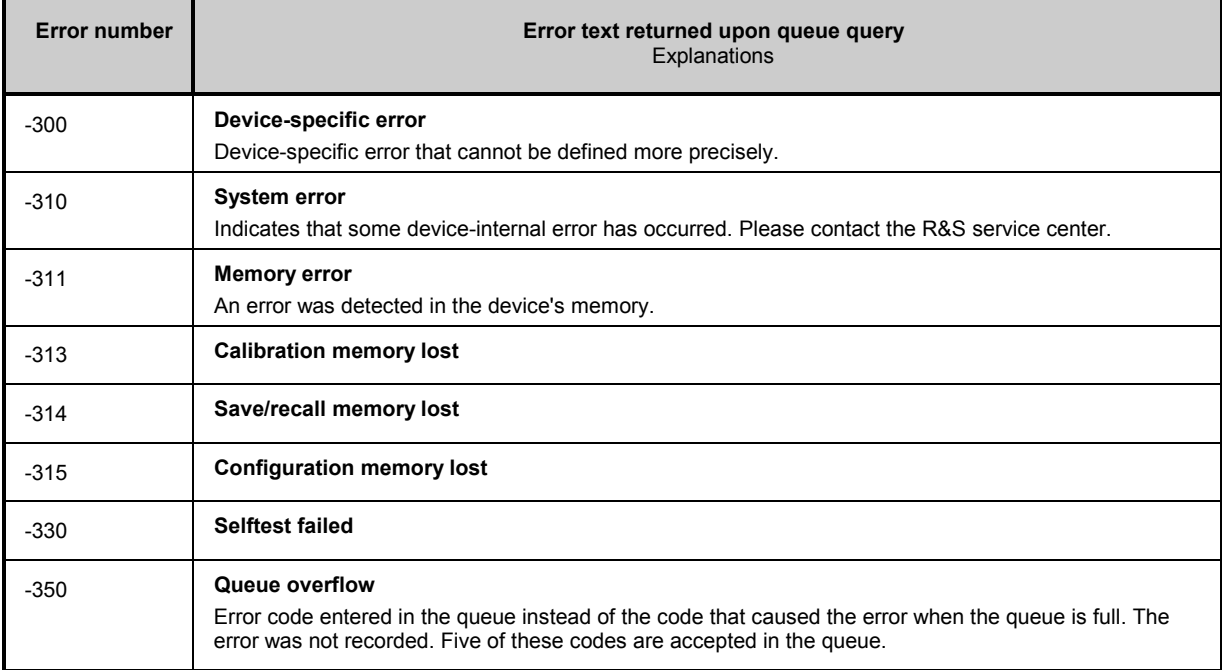

## **Table 4-12 Query Errors to cause bit 2 to be set in the ESR register**

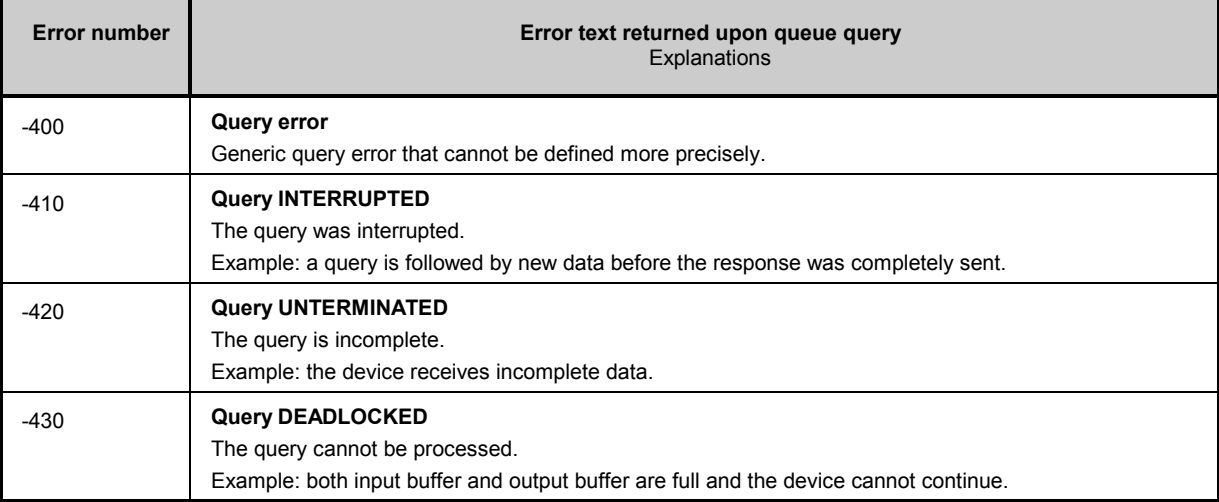

# **4.11 Programming Instructions**

With baud rates >9600 baud special precautions have to be taken to avoid data losses.

- The RS232 interface of the controller has to be rated for these baud rates.
- The controller must be able to process the received data in time.
- Hardware handshake has to be used to synchronize data transmission.
- The connection from controller to DVRM has to be made by means of the null modem cable required for hardware handshake (for wiring plan see Annex A.5).
- Please note the instructions regarding your RS232 control program to avoid data losses.

# **4.12 Programming Example**

The example illustrates programming of the device and may be used as a basis for solving more complex programming problems.

## **4.12.1 General**

The programming language is Borland C. The serial interface is supported by the program packet "V.24 Tools Plus" from Langner GmbH.

## **4.12.2 Definitions of Library Calls Supporting the V24 Interface**

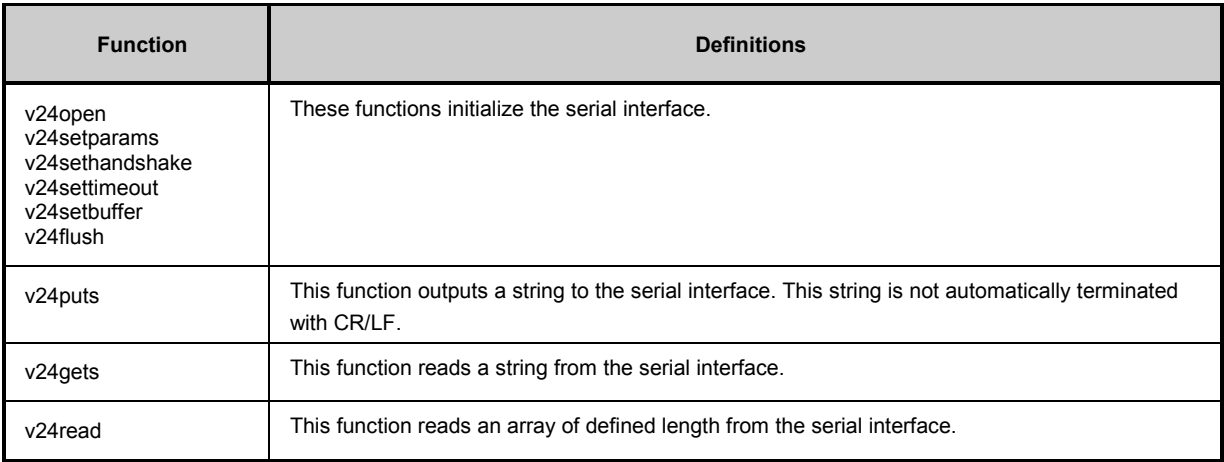

## **4.12.3 Examples**

### **4.12.3.1 Example 1**

The example comprises a general routine by which the connection to DVRM is made, the DVRM signal input is selected and the presence of a transport stream is checked. Then, two routines are provided for reading out the error statistics (MONITORING mode) and the transport stream data (DUMP mode).

```
#include <stdio.h>
#include "v24tools.h"
int main()
{
#define ANSWERBUFFER_LEN 256
 char answerbuffer[ANSWERBUFFER LEN + 1];
  int v24_port;
 unsigned int v24 timeout;
  int qstate, qcount, qerror;
 printf("\nINIT COM PORT\n");
  /* open COM port */
  if ((v24_{\text{port}} = v24 \text{open}("COM1")) \le 0){
    printf(" ***COM port open error\n");
    return(v24_port);
  }
  /* set communication parameter */
  v24setparams(v24 port, 9600L, /* baudrate */
                               8, /* databits */N, /* parity none */
                               1); /* stopbits *//* set receive timeout */<br>v24 timeout = 18:
                                         /* 18 = 1 second */
 v24settimeout(v24_port, v24_timeout);
  /* define receive buffer and transmit buffer */
 v24setbuffer(v24_port, SND, 256); /* transmit buffer */<br>v24setbuffer(v24 port, RCV, 256); /* receive buffer */
  v24setbuffer(v24_port, RCV, 256); /* receive<br>v24flush(v24 port, SND): /* clear */
  v24flush(v24 port, SND); /* clear */
  v24flush(v24<sup>-</sup>port, RCV); /* clear */
  /* set communication handshake */v24sethandshake(v24_port, V24RTSCTS);
 DTR(v24_port,EIN); \sqrt{'} DTR line on */
 printf("CLEAR DVRM STATUS AND READ IDENTIFICATION\n");
  v24puts(v24 port, "*cls\r\n"); /* \r\n = command terminator */
  v24puts(v24_port, "*idn?\r\n");
  if (v24gets\sqrt{v24}port, \text{Xanswerbuffer}[0], \text{ANSWERBUFFER LEN}, '\n'))printf(" \sqrt[8]{n}", &answerbuffer[0]);
 printf("START MONITORING ON INPUT SERIAL FRONT\n");
 v24flush(v24_port, RCV); /* flush receive buffer */
  v24puts(v24 port, "sense:function:on monitoring\r\n");
  v24puts(v24 port, "route: input fserial\r\n'');/* test sync ok */
  do
  \left\{ \right.v24flush(v24 port, RCV);
    v24puts(v24 port, "status:questionable:DVRM?\\r\n'');qstate = 0x0001;
    if (v24qets(v24port, %answerbuffer[0], ANSWERBUFFER LEN, '\n'){
      if (sscanf(&answerbuffer[0], "%d", &qstate) == 1)
        qstate &= 0x0001;
    }
```
### *Remote Control DVRM*

```
} while (qstate == 0x0001);
printf("READ MONITORING STATISTIC CRC ERROR\n");
v24flush(v24 port, RCV); /* flush receive buffer */
v24puts(v24 port, "read:monitoring:errseconds? crce\r\n");
if (v24qets(v24port, \text{canswerbuffer}[0], \text{ANSWERBUFFER LEN}, \ln)){
  if (sscanf(&answerbuffer[0], "%d,%d", qstate, &qerror) == 2)
  {
    switch (qstate)
    {
      case -1:<br>printf("
                    [no CRC monitoring]\n\cdot");
        break;
      case 0:<br>printf("
                    [no] CRCerrors\n';
        break;
      case 1:<br>printf("
                    [%d] CRCerrors\n", qerror);
        break;
    }
  }
}
printf("DUMP ALL AND READ FIRST PACKET\n");
v24puts(v24 port, "sense:function:on dump\r\n");
v24puts(v24port, "conf.dump.count 10\r\n''');
v24puts(v24_port, "conf:dump:state all\r\n");
/* wait dump ready */
do
{
  v24flush(v24 port, RCV);
  v24puts(v24 port, "conf:dump:state?\\r\nu";qstate = 1;if (v24gets(v24 port, &answerbuffer[0], ANSWERBUFFER LEN, '\n'))
  {
    if (sscanf(&answerbuffer[0], "%d", &qstate) != 1)
      qstate = 1;}
} while (qstate == 1);
/* read dump packet 1 */
v24flush(v24_port, RCV);
v24puts(v24 port, "read:dump? 1\rr\nn;
qcount = 0;while (v24getc(v24 port, &answerbuffer[qcount], v24 timeout))
  qcount++;
printf(" %d bytes read\n", qcount);
printf("PROGRAM END\n\n");
return(0);
```
## Follows the output of this program:

```
INIT COM PORT
CLEAR DVRM STATUS AND READ IDENTIFICATION
   "ROHDE&SCHWARZ,DVRM,0,31.22"
START MONITORING ON INPUT SERIAL FRONT
READ MONITORING STATISTIC CRC ERROR
  [no] CRCerrors
DUMP ALL AND READ FIRST PACKET
  194 bytes red
PROGRAM END
```
}

## 4.12.3.2 Example 2

The following example demonstrates the monitoring of DVRM status registers by means of SRQ (service request). The programming language is BORLAND C3.1 and the program can be run on an IBM-compatible PC using the operating system MS-DOS. A detailed comment is given on the individual program sections. The program serves as a basis for more complex remote-control programs.

The program is compiled for COM1 with 9600 baud, no parity, 8 data bits and 1 stop bit. The parameters are defined in #define COM\_PORT and #define COM\_PARMS. The program initializes the DVRM and enables the SRQ for the STATus:QUEStionable:DVRM register.

The interrupt service routine denominated comm isr() stores all received characters except the SRQ characters in a ring buffer. If the read character is an SRQ character (ASCII 0x02), it is registered in a counter variable.

After initialization, the main program waits for a keystroke and then performs the selected functions.

The program is terminated with the key combination Alt-X. The article 'Serial communications with Turbo C' by Greg Chursenoff in 'The C Users Journal' has been used as a basis.

 $***$  $\star \star$ MODULE SERIAL.C  $\star \star$  $\star \star$ PROJECT **DVRM**  $\star \star$  $***$ COMPILER BORLAND BC 3.1  $\star \star$  $\star\star$ LANGUAGE C  $\star \star$  $\star \star$ **DATE** 21.08.98  $\star \star$  $\star \star$ **ATITHOR**  $R$  & S  $\star \star$  $\star \star$ ABSTRACT Demonstration of monitoring the status registers  $\star \star$ in the DVRM over serial communication with SRQ.  $\star \star$ The program is compiled for COM1 with 9600 baud  $\star \star$ no parity, 8 databits and 1 stopbit.  $\star$   $\star$ The parameters are defined in (#define COM PORT) and  $\star \star$ (#define COM PARMS).  $\star \star$ To change the comm parameters change the two defines  $\star \star$ COM PORT and COM PARAMS and make a new compilation.  $\star \star$  $\star \star$ The program initialize the DVRM generating a SRQ  $\star \star$ when a bit in the status: questionable: DVRM register  $\star \star$ change.  $\star \star$ The COMx port is initialized working with interrupts.  $\star \star$ The interrupt service routine comm isr() response  $\star \star$ whenever an interrupt occurs at the COMx port.  $\star \star$ The handler saves the incoming character other than the  $\star \star$ SRQ character in a circular buffer.  $\star \star$ Is the incoming character the SRQ character (0x02),  $\star \star$ the handler counts them in the srg.detect variable.  $\star \star$  $\star \star$ The main program begins by initializing the comm port  $\star \star$ and its own interrupt handler comm  $isr()$ . A cleanup  $\star \star$ routine comm cleanup() restores the previous state  $\star \star$ when the program terminates. Once the initialization is complete, all the main program must do is:  $\star \star$  $\star \star$ wait for keys to be hit and select the implemented  $\star \star$ functions print comm status, toggle SRO and  $\star \star$ display status: questionable: DVRM.  $\star \star$ - call the routine DVRM check srg event ().

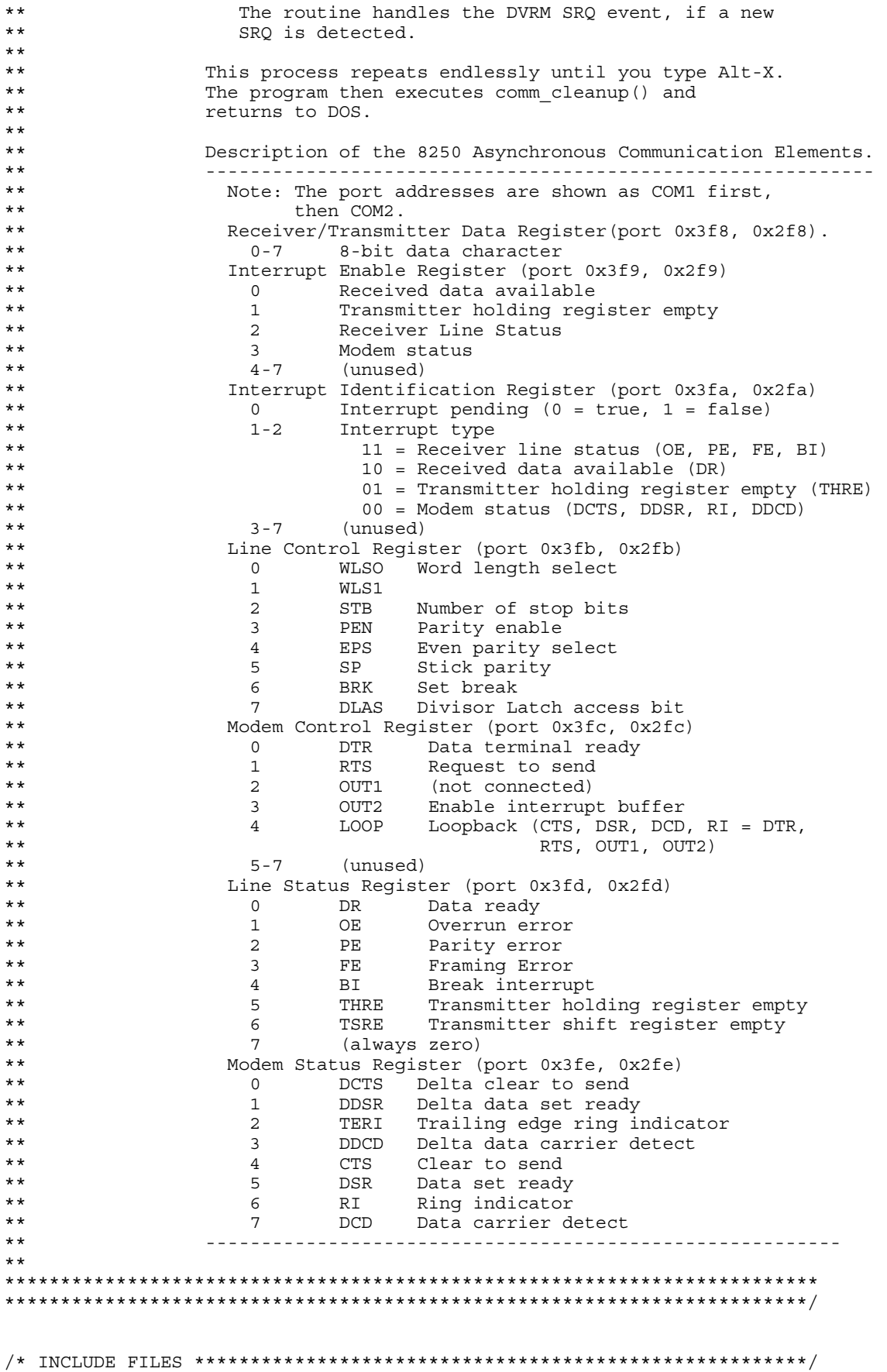

#include <bios.h> #include <dos.h> #include <conio.h> #include <stdio.h><br>#include <stdio.h><br>#include <stdlib.h><br>#include <string.h>  $/*$  comm port definition  $*/$ #define COM\_PORT 1 /\* serial port definitions for COMx \*/<br>#define COM\_PARMS (0xe0 | 0x03) /\* comm. parameters for 9600-n-8-1 \*/ /\* data declarations and constants  $*/$ #define DISABLE asm pushf; asm cli /\* disable/enable interrupt flag \*/ #define ENABLE asm popf #define INPUT\_QUEUELEN 1024 /\* size of serial input buffer \*/<br>#define S\_EOF 1 /\* return value for sqetch() \*/  $-1$  /\* return value for sgetch() \*/  $\frac{1}{x}$  if no characters are available \*/<br>0x02 /\* SRQ character \*/ #define SRQ CHAR /\* 8259A PIC register addresses and commands \*/ #define PIC\_CTL\_REG<br>#define PIC\_INT\_MASK\_REG<br>#define PIC\_INT\_MASK\_REG<br>#define NON\_SPEC\_EOI 0x20 /\* 8259A PIC interrupt mask reg \*/<br>#define NON\_SPEC\_EOI 0x20 /\* non-specific end of interrupt \*/ /\* 8250 ACE register addresses and bit definitions \*/  $\frac{1}{x}$  definitions for COM1 \*/ #if (COM\_PORT == 1)<br>#define ACE\_DATA\_REG 0x3f8<br>#define ACE\_INT\_ENB\_REG 0x3f9  $x^2$  and  $x^2$  and  $x^2$  and  $x^2$  and  $x^2$  and  $x^2$  interrupt enable register  $\star$ / #define ACE\_INT\_IDENT\_REG 0x3fa /\* interrupt identification reg \*/ #define ACE\_LINE\_CTL\_REG 0x3fb /\* line=trupt identification<br>#define ACE\_LINE\_CTL\_REG 0x3fb /\* line control register \*/<br>#define ACE\_LINE\_STAT\_REG 0x3fd /\* line status register \*/<br>#define ACE\_LINE\_STAT\_REG 0x3fd /\* line stat #define ACE\_LINE\_SIAI\_REG 0x31d /\* The scatus register \*/<br>#define ACE\_MODEM\_STAT\_REG 0x3fe /\* modern status register \*/<br>#define COM\_INT\_NUM 12 /\* interrupt number for CON1 \*/<br>#define IRQ\_MASK 0xef /\* IRQ mask for IRQ4 (111 #elif (COM\_PORT == 2) /\* definitions for CON2 \*/<br>#define ACE\_DATA\_REG 0x2f8 /\* data register \*/<br>#define ACE\_INT\_ENB\_REG 0x2f9 /\* interrupt enable register \*/ #define ACE\_INT\_DENT\_REG 0x2fa /\* interrupt enable register \*/<br>#define ACE\_INT\_IDENT\_REG 0x2fa /\* interrupt identification reg \*/<br>#define ACE\_LINE\_CTL\_REG 0x2fc /\* Inne control register \*/<br>#define ACE\_INE\_CTL\_REG 0x2fc /\* #define ACE\_MODEM\_STAT\_REG 0x2fe /\* modem status register \*/<br>#define COM\_INT\_NUM 11 /\* interrupt number for COM2 \*/<br>#define IRQ\_MASK 0xf7 /\* IRQ mask for IRQ3 (11110111) \*/ #endif #define THRE 0x20 /\* transmit holding reg empty \*/ #define CTS<br>#define DSR<br>#define RI 0x10 /\* clear to send \*/  $0x20$  /\* delta set ready \*/<br> $0x40$  /\* ring indicator \*/  $0x80$  /\* data carrier detect \*/ #define DCD #define PE<br>#define PE<br>#define OE  $\overline{4}$  $\mathsf{R}$  $\frac{1}{x}$  overrun error  $\frac{x}{x}$  $\overline{2}$ 0x10  $/*$  break interrupt  $*/$ #define<br>#define BI<br>#define DDSR<br>#define DDSR 1 /\* delta clear to send \*/<br>2 /\* delta data set ready \*/  $/*$  trailing edge ring dete \*/ #define TERI<br>#define TERI<br>#define DDCD  $\overline{4}$  $/*$  delta data carrier detect \*/

```
static struct comm s
 void interrupt (*old vector)(); /* place to save old int. vector */
 struct
 \{/* input index of comm buffer */
   int index;
   int rd index;
                            /* output index of comm buffer */
   char queue [INPUT OUEUELEN];
                           /* input buffer for input chars. */\} input;
 struct
 \left\{ \right./* inc on break detect */
   int break detect;
                            /* set true on character overrun */
  int char overrun;
                            /* count of framing errors */int frame_error;
   int parity_error;
                            /* count of parity errors */
 \} status;
\} comm:
struct srq s
\{int mode;
                            /* SRQ on/off *//* inc if SRQ character detect */
 int detect;
                            x^* inc if SRQ detect checked */
 int rd detect;
 int overflow;
                            /* set true on srq detect overflow */
\} srq;
static void menu create (void)
/*
SPECIFICATION:
Creats the menu windows.
\{#define W LEFT 10
 #define W TOP
                \overline{7}int ch;
 /* clear the screen */textbackground (BLACK);
 \text{clrscr}();
 /* create frame window */<br>window(W_LEFT-2, W_TOP-1, W_LEFT+62, W_TOP+12);
 textcolor{blue}{\overline{\text{textcolor}}}textbackground (WHITE) ;
 \text{clrscr}();
 cprintf("
                       cprintf("\ln");
 cprintf("
              This is a demonstration of monitoring the DVRM\r\n\cdot,
 cprintf ("
              STATus: QUEStionable: DVRM register with SRQ. \r\n");
 cprintf(\sqrt[n]{n});
 cprintf("
               The DVRM must be connected to COM%1d, with \r \n", COM_PORT) ;
 cprintf("
               9600 baud, no parity, 8 databits and 1 stopbit. \r\ln \overline{7};
 cprintf("\ln");
 cprint(f)!!! This program doesn't work under WINDOWS NT. !!!\r\n");
 cprintf("\n\n\n");
 cprintf("
               >>> Press any key to continue \r\ln");
 /* wait key pressed */
 ch = getch();
 ch = ch;
```
### **DVRM**

```
cprintf("
             Alt-S (toggle SRQ); Alt-E (COM%1d status);
                                                                Alt-X (exit)",
COM PORT);
 window (W LEFT-1, W TOP, W LEFT+61, W TOP+11);
  textbackground (BLUE) ;
 \text{clrsc}(t):
  /* create message window */
 window (W LEFT, \overline{W} TOP, W LEFT+60, W TOP+11);
 textcolor{blue}{\sqrt{WHTE}}textbackground (BLUE) ;
 \text{clrscr}();
\{static void menu draw_comm_status(void)
/*
SPECIFICATION:
Displays the serial port status.
*******************
                                \{int ch \cdot\text{clrscr}();
  if (srq.mode)
    if (srq.overflow)
     cprintf("SRQ on: count = d (overflow). \r\n", srq. detect);
    else
     cprintf("SRO on: count = d.\r\r\urlyeqn r. grad. detect);
  \}else
    cprintf("SRQ off.\r\ln");
 ch = inportb(ACE_MODEM_STAT_REG); /*<br>cprintf("COM%1d status\r\n", COM PORT);
                                       /* get current status */
  cprintf(" DCD=%1d DSR=%1d CTS=%\overline{d}\r\ln",
           (ch & DCD) ? 1:0, (ch & DSR) ? 1:0, (ch & CTS) ? 1:0);
  if (comm.status.break detect
      comm.status.frame error
      comm.status.char overrun
     comm.status.parity_error)
  \{\texttt{cprintf}\left(\texttt{''}~\texttt{Errors:}\r\right), \quad \texttt{'}*~\texttt{error report */}overrun<sup>1--</sup>
               overrun = 4d\Gamma, comm.status.char_overrun);<br>frame error = 4d\Gamma, comm.status.char_overrun);<br>break detect = 4d\Gamma, comm.status.frame_error );
    cprintf("
    cprintcprintf ("
   cprintf ("
               parity error = 4d\r\ln, comm.status.parity error);
   comm.status.break detect =
    comm.status.frame_error =
    comm. status. char Overrun =comm. status.parity_error = 0;\{62.89\left\{ \right.cprintf(" No errors.\r \n\cdot r);
  \}\}static void menu draw status questionable DVRM (int status)
/*
SPECIFICATION:
Displays the DVRM status: questionable: DVRM register.
\{\text{clrscr}();
 if (srq.mode)
```
#### *Remote Control DVRM*

```
{
   if (srq.overflow)
     cprintf("SRQ detected: count = %d (overflow).\r\nu, srq.detect);
    else
     cprintf("SRQ detected: count = %d.\r\n", srq.detect);
  }
 else
   cprintf("SRQ off.\r\n\cdot r);
 cprintf("STATus:QUEStionable:DVRM\r\n");
  cprintf(" d : TS SYNC\r\n \ ( (status & 0x0001) ? 1:0) );
  cprintf(" d : SYNC BYTE\r\nu, ((status & 0x0002) ? 1:0));cprintf(" d: PAT\rrbracket(n', \ldots) ((status & 0x0004) ? 1:0));
  cprintf(" d: CONT CONT\n", ((status & 0x0008) ? 1:0));
  cprintf(" d: PMT\r\ln", ((status & 0x0010) ? 1:0));
 cprintf(" %1d : PMT\r\n", ( ((status & 0x0010) ? 1:0));<br>cprintf(" %1d : PID\r\n", ( ((status & 0x0020) ? 1:0));
  cprintf(" d: TRANSPORT\r\n', ((status & 0x0040) ? 1:0));
  cprintf(" d: CRC\r\n\sim, ((status & 0x0080) ? 1:0));
  cprintf(" d: OTHER\r\n\^n, ((status & 0x0100) ? 1:0));
}
/* FUNCTION *************************************************************/
static void menu_cleanup(void)
/*
SPECIFICATION:
Routine resets the serial port at exit time.
************************************************************************/
{
 /* clear the whole screen */
 window(1, 1, 80, 25);
 textcolor(WHITE);
 textbackground(BLACK);
 clrscr();
 printf("\nprogram terminated.\n");
}
/* FUNCTION *************************************************************/
static void interrupt comm_isr(void)
/*
SPECIFICATION:
Interrupt service routine, executed when receive data is available,
or when line status or modem status changes.
************************************************************************/
{
 char ch;
 int temp_index;
 enable(); \angle /* re-enable the other interrupts */
 ch = inportb(ACE_INT_IDENT_REG); /* examine IIR for cause of int. */
 switch (ch)
  {
    case 0: /* modem status interrupt */
      ch = inportb(ACE MODEM STAT REG); /* read modem status reg. */
     if (ch & DCTS) \overline{ } /* clear to send changed */
      {
        /* a routine to handle CTS changes may go here */
      }
      if (ch & DDSR) /* data set ready changed */
      {
        /* a routine to handle DSR changes may go here */}
      if (ch & TERI) /* trailing edge ring indicator */
      {
        /* a routine to handle ring indicator may go here */
      }
      if (ch & DDCD) /* data carrier detect changed */
      {
        /* a routine to handle DCD changes may go here */
```

```
break:
           /* received data available */<br>
\frac{1}{2} read character from the ACE */
   case 4:ch = importb(ACE DATA REG);if (ch == SRQ CHAR)/* srq character ? */
     \{srq.detect++;if (srq.detect < 0)\left\{ \right.\texttt{srq.detect = 0};srq. overflow = 1;\rightarrow∖
     .<br>else
                                        /* read character */\{temp index = comm.input.index + 1;if (temp_index >= INPUT_QUEUELEN)
                                        /* test queue end */
        temp\_index = 0;if temp index != comm.input.rd index)
                                            /* test for queue overflow */
                                        /* if overflow, characters lost */\{comm.input.queue[temp index] = ch; /* put character into queue */
         comm.input.index = temp index;\}break:
   case 6: /* Line status interrupt */ch= inportb(ACE LINE STAT REG); /* read line status register */
     if (ch & PE)comm.status.parity error++;
     if (ch & OE)comm.status.char_overrun++;
     if (ch & FE)
       comm.status.frame_error++;
     if (ch & BI)comm.status.break detect++;
                                     /* read the data reg. to empty it */
     \text{input}(\text{ACE} \text{DATA} \text{REG});
     break;
   \left\{ \right\}/* finally, send the nonspecific EOI to re-enabte the PIC */
   outportb (PIC CTL REG, NON SPEC EOI);
\}static void comm install (void)
/*
SPECIFICATION:
Installs the interrupt service routine and initializes the 8250 for
active communications.
\{charch.
 bioscom(0, COM PARMS, COM PORT - 1); /* set communications params. */
   /* enable ACE modem status, tine status & receive data interrupts */
 \overline{1} inportb (ACE DATA REG);
                                    /* empty receive data register */
 inportb(ACE LINE STAT REG);
                                    /* clear the line status register */
 comm.old_vector = getvect(COM_INT_NUM); /* save previous int. vector */
 setvect (COM INT NUM, *comm isr);
                                        y^* set vector to our routine */
                                   /* get current interrupt mask */
 ch = importb(PICINT MASS REG);ch \&= IRQ MASK;
                                    /* unmask our IRQ (set it to 0) */
 outportb(PIC INT MASK REG, ch);
                                   /* and write it back to the PIC */
```
outportb (ACE MODEM CTL REG, 0xb);

/\* set RTS, DTR to enable modem \*/

```
\frac{1}{x} and turn on OUT2 to enable the 8250's IRQ interrupt to system */
 cprintf("COM%d initialized.\r\n", COM PORT); /* sign-on message */
\}static void comm_cleanup(void)
SPECIFICATION:
Routine resets the serial port at exit time.
\left\{ \right.char ch;
 outportb(ACE_INT_ENB_REG, 0); /* disable all 8250 interrupts */<br>outportb(ACE_MODEM_CTL_REG, 0); /* clear RTS, DTR to disable modem */
 /* and turn off OUT2 to disable the 8250's IRQ int. to system */
 ch = inportb(PIC_INT_MASK_REG); /* get current interrupt mask */<br>ch |= !IRQ_MASK; /* mask our IRQ (set it to 1) */<br>outportb(PIC_INT_MASK_REG, ch); /* and write it back to the PIC */
 setvect (COM INT NUM, comm.old vector); /* restore previous int. vector */
\}static int comm getch (void)
/*
SPECIFICATION:
Read a character from the serial input buffer.
PARAMETERS.
RETURN VALUES:
Received Character.
char ch:
 int temp index; /* temporary index value avoids a conflict with *//* interrupt routine updating the same variable */
 if (comm.input.rd_index != comm.input.index)
   temp_index = comm.input.rd_index + 1; /* increment temporary index */<br>if (temp_index >= INPUT_QUEUELEN) /* test queue end */
    temp\_index = 0;ch = comm.input.queue[temp index]; /* read character from input queue */
   comm.input.rd index = temp-indexreturn (ch);/* character is return value */
 \}return (S EOF);
}
static int comm putch (char ch)
/*
SPECIFICATION:
Output a character to serial transmitter.
PARAMETERS:
ch: character
RETURN VALUES:
0 = ok.\{#define CP TIMEOUT 100 /* 1 = 10ms */int timeout;
```

```
timeout = CP TIMEOUT;while (timeout)
 \{if ((inportb(ACE LINE STAT REG) & THRE) && /* buffer empty? */
      (inportb(ACE<sup>-</sup>MODEM STAT REG) & CTS) )/* clear to send */
   \{break; /* ok */delay(10); /* ms */timeout--;if (timeout)
 \{outportb (ACE DATA REG, ch); /* send char to the 8250 */
  return(0);\left\{ \right\}return(1);\rightarrowstatic int DVRM write command (char *cmdstring)
SPECIFICATION:
Send to serial transmitter the DVRM cmdstring.
PARAMETERS:
RETURN VALUES:
0 = ok:\{DISARLE.
 comm.input.rd_index = comm.input.index; /* clear input buffer */
 ENABLE;
 while (*cmdstring)
 \{if (comm putch(*cmdstring) != 0)return(1);
  cmdstring++;
 ₹
 comm putch('r');comm\_putch('n');return(0);\left\{ \right\}static int DVRM_query_int_command(char *cmdstring, int *pValue)
/*
SPECIFICATION:
Send to serial transmitter the query cmdstring and wait for response.
PARAMETERS:
RETURN VALUES:
0 = 0k\{#define DQIC_TIMEOUT 1000 /* 1 = 10ms */
 int i, error, timeout;
 char ch, qstring[12];
 *pValue = 0;error = 0;qstring[0] = 0;error = DVRM write command (cmdstring);
```

```
/* read query data */
 timeout = DQIC TIMEOUT;i = 0;ch = 0:
 while(timeout)
 ₹
   ch = comm\_getch();
   switch (\overline{ch})\left\{ \right.case S EOF:
      dela\overline{v}(10);
      timeout--;break;
    case '\n\:
      qstring[i++] = 0;break;
    default:
      qstring[i++] = ch;\tt{imeout} = DQIC TIMEOUT;
      hreak\cdot\left\{ \right\}\left\{ \right.if (ch == ' \n\nu')if (sscanf(qstring, "%d", pValue))
    error = 0;else
    error = 1:\mathcal{E}return (error);
\}static void DVRM setup_status_questionable_srq(void)
/*
SPECIFICATION:
Routine enables the status: questionable SRQ.
\{DVRM write command ("*SRE 0");
 DVRM write command ("*ESE 0");
                                         /* mask, not used */
 DVRM write command ("STAT: OPER: ENAB 0");
                                         /* mask, not used */
 DVRM write command ("STAT: QUES: NTR 0; PTR 32767");
 DVRM write command ("STAT: QUES: ENAB 8192");
 DVRM_write_command("STAT:QUES:DVRM:NTR 32767; PTR 32767");
 DVRM write command ("STAT: QUES: DVRM: ENAB 511");
 DVRM write command ("*CLS");
 srq.detect = srq.rd\_detect = srq.overflow = 0;\left\{ \right\}static void DVRM srq_on(void)
/*
SPECIFICATION:
Routine enables the SRQ monitoring.
\{DVRM write command ("*SRE 8");
\}static void DVRM srq off (void)
```

```
DVRM
```

```
/*
SPECTFTCATTONRoutine disables the SRQ monitoring.
\{DVRM write command ("*SRE 0");
\}static void DVRM check srq event (void)
/*
SPECTFICATTONRoutine signals an DVRM SRO event, if a new SRO is detected.
\{int status, error, success;
 error =success = 0;if (srq.detect != srq.rd detect)
   DVRM \text{srq off}();
   /* read STATUS BYTE */if ((error = DVRM_query_int_command("*STB?", &status)) == 0)
   \{if (status & 0x48)\{/* read STATUS: OUESTIONABLE: EVENT */
       if ((error = DVRM query int command("STAT:QUES?", &status)) == 0)
       \{if (status \& 0x2000)
         \{/* read STATUS: QUESTIONABLE: DVRM: EVENT */
          if ((error = DVRM_query int_{command}('STAT:QUES:DVRM?", \&status)) == 0)\left\{ \right.if (status)
            \{/* draw STATUS: QUESTIONABLE: DVRM: CONDITION */
              if ((error = DVRM query int command("STAT:QUES:DVRM:COND?", &status))
= \in 0)
              \{menu draw status questionable DVRM (status);
                success = 1;\rightarrow \rightarrow\}\left\{ \right.\left\{ \right\}if (!success)
   \left\{ \right.\text{clrscr}();
     if (srq.overflow)
       cprintf("unknown SRQ detected: count = d (overflow). \r\n", srq.detect);
     e]se
      cprintf("unknown SRQ detected: count = d.\r\r\r\r, srq.detect;
     if (error)
      cprintf("QueryError\r\n");
   srq.rd detect = srq.detect;
   if (srq.macde)DVRM srq on();
 \left\{ \right\}\}static int DVRM search device (void)
/*
```
### **Remote Control**

```
SPECIFICATION:
Reading the Idnstring from the DVRM.
RETURNVALUE:
0 := DVRM found.
1:= no DVRM found.
\{#define DSD_TIMEOUT 100 /* 1 = 10ms */int i, error, timeout;
 char ch, qstring[32];
 error = 1;qstring[0] = 0;cprintf ("searching DVRM: \r\ln");
 if (DVRM_write\_command('**IDN?") == 0)\left\{ \right./* read query data */
   timeout = DQIC TIMEOUT;
   i = 0;ch = 0;while(timeout)
   \left\{ \right.ch = comm qetch();
    switch (ch)\{case S EOF:
       delay(10);timeout--break;
      case \ln:
       qstring[i++] = 0;timeout = 0;break;
      default:
        qstring[i++] = ch;break;
     \}if (ch == '\n')\{if (strlen(\&qstring[0]) > 0)\{cprintf("found
                      : s \r\ln, \sqrt{0} ;
      error = 0;\}\}\}if (error)
   cprintf("!!!no DVRM found!!!\r\n");
 return (error);
\left\{ \right.static void main_init(void)
/*
SPECIFICATION:
Initialize the global variables.
\{comm.old vector = NULL;
 comm. input. index = 0;comm.input.rd_index = 0;comm.input.queue[0] = 0;
 comm. status. break\_detect = 0;
```

```
comm.status.char overrun = 0;comm. status. frame_error = 0;comm.status.parity_error = 0;
 \text{arg}.\text{mode} = 0;\text{srq}\text{.detect} = 0;srq.rd\_detect = 0;\overline{\text{srq}}.\overline{\text{overflow}} = 0;\}static void main_switch_srq_mode(int mode)
/*
SPECIFICATION:
Handles the switch of SRQ mode.
PARAMETERS:
mode:
             0 := SRQ mode off
             1:= SRQ mode on
\{int changeFlag = 0;switch (mode)
 \{case 0: /* off */if (srq.mode)
      \{srq. mode = 0;
       changeFlag = 1;
      break;
    case 1: /* on */if (!srq.mode)
      \{\text{srq}.\text{mode} = 1;changeFlag = 1;
      break;
    case 2: /* toggle */\text{srq}.\text{mode} = !\text{srq}.\text{mode}changeFlag = 1;break;
 \}if (changeFlag)
  \left\{ \right.\text{clrscr}();
   if (srq.mode)
   \{cprintf("SRQ on.\r\ln");
     DVRM_setup_status_questionable_srq();
     DVRM \text{srq} on();
   \left\{ \right\}else
   \{cprintf("SRQ off.\r\nu);
     DVRM_srq_off();
   \}\}\left\{ \right\}main()/*
SPECIFICATION:
```

```
Main program initiatizes the hardware, then enters the main loop.
************************************************************************/
{
 int ch, iValue;
 main init();
 menu create();
 comm_install(); /* initiatize COM port */
 atexit(menu cleanup); /* post removal routine to execute at program end */
 atexit(comm_cleanup);
 if (DVRM_search_device())
  {
    /* wait key pressed */
   ch = getch();
   exit(0); \sqrt{*} no DVRM found, terminate the program */return;
  }
 while(1) /* main program Loop */{
    if (kbhit()) /* check if key has been hit */
    {
     ch = getch();
     if (ch == 0) /* = 0 next is scan code */
       ch = getch();
      switch (ch)
      {
       case 0x12: /* Alt-E: print comm status */
         main switch \text{srq} mode(0);
         menu_draw_comm_status();
         break;
       case 0x1f: /* Alt-S toggle SRQ */
         main switch srq mode(2);
         break;
       case 0x20: /* Alt-D display status:questionable:DVRM */
         main_switch_srq_mode(0);
         if (!DVRM_query_int_command("STAT:QUES:DVRM:COND?", &iValue))
           menu_draw_status_questionable_DVRM(iValue);
         else
          {
           clrscr();
           cprintf("QueryError\r\n");
          }
         break;
        case 0x2d: /* Alt-X EXIT */main_switch_srq_mode(0);
         ext{ext}(0); \frac{1}{\sqrt{1 + \pi}} terminate the program */
       default:
         break;
      }
   }
   DVRM_check_srq_event();
 }
}
\gamma end of program \star /
```
## **DVRM**

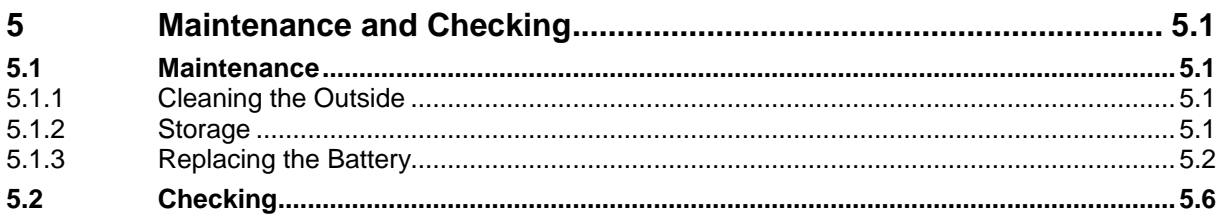

# **5 Maintenance and Checking**

# **5.1 Maintenance**

The instrument requires no regular maintenance. Generally, maintenance is confined to cleaning the instrument and possibly changing the battery. Make sure in particular that air inlets and outlets are not contaminated and clean them at regular intervals.

## **5.1.1 Cleaning the Outside**

The outside of the instrument should best be cleaned with a soft, lint-free cloth or a brush. In the case of heavier contamination, use spirit or mild soap suds for cleaning.

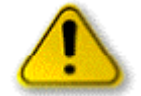

**Caution:** *In no case use solvents like nitro thinners, acetone, etc, to avoid damaging of front-panel labels or plastic parts.*

Furthermore, any dust collected inside the instrument should be removed at regular intervals to ensure unimpaired cooling (approx. every 1 to 2 years depending on the daily on-time of the equipment and the amount of dust in the environment). Cleaning the Inside

**5.1.2 Storage**

Storage temperature of instrument:

**- 40 to +70 °C**.

When stored for an extended period of time the instrument should be protected against dust.

## **5.1.3 Replacing the Battery**

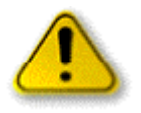

#### **Caution:**

*The battery of the instrument is a high-power lithium cell. Avoid by all means short circuiting and charging the battery, a this might cause the battery to explode. Do not open discharged batteries and dispose them as HAZARDOUS WASTE.*

The instrument comprises a lithium battery for storing the selected status and for operation of the realtime clock. The battery has a lifetime of approx. 5 years and should be replaced as required (eg after a longer storage period at high temperature). Replace the discharged battery by one of the same type.

For replacing the battery the instrument must be opened.

#### **Tools required:**

- Phillips screwdrivers, size 0, 1 and 2
- Soldering iron

#### **Material required:**

- Lithium battery, 3 V (eg: SAFT LS3 CNA R&S Order No. 0565.1687)
- Cable tie (width 2 mm)

#### **Opening the instrument**

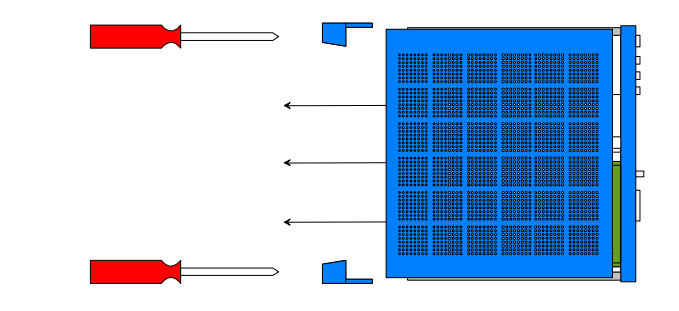

#### **Fig. 5-1 Opening the instrument**

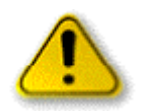

*The instrument contains electrostatic-sensitive components. Any work required should therefore be carried out on a grounded work position.*

*Disconnect power plug before opening the instrument*

 $\triangleright$  Switch off instrument and disconnect power plug.

**Caution:**

- $\triangleright$  Unscrew and remove the two rear-panel feet (2 Philips screws each).
- $\triangleright$  Take off top and bottom covers towards the rear.

#### **Removing the front panel:**

- $\triangleright$  Undo the 2 trim screws on the front panel.
- $\triangleright$  Undo the 4 fixing screws.
- $\triangleright$  Remove front panel.

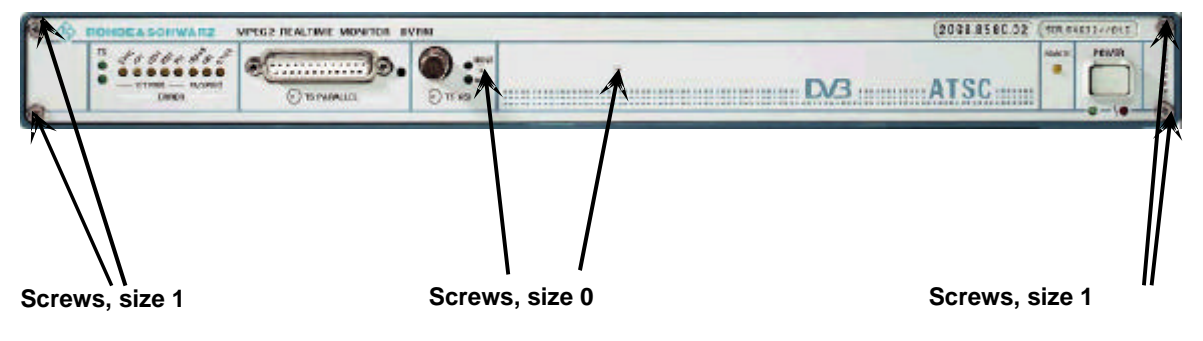

**Fig. 5-2** Front-panel screws

#### **Removing the module:**

- $\triangleright$  Disconnect the two flat cables from X8 of the motherboard (W3, wide cable) and from the cable link (W2, narrow cable).
- $\triangleright$  Push module out of the frame towards the front.

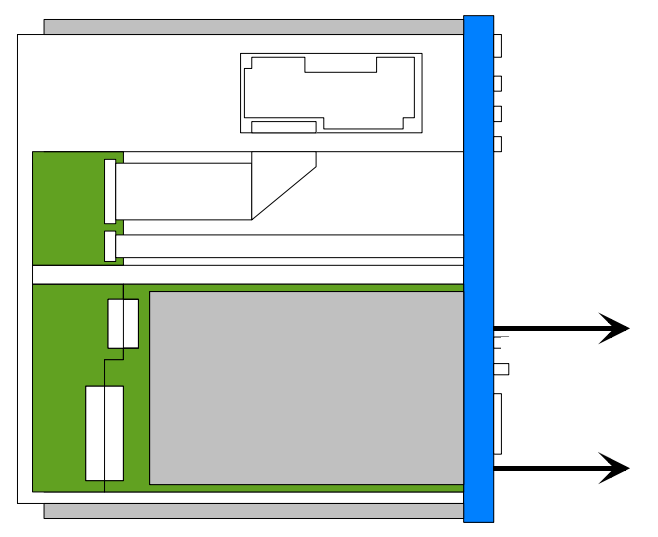

**Fig. 5-3** Removing the module

### **Opening the module**

- $\triangleright$  Unscrew top RF cover of generator board. Lift off the shielding cover and disconnect the fan cable from multipoint connector X28.
- $\triangleright$  Turn instrument upside down.
- $\triangleright$  Unscrew lower RF cover of generator board and remove it.

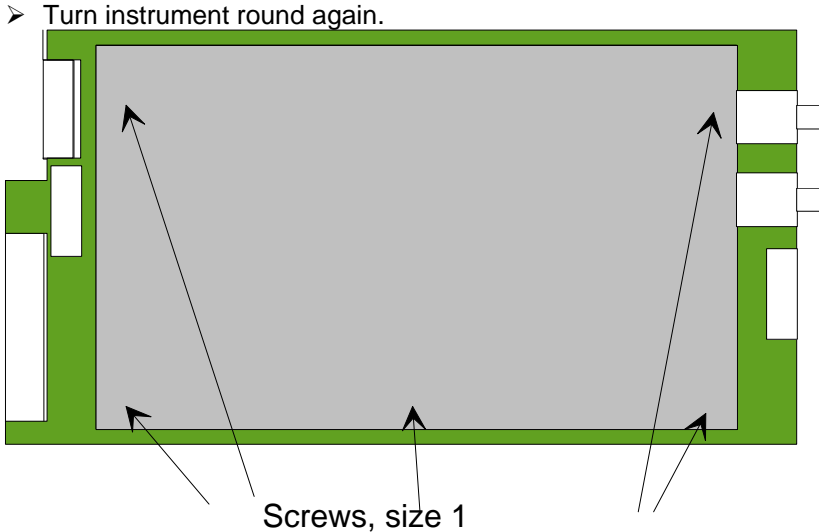

**Fig. 5-4** Fixing RF cover

### **Removing the plug-on 'Alarm contacts' PCB**

 $\triangleright$  Evenly undo the four screws of the 'Alarm contacts' PCB. (see Fig. 6-5).

**Caution:** *When the screws are evenly loosened, the PCB automatically rises out of its position. The PCB will be twisted if only one screw is tight.*

*Tighten screws evenly to refit the PCB.*

 $\triangleright$  Pull off plug-on PCB completely from the multipoint connector.

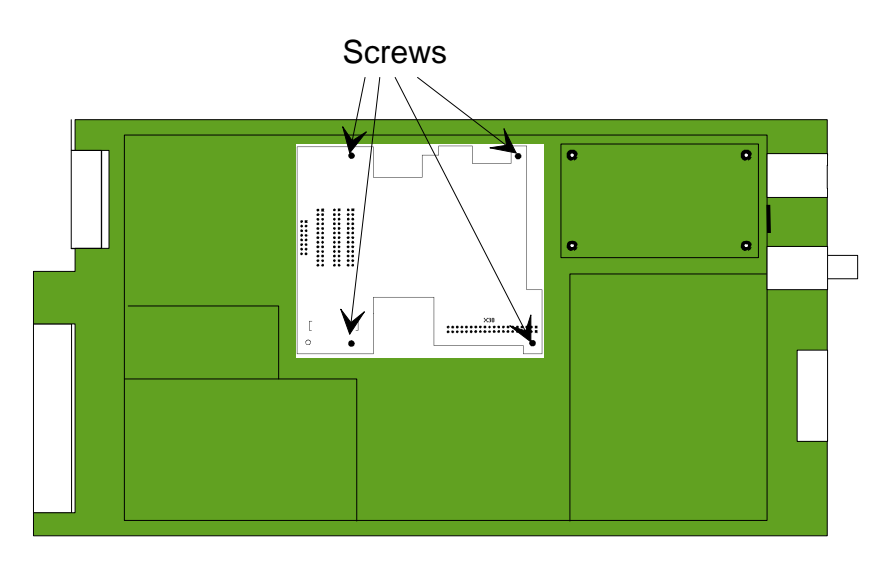

**Fig. 5-5 Removing the 'Alarm contacts' PCB**

#### **Replacing the battery**

Replace the battery properly (solder lugs and fix with cable tie). Make sure that the poles are correctly connected. They are marked on the battery with "+" and "-". For position and polarity of the battery on the decoder board see drawing below.

- $\geq$  Open the cable tie holding the battery using side cutters.
- $\triangleright$  Unsolder battery terminals (negative pole first).
- $\triangleright$  Cut terminals of the new battery as required and solder them (positive pole first).
- $\triangleright$  Insert new cable tie through openings and tighten.

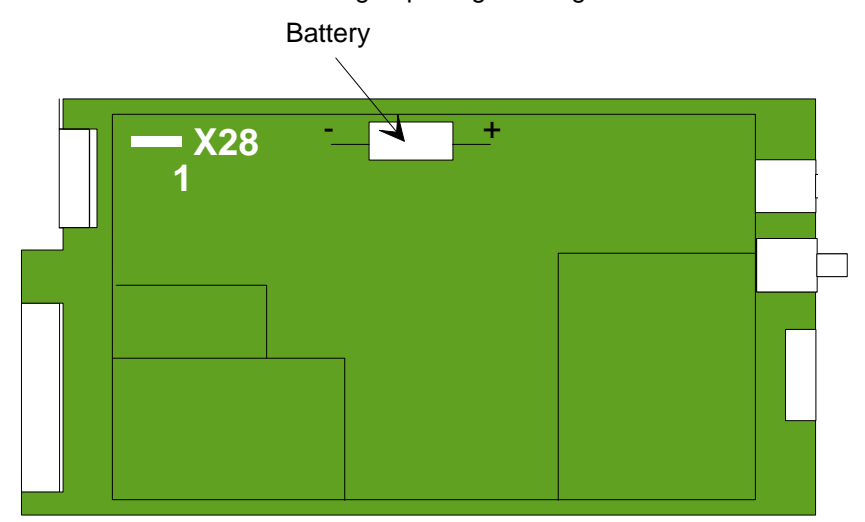

**Fig. 5-6** Position and poles of battery

#### **Closing the instrument:**

- ▶ Position the 'Alarm contacts' PCB and tighten the four screws evenly (see Fig. 6-5).
- $\geq$  Connect fan cable (fixed to RF cover) to multipoint connector X28 (blue to pin 5 / red to pin 7 / pin 1 next to label X28).
- ▶ Put on upper RF cover of generator module and screw it on. Make sure that the fan cable is not caught between the RF cover and a shielding strip.
- $\triangleright$  Insert the module from the front into the frame and connect the two flat cables to X8 of the motherboard (W3, wide cable) and to the cable link (W2, narrow cable).
- $\triangleright$  Slide on top cover from the rear.
- $\triangleright$  Put instrument upside down.
- $\triangleright$  Put lower RF cover onto decoder board and screw it on.
- $\triangleright$  Slide on bottom cover from the rear.
- $\triangleright$  Put back feet on rear panel and screw them on.

After this date and time have to be newly set.

▶ Switch on instrument.

 $\triangleright$  Set date and time in the SETUP menu.

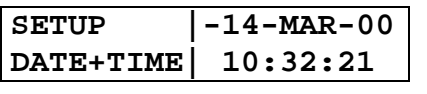

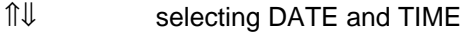

⇐⇒ selecting individual elements

ENT entry mode

ESC return to main menu

# **5.2 Checking**

Upon power-up, the instrument starts a BOOT procedure with a memory and hardware check. If a fault is detected, it is indicated by the LEDs at the front panel (see section 2.3, Switch-on Test).

In the case of a total failure send the instrument to your local Rohde & Schwarz service center.

## **DVRM**

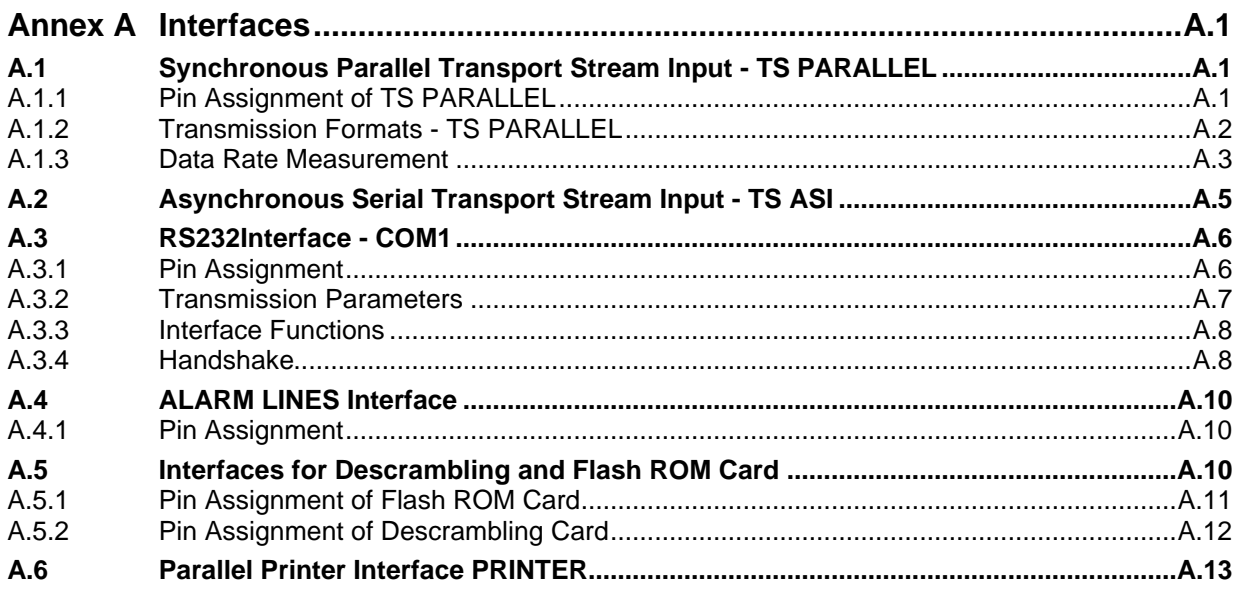
# **Annex A Interfaces**

# **A.1 Synchronous Parallel Transport Stream Input - TS PARALLEL**

A 25-pin sub-D connector designated TS PARALLEL is provided on the front panel of the unit for connecting an MPEG2 transport stream with synchronous parallel data transmission (8-bit parallel).

# **A.1.1 Pin Assignment of TS PARALLEL**

The pin assignment is in line with DVB DOCUMENT A010 (synchronous parallel interface) :

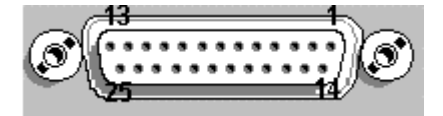

#### **Fig. A-1 Pin assignment of TS PARALLEL**

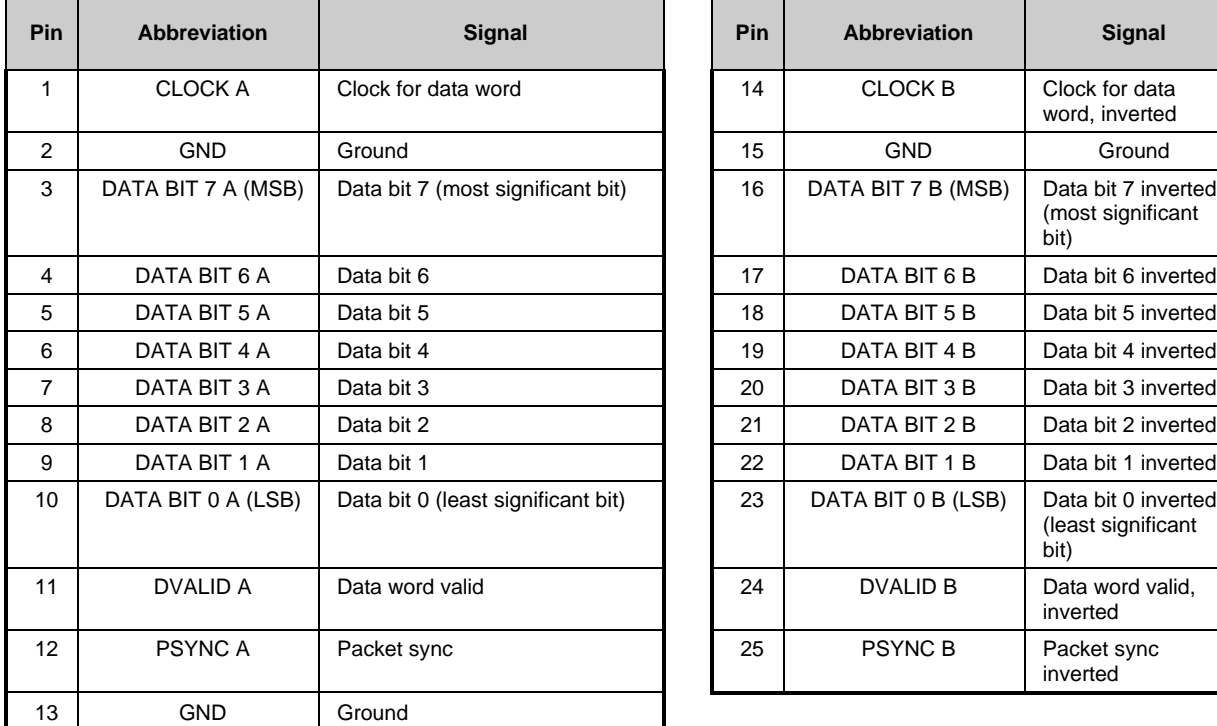

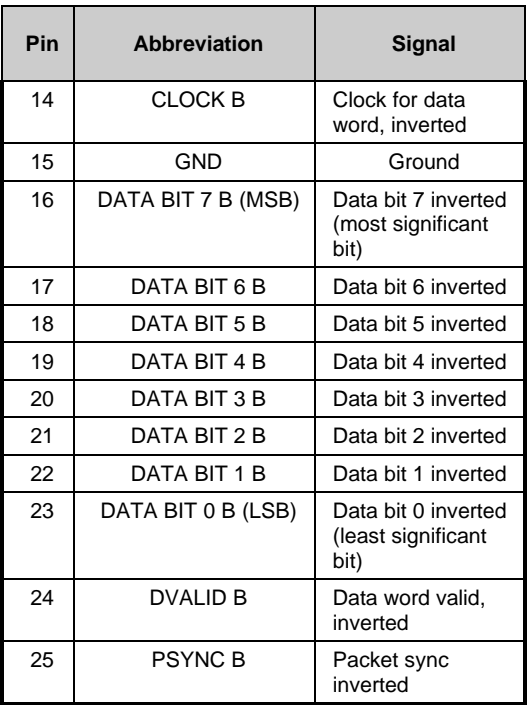

**Table A-1 Pin assignment of TS PARALLEL (in line with DVB DOCUMENT A010)**

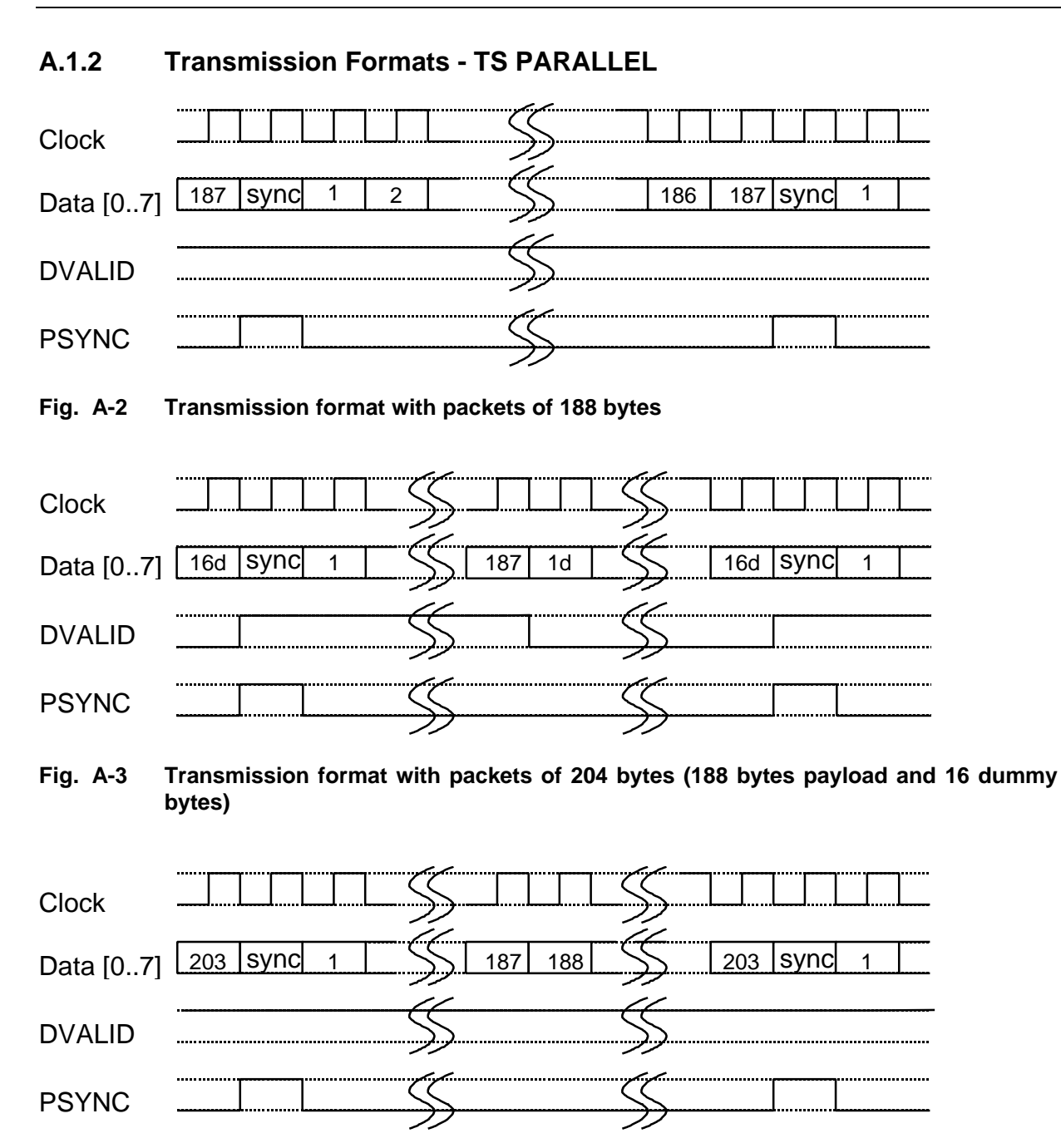

#### **Fig. A-4 Transmission format with packets of 204 bytes (188 bytes payload and 16 extra bytes)**

The three transmission formats shown in Figs. A-2 to A-4 are also supported for partial transport streams (see ETR 154 rev 2, section 4.2.1.). There are gaps between byte 187 (A-2) or 203 (A-3, A-4) and sync byte, these gaps being marked by the deactivated signal DVALID (zero level).

### **A.1.3 Data Rate Measurement**

The following explanations are valid for the measurement of the TS data rate as well as of the gross elementary streams (total, see MENU SETUP/DATA RATE FORMAT). The TS packet length does not have any influence on the measurement of the net data rate.

DVRM supports the three data formats specified in EN50083-9 (DVB-A010) (see Figs A5 to A9) and also the format of the partial TS described in ETR154 (section 4.2.1) (see Figs A8 and A9). Fig. A6 represents a special case of Fig. A8  $(X = 16)$ . Therefore, a receiver supporting partial TS cannot recognize the transmission format shown in Fig. 2 as a format with a packet length of 204 bytes but as a partial TS with a packet length of 188 bytes.

DVRM takes into account all valid data indicated by the DVALID signal in all transmission formats for the calculation of the TS data rate.

#### **Note concerning TS Generator DVG (R&S 2068.8600):**

DVG provides the transmission format as shown in Fig. 2 at the parallel output in the 204 bytes mode and takes into account 204 bytes for each TS packet on determining the data rate. Since DVRM measures the data rate as explained above because of the support of partial TS a deviation by the factor 188/204 is obtained in this case.

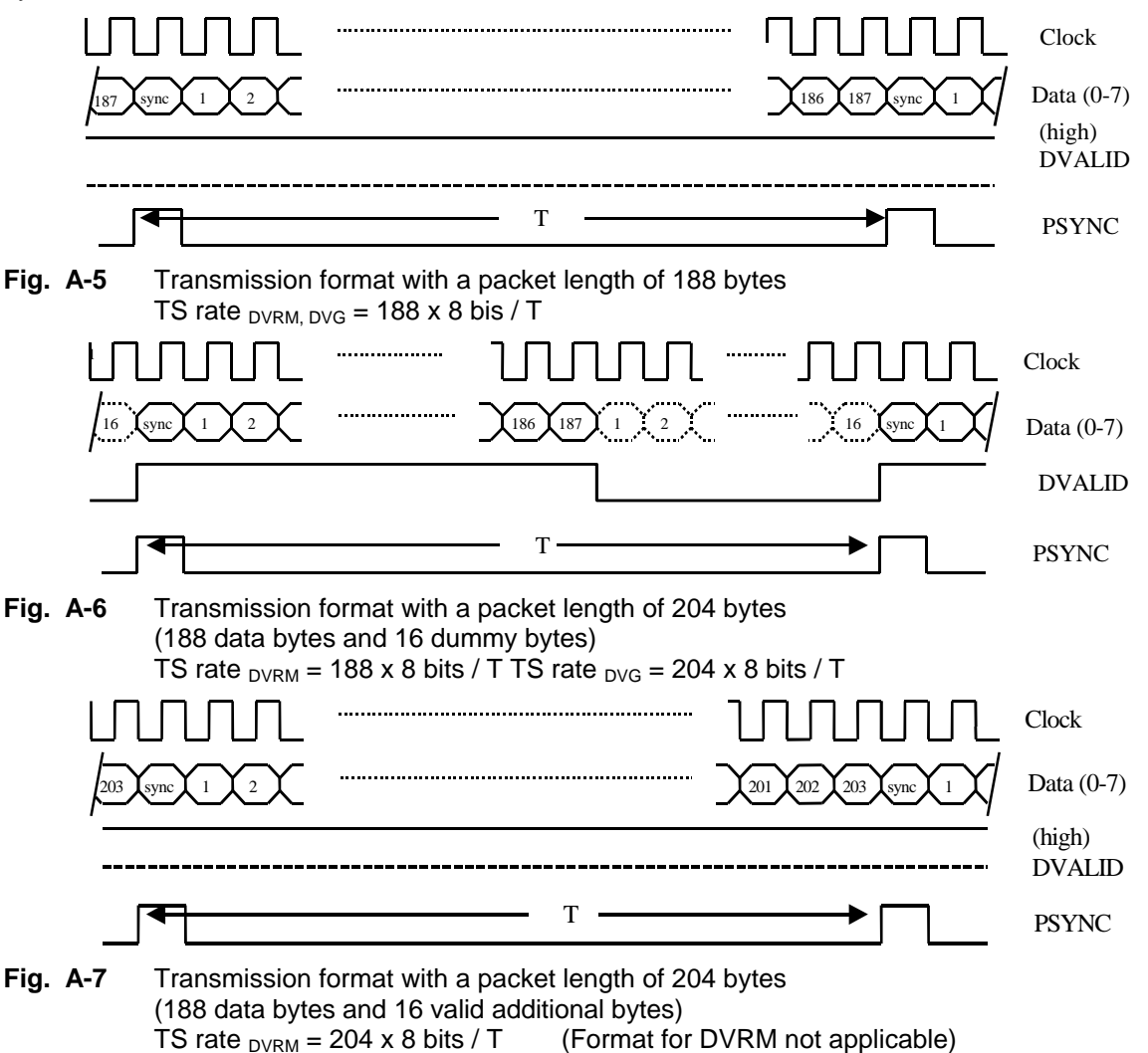

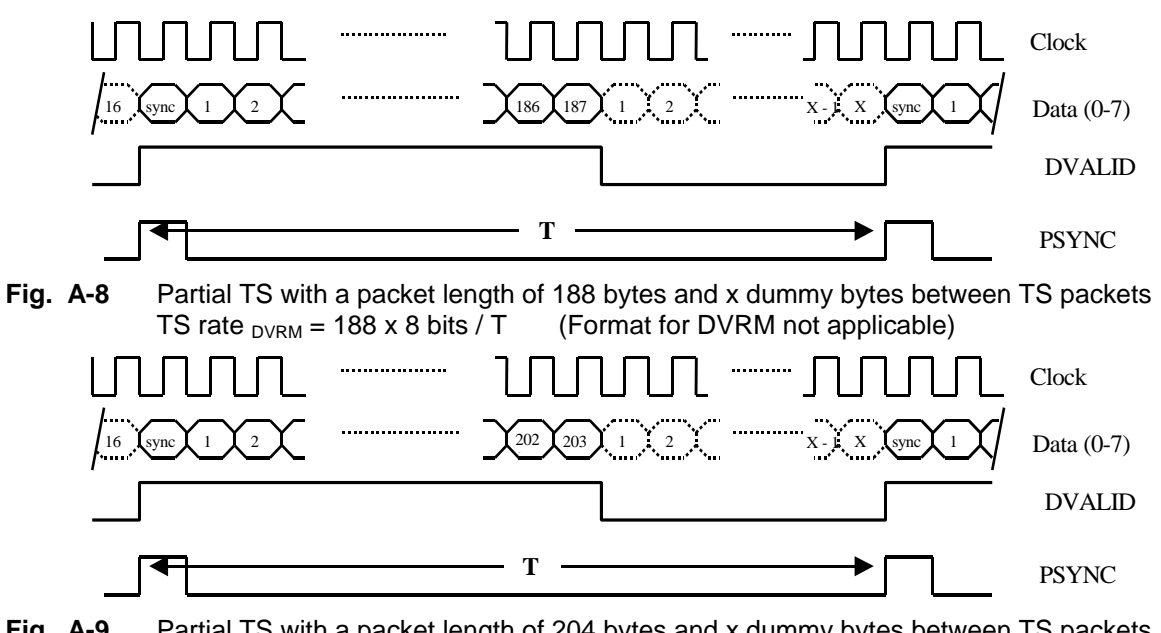

**Fig. A-9** Partial TS with a packet length of 204 bytes and x dummy bytes between TS packets<br>TS rate <sub>DVRM</sub> = 204 x 8 bits / T (Format for DVRM not applicable) (Format for DVRM not applicable)

#### **Definition of signals:**

Data (0 to 7): TS data word (8 bits: data 0 to data 7). Data 7 is the most significant bitt.

- DVALID: High active, indicates valid data. This signal is constantly high in the 188 bytes mode In the 204 bytes mode as well as with partial TS, the signal with level 0 indicates invalid data.
- PSYNC: High active, indicates the beginning of a TS packet.

# **A.2 Asynchronous Serial Transport Stream Input - TS ASI**

A BNC connector each designated by TS - ASI in line with DVB DOCUMENT A010 (Asynchronous Serial Interface) is provided at the front and rear panel of the unit for connecting an MPEG2 transport stream with asynchronous serial data transmission.

The asynchronous serial transport stream interface has a constant data rate of 270 Mbit/s. Data bytes (8 bits) are transmitted via this interface at a data rate of max. 27 Mbyte/s. According to a standard table, two bits are added to each byte for marking non-relevant data bytes (dummy bytes) required to obtain the 27-Mbyte/s data rate as well as for preventing DC components in the serial signal.

The BNC connector has an input impedance of 75  $\Omega$ . The input level of a standard-conformant signal is 800 mV (±10%).

For the calculation of the TS data rate as well as of the gross elementary streams (total, see 4.3.10.5) 188 bytes or 204 bytes are taken into account for each TS packet depending on the TS packet format. The TS packet length does not have any influence on the measurement of the net data rate.

# **A.3 RS232Interface - COM1**

The serial interface COM1 of DVRM is either used for remote control or for the printer.

# **A.3.1 Pin Assignment**

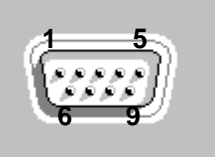

**Fig. A-10 Pin assignment of COM1**

| Pin | <b>Abbreviation</b> | <b>Signal</b>          |
|-----|---------------------|------------------------|
| 1   | CD                  | <b>CARRIER DETECT</b>  |
| 2   | <b>RXD</b>          | <b>RECEIVE DATA</b>    |
| 3   | TXD                 | TRANSMIT DATA          |
| 4   | DTR.                | DATA TERMINAL READY    |
| 5   | GND                 | <b>GROUND</b>          |
| 6   | <b>DSR</b>          | DATA SET READY         |
| 7   | <b>RTS</b>          | <b>REQUEST TO SEND</b> |
| 8   | <b>CTS</b>          | <b>CLEAR TO SEND</b>   |
| 9   |                     | not assigned           |

**Table A-2 Pin assignment of COM1**

# **A.3.2 Transmission Parameters**

The transmission parameters are set in the SETUP / RS232 menu (see section 3.4.8.2). The following interface parameters can be selected:

| <b>Transmission rate (baud)</b> |  |  |  |
|---------------------------------|--|--|--|
| 1 200                           |  |  |  |
| 2 4 0 0                         |  |  |  |
| 4 800                           |  |  |  |
| 9600                            |  |  |  |
| 19 200                          |  |  |  |
| 38 400                          |  |  |  |
| 57 600                          |  |  |  |
| 115 200                         |  |  |  |

**Table A-3 Setting the transmission rate for COM1**

| <b>Parity</b> | <b>Meaning</b>  |
|---------------|-----------------|
| none          | No parity check |
| even          | Even parity     |
| odd           | Odd parity      |

**Table A-4 Setting the parity of COM1**

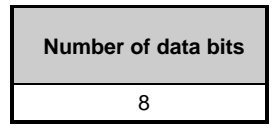

**Table A-5 Data bit setting for COM1 (fixed)**

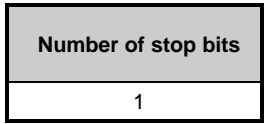

### **Table A-6 Stop bit setting for COM1 (fixed):**

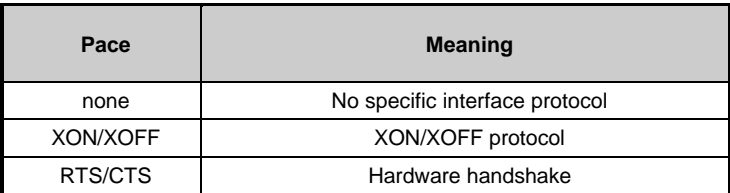

#### **Table A-7 Pace setting for COM1**

# **A.3.3 Interface Functions**

To control the interface, some control characters are taken from the ASCII code range 0 to 20 hex. The control characters are transmitted via the interface.

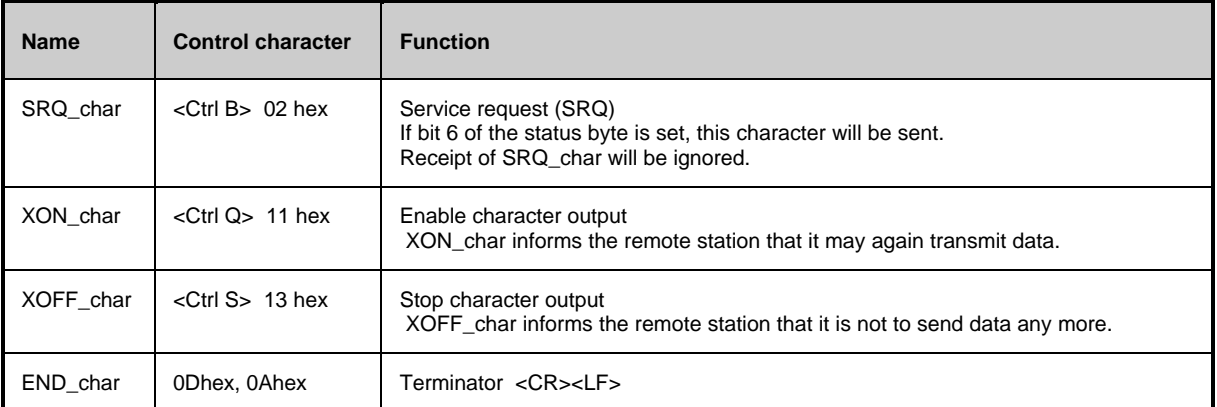

**Table A-8 Control characters of the RS-232 interface**

## **A.3.4 Handshake**

#### **Software handshake**

In case of software handshake data transmission is controlled via the two control characters XON char / XOFF\_char. DVRM signals its ready-to-receive state by means of the control character XON\_char. If the receive buffer is full, DVRM informs the controller by means of control character XOFF\_char that it is not to send more data. The controller will interrupt the data output until it receives another XON\_char from DVRM. The controller signals its ready-to-receive state to DVRM in the same way.

During the transmission of block data a software handshake cannot take place because of the abovementioned reasons.

#### **Interconnections with local controller in case of software handshake**

In case of software handshake, DVRM is connected to the controller according to the following wiring diagram. The wiring diagram applies to a controller with 9-pin or 25-pin connector.

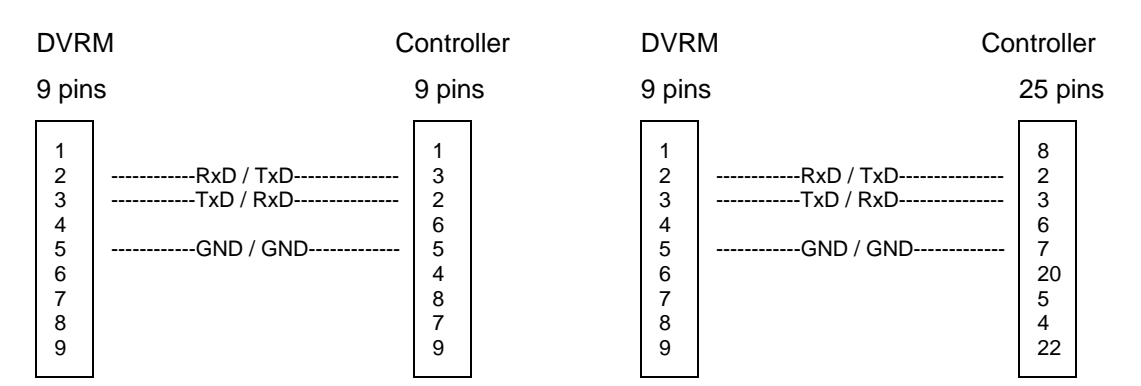

**Fig. A-11 Wiring for software handshake**

#### **Hardware handshake**

In case of hardware handshake, DVRM signals its ready-to-receive state via the RTS lines. A logic '0' (active) means "ready" and a logic '1' means "not ready".

DVRM is informed about the ready-to-receive state of the remote station via the CTS line. A logic '0' activates the output of data, a logic '1' tells DVRM to stop sending data. The DTR line remains active (logic '0') as long as the serial interface is operated as a remote-control interface.

#### **Interconnections with local controller in case of hardware handshake**

DVRM is connected to the controller by means of a null modem cable. When this cable is used, the data, control and signalling lines have to be crossed. The following wiring diagram applies to a controller with 9-pin or 25-pin connector.

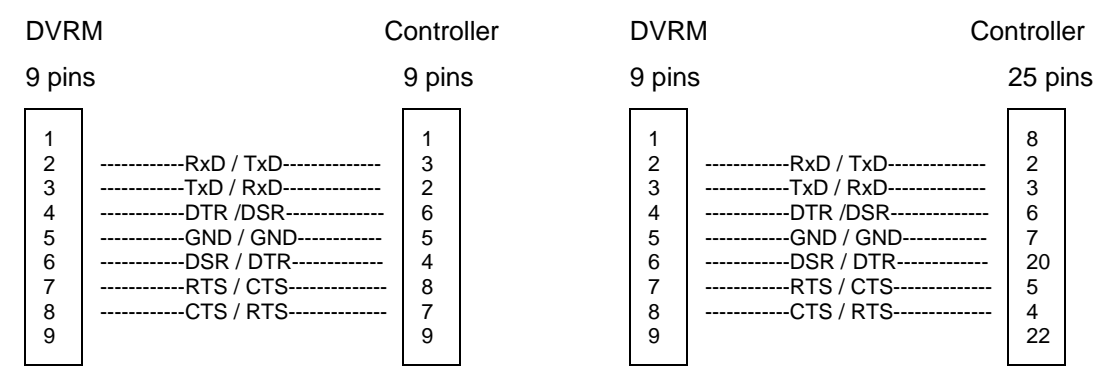

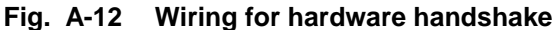

# **A.4 ALARM LINES Interface**

# **A.4.1 Pin Assignment**

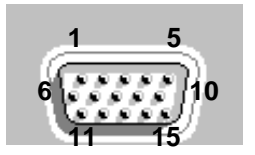

**Fig. A-13 Pin assignment of ALARM LINES**

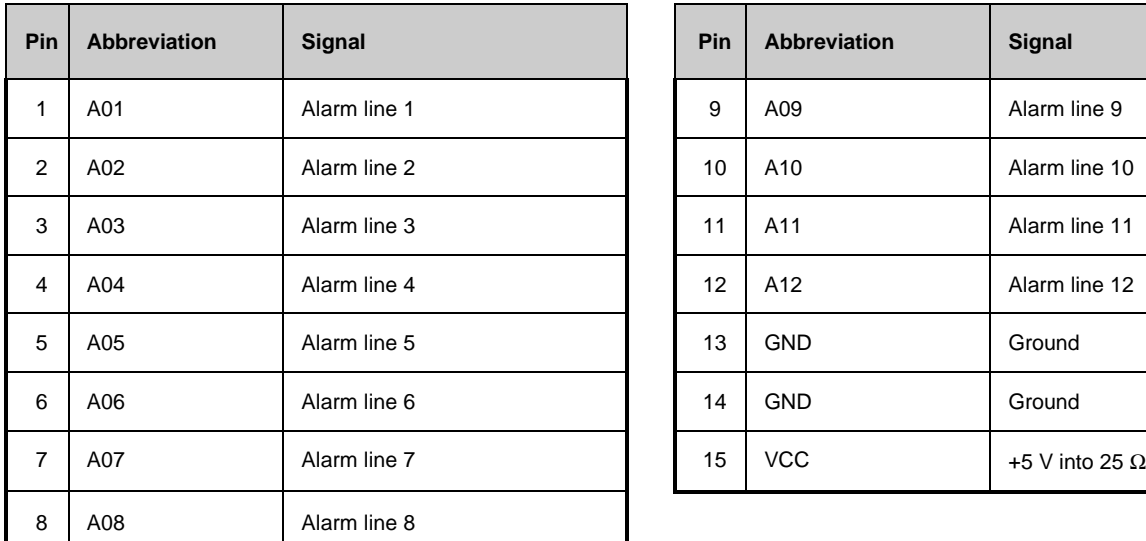

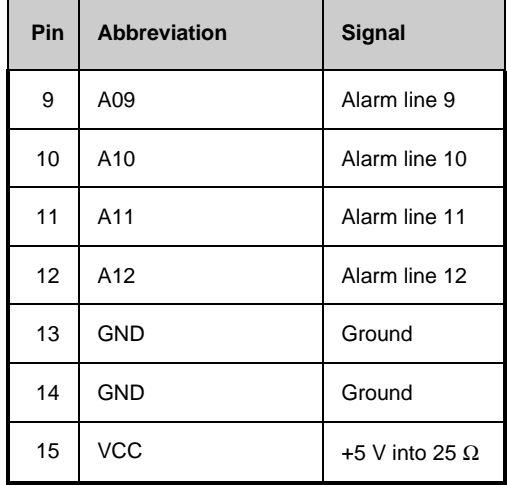

**Table A-9 Pin assignment of ALARM LINES**

# **A.5 Interfaces for Descrambling and Flash ROM Card**

These two interfaces can be accessed by opening the unit. The flash ROM card is always inserted into the bottom one of the two slots immediately on top of each other. This card contains the complete firmware of DVRM. The descrambling card is optionally inserted in the top slot. The programs or elementary streams contained in a transport stream may be scrambled. After the descrambling card required for these programs has been fitted, the instrument is able to decode the scrambled programs and deliver them at the appropriate video outputs. The interfaces for the descrambling card and the flash ROM card are in line with the PCMCIA standard (Personal Computer Memory Card International Association).

# **A.5.1 Pin Assignment of Flash ROM Card**

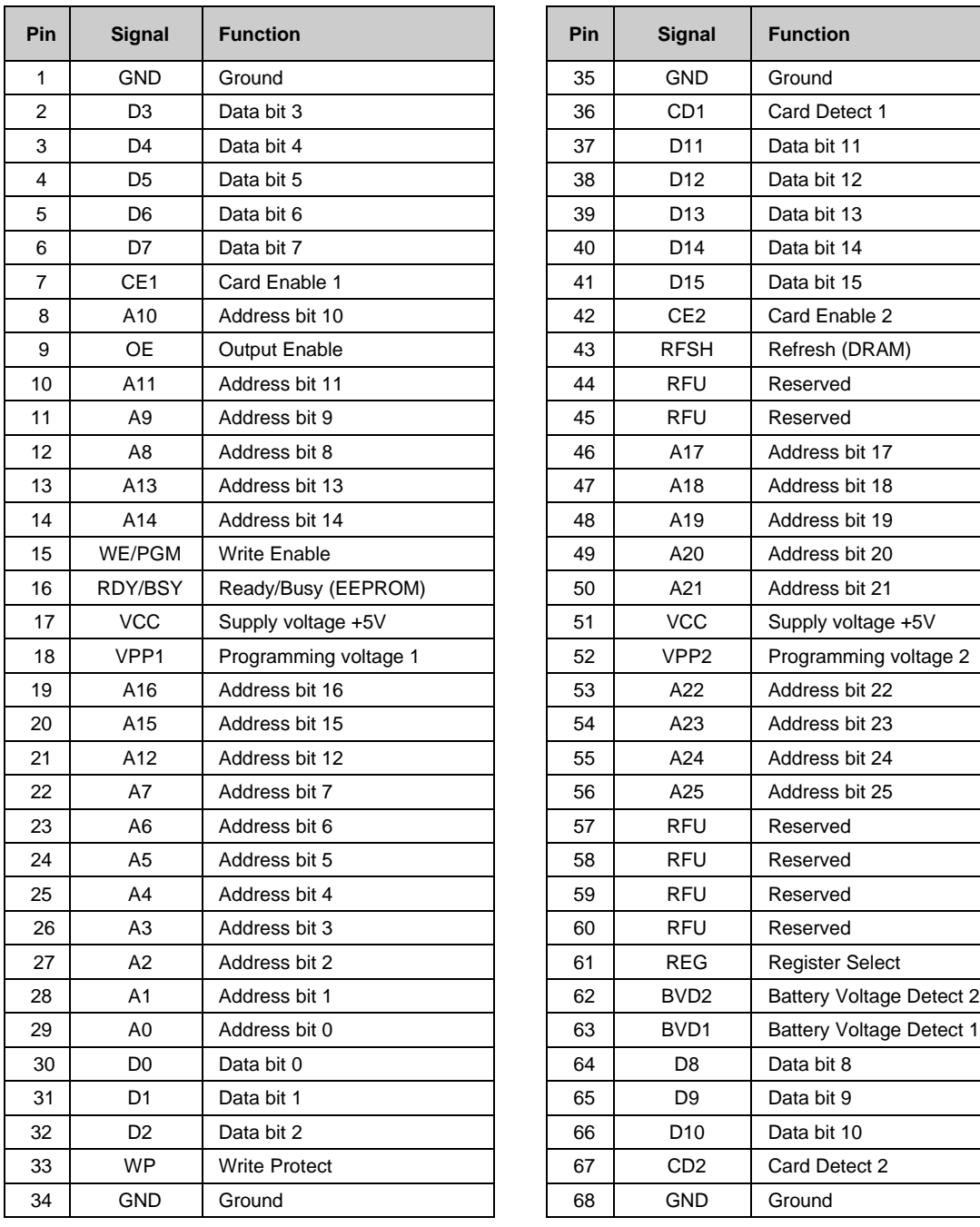

| Pin | <b>Signal</b>    | <b>Function</b>                 |
|-----|------------------|---------------------------------|
| 35  | <b>GND</b>       | Ground                          |
| 36  | CD <sub>1</sub>  | Card Detect 1                   |
| 37  | D11              | Data bit 11                     |
| 38  | D12              | Data bit 12                     |
| 39  | D <sub>13</sub>  | Data bit 13                     |
| 40  | D14              | Data bit 14                     |
| 41  | D <sub>15</sub>  | Data bit 15                     |
| 42  | CE <sub>2</sub>  | Card Enable 2                   |
| 43  | <b>RFSH</b>      | Refresh (DRAM)                  |
| 44  | <b>RFU</b>       | Reserved                        |
| 45  | <b>RFU</b>       | Reserved                        |
| 46  | A17              | Address bit 17                  |
| 47  | A18              | Address bit 18                  |
| 48  | A19              | Address bit 19                  |
| 49  | A20              | Address bit 20                  |
| 50  | A21              | Address bit 21                  |
| 51  | <b>VCC</b>       | Supply voltage +5V              |
| 52  | VPP <sub>2</sub> | Programming voltage 2           |
| 53  | A22              | Address bit 22                  |
| 54  | A23              | Address bit 23                  |
| 55  | A24              | Address bit 24                  |
| 56  | A25              | Address bit 25                  |
| 57  | <b>RFU</b>       | Reserved                        |
| 58  | <b>RFU</b>       | Reserved                        |
| 59  | <b>RFU</b>       | Reserved                        |
| 60  | <b>RFU</b>       | Reserved                        |
| 61  | <b>REG</b>       | <b>Register Select</b>          |
| 62  | BVD <sub>2</sub> | <b>Battery Voltage Detect 2</b> |
| 63  | BVD1             | <b>Battery Voltage Detect 1</b> |
| 64  | D <sub>8</sub>   | Data bit 8                      |
| 65  | D <sub>9</sub>   | Data bit 9                      |
| 66  | D <sub>10</sub>  | Data bit 10                     |
| 67  | CD <sub>2</sub>  | Card Detect 2                   |
| 68  | <b>GND</b>       | Ground                          |

**Table A-10 Pin assignment of flash ROM card**

# **A.5.2 Pin Assignment of Descrambling Card**

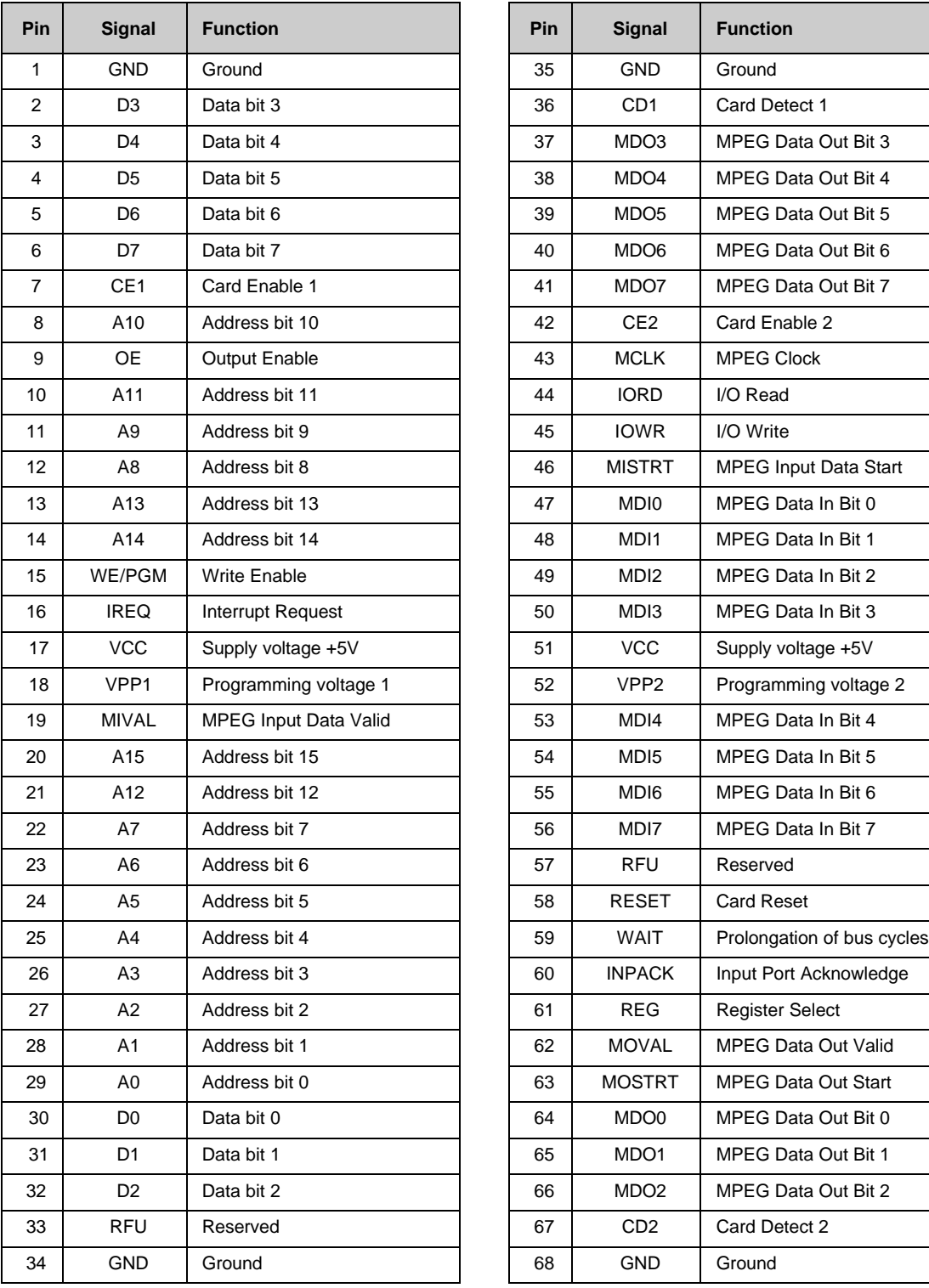

| Pin | <b>Signal</b>    | <b>Function</b>              |
|-----|------------------|------------------------------|
| 35  | <b>GND</b>       | Ground                       |
| 36  | CD <sub>1</sub>  | Card Detect 1                |
| 37  | MDO3             | MPEG Data Out Bit 3          |
| 38  | MDO4             | MPEG Data Out Bit 4          |
| 39  | MDO <sub>5</sub> | MPEG Data Out Bit 5          |
| 40  | MDO <sub>6</sub> | MPEG Data Out Bit 6          |
| 41  | MDO7             | MPEG Data Out Bit 7          |
| 42  | CE <sub>2</sub>  | Card Enable 2                |
| 43  | <b>MCLK</b>      | <b>MPEG Clock</b>            |
| 44  | <b>IORD</b>      | I/O Read                     |
| 45  | <b>IOWR</b>      | I/O Write                    |
| 46  | <b>MISTRT</b>    | <b>MPEG Input Data Start</b> |
| 47  | MDI0             | MPEG Data In Bit 0           |
| 48  | MDI1             | MPEG Data In Bit 1           |
| 49  | MDI <sub>2</sub> | MPEG Data In Bit 2           |
| 50  | MDI3             | MPEG Data In Bit 3           |
| 51  | <b>VCC</b>       | Supply voltage +5V           |
| 52  | VPP <sub>2</sub> | Programming voltage 2        |
| 53  | MDI4             | MPEG Data In Bit 4           |
| 54  | MD <sub>15</sub> | MPEG Data In Bit 5           |
| 55  | MD <sub>16</sub> | MPEG Data In Bit 6           |
| 56  | MDI7             | <b>MPEG Data In Bit 7</b>    |
| 57  | <b>RFU</b>       | Reserved                     |
| 58  | RESET            | <b>Card Reset</b>            |
| 59  | WAIT             | Prolongation of bus cycles   |
| 60  | <b>INPACK</b>    | Input Port Acknowledge       |
| 61  | REG              | Register Select              |
| 62  | <b>MOVAL</b>     | MPEG Data Out Valid          |
| 63  | MOSTRT           | <b>MPEG Data Out Start</b>   |
| 64  | MDO0             | MPEG Data Out Bit 0          |
| 65  | MDO1             | MPEG Data Out Bit 1          |
| 66  | MDO2             | MPEG Data Out Bit 2          |
| 67  | CD <sub>2</sub>  | Card Detect 2                |
| 68  | <b>GND</b>       | Ground                       |

**Table A-11 Pin assignment of descrambling card**

# **A.6 Parallel Printer Interface PRINTER**

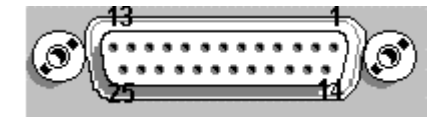

**Fig. A-14 Pin assignment of PRINTER**

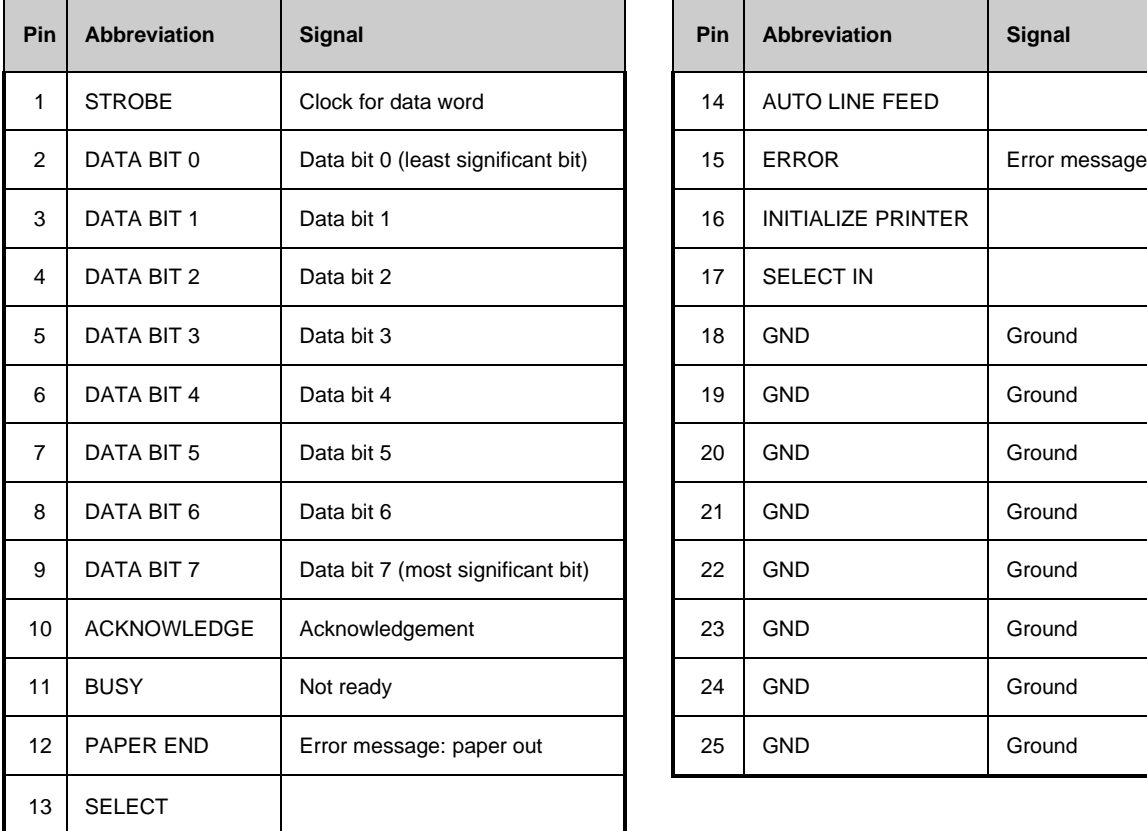

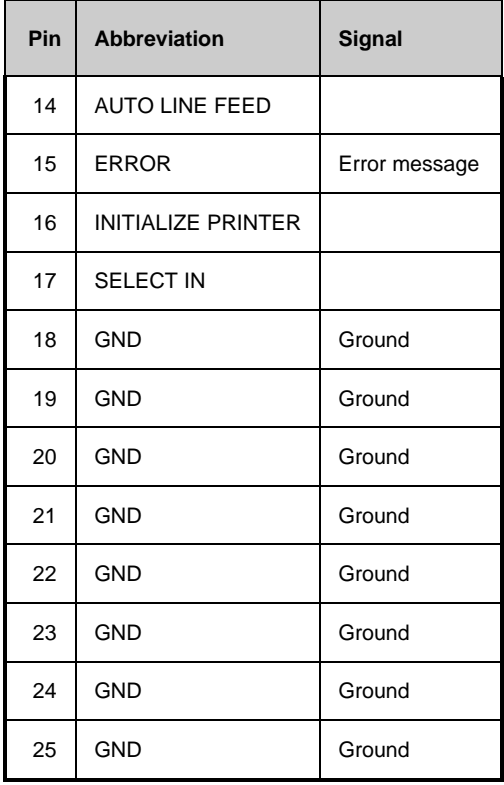

**Table A-12 Pin assignment of PRINTER**

# **Annex B: Definition of Terms**

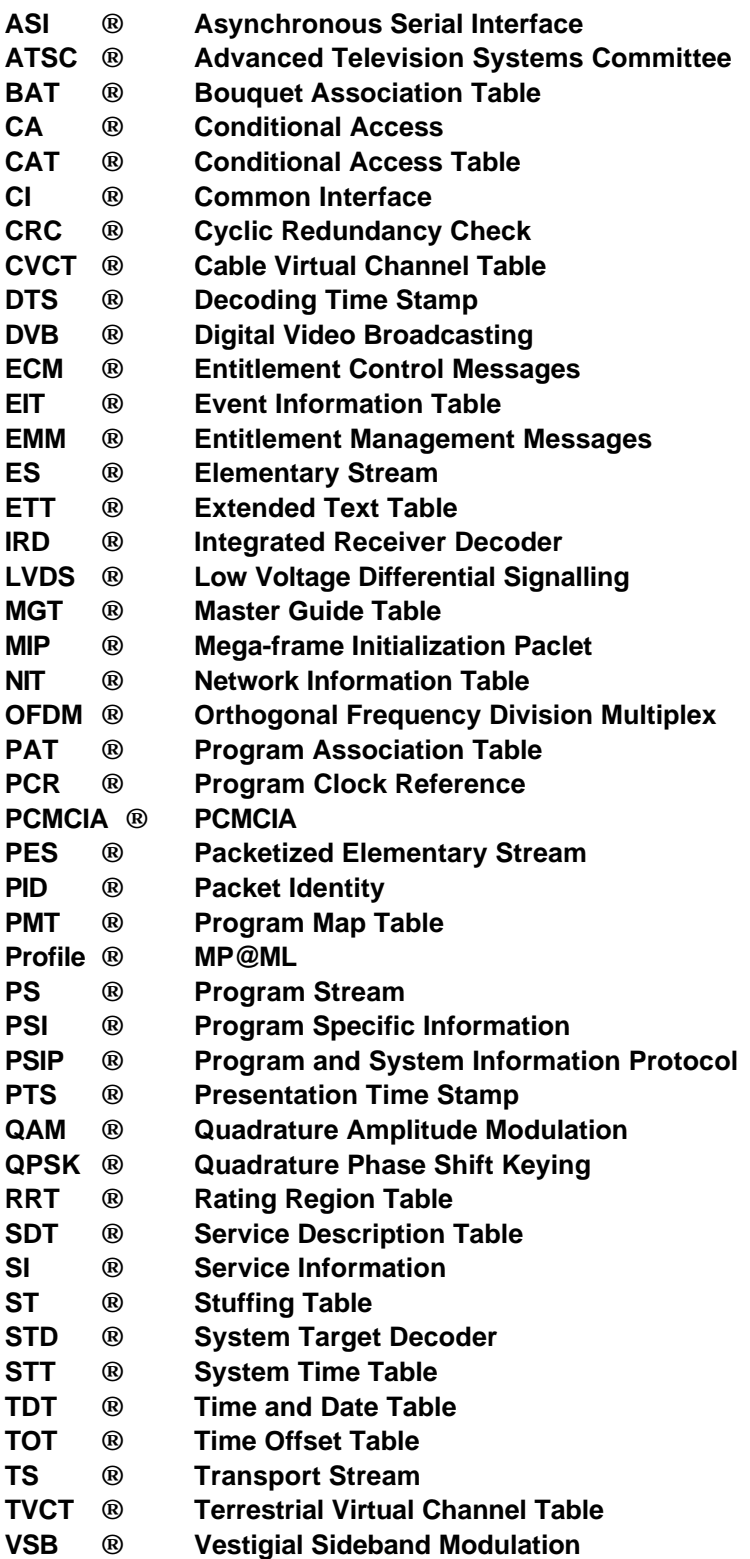

#### **Adaptation Field**

The adaptation field is an extension of the *TS header* and contains ancillary data for a program. The *program clock reference (PCR)* is of special importance. The adaptation field must never be scrambled when it is to be transmitted (see *Conditional Access*).

#### **Asynchronous Serial Interface (ASI)**

The ASI is an interface for the t*ransport stream.* Each byte of the transport stream is expanded to 10 bits (energy dispersal) and is transmitted with a fixed bit clock of 270 MHz (asynchronous) irrespective of the data rate of the transport stream. The fixed data rate is obtained by adding dummy data without information content. Useful data is integrated into the serial data stream either as individual bytes or as whole *TS packets.* This is necessary to avoid *PCR jitter*. A variable buffer memory at the transmitter end is therefore not permissible.

#### **Advanced Television Systems Committee (ATSC)**

North American Standard Committee which determined the standard of the same name for the digital transmission of TV signals. Like *DVB,* ATSC is also based on *MPEG2* systems as far as transport stream multiplexing is concerned and on *MPEG2* video for video compression. However, standard AC-3 instead of *MPEG2* is used for audio compression. ATSC specifies the terrestrial and cableconducted transmission while the emission via satellite is not taken into account.

#### **Bouquet Association Table (BAT)**

The BAT is an *SI* table (DVB). It contains information about the different programs (bouquet) of a broadcaster. It is transmitted in *TS packets* with *PID* 0x11 and indicated by *table\_ID* 0x4A.

#### **Cable Virtual Channel Table (CVCT)**

CVCT is a *PSIP* table (*ATSC*) which comprises the characteristic data (eg channel number, frequency, modulation type) of a program (= virtual channel) in the cable (terrestrial transmission  $\rightarrow TVCT$ ). TVCT is transmitted with the *PID* 0x1FFB in *TS packets* and indicated by the *table\_id* 0xC9.

#### **Common Interface (CI)**

The CI is an interface at the receiver end for a broadcaster-specific exchangeable *CA* plug-in card. This interface allows scrambled programs from different broadcasters to be descrambled with the same hardware despite differences in CA systems.

#### **Conditional Access (CA)**

The CA is a system allowing to scramble programs and to provide access to these programs at the receiver end only to authorized users. Broadcasters can thus charge fees for programs or individual broadcasts. Scrambling can be performed at one of the two levels provided by an MP*EG2* multiplex stream, ie the t*ransport stream* or the *packetized elementary stream* level. The relevant headers remain unscrambled. The *PSI* and *SI* tables also remain unscrambled except for the *EIT*.

#### **Conditional Access Table (CAT)**

The CAT is a *PSI* table (MPEG2) and comprises information required for descrambling programs. It is transmitted in *TS packets* with *PID* 0x0002 and indicated by *table\_ID* 0x01.

#### **Continuity Counter**

A continuity counter for each e*lementary stream (ES)* is provided as a four-bit counter in the fourth and last byte of each *TS header*. It counts the *TS packets* of a *PES*, determines the correct order and checks whether the packets of a PES are complete. The counter (15 is followed by zero) is incremented with each new packet of the PES. Under certain circumstances, exceptions are permissible (see 1.3.3.).

#### **Cyclic Redundancy Check (CRC)**

The CRC serves for verifying whether data transmission was error-free. To this effect, a bit pattern is calculated in the transmitter based on the data to be monitored. This bit pattern is added to the corresponding data in such a way that an equivalent computation in the receiver yields a fixed bit pattern in case of error-free transmission after processing the data. Every *transport stream* contains a CRC for the *PSI tables (PAT, PMT, CAT, NIT)* as well as for some *SI tables (EIT, BAT, SDT, TOT)*.

#### **Decoding Time Stamp (DTS)**

The DTS is a 33-bit value in the *PES header* and represents the decoding time of the corresponding PES packet. The value refers to the 33 most significant bits of the associated program clock reference. A DTS is only available if it differs from the *presentation time stamp (PTS)*. For video streams this is the case if differential pictures are transmitted and if the order of decoding does not correspond to that of output.

#### **Digital Video Broadcasting (DVB)**

The European DVB project stipulates methods and regulations for the digital transmission of TV signals. Abbreviations such as DVB-C (for transmission via cable), DVB-S (for transmission via satellite) and DVB-T (for terrestrial transmission) are used as well.

#### **Elementary Stream (ES)**

The elementary stream is a 'continuous' data stream for vision, sound or user-specific data. The data originating from the digitization of vision and sound are compressed by means of methods defined in *MPEG2*-Video and *MPEG2*-Audio.

#### **Entitlement Control Messages (ECM)**

ECM comprise information for the descrambler in the receiver of a CA system providing further details about the descrambling method.

#### **Entitlement Management Messages (EMM)**

EMM comprise information for the descrambler in the receiver of a CA system providing further details about the access rights of the customer to specific scrambled programs or broadcasts.

#### **Event Information Table (EIT)**

EIT is defined both as an SI table (*DVB*) and a *PSIP* table (*ATSC).* It provides information about program contents like a TV guide.

In *DVB* the EIT is transmitted in *TS packets* with *PID* 0x0012 and indicated by a *table\_ID* from 0x4E to 0x6F. Depending on the *table\_ID* different information is contained:

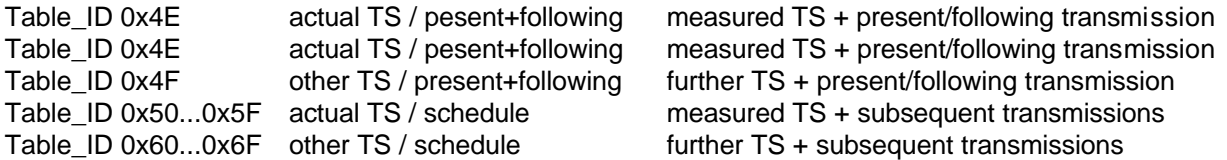

EIT-0 to EIT-127 are defined in *ATSC*. Each of the EIT-k comprises information on program contents of a three-hour section where EIT-0 is the current time window. EIT-4 to EIT-127 are optional. Each EIT can be transmitted in a *PID* defined by the *MGT* with *table\_id* 0xCB

#### **Extended Text Table (ETT)**

ETT is a *PSIP* table (*ATSC*) and comprises information on a program (channel ETT) or on individual transmissions (ETT-0 to ETT-127) in the form of text. ETT-0 to ETT-127 are assigned to *ATSC* tables EIT-0 to EIT-127 and provide information on the program contents of a three-hour section. ETT-0 is with reference to the current time window, the other ETTs to later time sections. All ETTs are optional. Each ETT can be transmitted in a *PID* defined by *MGT* with *table\_id* 0xCC.

#### **Integrated Receiver Decoder (IRD)**

The IRD is a receiver with integrated MPEG2 decoder. A more colloquial expression would be set-top box.

#### **Channel Coding**

The channel coding is performed prior to the modulation and transmission of a transport stream. The channel coding is mainly used for a forward error correction (FEC) allowing to correct bit errors occurring in the receiver during transmission.

#### **Low Voltage Differential Signalling (LVDS)**

LVDS is used for the parallel interface of the transport stream. It is a positive differential logic. The difference voltage is 330 mV into 100  $Ω$ .

### *Definition of Terms DV...*

#### **Master Guide Table (MGT)**

MGT is a reference table for all other *PSIP* tables (*ATSC*). It lists the version number, the table length and the *PID* for each *PSIP* table with the exception of the *STT*. MGT is always transmitted with a *Section* in the *PID* 0x1FFB and indicated by the *table\_ID* 0xC7.

#### **MIP**

Mega-frame Initialization Packet

#### **MP@ML**

MP@ML stands for Main Profile / Main Level and is a type of source coding for video signals. The profile determines the source coding methods that may be used while the level defines the picture resolution.

#### **Moving Picture Experts Group (MPEG)**

MPEG is an international standardization committee working on the coding, transmission and recording of (moving) pictures and sound.

#### **MPEG2**

MPEG2 is a standard consisting of three main parts and written by the *Moving Picture Experts Group* (ISO/IEC 13818*)*. It describes the coding and compression of video (Part 2) and audio (Part 3) to obtain the corresponding *elementary stream* as well as the multiplexing of elementary streams to a *transport stream* (Part 1).

#### **Network Information Table (NIT)**

The NIT is a *PSI* table (*MPEG2/DVB*). It comprises technical data about the transmission network (eg orbit positions of satellites and transponder numbers). The NIT is transmitted in *TS packets* with *PID* 0x0010 and indicated by t*able\_ID* 0x40 or 0x41.

#### **Null Packet**

Null packets are *TS packets* by which the *transport stream* can be filled to obtain a specific data rate. Null packets do not contain any useful data and have the *packet identity* 0x1FFF. The *continuity counter* is undefined.

#### **Orthogonal Frequency Division Multiplex (OFDM)**

The modulation method is used in *DVB* systems for emitting transport streams with terrestrial transmitters. It is a multicarrier method and is suitable for the operation of single-frequency networks.

#### **Packet Identity (PID)**

The PID is a 13-bit value in the *TS header*. It shows that a *TS packet* belongs to a substream of the *transport stream.* A substream may contain a *packetized elementary stream (PES)*, user-specific data, *program specific information (PSI)* or *service information (SI)*. For some PSI and SI tables the associated PID values are predefined (see 1.3.6.). All other PID values are defined in the PSI tables of the transport stream.

#### **Packetized Elementary Stream (PES)**

For transmission, the "continuous" *elementary stream* is subdivided into packets. In case of video streams one picture constitutes the PES, whereas with audio streams an audio frame which may represent an audio signal between 16 ms and 72 ms is the PES. Each *PES packet* is preceded by a *PES header.*

#### **Payload**

Payload signifies useful data in general. With reference to the t*ransport stream* all data except for the *TS header* and the adaptation field is payload. With reference to an *elementary stream (ES)* only the useful data of the corresponding ES without the *PES-header* is payload.

#### **Payload Unit Start Indicator**

The payload unit start indicator is a 1-bit flag in the second byte of a *TS header*. It indicates the beginning of a *PES packet* or of a section of *PSI* or *SI* tables in the corresponding TS packet.

#### **PCMCIA (PC Card)**

PCMCIA is a physical interface standardized by the Personal Computer Memory Card International Association for the data exchange between computers and peripherals. A model of this interface is used for the *common interface*.

### *Definition of Terms DV...*

#### **PCR Jitter**

The value of a *PCR* exactly refers to the beginning of a *TS packet* in which it is located. The reference to the 27-MHz system clock yields an accuracy of approx. ±20 ns. If the difference of the transferred values deviates from the actual difference of the beginning of the corresponding packets, this is called a PCR jitter. It can be caused, for example, by an inaccurate PCR calculation during *transport stream* multiplexing or by the subsequent integration of *null packets* on the transmission path without PCR correction.

#### **PES Header**

Each *PES packet* in the transport stream starts with a *PES header*. The *PES header* contains information for decoding the e*lementary stream*. The *presentation time stamp (PTS)* and *decoding time stamp (DTS)* are of vital importance. The beginning of a PES header and thus also the beginning of a PES packet is indicated in the associated *TS packet* by means of the set *payload unit start indicator*. If the PES header is to be scrambled, it is scrambled at the transport-stream level. It is not affected by scrambling at the elementary-stream level (see *Conditional Access*).

#### **PES Packet**

The PES packet (not to be mixed up with *TS packet*) contains a *packetized elementary stream (PES)* as transmission unit*.* In a video stream, for example, this is a *source-coded* picture. The length of a PES packet is normally reduced to 64 Kbytes. Only if a video picture requires more capacity may a PES packet be longer than 64 Kbytes. A *PES header* precedes each PES packet.

#### **Presentation Time Stamp (PTS)**

The PTS is a 33-bit value in the *PES header* and represents the output time of the content of a PES packet. The value refers to the 33 most significant bits of the associated program clock reference. If the order of output does not correspond to the order of decoding, a decoding time stamp (DTS) is additionally transmitted. This is the case for video streams containing differential pictures.

#### **Program and System Information Protocol (PSIP)**

PSIP is the summary of tables defined by *ATSC* for the emission of transmission parameters, program descriptions etc. They contain the structure defined by *MPEG2* systems for 'private' *sections*. These tables are as follows:

*Master Guide Table (MGT) Terrestrial Virtual Channel Table (TVCT) Cable Virtual Channel Table (CVCT) Rating Region Table (RRT) Event Information Table (EIT) Extended Text Table (ETT) System Time Table (STT)*

#### **Program Association Table (PAT)**

The PAT is a *PSI T*able *(MPEG2)*. It lists all the programs contained in a *transport stream* and refers to the associated *PMT*s containing further information about the programs. The PAT is transmitted in *TS packets* with *PID* 0x0000 and indicated by t*able\_ID* 0x00.

#### **Program Clock Reference (PCR)**

The PCR is a 42-bit value contained in an *adaptation field* and helps the decoder to synchronize its system clock (27 MHz) to the clock of the encoder or TS multiplexer by means of PLL. In this case, the 33 most significant bits refer to a 90-kHz clock while the 9 least significant bits count from 0 to 299 and thus represent a clock of 300 x 90 kHz  $(= 27 \text{ MHz})$ . Each program of a transport stream relates to a PCR which is transmitted in the adaptation field by *TS packets* with a specific PID. The *presentation time stamps (PTS)* and *decoding time stamps (DTS)* of all the *elementary streams* of a program refer to the 33 most significant bits of the PCR. According to *MPEG2* PCRs have to be transmitted at intervals of max. 100 ms, according to the *DVB* regulations at intervals of max. 40 ms.

#### **Program Map Table (PMT)**

The PMT is a *PSI* table (*MPEG2*). The *elementary streams* (vision, sound, data) belonging to the individual programs are described in a PMT. A PMT consists of one or several *sections* each containing information about a program. The PMT is transmitted in *TS packets* with a *PID* from 0x0020 to 0x1FFE (referenced in the *PAT*) and indicated in *table\_ID* 0x02.

#### **Program Stream (PS)**

Like the *transport stream,* the program stream is a multiplex stream but can only contain elementary streams for a program and is only suitable for the transmission in 'undisturbed' channels (eg recording in storage media).

#### **Program Specific Information (PSI)**

The four tables below defined by *MPEG2* are summed up as program specific information: *Program Association Table (PAT)*, *Program Map Table (PMT)*, *Conditional Access Table (CAT)*, *Network Information Table (NIT).*

#### **Quadrature Amplitude Modulation (QAM)**

QAM is the modulation method used for transmitting a *transport stream* via cable. The *channel coding* is performed prior to QAM.

#### **Quadrature Phase Shift Keying (QPSK)**

QPSK is the modulation method used for transmitting a *transport stream* via satellite. The *channel coding* is performed prior to QPSK.

#### **Source Coding**

The aim of source coding is data reduction by eliminating redundancy to the greatest possible extent and by affecting the relevance in a video or audio signal as little as possible. The methods to be applied are defined in *MPEG2*. They are the precondition that the bandwidth required for the transmission of digital signals is narrower than that for the transmission of analog signals.

#### **Rating Region Table (RRT)**

The RRT is a *PSIP* table (*ATSC*). It comprises reference values for different geographical regions for the classification of transmissions (eg 'suitable for children older than X years'). RRT is transmitted with a se*ction* in the *PID* 0x1FFB and indicated by the *table\_ID* 0xCA.

#### **Running Status Table (RST)**

The RST is an *SI table* (*DVB)* and contains status information about the individual broadcasts. It is transmitted in *TS packets* with *PID* 0x0013 and indicated by *table\_ID* 0x71.

#### **Section**

Each table (*PSI* and *SI*) may comprise one or several sections. A section may have a length of up to 1 Kbyte (for *EIT* and *ST* up to 4 Kbytes). For most of the tables, 4 bytes at the end of each section are available for the *CRC*.

#### **Service Description Table (SDT)**

The SDT is an *SI* table (DVB) and contains the names of programs and broadcasters. It is transmitted in *TS packets* with *PID* 0x0011 and indicated by t*able\_ID* 0x42 or 0x46.

#### **Service Information (SI)**

The following tables defined by *DVB* are called service information. They comprise the structure for 'private' sections defined by *MPEG2* systems:

*Bouquet Association Table (BAT)*, *Service Description Table (SDT)*, *Event Information Table (EIT)*, *Running Status Table (RST)*, *Time and Date Table (TDT)*, *Time Offset Table (TOT).* Sometimes, the *program specific information (PSI)* is also included.

#### **Stuffing Table (ST)**

The ST is an *SI* table (*DVB)*. It has no relevant content and is obtained by overwriting tables that are no longer valid on the transmission path (eg at cable headends). It is transmitted in *TS packets* with a *PID of* 0x0010 to 0x0014 and indicated by *table\_ID* 0x72.

#### **Sync byte**

The sync byte is the first byte in the *TS header* and thus also the first byte of each *TS packet*. Its value is 0x47.

#### **System Target Decoder (STD)**

The System Target Decoder describes the (theoretical) model for a decoder of *MPEG2* transport streams. A 'real' decoder has to fulfill all the conditions based on STD if it is to be guaranteed that the contents of all transport streams created to *MPEG2* are decoded error-free.

#### **System Time Table (STT)**

STT is a *PSIP* table (*ATSC*). It comprises date and time (UTC) as well as the local time difference. STT is transmitted in *TS packets* with the *PID* 0x1FFB and indicated by the *table\_ID* 0xCD.

#### **Table\_ID**

The table\_identity defines the type of table (eg *PAT*, *NIT*, *SDT*, etc.) and is always located at the beginning of a s*ection* of the corresponding table. The table\_ID is necessary especially because different tables can be transmitted with a *PID* (eg *BAT* and *SDT* with PID 0x0011, in one substream (see Table 1-3).

#### **Terrestrial Virtual Channel Table (TVCT)**

TVCT is a PSIP table (*ATSC*) comprising the characteristic data of a program (eg channel number, frequency, modulation method) for terrestrial emission (transmission in cable  $\rightarrow$  CVCT). TVCT is transmitted in *TS packets* with the *PID* 0x1FFB and indicated by the *table\_id* 0xC8.

#### **Time and Date Table (TDT)**

The TDT is an *SI* table (*DVB)* and contains date and time (UTC). It is transmitted in *TS packets* with *PID* 0x0014 and indicated by *table\_ID* 0x70.

#### **Time Offset Table (TOT)**

The TOT is an *SI* table (*DVB)* and contains information about the local time offset in addition to date and time (UTC). It is transmitted in *TS packets* with *PID* 0x0014 and indicated by *table\_ID* 0x73.

#### **Transport Error Indicator**

The transport error indicator is contained in the *TS header* and is the first bit after the s*ync byte* (MSB of the second byte). It is set during *channel decoding* if channel decoding could not correct all the bit errors generated in the corresponding TS packet on the transmission path. As it is basically not possible to find the incorrect bits (eg the PID could also be affected), the errored packet must not be processed any further. The occurrence frequency of a set transport error indicator is no measure for the bit error rate on the transmission path. The set transport error indicator shows that the quality of the transmission path is not sufficient for an error-free transmission despite error control coding. A slight drop in transmission quality will already quickly increase the occurrence frequency of a set transport error indicator and transmission will not take place.

#### **Transport Stream (TS)**

The transport stream is a multiplex data stream defined by *MPEG2* which may contain several programs that may consist of several e*lementary streams.* A program clock reference *(PCR)* is carried along for each program. Multiplexing is by forming *TS packets* for each elementary stream and by stringing together these TS packets originating from different elementary streams.

#### **TS Header**

The TS header is provided at the beginning of each *TS packet* and has a length of four bytes. The TS header always begins with the *sync byte* 0x47. Further important elements are the *PID* and the *continuity counter.* The TS header must never be scrambled when it is to be transmitted (see *Conditional Access*).

#### **TS Packet**

The *transport stream* is transmitted in packets of 188 bytes (after *channel coding* 204 bytes). The first four bytes form the *TS header* which is followed by the 184 useful bytes.

#### **Vestigial Sideband Modulation (VSB)**

The VSB (=vestigial sideband amplitude modulation) modulation method is used in *ATSC s*ystems. For terrestrial emission, 8-VSB with 8 amplitude levels is used while 16-VSB is mainly for cable transmission.

# **Contents**

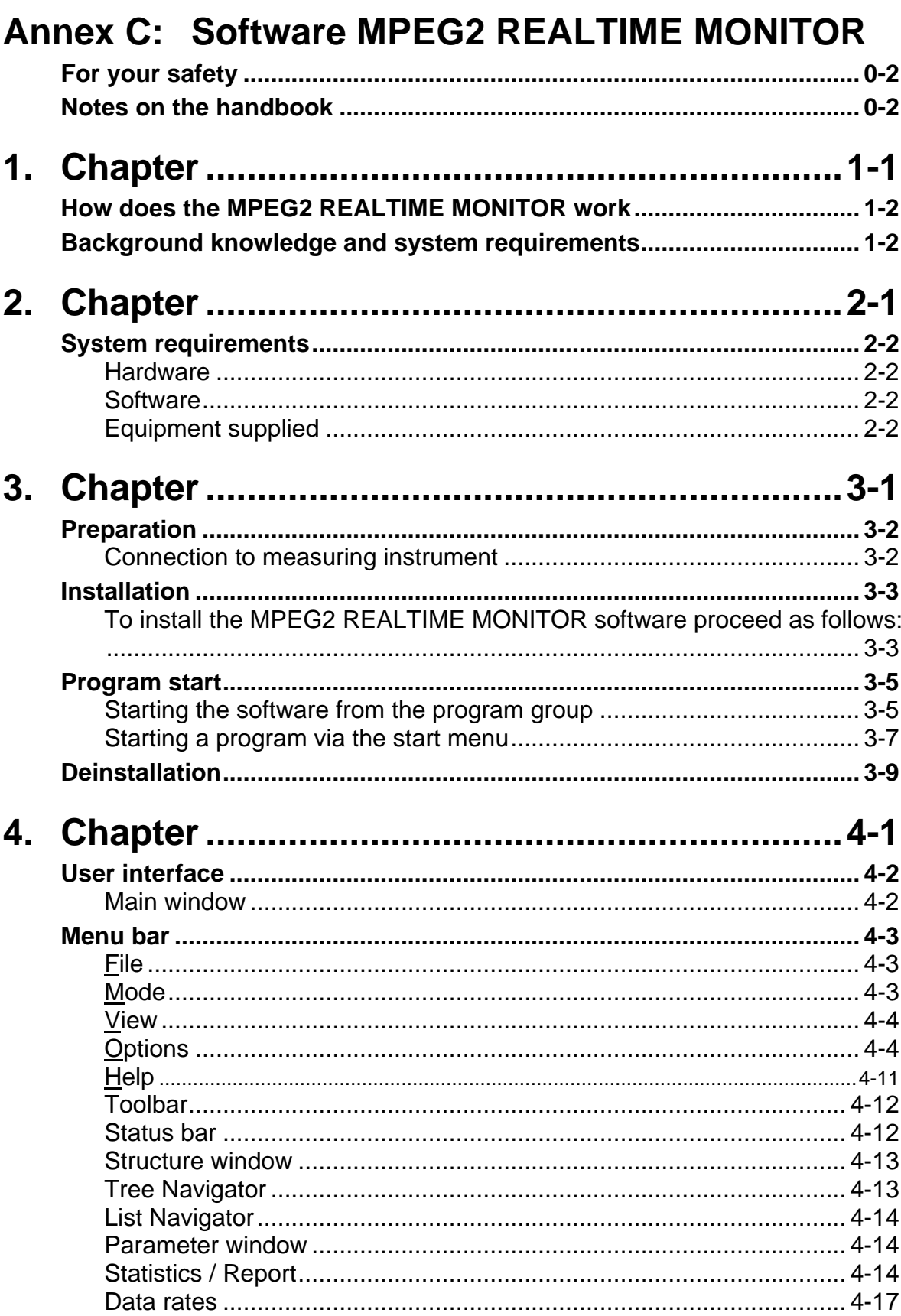

# $0 - 1$

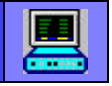

# **For your safety**

Please observe the following instructions for your own safety and to ensure troublefree operation of your new product and your computer system:

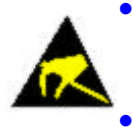

Computer modules are sensitive to electrostatic discharges. Discharge any electrostatics from your body before handling components manually or with tools.

Fit the dongle supplied with the computer switched off.

# **Notes on the handbook**

This user handbook explains how to install and to use **MPEG2 REALTIME MONITOR** software.

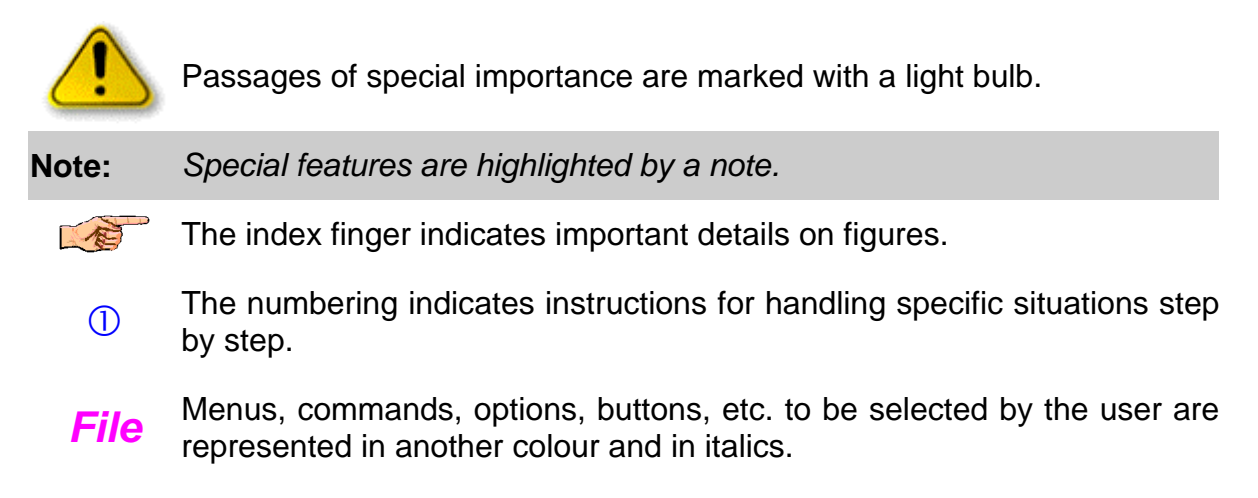

# <span id="page-205-0"></span>**[0-](#page-12-0)2**

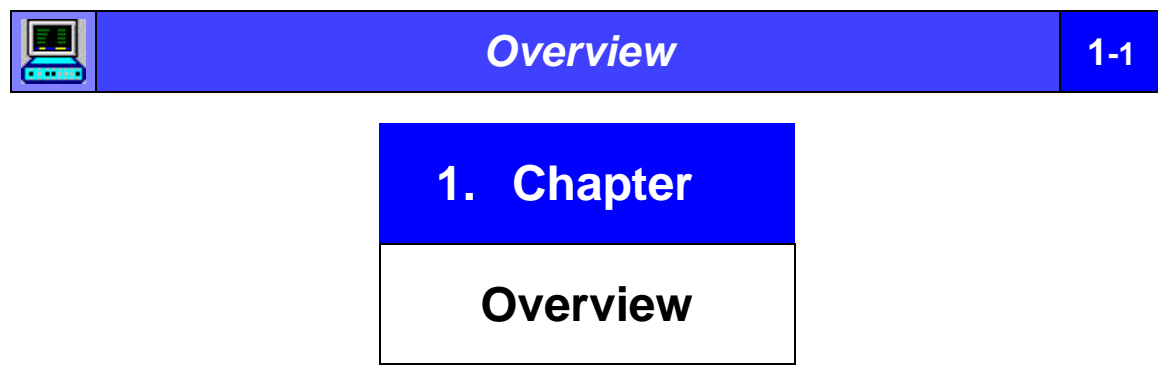

This section contains basic information on the MPEG2 REALTIME MONITOR software.

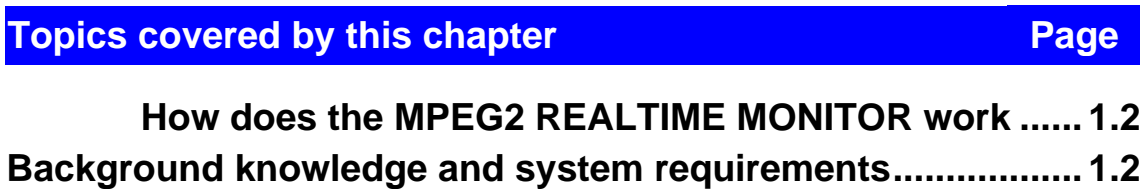

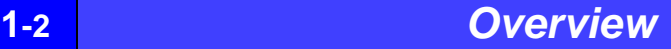

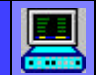

# **How does the MPEG2 REALTIME MONITOR work**

The **MPEG2 REALTIME MONITOR** software serves as a user interface for the MPEG2 REALTIME MONITOR DVRM. It runs under **Windows 95/98 and Windows NT** on any PC or laptop connected to DVRM via a serial interface. Ease of operation and a clear presentation of measurement results in two windows of variable size ensure fast and effective working of the system.

The MPEG2 REALTIME MONITOR software allows the DVRM to be completely remote-controlled and displays measurement results of the instrument on a Windows interface. Test reports can be stored on the hard disk for an extended period of time.

MPEG2 REALTIME MONITOR software supports the DVB and ATSC standards. After connection to DVRM, the software automatically switches to the correct standard depending on the operating mode selected on DVRM.

The software supports connection to networked monitoring systems via the COM/DCOM interface. This makes MPEG2 REALTIME MONITOR a server application for the exchange of data with other software packages (client applications) and via network links.

# **Background knowledge and system requirements**

- $\square$  The easy-to-operate software and integrated help information make it possible for any user to work fast and successfully with the MPEG2 REALTIME MONITOR right from the start without the need for any specialized knowledge in MPEG2 or DVB (**d**igital **v**ideo **b**roadcasting).
- □ The **MPEG2 REALTIME MONITOR** software runs under *Windows 95/98* and *Windows NT 4.0* on any PC or laptop.

**Note:** *Information on system requirements is given in chapter 2.*

<span id="page-207-0"></span>

<span id="page-208-0"></span>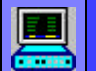

*Before You Start* **2-1** 

# **2. Chapter**

# **Before You Start**

This section describes the requirements to be met for running the MPEG2 REALTIME MONITOR software package.

# **Topics covered by this chapter Page Page**

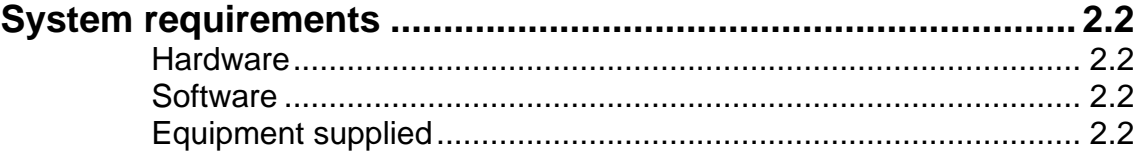

# <span id="page-209-0"></span>**2-2** *Before You Start*

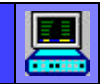

# **System requirements**

Before installing the MPEG2 REALTIME MONITOR make sure that the following system requirements are met:

### **Hardware**

- $\Box$  IBM PC or laptop with PENTIUM II processor (recommended clock frequency min. 100 MHz), (recommended graphics resolution 1024 x 768 pixels),
- $\Box$  RAM
	- min. 16 Mbyte for Windows 95/98
	- min. 32 Mbyte for Windows NT,
- $\Box$  approx. 10 Mbyte free hard disk memory,
- $\Box$  CDROM drive,
- $\Box$  1 free serial interface (RS-232, recommended data rate 115 kbit/s).

### **Software**

 $\Box$  Windows 95/98 or Windows NT 4.0 operating system

# **Equipment supplied**

Before you start installing the MPEG2 REALTIME MONITOR make sure that the following components are available:

- $\square$  CDROM with MPEG2 REALTIME MONITOR software,
- $\square$  cable for connecting the PC/laptop to MPEG2 REALTIME MONITOR DVRM.

<span id="page-210-0"></span>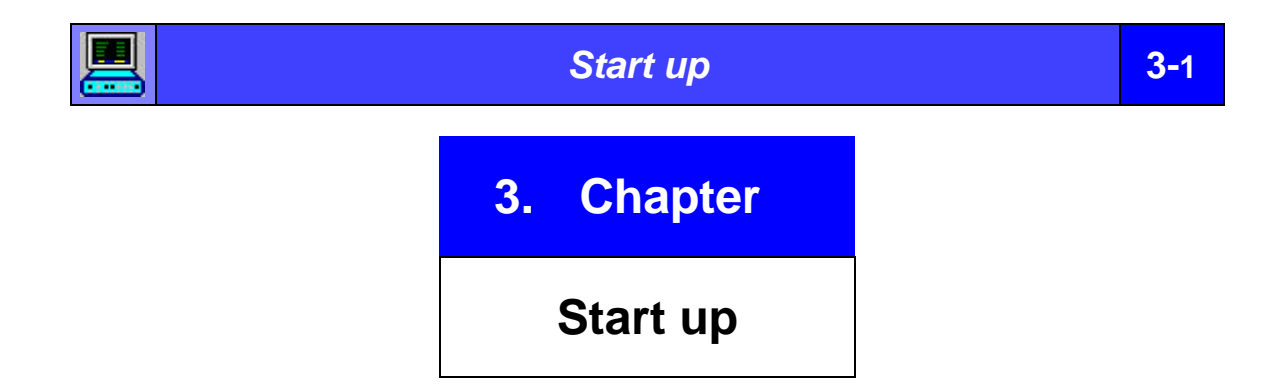

This chapter describes installation, program start and deinstallation of the **MPEG2 REALTIME MONITOR** software.

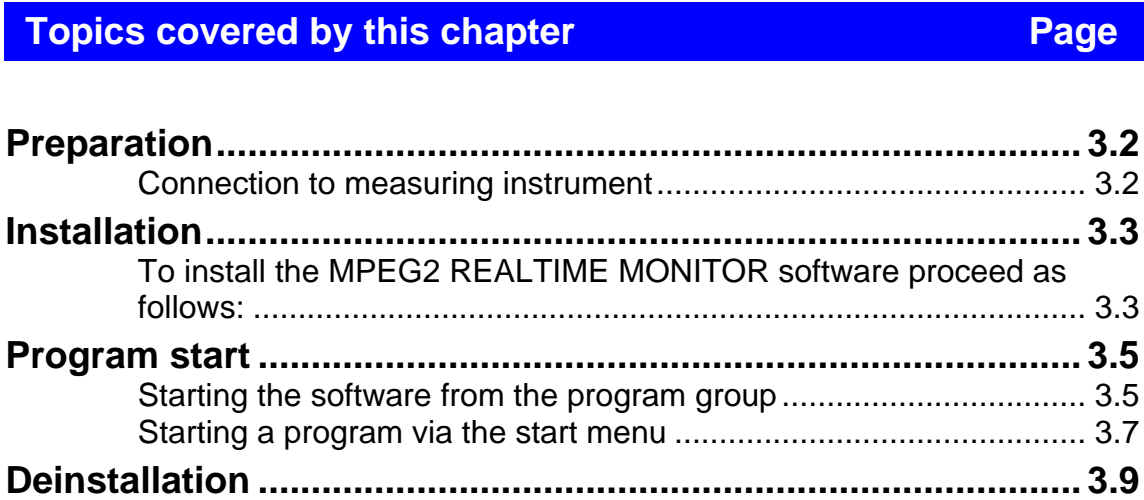

<span id="page-211-0"></span>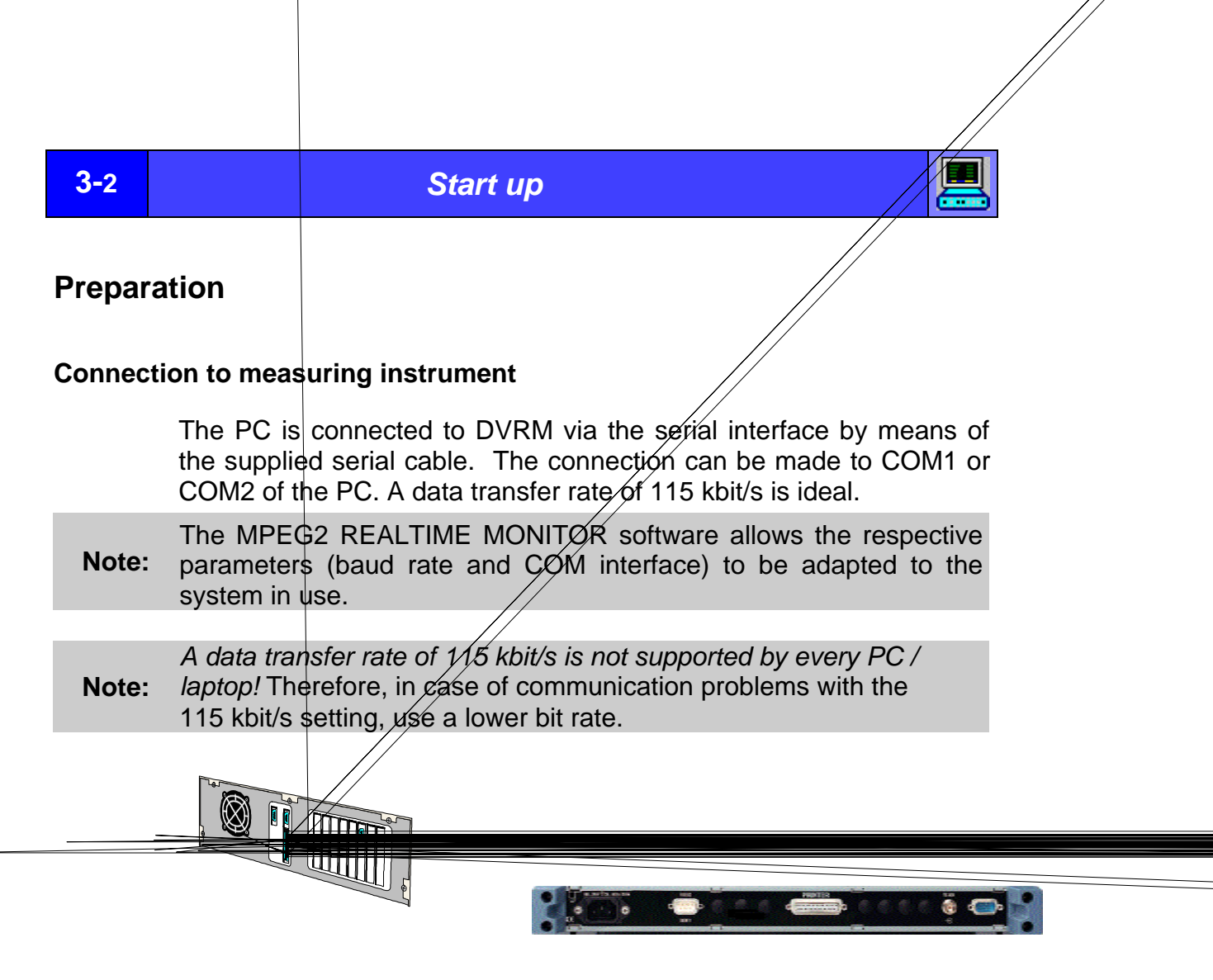

 $\overline{\phantom{a}}$ 

 $\overline{\phantom{0}}$ 

**Modem bypass cable (equipment supplied)Serial interface** ÅSelect a free serial interface (COM1 / COM2) on your computer.

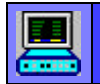

**Start up 3-3** 

# **Installation**

**To install the MPEG2 REALTIME MONITOR software proceed as follows:**

 $\overline{O}$  Start Windows if it is not active.

C (or CD) containing<br>MBEC3 BEALTIM Insert floppies 1 to 3 **MPEG2 REALTIME MONITOR** software into the disk drive of your computer.

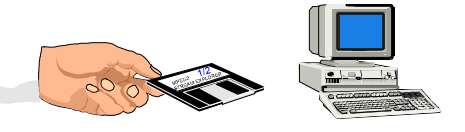

 $\circled{3}$ Select from the task bar: *Start* Ú *Settings* Ú *Control Panel*.

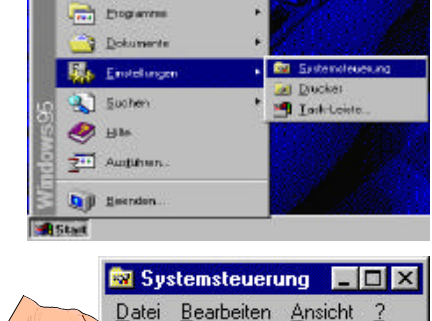

Ñ Double-click the **Software** icon in the **Control Panel** window.

Datei Bearbeiten Ansicht ?  $\Delta$  $\blacksquare$ 1999 mitt. Software System  $\blacksquare$ 21 Objekt(e)

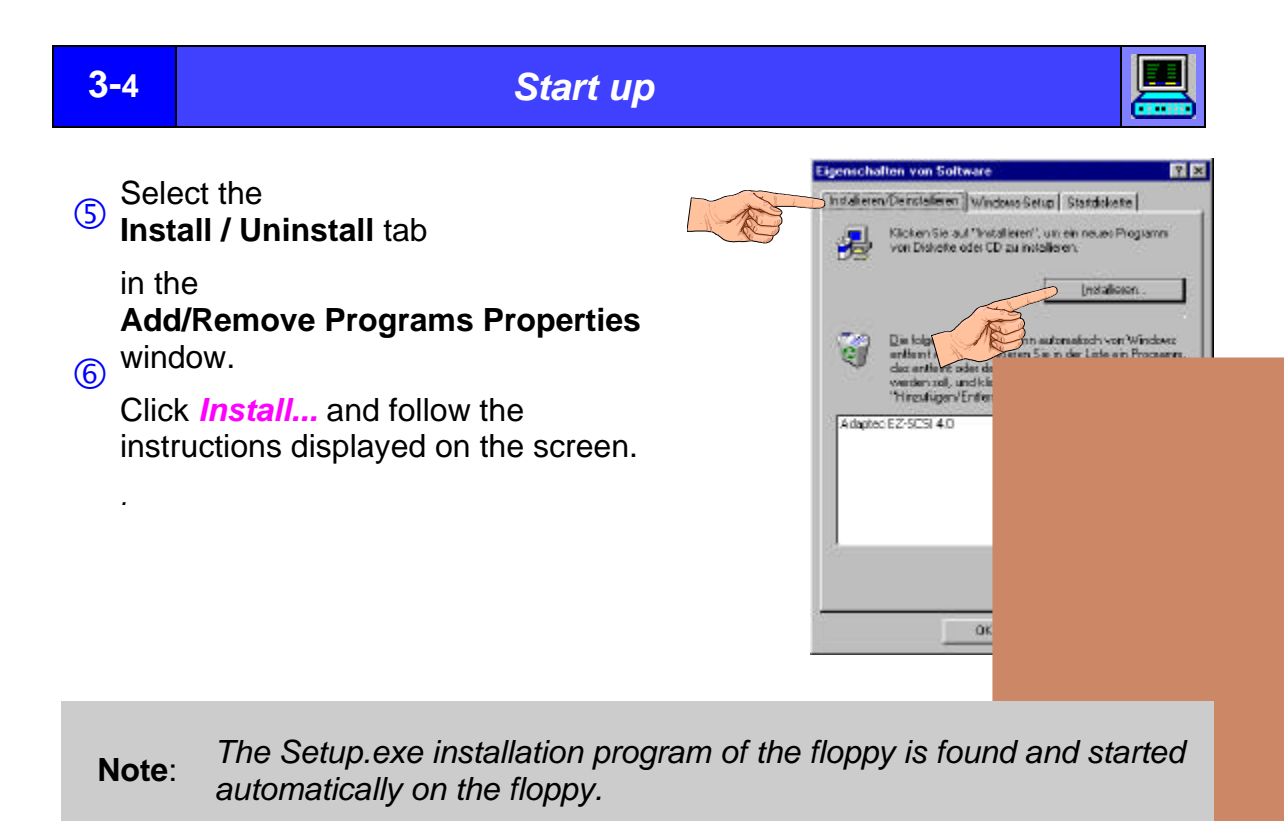

**Note:** *When the installation is completed, the program group "Rohde & Schwarz / MPEG2 REALTIME MONITOR" is displayed on the desktop together with the icons of the installed programs.*

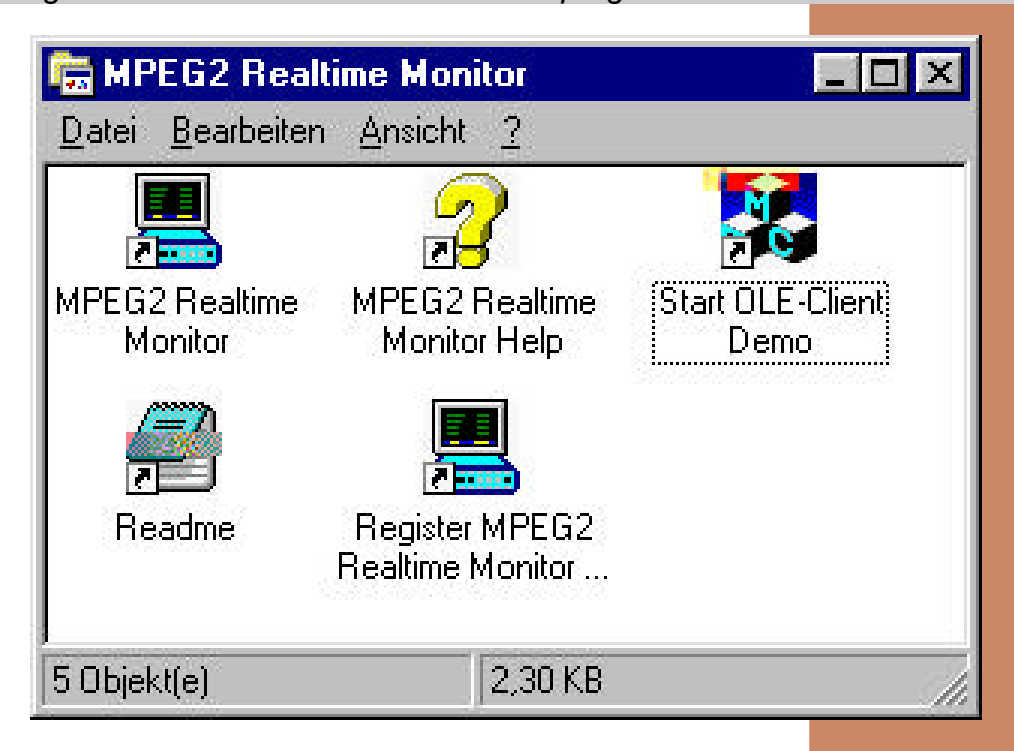

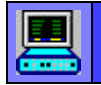

 $\odot$ 

*Start up* **3-5**

# **Program start**

To start the MPEG2 REALTIME MONITOR software proceed as follows:

# **Starting the software from the program group**

Start the program by double-clicking the **MPEG2 REALTIME**

**MONITOR** icon in the **ROHDE & SCHWARZ / MPEG2 REALTIME MONITOR** program group.

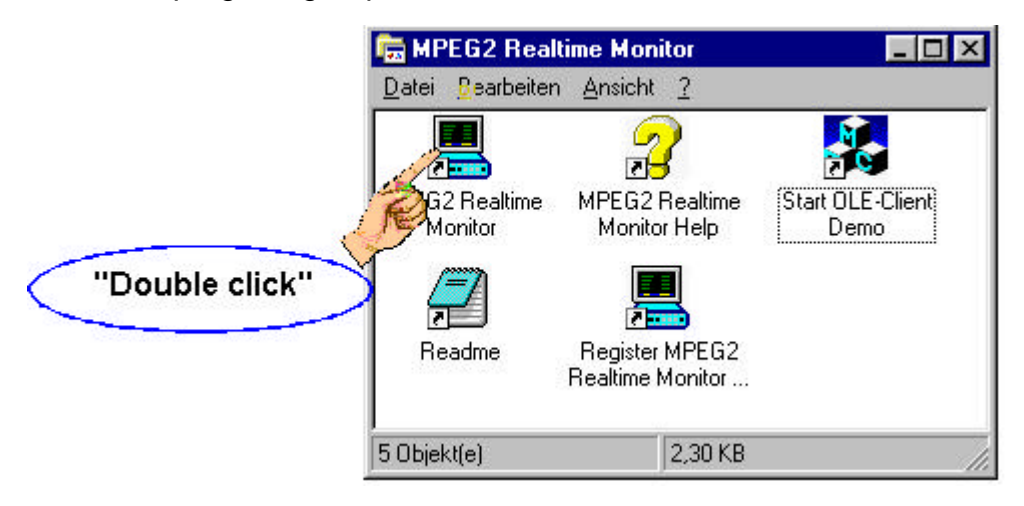

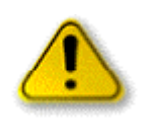

*In the case of communication problems between the MPEG2 Realtime Monitoring software and the MPEG2 Realtime Monitor DVRM, the program issues a message in the "Communication Error" window.*

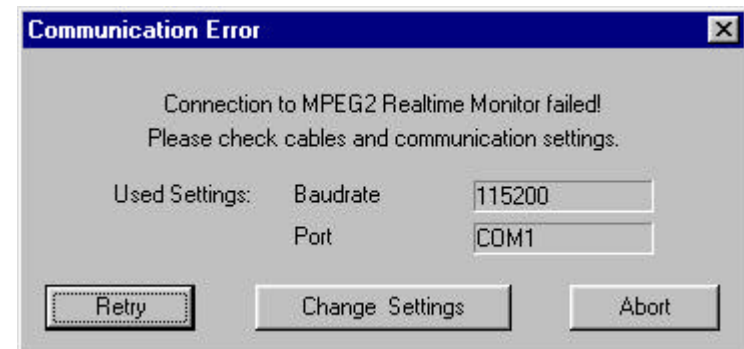

**Usual causes of error:** 

- □ COM interface of PC not correctly set.
- □ Baud rate set on the measurement decoder is not supported **by the PC.**

# **3-6** *Start up*

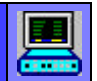

• The required COM interface must always be activated manually using A the Change Settings button and the selected interface must be shown in the Port field. If the Retry button is pressed, the MPEG2 Realtime Monitor software tries to establish a data link to the DVRM by automatically varying the PC baud rate. The program then sets the PC and MPEG2 Realtime Monitor DVRM synchronously to the required baud rate. Therefore, changing the baud rate on DVRM is only necessary if the set baud rate of DVRM is not supported by your PC / laptop.

## Remedy

Activate the change of the baud rate and the COM interface selection using the Change Settings button in the message window.

- $\square$  Select the COM interface (COM1 to COM4) of the PC.
- $\Box$  Set a baud rate of 115 kbit/s or lower (depending on PC / laptop).
- $\Box$  Set the same baud rate on DVRM.
- $\Omega$  The user interface of the MPEG2 Realtime Monitor program is displayed.

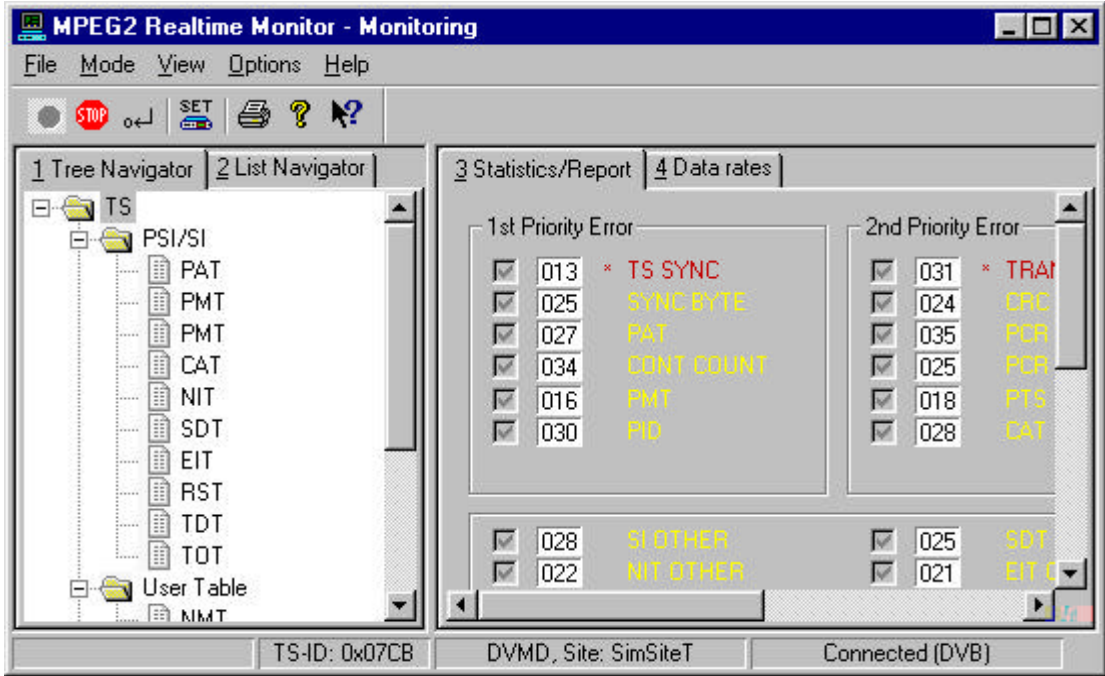
## **Start up 3-7**

## **Starting a program via the start menu**

Å Open the Programs submenu in the Start menu.

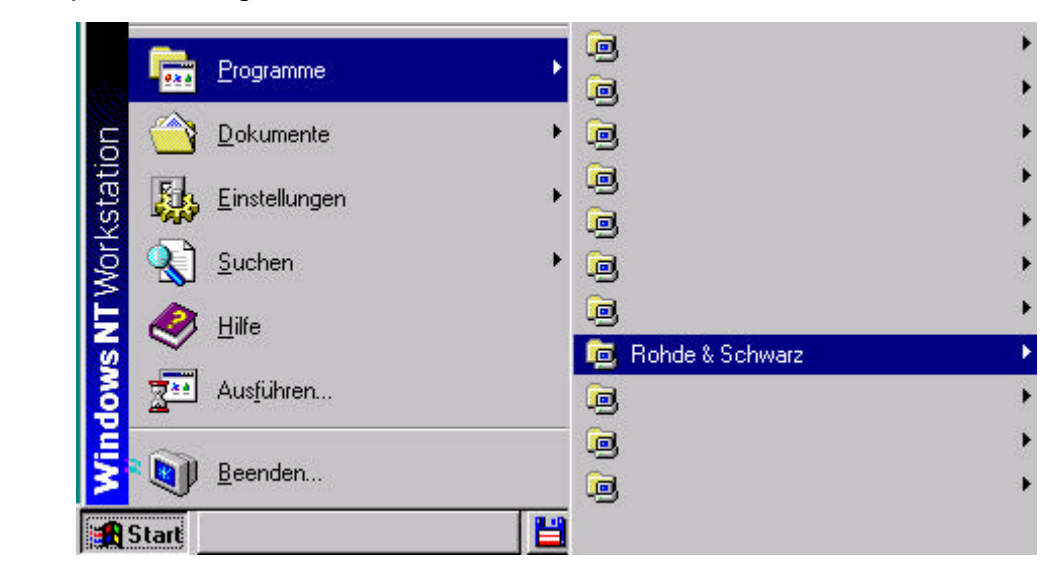

Ç Select 'Rohde & Schwarz' and then the MPEG2 Realtime Monitor.

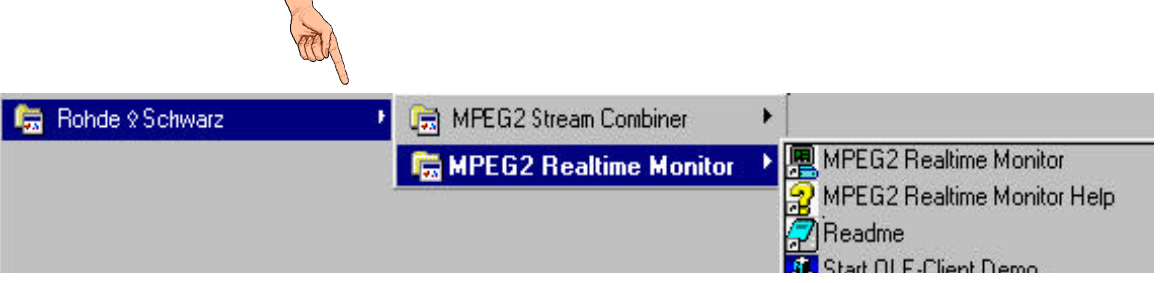

**3** Select the MPEG2 Realtime Monitor program.

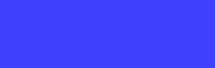

The user interface of the MPEG2 Realtime Monitor program is displayed.

Ñ

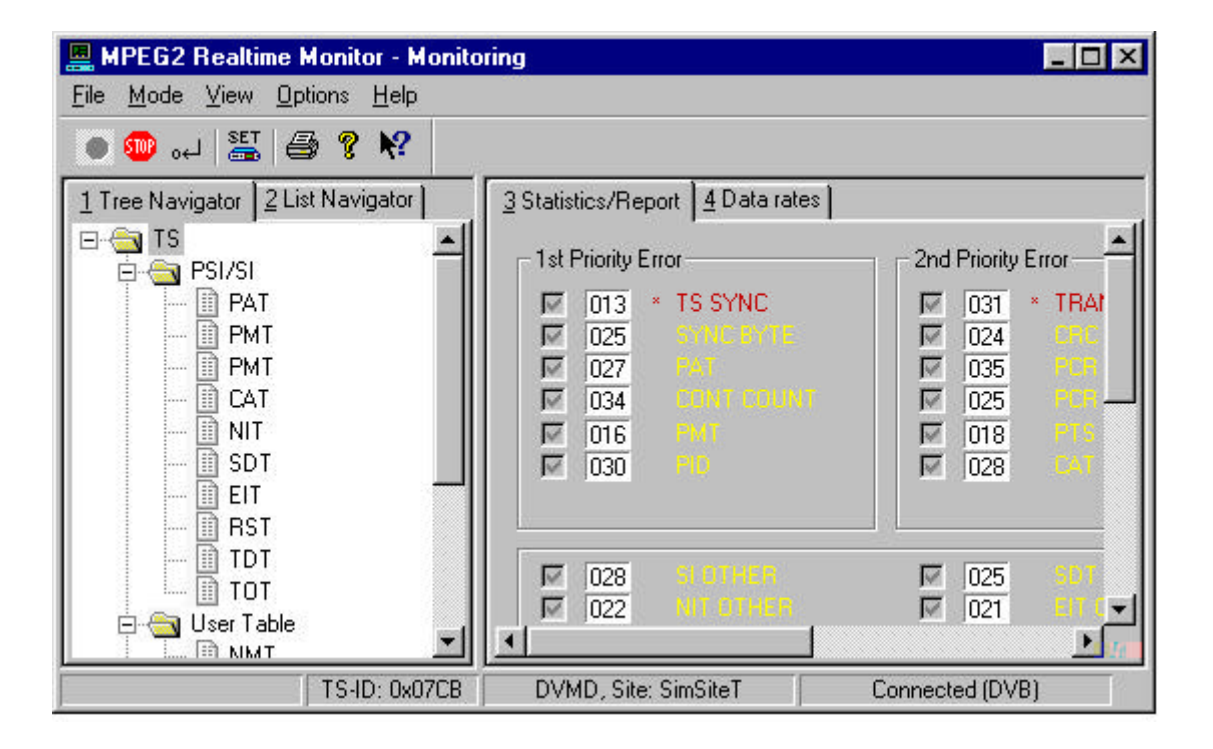

## **3-8** *Start up*

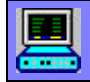

**Start up 3-9** 

# **Deinstallation**

To deinstall the MPEG2 Realtime Monitor software proceed as follows:

**Browne** Select in the task bar: **Dolumente** *Start* **開** Electings Ú Sucher  $\mathbf{E}$ 1 Lack Latch  $\circled{2}$  $\bullet$ *Settings* Audition Ú **Q** J Beenden *Control Panel*. Systemsteuerung JDX Bearbeiten Ansicht Datei  $\overline{?}$ 圖  $\blacksquare$ Double-click the **Software** ŤH  $\overline{am}$  $\circled{3}$ icon in the **Control Panel** System Software window. **KI** 21 Objekt(e) **Einenschalten von Software**  $2x$ Select the **Install / Uninstall** Installeren/Deinstalleren | Windows Setup | Startdakatta | tab in the **Add / Remove** E Ñ Klicken Sie auf "Installieren", um ein neues Programm.<br>Von Diskette oder CD zu installieren. 掲 **Program Properties** window Installeren Select the **MPEG2 Realtime**  $\begin{tabular}{l} \underline{\textbf{Dis}} \textbf{In} \textbf{is} \textbf{lep} \textbf{check} \textbf{S} \textbf{obwane karn-action} \textbf{a} \textbf{dem} \textbf{asp-vor} \textbf{Vfedwee} \\ \hline \textbf{entfem t} \textbf{sevden-Matleten} \textbf{Sie in der Listeen Pregiam.} \textbf{des erfem tenden, v. \\ \textbf{check order} \textbf{dsen} \textbf{v} \textbf{e} \textbf{dem} \textbf{a} \textbf{d} \textbf{d} \textbf{a} \textbf{d} \textbf{a} \textbf{$ **Monitor** program package ΦÏ for deinstallation in the lower section of the **Add/Remove** Adaptes EZ-5C5I 40 **Programs Properties MPEG2 Real Time Mon**  $\circledS$ window. Click *Add / Remove* and follow the instructions Hiraufügen/Entfernen. displayed on the screen. Abbrechen **DK** Custeiner

Å Start Windows if it is not active.

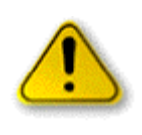

 $\circledS$ 

*The hard disk memory occupied by the MPEG2 Realtime Monitor program is available again. Entries in the initialization files of Windows are cleared.*

# **3-10**

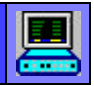

 $4 - 1$ 

**Page** 

# 4. Chapter

# **Introduction to MPEG2 REALTIME MONITOR**

This chapter will help you to get acquainted with the user interface of the MPEG2 Realtime Monitor. It describes the individual interface components and their use.

## **Topics covered by this chapter**

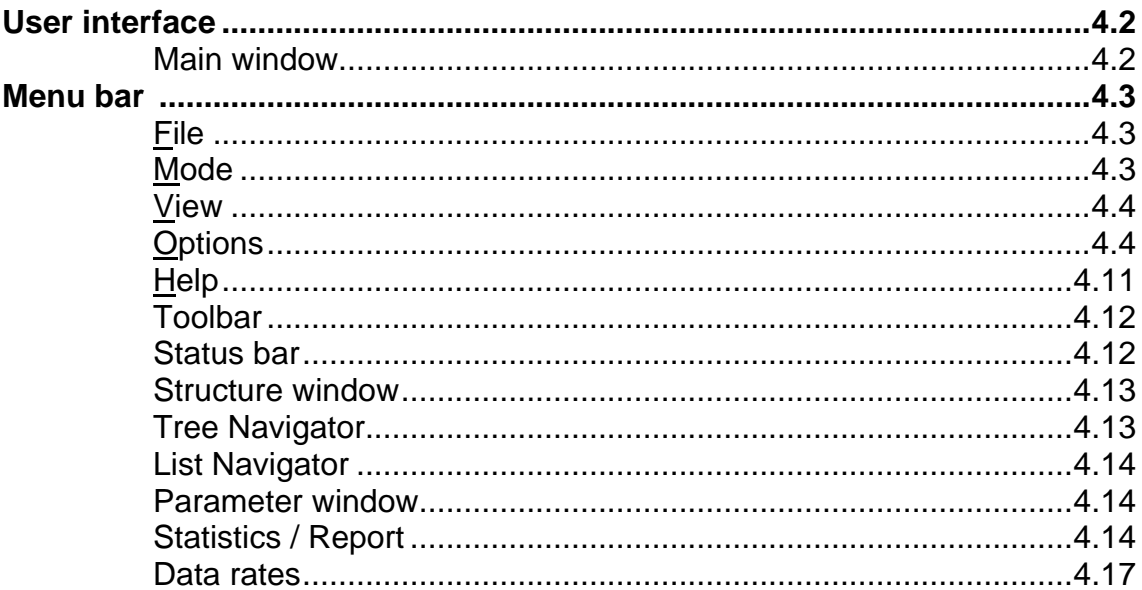

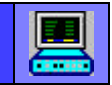

# **User interface**

**Note:** The user interface of the MPEG2 Realtime Monitor is in compliance with the Windows conventions.

## **Main window**

The main window is made up of the following areas:

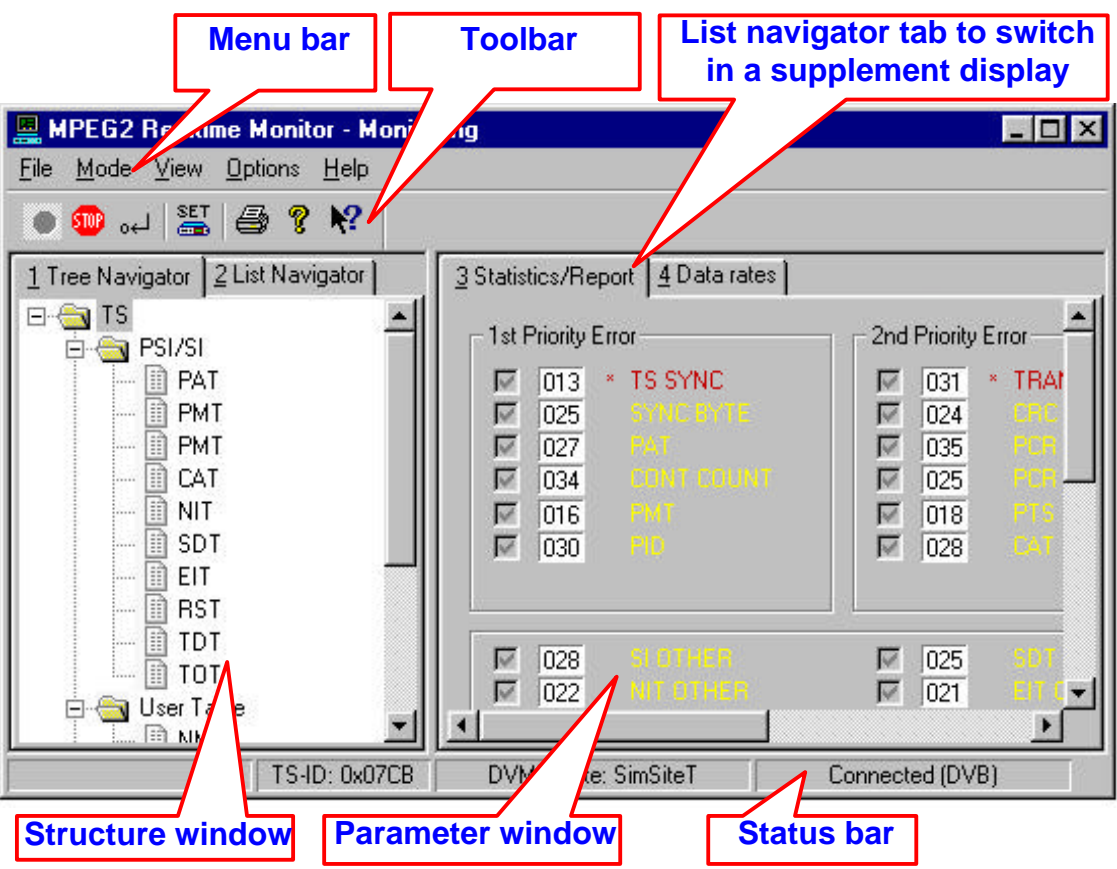

## **Menu bar**

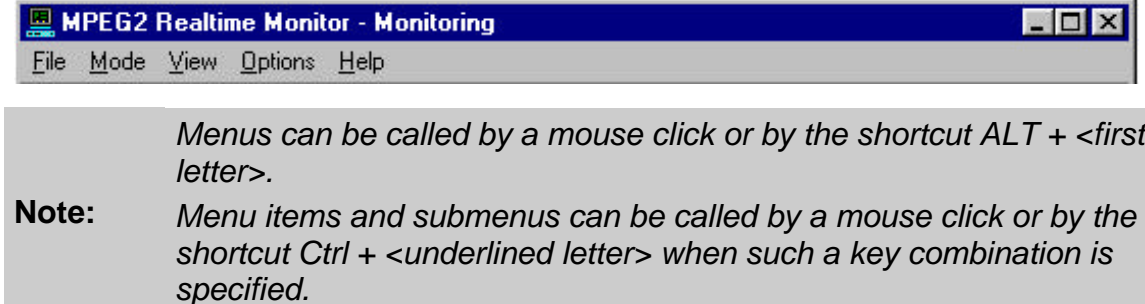

### **File**

This menu contains file management functions. Click **File** to display the menu items.

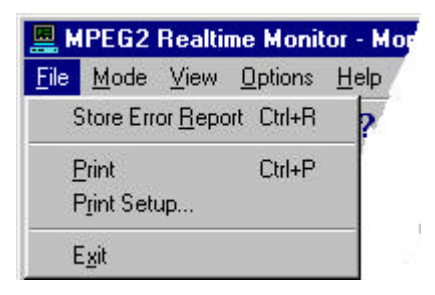

- Store Error Report Stores the error report.
- Print Prints current window.
- Print Setup... Changes printer and printer options.
- Exit: Terminates MPEG2 Realtime Monitor.

### **Mode**

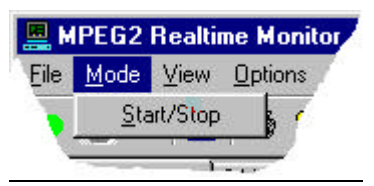

This menu serves for starting and stopping the realtime measurement on MPEG2 Realtime Monitor DVRM. The current operating mode of DVRM is maintained when the MPEG2 Realtime Monitor software establishes a connection to DVRM.

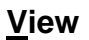

This menu contains functions for selecting result display modes. Click on **View** to make the settings.

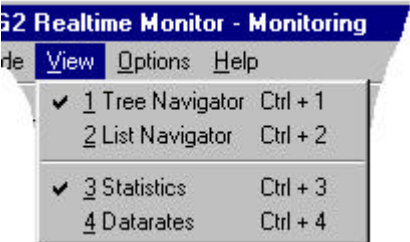

The user interface of MPEG2 Realtime Monitor software uses two windows for results display.

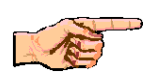

In the window on the left, the structure of the transport stream can be displayed in the form of a tree (Tree Navigator) or as a table (List Navigator).

In the window on the right, error statistics/report can be displayed or the data rate of sum and single data streams is shown in graphical form.

Switchover is also possible by means of the tabs at the top edge of the window.

#### **Options**

This menu contains submenus for making settings in the remotecontrolled DVRM as well as data transmission settings. Click **Options** to display the submenus.

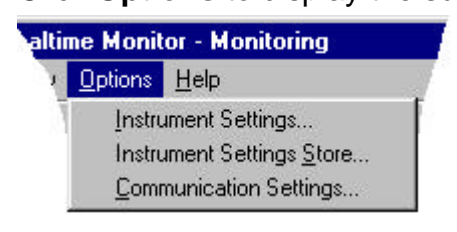

Instrument Settings... Opens a dialog window for settings of MPEG2 Realtime Monitor DVRM. Instrument Settings Store... Stores or loads settings of MPEG2 Realtime Monitor DVRM. Communication Settings... Settings for data transmission

Click **Instrument Settings...** to open the dialog window:

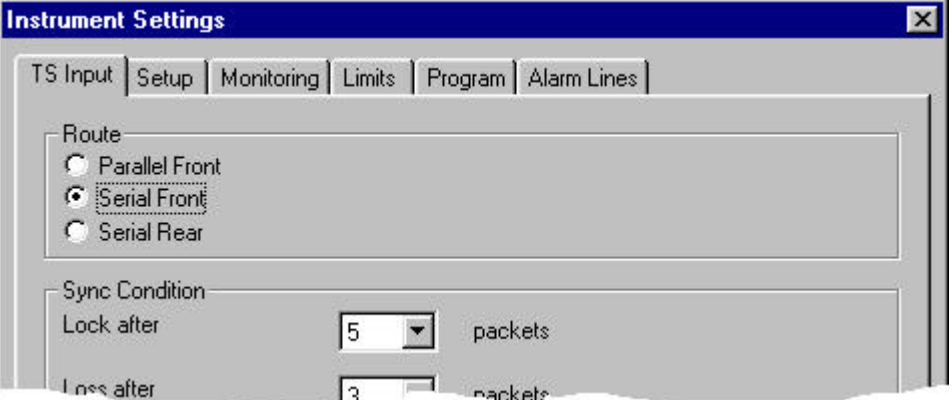

The dialog window contains 6 tabs for all settings of MPEG2 Realtime Monitor DVRM. Select the desired setting fields by a click on the respective tab.

On the **TS Input** tab, one of three transport stream inputs (Route) is selected and the hysteresis parameters for transport stream synchronization are set (Sync Condition).

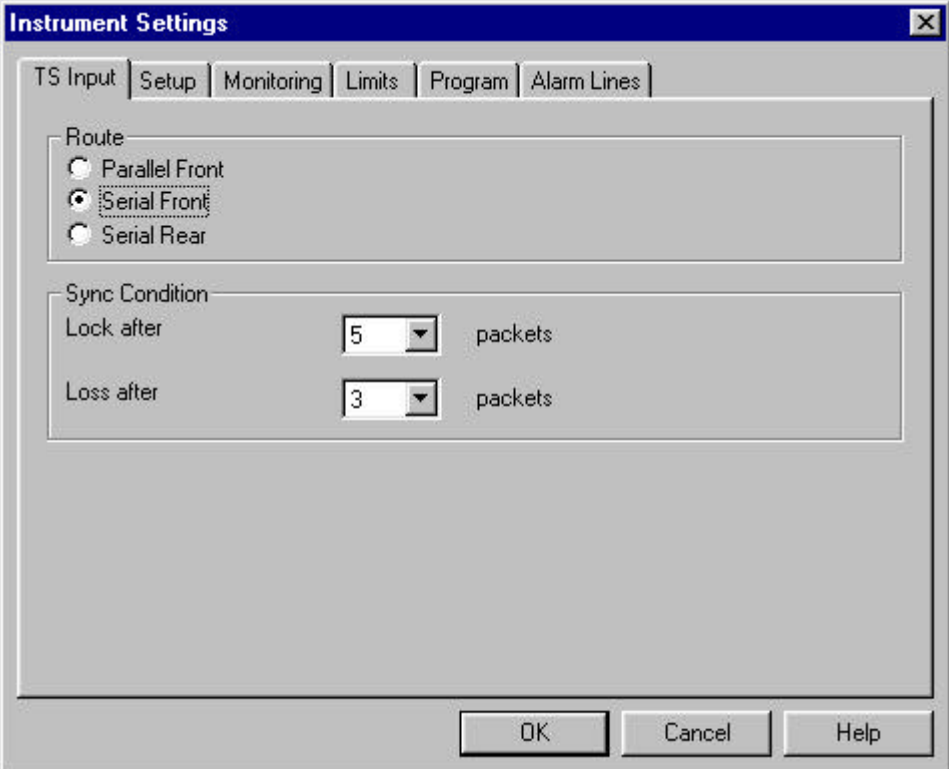

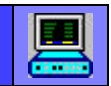

On the **Setup** tab, the following settings can be made:

Date + Time: synchronization of realtime clock of remote-controlled instrument to system time of the PC.

Site: assigning a code word (max. 8 characters) to the remotecontrolled DVRM (eg position identification code).

Format PID: Decimal or hexadecimal display of PIDs for print function of DVRM

Format Data rate: measurement of total data rate (all data of a PID) or net data rate (payload only without packet header). For the TS data rate always the total data rate is measured.

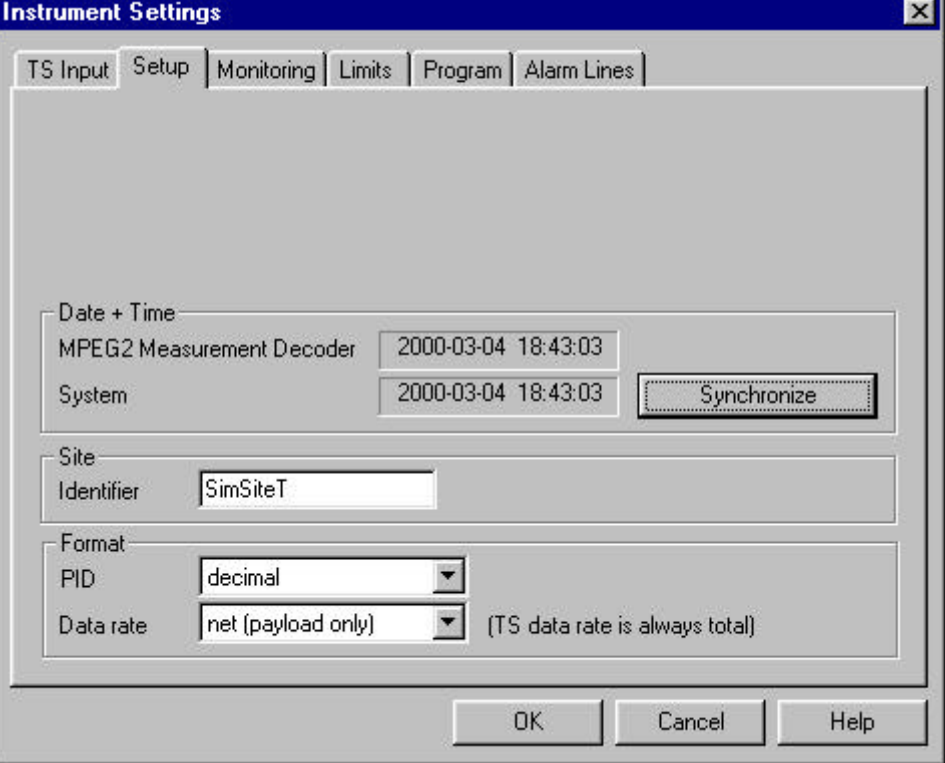

On the **Monitoring** tab, the parameter to be measured is selected (see chapter 2).

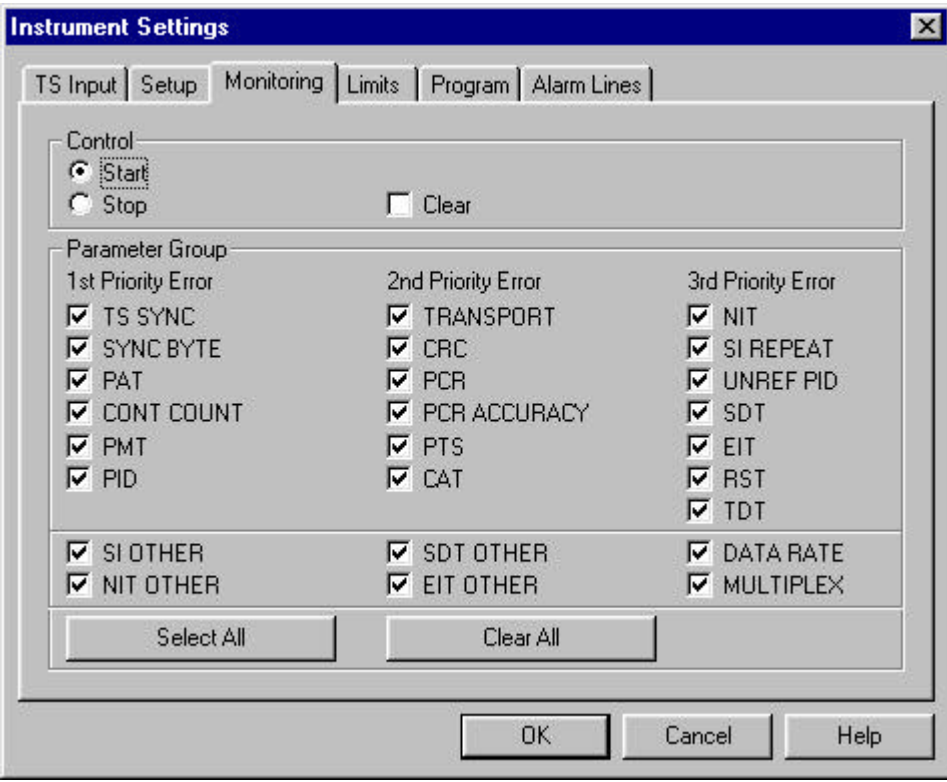

On the **Limits** tab, all limit values required for parameter monitoring are set (see chapter 2).

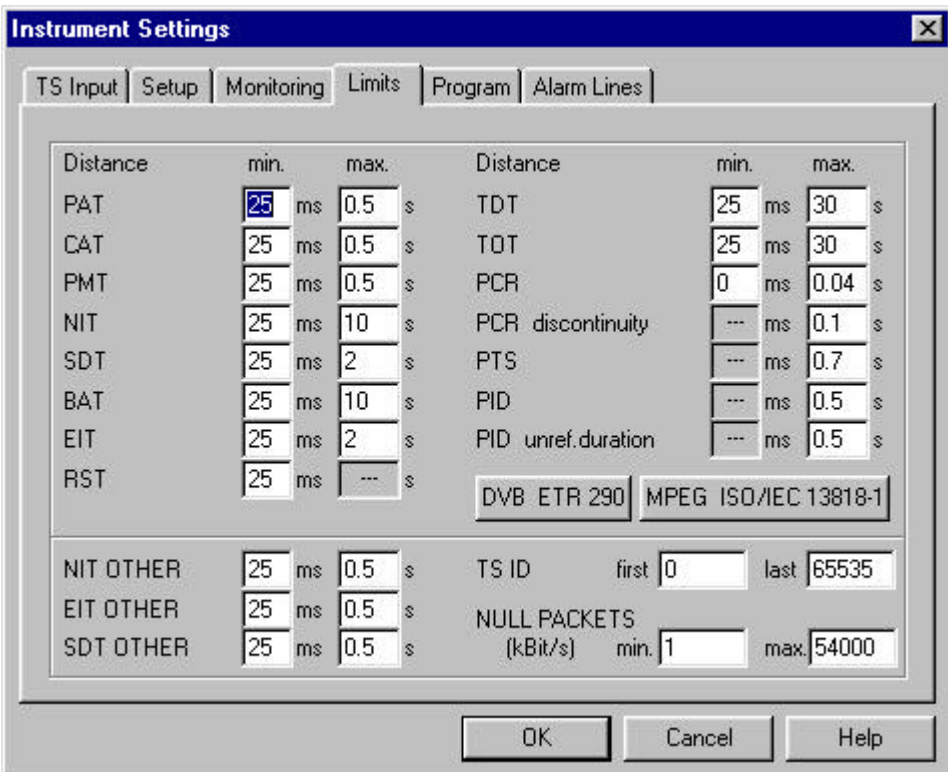

On the **Program** tab, the programs to be monitored are selected. This concerns the parameters PMT, PID, CRC, PCR, PCR\_ACCURACY, PTS, SI\_REPEAT and the measurement of data rates of all individual streams pertaining to the respective program. If not all programs are monitored, the UNREF\_PID parameter cannot be evaluated.

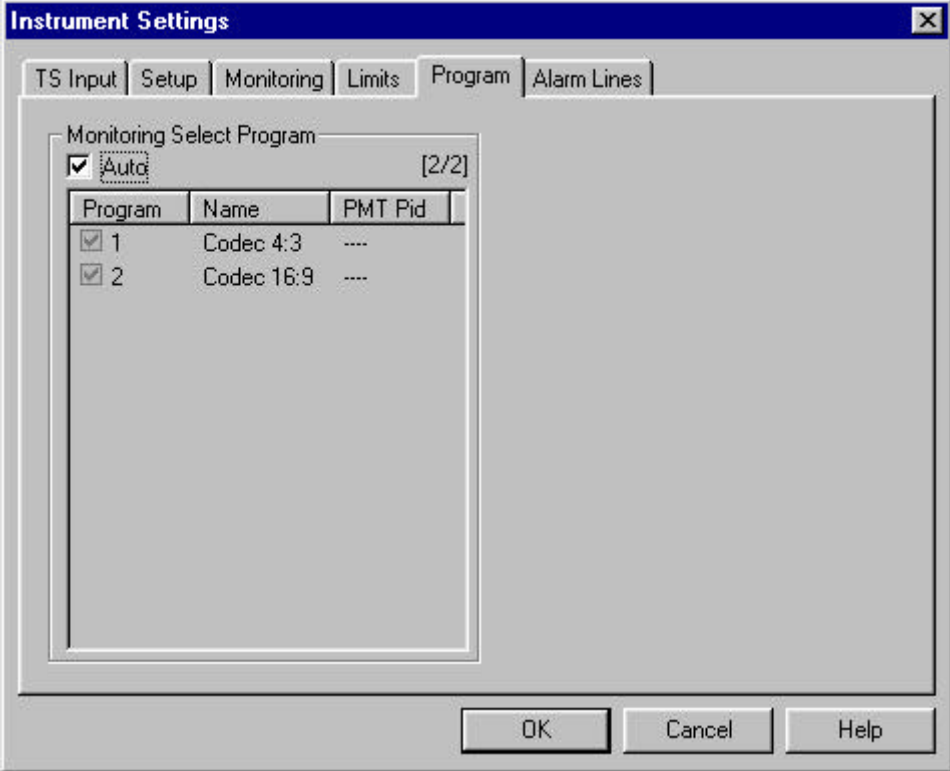

On the **Alarm Lines** tab, one of twelve alarm contacts is assigned to the individual parameters (15-contact male connector at the rear of DVRM). Active alarm contacts can be opened or closed. Signalling of a realtime monitoring fault (MONITORING STOP) can also be assigned to an alarm contact.

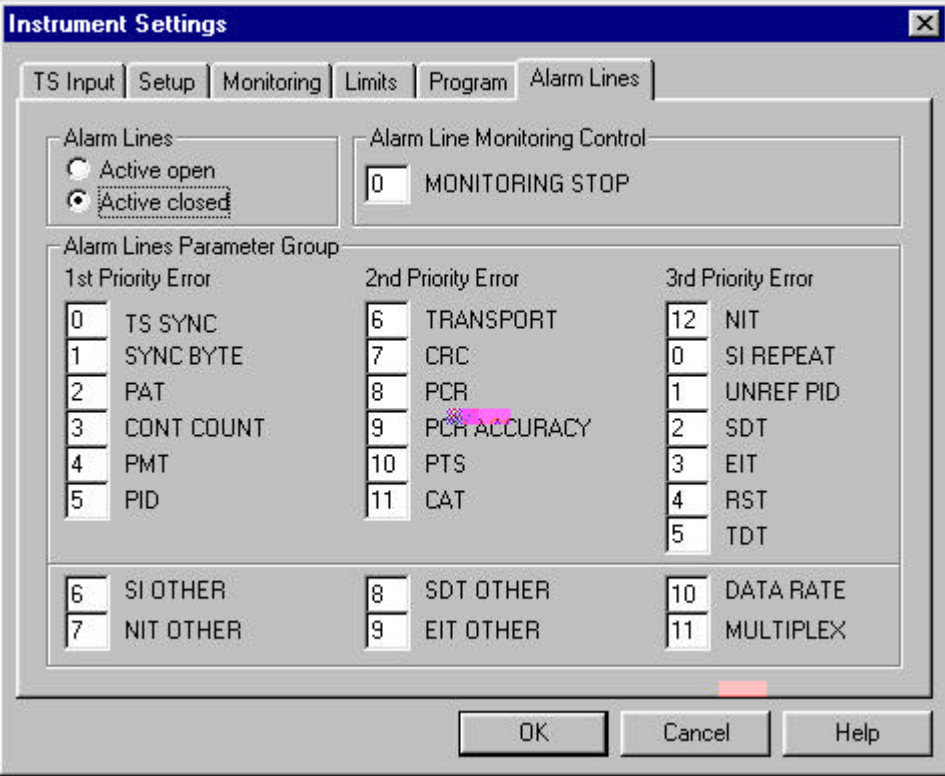

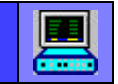

# Click **Instrument Settings Store...** to store or load settings.

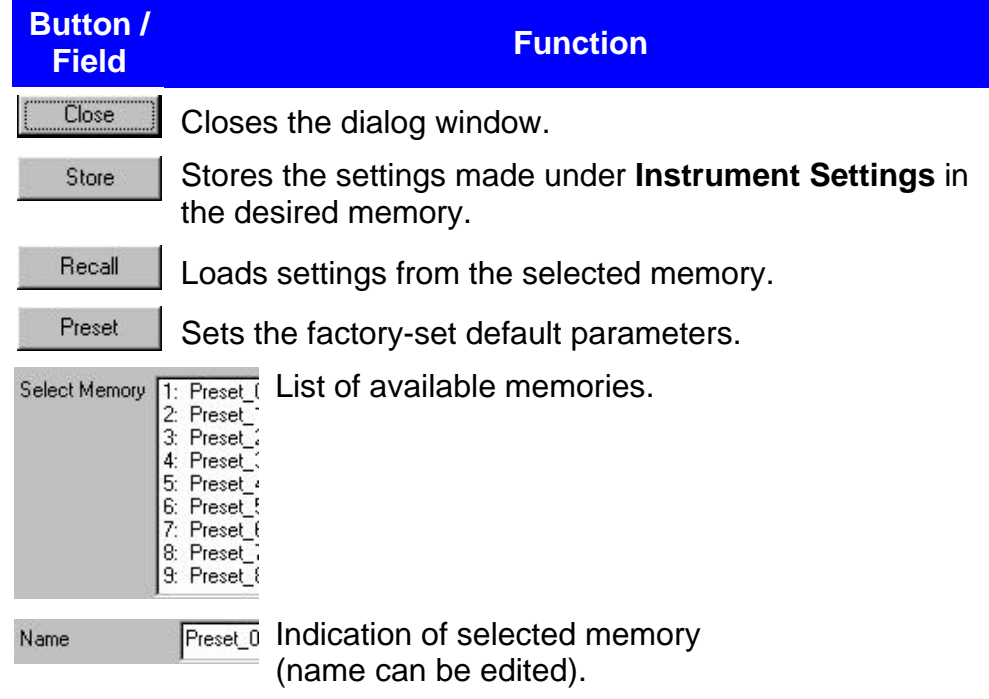

Click **Communication Settings...** to make data transmission settings.

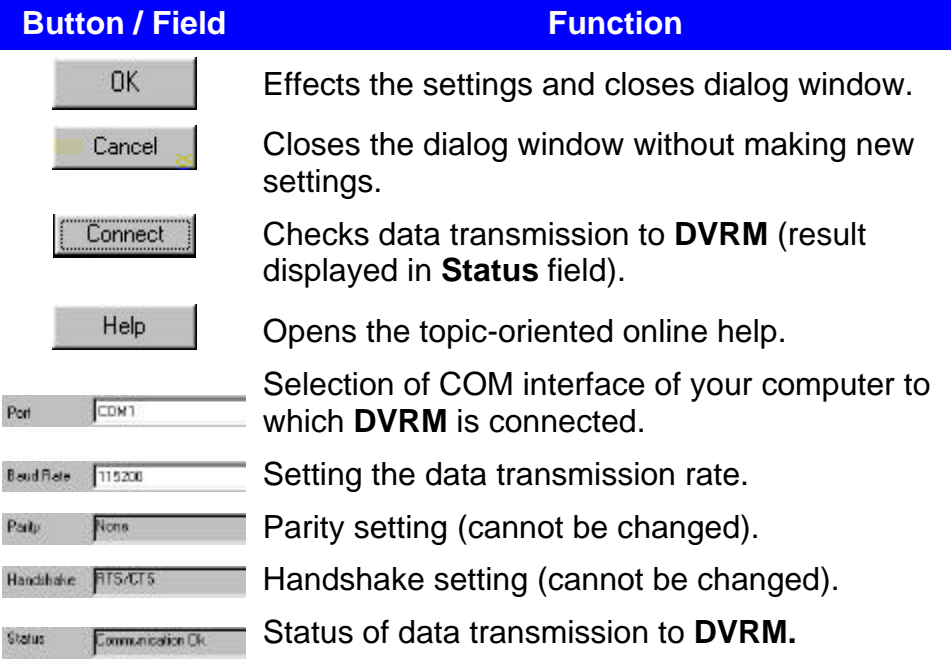

#### **Help**

The online help can be called with this menu. Click **Help** to display the submenus.

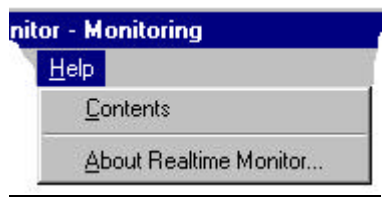

Contents Opens the topic-oriented online help.

About Stream Explorer... Opens a window with information on the software.

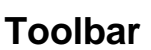

 $\bullet$   $\bullet$   $\downarrow$   $\mathbb{H}$   $\oplus$   $\mathbb{R}$   $\mathcal{R}$ 

The toolbar offers a number of command buttons for carrying out frequently needed menu functions.

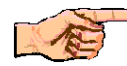

The availability of some buttons depends on the selected operating mode.

**Note:**

*If the mouse cursor points to an active command icon, a short function description of this icon is displayed next to the mouse cursor.*

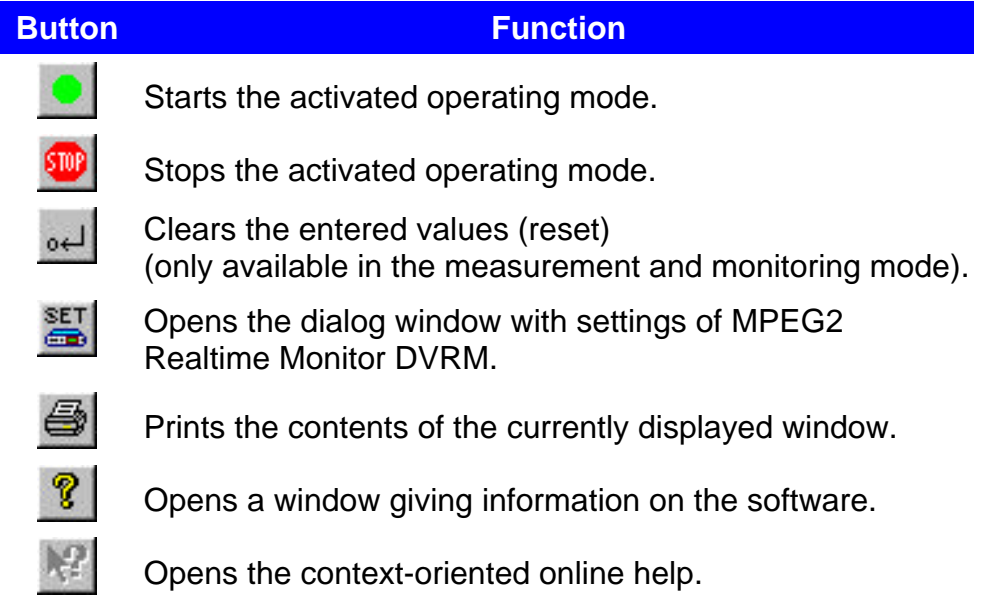

## **Status bar**

The status bar serves for displaying status information such as:

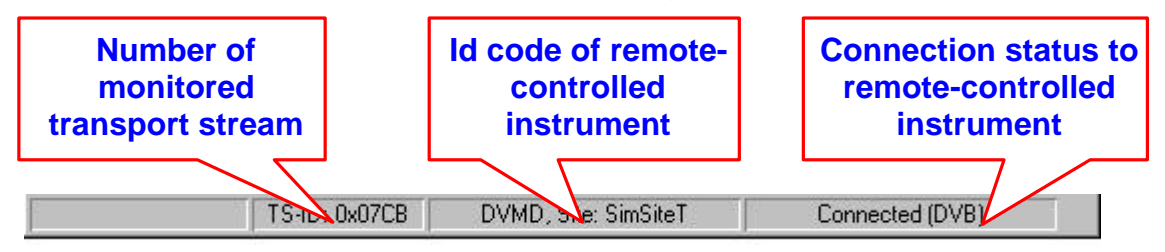

### **Structure window**

In the structure window, the individual elements of the loaded transport stream are represented in the form of a tree (Tree Navigator) or as a table (List Navigator).

### **Tree Navigator**

The tree structure display is selected with the Tree Navigator tab.

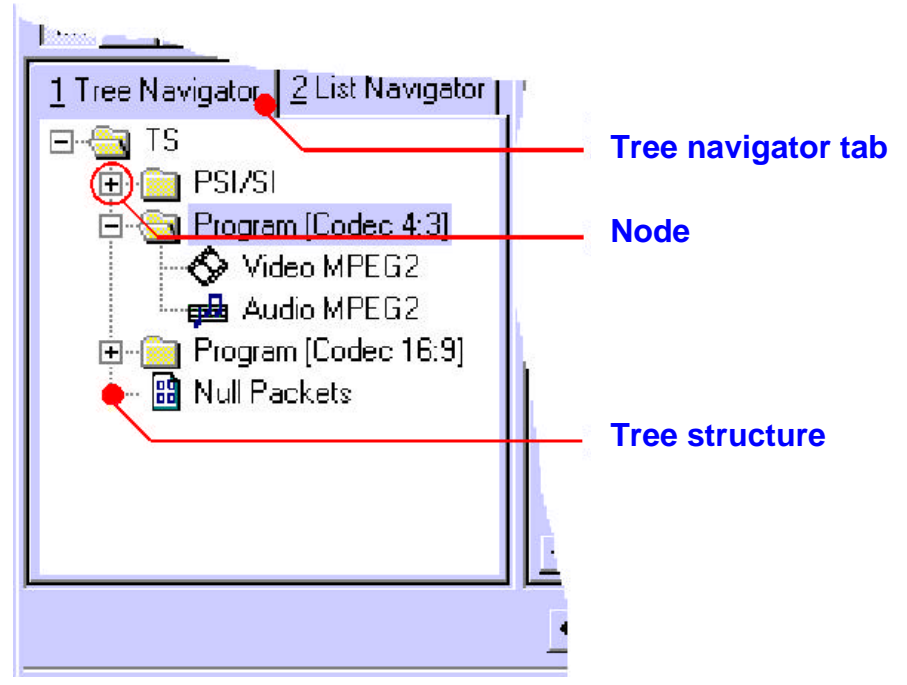

The tree structure elements are linked via nodes (+)/(-).

By **clicking the nodes**, the tree structure display can be expanded or reduced:

- $\left( + \right)$ more details
- $\left( \square \right)$ less details
- $\vdots$ no further details available

### **List Navigator**

Tabular display is selected with the Tree Navigator tab.

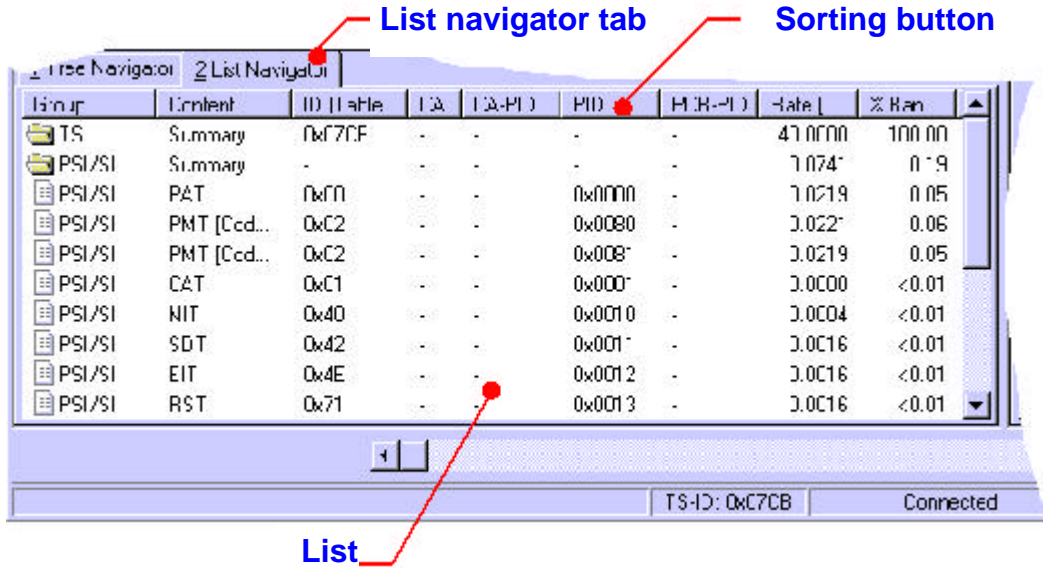

By clicking the sorting button, the list is sorted in ascending or descending order according to the selected sorting criterion.

#### **Parameter window**

In the parameter window, measurement results are displayed. Statistics/Report or Data Rate display can be selected.

#### **Statistics / Report**

Statistics / report display is switched on with the Statistics / Report tab.

The monitoring results of the connected MPEG2 Realtime Monitor DVRM are displayed in this window made up of the **statistics** and **report** sections.

Statistics error count is incremented by one and the parameter name for this In the Statistics section, the error counts of the individual parameters are displayed. If an error occurs within a test period (approx. 1 s), the test period is marked in red. A parameter marked yellow indicates that one error has occurred since the measurement was started.

Œ

3 Statistics/Report

**Report** The monitoring report is displayed in the lower half of the window. **DVRM** is able to record errors within a transport stream. A nonvolatile memory for up to 1000 entries is available for this purpose.

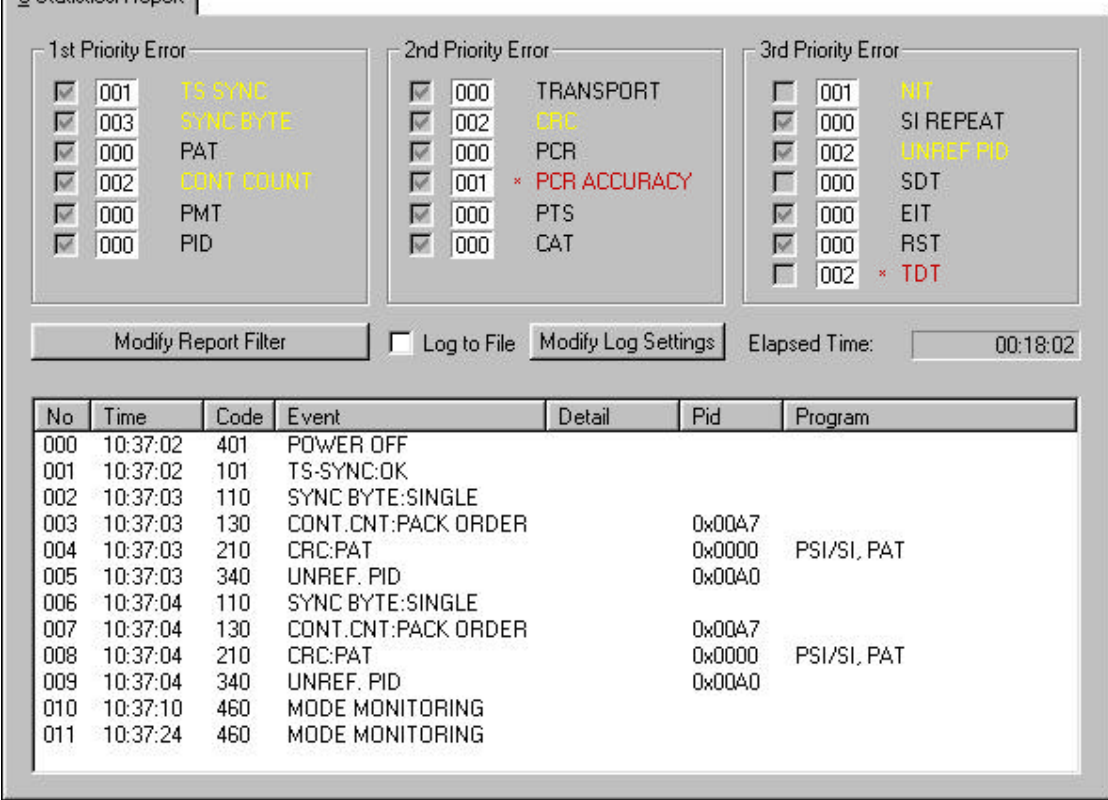

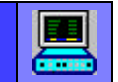

#### **Display filter for monitoring report**

A click on the **Modify Report Filter** button in the Statistics / Report parameter window opens a selection menu. This selection concerns only the display in the parameter window but not the settings made in the MPEG2 Realtime Monitor DVRM (see also Options / Instrument Settings... / Monitoring menu).

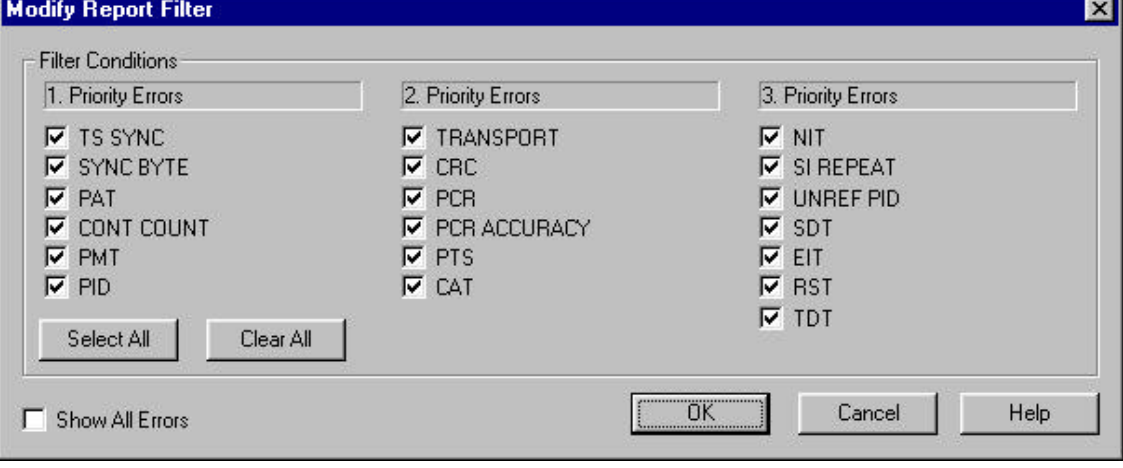

#### **Storing monitoring results in a file**

Monitoring results can be stored in a file in two ways:

- 1.) After analysis, the report data (max. 1000 entries from MPEG2 Realtime Monitor DVRM) are stored in a .cvs file (see File / Store Error Report). The Store Error Report function opens a dialog window where the file name (.cvs) can be selected. The default file name is RepLog.cvs.
- 2.) A long-term analysis with automatic continual storage of report data is performed. To this end the **Log to File** check box in the Statistics / Report parameter window is activated. Pressing the Modify Log Settings button opens a dialog box where the file name can be specified (.cvs). The default file name is RepLog.cvs.

#### **Data rates**

Data rate display is switched on with the **Datarates** tab.

- **Bargraph** The data rate of each element from the Tree Navigator or the List Navigator (TS, sum stream, single stream) is displayed in a bargraph. Because of the wide range of data rates (1 kbit/s to 100 Mbit/s) logarithmic scaling applies to the bargraphs.
- **Datarate /** In the first column following the bargraph, the current data rate (top) **bandwidth** and the ratio of the element to the total transport stream (bandwidth, below) is displayed.
- **Min / Max** These values correspond to the maximum and minimum data rate **data rate** since start of the measurement. The two values are shown as blue markers in the bargraph and displayed numerically in the second column at the right.

凰

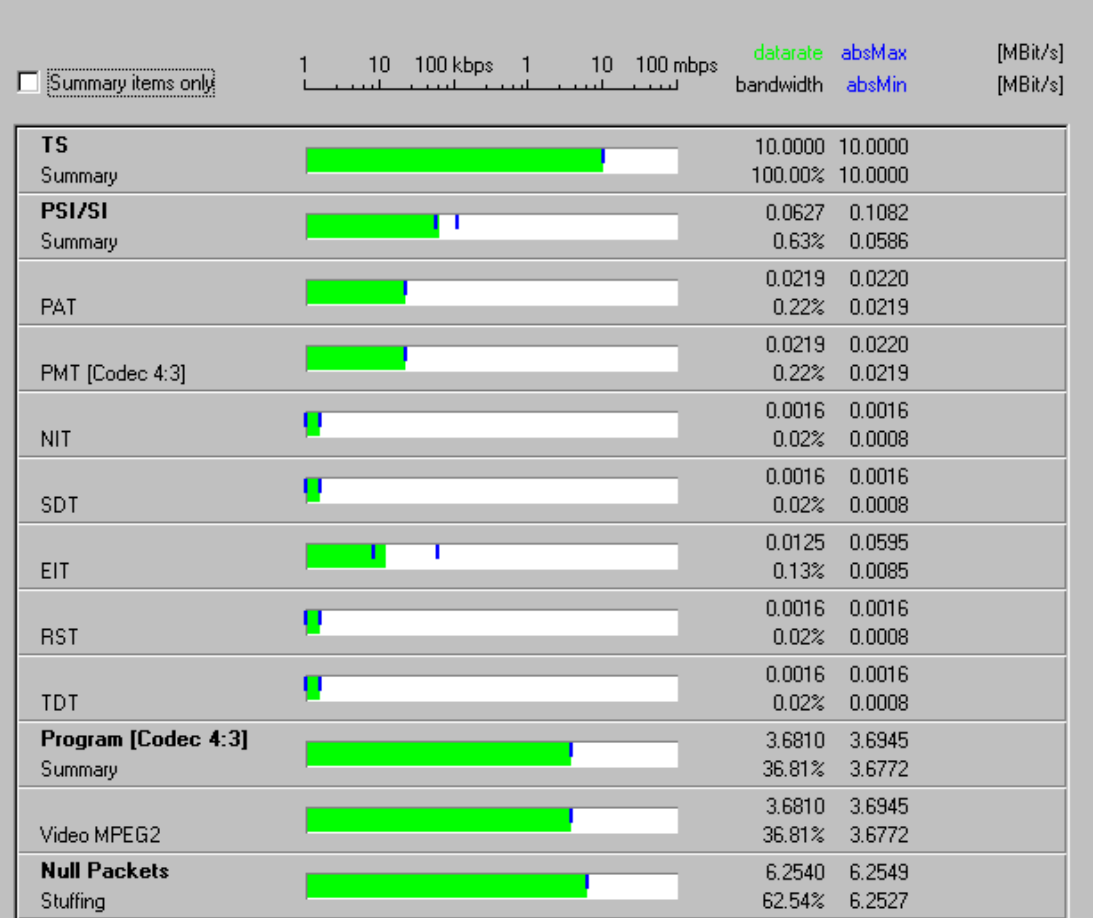

4 Datarates